# **UNIVERSIDAD POLITÉCNICA SALESIANA SEDE CUENCA**

# **CARRERA DE INGENIERÍA AMBIENTAL**

*Trabajo de titulación previo a la obtención del título de Ingeniera Ambiental e Ingeniero Ambiental*

### **TRABAJO EXPERIMENTAL:**

# **"ESTIMACIÓN DE LA TASA DE DEFORESTACIÓN A TRAVÉS DEL ANÁLISIS MULTITEMPORAL DE IMÁGENES SATELITALES EN LAS PROVINCIAS DE PASTAZA Y ORELLANA EN EL PERIODO 2000 AL 2020"**

**AUTORES:**

ANAHI STEFANIA QUEZADA QUEZADA

JORGE DAVID SEVILLA TAPIA

### **TUTORA:**

ING. ESTEFANÍA CARIDAD AVILÉS SACOTO, Ph.D

CUENCA - ECUADOR

2021

# **CESIÓN DE DERECHOS DE AUTOR**

Nosotros, Anahi Stefania Quezada Quezada con documento de identificación N° 1104418361 y Jorge David Sevilla Tapia con documento de identificación N° 0302616701, manifestamos nuestra voluntad y cedemos a la Universidad Politécnica Salesiana la titularidad sobre los derechos patrimoniales en virtud de que somos autores del trabajo de titulación: **"ESTIMACIÓN DE LA TASA DE DEFORESTACIÓN A TRAVÉS DEL ANÁLISIS MULTITEMPORAL DE IMÁGENES SATELITALES EN LAS PROVINCIAS DE PASTAZA Y ORELLANA EN EL PERIODO 2000 AL 2020"**, mismo que ha sido desarrollado para optar por el título de: *Ingeniera Ambiental e Ingeniero Ambiental,* en la Universidad Politécnica Salesiana, quedando la Universidad facultada para ejercer plenamente los derechos cedidos anteriormente.

En la aplicación a lo determinado en la Ley de Propiedad Intelectual, en nuestra condición de autores nos reservamos los derechos morales de la obra antes citada. En concordancia, suscribimos este documento en el momento que hacemos entrega del trabajo final en formato digital a la Biblioteca de la Universidad Politécnica Salesiana.

Cuenca, noviembre de 2021.

Anahi Stefania Quezada Quezada Jorge David Sevilla Tapia C.I. 1104418361 C.I. 0302616701

# **CERTIFICACIÓN**

Yo, declaro que bajo mi tutoría fue desarrollado el trabajo de titulación: **"ESTIMACIÓN DE LA TASA DE DEFORESTACIÓN A TRAVÉS DEL ANÁLISIS MULTITEMPORAL DE IMÁGENES SATELITALES EN LAS PROVINCIAS DE PASTAZA Y ORELLANA EN EL PERIODO 2000 AL 2020",** realizado por Anahi Stefania Quezada Quezada y Jorge David Sevilla Tapia, obteniendo el *Trabajo Experimental* que cumple con todos los requisitos estipulados por la Universidad Politécnica Salesiana.

Cuenca, noviembre de 2021.

 $\pi$ 40  $\pi$ 

Ing. Estefanía Caridad Avilés Sacoto, Ph.D

C.I. 0104551395

## **DECLARATORIA DE RESPONSABILIDAD**

Nosotros, Anahi Stefania Quezada Quezada con documento de identificación N° 1104418361 y Jorge David Sevilla Tapia con documento de identificación N° 0302616701, autores del trabajo de titulación: **"ESTIMACIÓN DE LA TASA DE DEFORESTACIÓN A TRAVÉS DEL ANÁLISIS MULTITEMPORAL DE IMÁGENES SATELITALES EN LAS PROVINCIAS DE PASTAZA Y ORELLANA EN EL PERIODO 2000 AL 2020"**, certificamos que el total contenido del *Trabajo Experimental*, es de nuestra exclusiva responsabilidad y autoría.

Cuenca, noviembre de 2021.

Anahi Stefania Quezada Quezada Jorge David Sevilla Tapia C.I. 1104418361 C.I. 0302616701

#### **DEDICATORIA**

*Este trabajo está dedicado a mis padres, Efrén y Martha ya que ambos me han enseñado lo importante que es lograr mis metas y trabajar por ellas todos los días, por su amor infinito y brindarme mi lugar de paz y tranquilidad con un abrazo y ser mi ejemplo a seguir como persona y como familia. A mis abuelos Yoli, Manuel, José y Ligia que, aunque no se los diga siempre son un pilar fundamental y con quien siempre quiero compartir mis logros y escuchar sus historias.*

*A mis hermanos Salomé y Zahir ya que en ellos veo la ilusión de crecer y me han enseñado lo simple que es la vida y lo fácil que es quererlos todos los días.* 

*A mis buenas amigas y amigos: Doménica, María Piedad, Samantha, Eloísa, Belén, Gaby, Melissa, José Daniel y Ariel por inspirarme cada día a ser mejor y cambiar este mundo para bien.* 

*Anahi Stefania Quezada Quezada*

*Quiero dedicar este trabajo a los que han permanecido siempre a mi lado enseñándome a afrontar cada etapa de mi vida dándome fortaleza y apoyo incondicional, mis padres Jorge e Irene, que gracias a su ejemplo me he convertido en la persona que soy, de igual manera a mis hermanas Nataly y Verónica, con quienes crecí y siempre han velado por mi bienestar, les dedico todo mi esfuerzo y trabajo.*

*Jorge David Sevilla Tapia*

## **AGRADECIMIENTOS**

*Agradecemos a Dios por permitirnos cumplir una meta más.* 

*Gracias a los docentes que hacen que sus estudiantes encuentren la pasión y la vocación en su profesión y querer hacer un mundo mejor y en especial a la Ingeniera Estefanía Avilés por ser una excelente docente y amiga en este proceso académico y apoyarnos en la tutoría de este trabajo.* 

*Gracias a nuestros padres y amigos que nos animaron en todo este proceso y ser ejemplos a seguir.* 

*Anahi & Jorge.* 

#### **RESUMEN**

El presente trabajo se basó en el análisis multitemporal de la deforestación en las provincias de Pastaza y Orellana ubicadas en la región amazónica del Ecuador, teniendo en cuenta que nuestro país es uno de los más megadiversos de Latinoamérica, la conservación de estas áreas debería ser prioridad. Orellana y Pastaza son las provincias que poseen la mayor área de bosque primario, con una extensión de 5125000 ha. El objetivo fue estimar la tasa de deforestación de ambas provincias en el periodo 2000-2020 en base a imágenes obtenidas del satélite Landsat 7 y 8, en cuanto a la metodología se inició con el preprocesamiento, procesamiento y composición de mapas en los softwares ENVI y ArcMap, para la clasificación de uso de suelo y cobertura vegetal que se propuso, se comprobó su validez mediante análisis de separabilidad, matriz de confusión, índice Kappa, agregando la visita que se realizó a la zona de estudio. En base a la información obtenida del análisis multitemporal se aplicó la ecuación propuesta por la FAO para el cálculo de la tasa de deforestación, obteniendo los siguientes resultados: para el periodo 2000-2005 una tasa de cambio del -0,13%, en el periodo 2005-2010 el valor de -0,25%, en el periodo 2010-2015 el valor de - 0,87%, finalmente en el periodo 2015-2020 el valor de -2,94%. Según los datos obtenidos se comprobó el crecimiento de la frontera agrícola que incluye pastizales, zonas descubiertas, así mismo el crecimiento urbano y actividad petrolera que infieren directamente en la pérdida de cobertura forestal.

*Palabras claves*: deforestación, análisis multitemporal, uso de suelo, tasa de deforestación, imágenes satelitales.

#### **ABSTRACT**

The present work was based on the multitemporal analysis of deforestation in the Pastaza and Orellana provinces located in the Amazon region of Ecuador, taking into account that our country is one of the most megadiverse in Latin America, the conservation of these areas should be a priority. Orellana and Pastaza are the provinces that have the largest area of primary forest, with an area of 5,125,000 ha. The objective was to estimate the deforestation rate of both provinces in the period 2000-2020 based on images obtained from the Landsat 7 and 8 satellite, in terms of the methodology, it began with the pre-processing, processing, and composition of maps in the ENVI and ArcMap, for the proposed classification of land use and vegetation cover, its validity was verified through separability analysis, confusion matrix, and Kappa index, adding the visit that was made to the study area. Based on the information obtained from the multitemporal analysis, the equation proposed by FAO was applied to calculate the deforestation rate, obtaining the following results: for the period 2000-2005 a change rate of -0.13%, in the period 2005-2010 the value of -0.25%, in the period 2010-2015 the value of -0.87%, finally in the period 2015-2020 the value of -2.94%. According to the data, the growth of the agricultural frontier was verified, which includes pastures, open areas, as well as urban growth and oil activity that directly infer the loss of forest cover.

*Keywords:* deforestation*,* multitemporal analysis, land use, deforestation rate, satelital images.

# ÍNDICE GENERAL

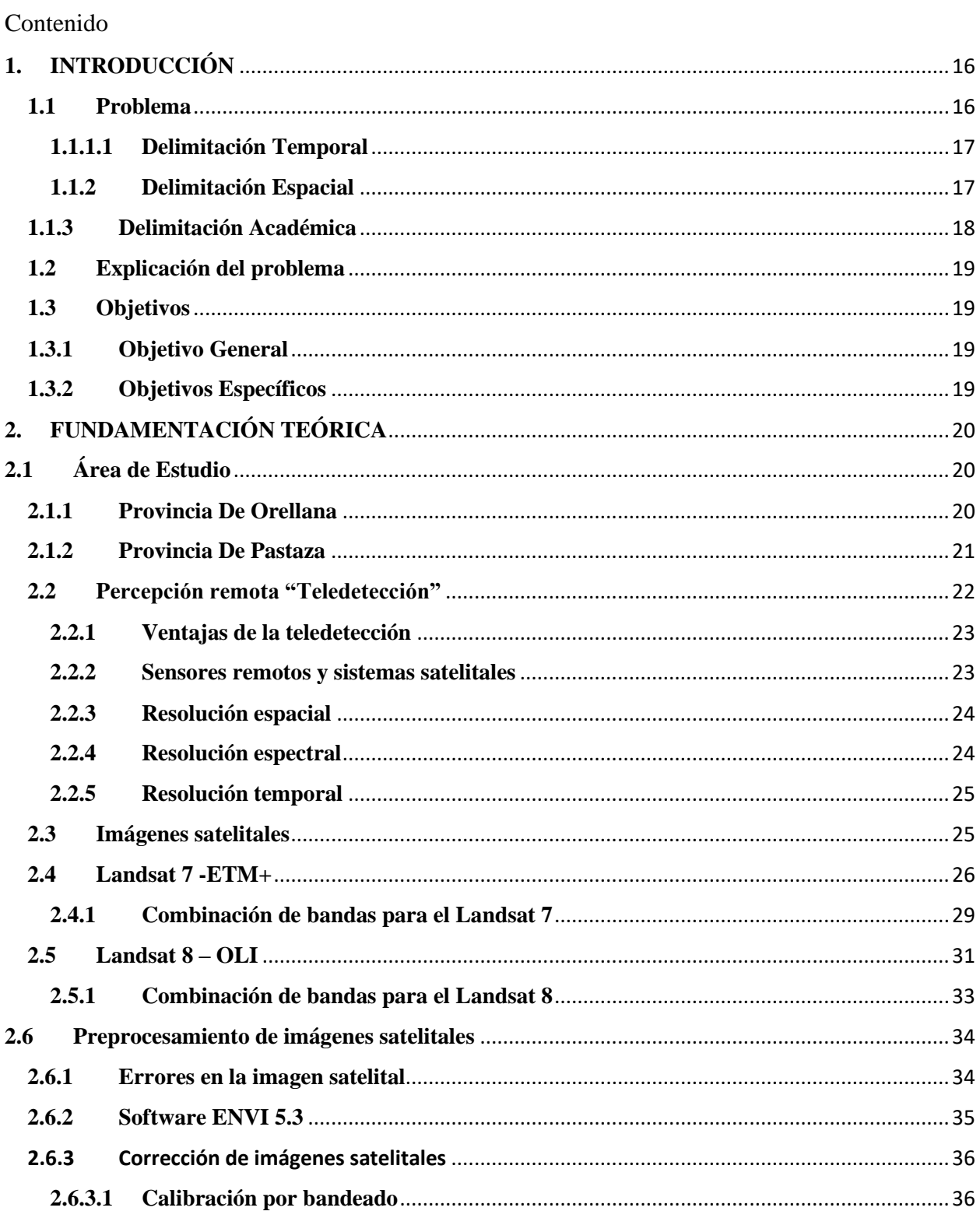

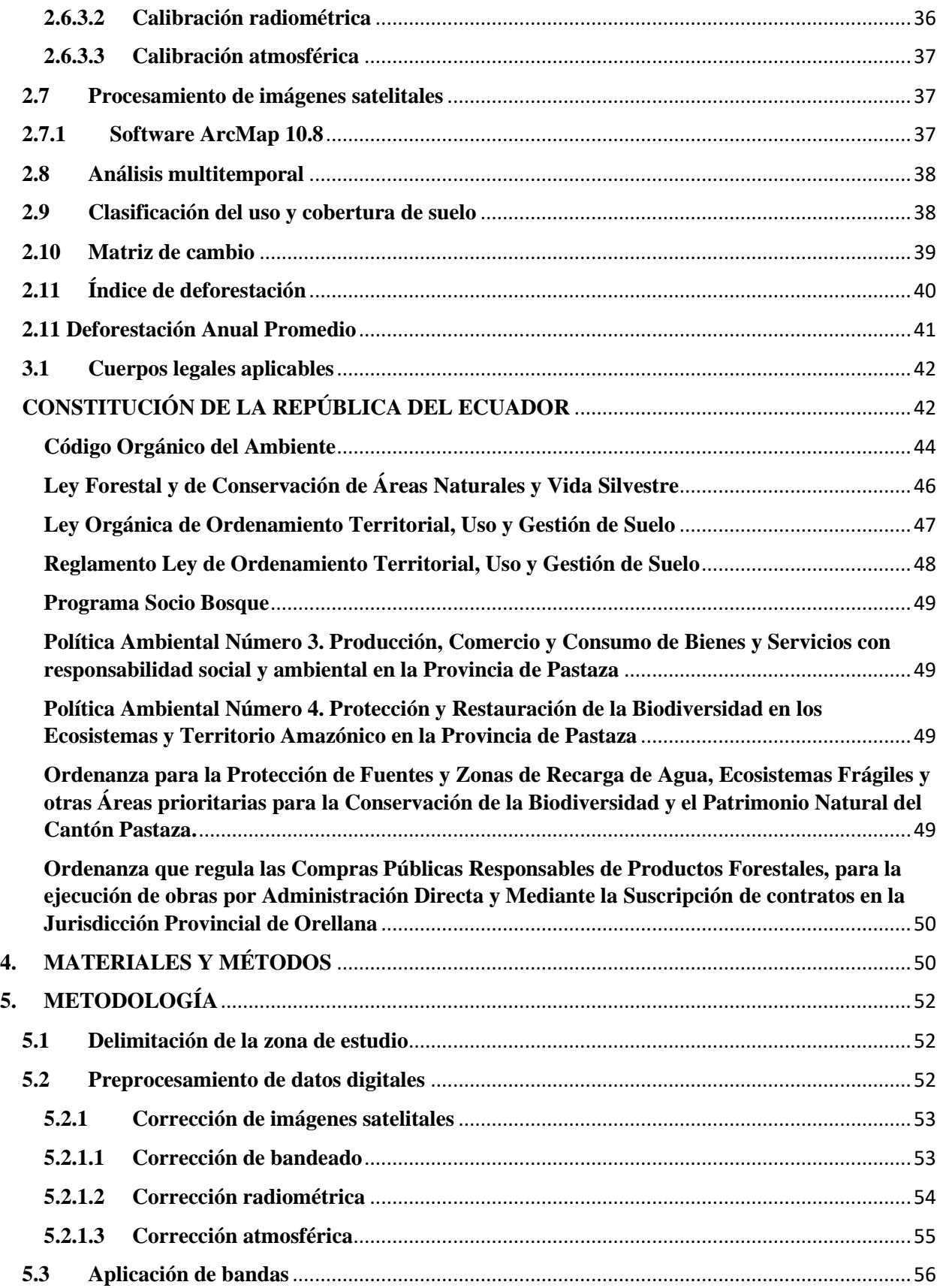

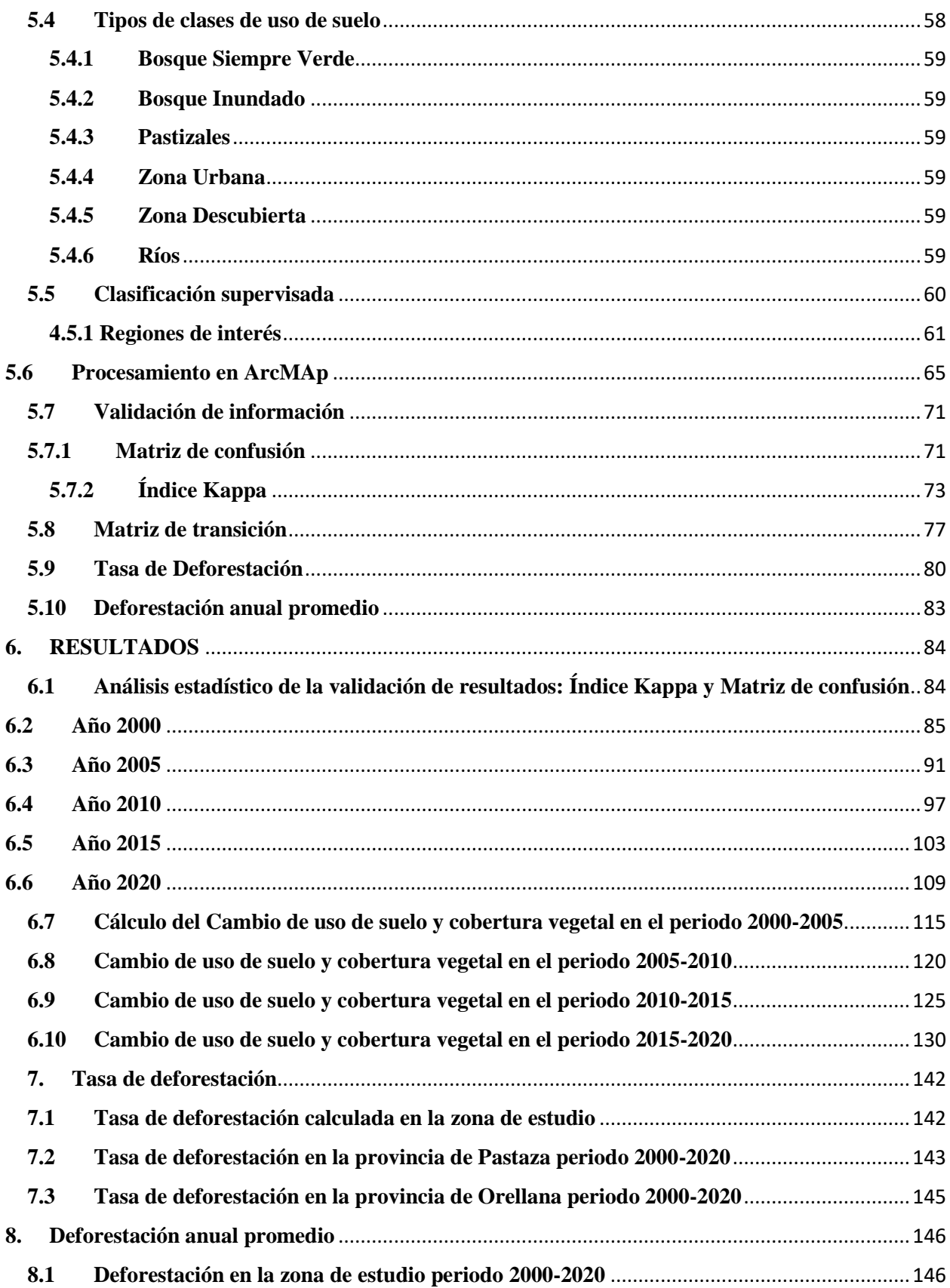

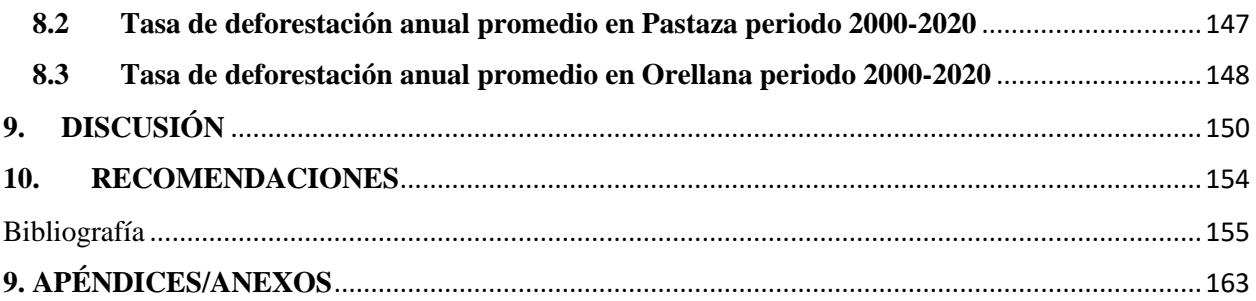

# **ÍNDICE DE FIGURAS**

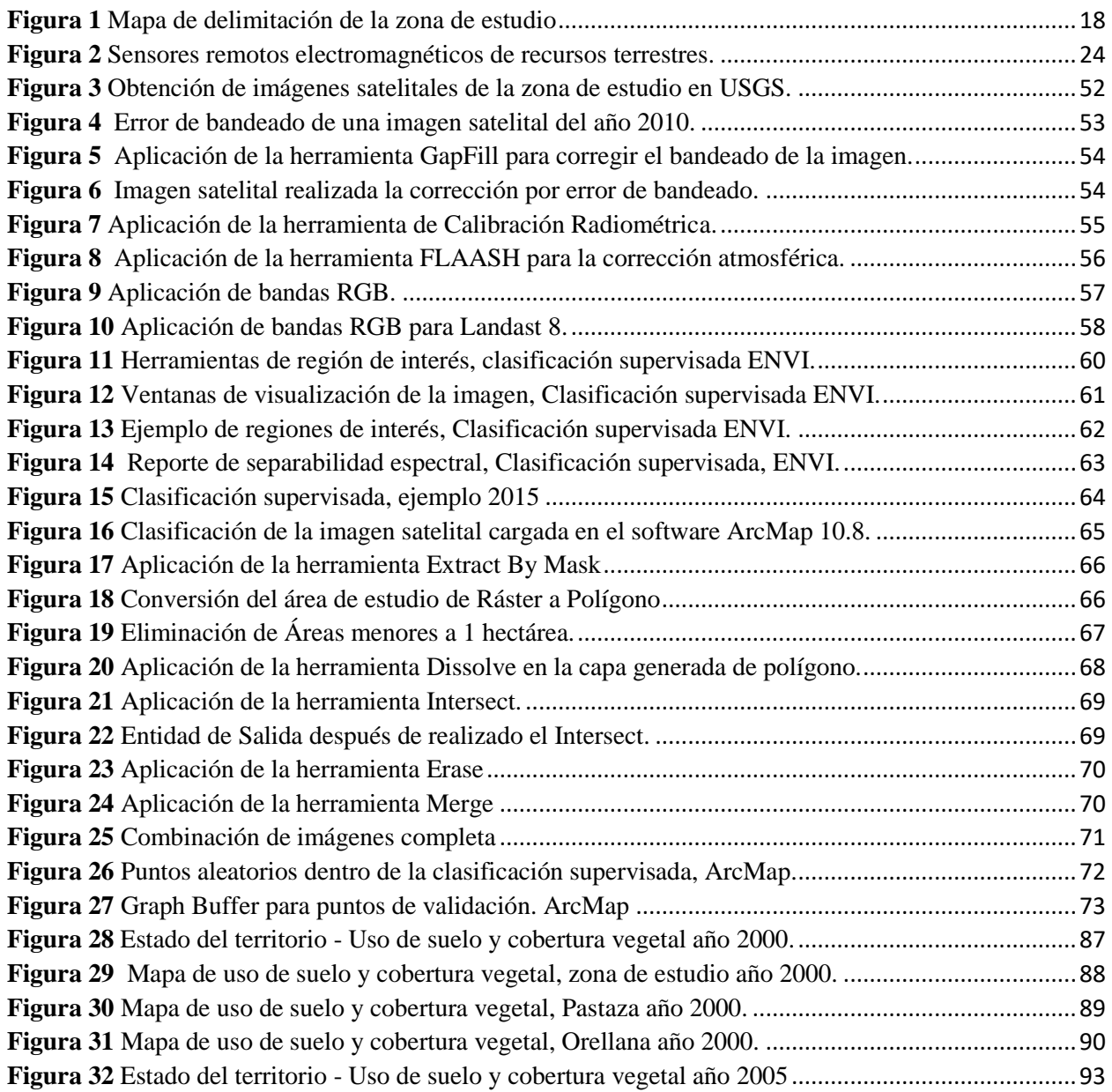

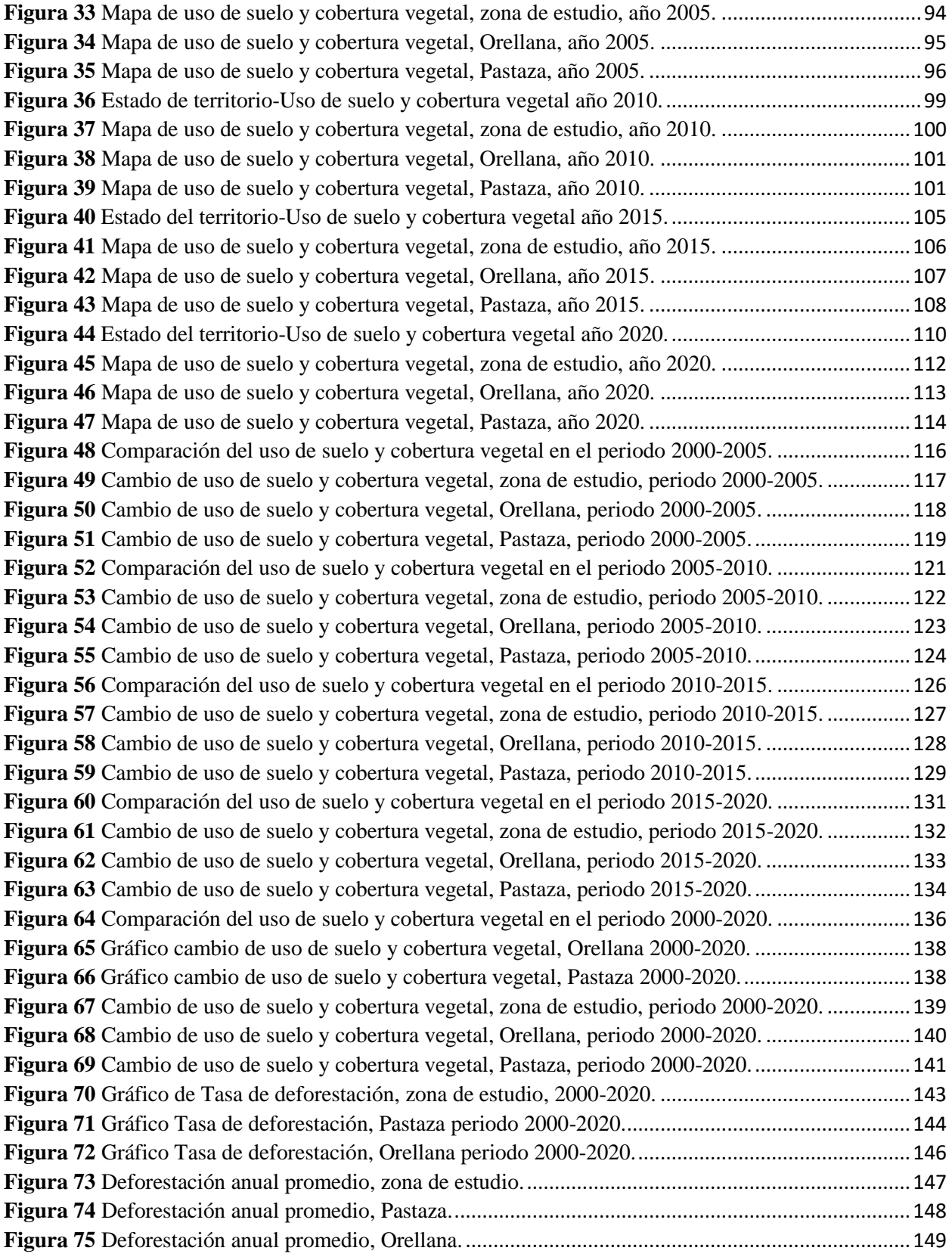

# **ÍNDICE DE TABLAS**

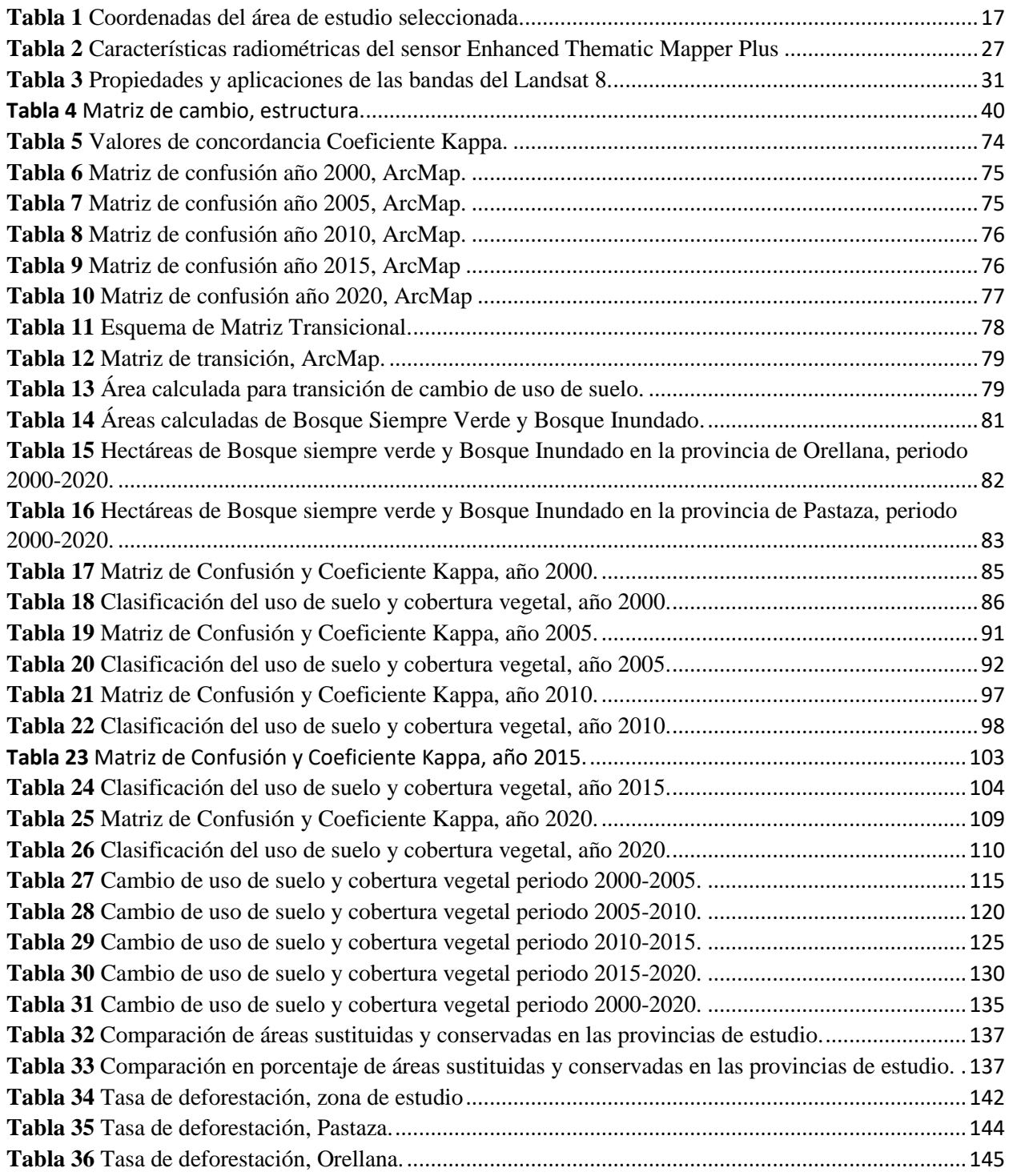

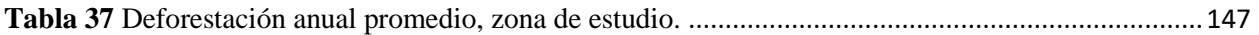

# **ÍNDICE DE ECUACIONES**

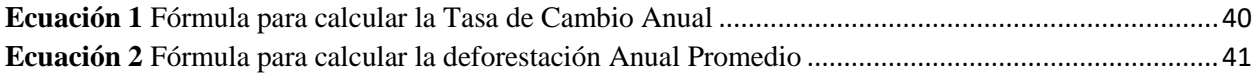

## **INDICE DE ANEXOS**

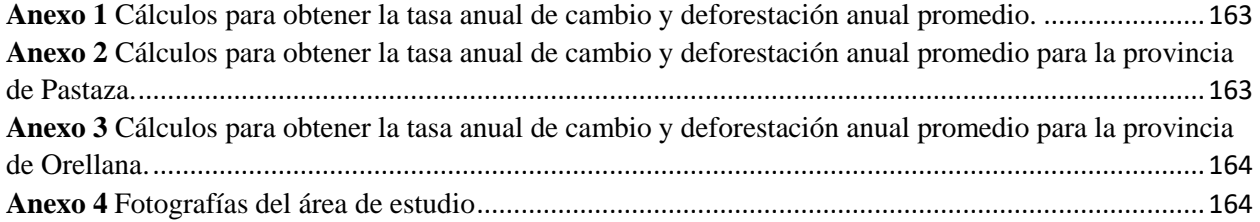

#### <span id="page-15-0"></span>**1. INTRODUCCIÓN**

#### <span id="page-15-1"></span>**1.1 Problema**

En el Ecuador, el cambio de uso de la tierra con fines agropecuarios es uno de los más comunes procesos de vulnerabilidad a la biodiversidad y el balance de los ecosistemas (MAE, 2012).

Ecuador pertenece a la lista de los países con mayor diversidad en cuanto a flora y fauna del mundo (Gudynas, 2014), la misma que posee variedad de especies en su selva tropical como densa y húmeda, además es el hogar de varias nacionalidades indígenas en donde está ubicado el Parque Nacional Yasuní, ubicado entre las provincias de Pastaza y Orellana. Sin embargo, la deforestación por diversas acciones nacionales e internacionales, es un problema constante (Pazmiño & Sánchez, 2018) , en el país los factores que contribuyen a la deforestación circulan en base a : modificación del uso de suelo para la agricultura, explotación maderera en las comunidades indígenas y locales, incompetencia de políticas públicas de incentivos a la conservación de hábitats y en algunos casos incendios forestales (Valdez & Cisneros, 2020), la suma de todos estos representa el problema actual de la deforestación de bosques nativos.

En los últimos años se han realizado varios estudios en esta zona del país, por ejemplo en el año 2000 la provincia de Orellana se posicionó como zona de protección ya que se evidenció un incremento en la tasa anual de cambio de -0,61 % a -0,17% , en donde el principal uso de suelo agropecuario son las zonas de cultivo que representan el 48% del total enfocados a cultivos permanentes de cacao, palma africana y palmito (Castro, Sierra, Calva, Camacho, & Lopez, 2013).

Por otro lado, la mayor cantidad de nacionalidades indígenas se alberga en las provincias de Morona Santiago, Sucumbíos, Orellana y Pastaza, siendo las dos últimas provincias objeto principal de nuestro estudio. Alrededor del 45% de la deforestación en el país fue en el periodo de 2008 a 2014, debido a ciertas actividades de, descubrimiento de petróleo, construcción de vías, acceso a mercados y reformas agrarias que involucran conflictos de territorios y cambios de modelos ancestrales (Ospina, y otros, 2017).

En el Encuentro Nacional en el que se analizó factores como bosques, recursos forestales y agroforestales en noviembre de 2013, determinan que existe un aumento de las áreas deforestadas en Ecuador y que, de los diez cantones con mayor deforestación absoluta, dos se localizan en la provincia de Orellana, afectando directamente a los bosques húmedos, secos y semisecos que son los más vulnerables (Olmedo, Veintimilla, Vera, Barrera, & Sigcha, 2013).

Teniendo en cuenta que dentro de las provincias seleccionadas para este trabajo, se encuentra el Parque Nacional Yasuní, en un estudio realizado en enero de 2018 sobre la deforestación del Parque Nacional Yasuní con la aplicación del software *claslite* se marcó una línea de tiempo de las actividades de empresas petroleras en la zona intangible del parque para así generar datos estadísticos que reflejen el ritmo de deforestación del Parque Nacional Yasuní y sus zonas cercanas, siendo este considerable, por lo tanto en el año 1985 fue de 22,20% y en el año 2017 se incrementó hasta el 51,60% y netamente dentro de la zona de conservación existió el avance de porcentaje de deforestación de 8.14% a 12,90 % (Pazmiño & Sánchez, 2018).

Para evitar que la conservación de la biodiversidad albergada en las provincias de Pastaza y Orellana sean vulneradas, se crea este estudio con el fin de obtener estándares confiables de cifras de deforestación y uso de suelo, y que además se lo tome en cuenta para procesos de planificación territorial. Para que finalmente, seamos capaces de aportar con nuestro conocimiento en los ámbitos de planificación territorial y planes de desarrollo a los Gobiernos Autónomos.

#### **Delimitación**

#### <span id="page-16-0"></span>**1.1.1.1 Delimitación Temporal**

El análisis multitemporal en las dos provincias de estudio se llevará a cabo en base a imágenes obtenidas por el Landsat 7 y 8 correspondientes a los años 2000, 2005, 2010, 2015 y 2020.

El desarrollo de este trabajo está propuesto para tener una duración de 6 meses.

#### <span id="page-16-1"></span>**1.1.2 Delimitación Espacial**

<span id="page-16-2"></span>Las provincias de Pastaza y Orellana ubicadas al Nor-Este del Ecuador, en la región Oriental, cuentan con una superficie de terreno de 5121.2 ha.

Individualmente la provincia de Pastaza posee 2952000 ha, con una elevación mínima de 70 m.s.n.m y una elevación máxima de 2000 m.s.n.m.

Por su parte Orellana posee 2169200 ha, con una elevación mínima de 50 m.s.n.m y una elevación máxima de 3732 m.s.n.m.

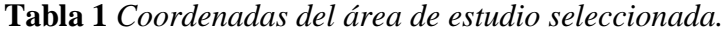

| <b>Provincia</b> | <b>Coordenadas</b>                    |
|------------------|---------------------------------------|
| <b>Orellana</b>  | $0^{\circ}56'00''$ S 75°40'00"O       |
| Pastaza          | $1^{\circ}29'25''S78^{\circ}00'08''O$ |
| Fuente: Autores  |                                       |

<span id="page-17-1"></span>**Figura 1** *Mapa de ubicación de las provincias de estudio*

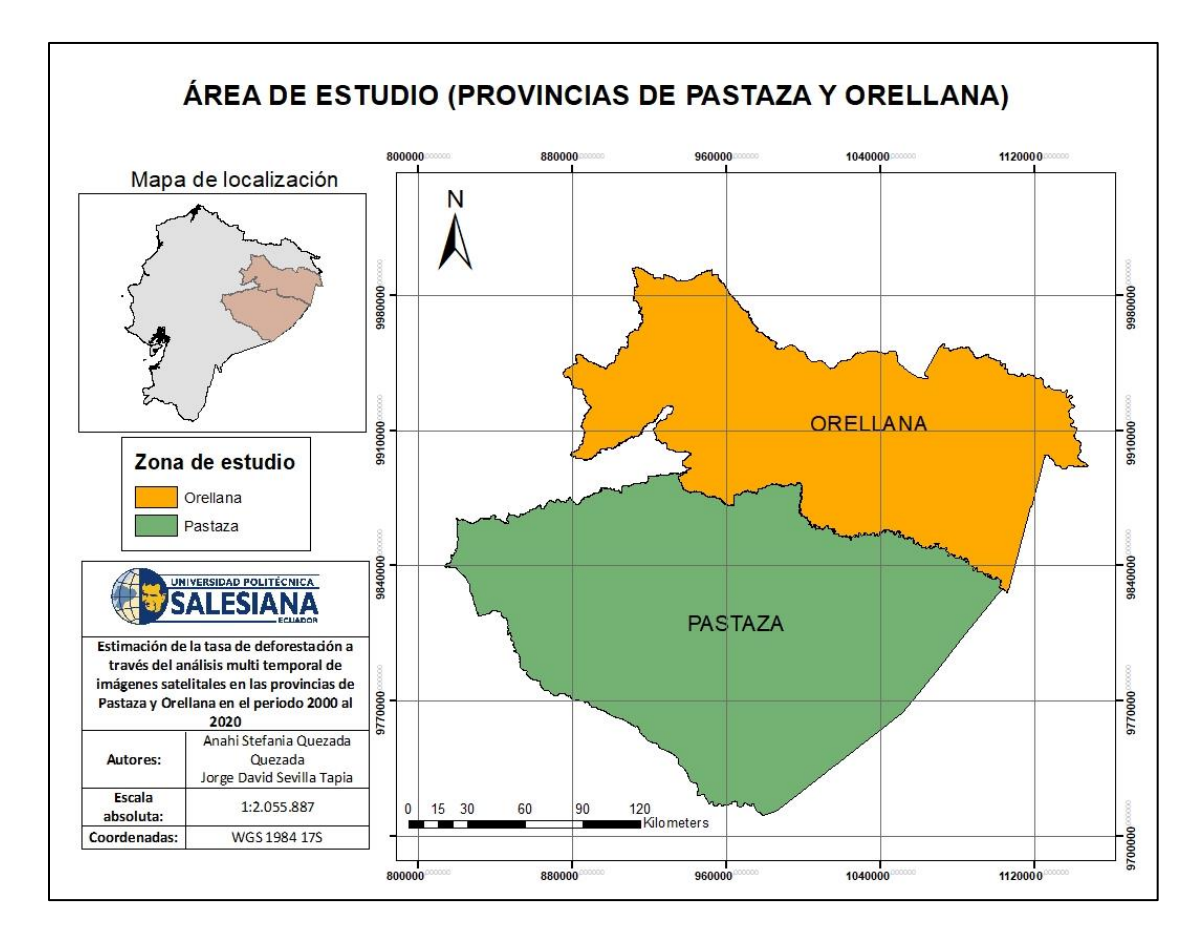

Fuente*:* Autores

### <span id="page-17-0"></span>**1.1.3 Delimitación Académica**

El trabajo propuesto busca aplicar las bases teóricas y prácticas de las asignaturas que comprende el pénsum académico de Ingeniería Ambiental correspondiente a la facultad de Ciencias de la Vida, ampliando el enfoque de vinculación con la sociedad y temas como manejo de softwares, análisis de datos estadísticos e información bibliográfica. Teniendo en cuenta que el resultado final del trabajo sirva como un documento de línea base del periodo 2000 al 2020 de la zona de estudio, para procesos de Planificación Territorial y forme parte de mesas de trabajos que incluyan temas relacionados y las mejoras que se puedan incluir en los PDOT y gestión por parte de Gobiernos Provinciales enfocados a la parte ambiental y agropecuaria.

#### <span id="page-18-0"></span>**1.2 Explicación del problema**

El problema aborda variables y constantes de la deforestación en estas dos provincias de la región amazónica del Ecuador ya que estas reflejan el mayor porcentaje de hectáreas de bosque del país. Tiene el fin de cuantificar la tasa de deforestación en el periodo del año 2000 hasta el año de 2020 y de igual manera mediante el análisis multitemporal, estimar la transformación de la cobertura vegetal y uso de suelo, para plasmar estos resultados y el análisis multicriterio se utilizará el software ArcMap 10.8 para la realización de mapas temáticos y tablas de datos obtenidos estadísticamente.

Teniendo así la siguiente hipótesis:

- ¿Durante el periodo del 2000 hasta el 2020 aumentó la tasa de deforestación en las provincias de Pastaza y Orellana?

El trabajo de investigación servirá como línea base actualizada y será de importancia para el desarrollo de Planes de Ordenamiento Territorial de ambas provincias, control y monitoreo riguroso del cambio de uso de suelo, estudios de deforestación en el país para la generación de propuestas de Planes de Medidas de Mitigación Ambiental en la zona y revisiones periódicas del estado de las áreas protegidas como es en este caso el Parque Nacional Yasuní.

#### <span id="page-18-1"></span>**1.3 Objetivos**

#### <span id="page-18-2"></span>**1.3.1 Objetivo General**

 Calcular el porcentaje de deforestación de las provincias de Pastaza y Orellana por medio del análisis de imágenes satelitales aplicando los softwares ArcMap y Envi.

#### <span id="page-18-3"></span>**1.3.2 Objetivos Específicos**

- Identificar los tipos de bosque dentro de las provincias de estudio.
- Determinar el índice de deforestación de las provincias de estudio en el periodo 2000-2020.
- Componer mapas resultantes del análisis del desgaste de la cobertura vegetal del periodo de 2000 a 2020.

## <span id="page-19-0"></span>**2. FUNDAMENTACIÓN TEÓRICA**

#### <span id="page-19-1"></span>**2.1 Área de Estudio**

#### <span id="page-19-2"></span>**2.1.1 Provincia De Orellana**

La provincia de Orellana se creó el 30 de julio de 1998, con su capital Puerto Francisco de Orellana. La provincia se localiza al nororiente en la Región Oriental. Sus límites comprenden, al Norte con la Provincia de Sucumbíos, al Sur con las Provincias de Pastaza y Napo, al Este con Perú y al Oeste con la provincia de Napo. El área de la provincia comprende 21.730,05 km<sup>2</sup> y se divide en 4 cantones y 33 parroquias. Según el Censo VII de Población y VI de Vivienda realizado en el 2010 la provincia contó con 139.336 habitantes, la mayoría de las personas se encontraba en el cantón Francisco de Orellana, y un 30% del total de la población de autodenominan como indígenas (GADPO, 2015).

La capacidad de uso de tierras son las limitaciones de uso de los suelos, y define 8 clases en base al sistema americano de la USDA-LCC en donde la primera tiene limitaciones ligeras hasta la octava clase con limitaciones importantes. En la provincia de Orellana se identifican desde la clase V hasta la VIII, la cuales van desde tierras no aptas para el cultivo, hasta tierras con uso potencial de pastos (GADPO, 2015).

La cobertura del suelo en la provincia de Orellana se define en 2 niveles, el primer nivel comprende la vegetación natural y áreas agropecuarias, el segundo nivel contiene las categorías de vegetación natural como el bosque natural, humedales, pasto natural y vegetación arbustiva, la segunda categoría es el área agropecuaria que comprende asociaciones agropecuarias, pasto cultivado, cultivos de palma africana, entre otros, y la última categoría comprende otras subcategorías de uso como montículos de arena, cuerpos de agua, zona urbana y áreas no accesibles (GADPO, 2015).

El último estudio multitemporal de la cobertura vegetal en esta provincia que se lo ejecutó en el periodo 2002-2012, donde la cobertura vegetal que abarca una mayor área es el bosque natural representando el 86.19% del total de su área, de igual manera se identificó a los humedales que en el año 2002 representaron el 10,22% del total, los cultivos de palma africana representa un crecimiento de 0,27% lo que significa que la frontera agrícola cada vez va ganando más espacio en la provincia, por otra parte la vegetación arbustiva representa un 0,19% del total, y finalmente el aumento de las zonas antrópicas crece significativamente y se debe a la oferta laboral que origina la extracción de hidrocarburos debido a que Orellana es considerada la zona con mayor explotación petrolífera (GADPO, 2015).

Dentro de Orellana existen zonas de protección denominados áreas protegidas debido a su patrimonio biológico, ecosistemas de los que se beneficia la población, la riqueza paisajística que favorece al turismo y recreación. Estos territorios son parte del (SNAP) Sistema Nacional de Áreas Protegidas y se dividen en, el Parque Nacional Sumaco Napo-Galeras, Parque Nacional Yasuní, Reserva de Producción de Fauna Cuyabeno y Reserva Biológica Limoncocha. El Parque Nacional Yasuní es el espacio protegido más amplio del país ya que cubre un 3,7% del territorio ecuatoriano, el 64,97% se encuentra en la provincia de Orellana lo que representa un 30,74% del total del área provincial donde habitan las comunidades indígenas Kichwa y Waodani (GADPO, 2015).

#### <span id="page-20-0"></span>**2.1.2 Provincia De Pastaza**

Pastaza se creó el 10 de noviembre de 1959 cuya capital es Puyo. La provincia se localiza en el centro de la Región Oriental Ecuatoriana. Sus límites comprenden al Norte con las Provincias de Orellana y Napo, al Sur con la Provincia de Morona Santiago, al este con Perú y al Oeste con la Provincia de Tungurahua. El área comprende 29.6423,33 km<sup>2</sup> y se divide en 4 cantones que son Santa Clara, Mera, Pastaza y Arajuno. En el Censo realizado en el 2010 la población total fue de 83.933 habitantes divididos en las nacionalidades indígenas Shiwiar, Achuar, Kichwa, Shuar, Andoas y Zapara(GADPP, 2017).

El uso y cobertura vegetal dentro de la provincia se divide en las categorías de Cuerpos de Agua, Bosques, Tierra Agropecuaria, vegetación Arbustiva y herbácea, Zona antrópica y Zona Sin Información, de las cuales la Tierra con uso agropecuario y el Bosque conservan la mayor área dentro de la provincia, con 4,66% y 94,24% respectivamente (GADPP, 2017).

Según el análisis multitemporal realizado por el GAD Provincial de Pastaza en el periodo 1990-2014 resalta la expansión de las tierras agropecuarias que en el 2014 representaron el 4,66% del territorio provincial y de la misma manera la zona antrópica que en el 2014 creció hasta el 0.12%, lo cual representó una amenaza para la preservación de los recursos naturales, resultando una disminución del área de cuerpos de agua en 11,34 ha, bosque en 58.493,16 ha, la vegetación y arbustiva en 537,06 ha (GADPP, 2017).

En Pastaza se encuentran 2 Patrimonios Forestales, 2 Parques Nacionales, 5 Bosques Protectores, 14 Propiedades Colectivas y 71 Propiedades Individuales dentro del programa Socio Bosque. El Parque Nacional Yasuní tiene el 40% de su superficie dentro de esta provincia, donde se localizan pueblos no contactados como los Taromenane y los Tagaeri (GADPP, 2017).

#### <span id="page-21-0"></span>**2.2 Percepción remota "Teledetección"**

La teledetección consiste en adquirir información de un área, objeto o fenómeno bajo estudio. Toda la gama de información compilada corresponde a ondas de sonido, variaciones de fuerza, o a base de energía electromagnética. Actualmente Los sensores satelitales conocidos son idóneos para funcionar captando diversificaciones de energía electromagnética (Coronado, 2001).

Según (Richards & Jia, 2006) la percepción remota es la medición de la energía que se emana de la superficie de la Tierra. Siendo la base de energía el sol, se denomina teledetección pasiva y como resultado se obtiene una imagen digital, tal como ASTER, Landsat, MODIS, SENTINEL, entre otros.

Entre las importantes aplicaciones y uso de la teledetección propuestas por (Chuvieco, E, 2007) están:

- Estimación de modelos de escorrentía y erosión
- Catálogo para E.I.A.
- Cartografía geológica para análisis de recursos
- Control del movimiento de Iceberg en zonas polares
- Estudio temporal de nubosidad
- Análisis de contenido de salinidad en cuerpos de agua
- Control y verificación de la calidad física del agua, turbidez y contenido de algas
- Cartografía de uso de suelo y cobertura
- Estimación de condiciones de estrés en la vegetación
- Incremento de frontera agrícola
- Inventarios forestales

- Análisis multitemporales de cobertura del suelo.

#### **2.2.1 Ventajas de la teledetección**

<span id="page-22-0"></span>Al utilizar imágenes satelitales descargadas de un portal web gratuito y su fácil accesibilidad, las ventajas son relevantes:

- Bajo costo, siendo que las imágenes satelitales no requieren un presupuesto establecido con relación a trabajar con levantamientos topográficos, fotos aéreas o imágenes de campo.
- Proceso de obtención bastante ágil, ya que el acceso a las plataformas de descarga de imágenes es básicamente con conexión a internet y la creación de usuario y contraseña.
- Accesibilidad a lugares remotos, ya que los satélites abarcan toda la extensión de la Tierra, no existe lugares terrestres que no se obtengan desde esta vista.
- Formatos compatibles con otras fuentes de información y así combinar y mejorar los análisis e interpretaciones.
- Estudios comparativos, tal que cada satélite repite el proceso de toma de información por la zona establecida de estudio en un determinado tiempo.
- La ligereza del procesamiento numérico, siendo que el funcionamiento digital de escenas permite realizar cálculos básicos que no se explican visualmente, como corrección de geometría en la imagen, combinación de bandas, filtrado, cálculos de superficie o ingreso de los resultados (Chuvieco, E, 2007).

#### **2.2.2 Sensores remotos y sistemas satelitales**

<span id="page-22-1"></span>Este tipo de sensores convierten una señal analógica en un valor digital (Rodriguez & Arredondo, 2005), la elaboración de estos datos implica la utilización de sensores que son instrumentos que captan las relaciones espaciales y espectrales de objetos o a su vez materiales que se visualizan a una cierta distancia (figura 2) (Pérez D. , 2007).

Los sensores se colocan en plataformas orbitales denominados satélites o pueden ser aerotransportados, ambos factores determinar la resolución espectral y espacial para producir una amplia variedad de datos, para ser utilizados en el diseño de un mapa. Los datos que registran los sensores pueden grabarse en modelo fotográfico o digital (numérico) (Pérez D. , 2007)

<span id="page-23-2"></span>**Figura 2** *Sensores remotos electromagnéticos.*

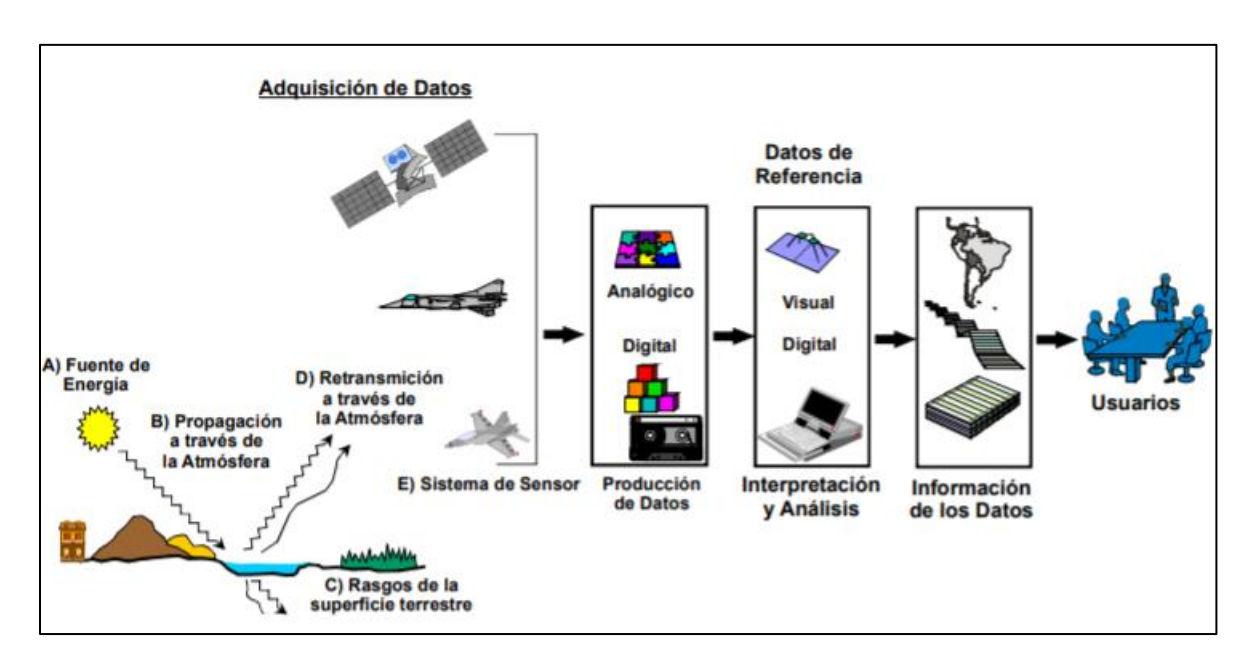

Fuente*:* (Pérez D. , 2007)

Los datos satelitales, son la base para un preprocesamiento digital de escenas o imágenes, a través de varias técnicas para identificar, realzar, extraer, y compilar la información que se necesite según el objetivo y alcance de cada investigación, partiendo de una línea base con una suficiente cantidad de datos que compone cada imagen (Pérez D. , 2007).

#### **2.2.3 Resolución espacial**

<span id="page-23-0"></span>Esta resolución se refiere al campo de visión instantáneo, involucrando al objeto más pequeño en la imagen, construido por pixeles que son la unidad más pequeña capaz de ser identificable en una imagen. (Rodriguez & Arredondo, 2005) .

#### <span id="page-23-1"></span>**2.2.4 Resolución espectral**

Muestra el número y anchura de bandas espectrales que se reconocen por el sensor remoto, es decir se describe al número, espaciamiento y ancho y de las longitudes de onda en el espectro electromagnético, la menor resolución espectral se le atribuye a los radares y sistemas fotográficos, ya que tiene una resolución mayor a comparación de los sensores remotos espaciales también denominados sensores hiperespectrales, ya que detectan un conjunto de bandas espectrales (Rodriguez & Arredondo, 2005).

#### <span id="page-24-0"></span>**2.2.5 Resolución temporal**

Esta resolución tiene como característica singular referirse a la periodicidad en la que el sensor remoto proporcione información e información de cobertura en un punto en específico, siendo anexo de la órbita al que pertenece la plataforma y del diseño del sensor, ya que algunos proporcionan información cada 30 minutos y otros tardan hasta 20 días en enviar dicha información (Rodriguez & Arredondo, 2005).

#### <span id="page-24-1"></span>**2.3 Imágenes satelitales**

La variedad de plataformas existentes para la obtención de imágenes satelitales es sumamente amplia, la mayoría de ellas con acceso libre y de carácter gratuito, además existen parámetros al momento de buscarlas, los cuales dependiendo del sensor a utilizar y la resolución de la imagen espectral que se requiera, ciertas plataformas son más asertivas que otras (Alonso, 2017).

Por lo general, las más utilizadas son:

- "USGS Servicio Geológico de Estados Unidos"
- "Global Visualization Viewer"
- "Level 1 and Atmosphere Archive and Distribution System Web Interface"
- Global Land Cover Facility (Alonso, 2017).

Una imagen satelital es el producto visual de información geográfica que contiene datos reflejados de la superficie terrestre que son enviados a una estación terrestre para su procesamiento e interpretación (Alvarado & Espinoza, 2018), dicha imagen es emitida por un sensor con múltiples características que se encuentra colocado en un satélite artificial (Rodriguez & Arredondo, 2005).

El formato que se obtienen Las imágenes es de tipo en ráster o matricial, en el mismo cada pixel o mínima unidad espacial tiene un valor y a su vez pertenece a un nivel digital, siento estos relacionados con los valores de reflectancia espectral de la superficie cubierta en cada pixel y el rango del espectro electromagnético en el cual obtiene la información del sensor (Jensen, 1996), cualquier tipo de imagen digital representada en pixeles (Morales, MappingGIS, 2015) es una imagen con referencia espacial relacionada con el mundo real, es decir que tiene coordenadas geográficas y su extensión es geotiff *(.tif)* (Conabio, 2010)*.*

Cada píxel cuenta con una posición dentro de la imagen satelital y está fija por un eje de coordenadas XYZ, ubicados de la siguiente forma:

- X: columna de la matriz
- Y: fila de la matriz
- Z: Nivel digital (valor de intensidad de la escala de grises) (Ortiz, 2019).

La imagen por si sola constituye una herramienta necesaria para reconocer una zona geográfica, enfatizando que al generar un tipo de información con temática establecida cada pixdl de forma individual debe ser directamente agrupado por regiones de interés recalcado que esto está definido por el sujeto de aplicación. (Ardila, Espejo, & Herrera, 2005).

Una parte fundamental de selección del material satelital es tener en cuenta, el tipo de sensor que se va a actualizar, el tratamiento que se le va a aplicar a las escenas, fecha de obtención del conjunto de información, y porcentaje de nubosidad (Rodriguez & Arredondo, 2005). Dependiendo el periodo de estudio que se establezca para cada investigación, se definirá el satélite a utilizar y que su gama de datos corresponda a la fecha de interés.

#### <span id="page-25-0"></span>**2.4 Landsat 7 -ETM+**

Landsat proviene de LAND que significa Tierra y SAT que significa Satélite (Villalta & Yumbay, 2020) , estos satélites americanos Landsat desde 1972 que ocurrieron sus primeros lanzamientos poseen una resolución temporal de 16 días y una resolución espectral de 4 a 8 bandas, además posee una muy buena cobertura terrestre y extenso registro retrospectivo (Cristóbal, Pons, & Serra, 2004).

Desde abril de 1999, las escenas satelitales de la serie *"Landsat 7",* innovada con el nuevo sensor "*Enhanced Thematic Mapper Plus" (ETM+*, que se diferencia al *Landsat 5* que utilizada el sensor *Thematic Mapper,* siendo la inclusión de una nueva banda pancromática co- registrada con las bandas multiespectrales el servicio de la nueva plataforma (Cristóbal, Pons, & Serra, 2004).

LANDSAT-7 EMT+ se utiliza para el análisis de uso del suelo, clasificación de ecosistemas, hábitats entre otros. (Gagliardini & Rivas, 2004), también utilizado para aplicaciones como monitoreo de desastres, tipología de suelo y planes de ordenamiento territorial, cartografía y exploración de minerales y recursos petroleros (Rodriguez & Arredondo, 2005).

<span id="page-26-0"></span>En cuanto a la resolución radiométrica y espectral, el Landsat 7 posee 8 bandas, de las cuales una es pancromática, 6 son multi espectrales y una termal, especificando sus resoluciones radiométricas que son de 8 bits. (Pérez D. , 2007)

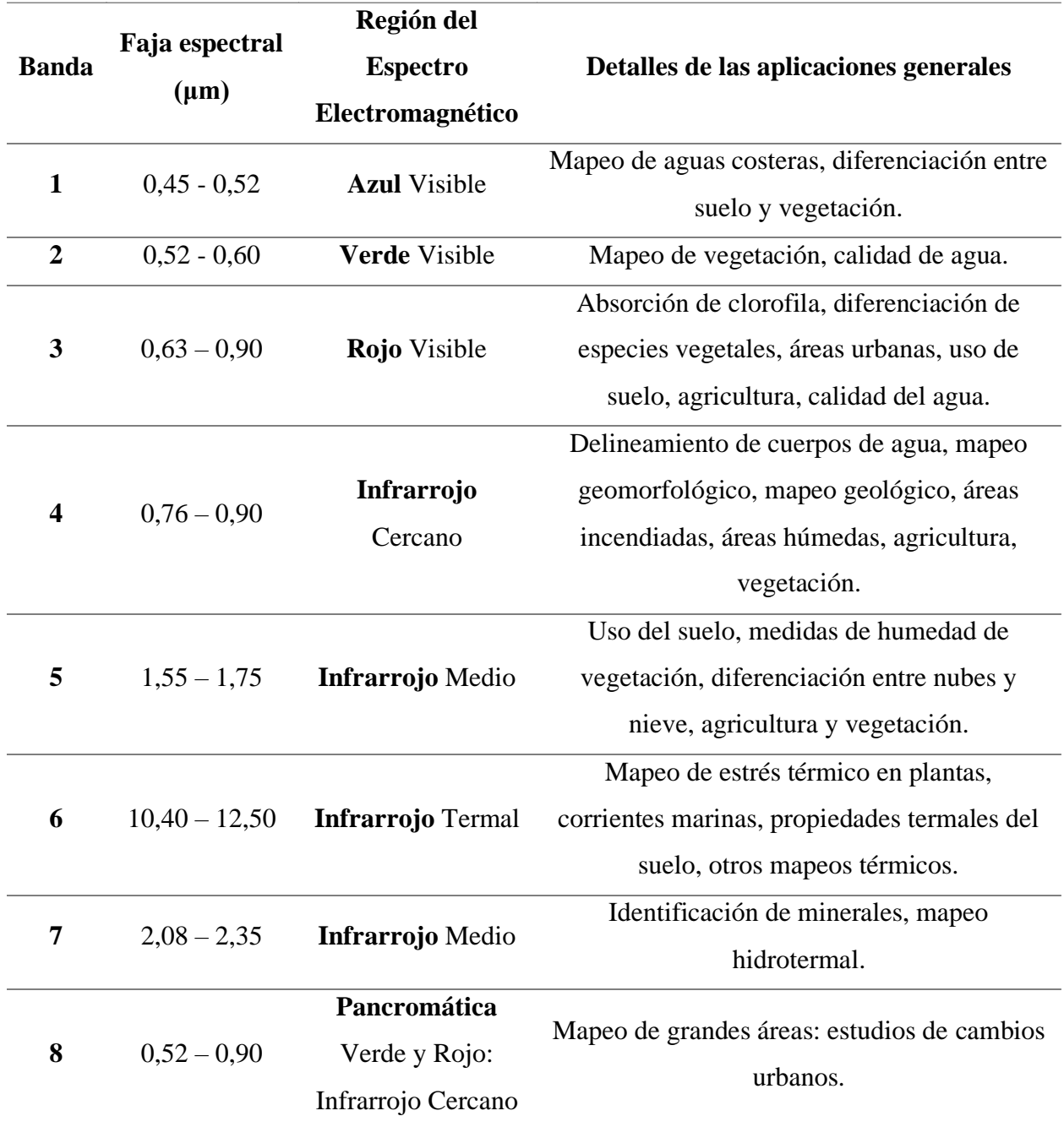

**Tabla 2** Características radiométricas del sensor Enhanced Thematic Mapper Plus

Fuente*:* (Pérez D. , 2007)

Aunque el satélite Landsat 7 constituyó una misión exitosa, desde el 31 de mayo de 2003 las imágenes tuvieron algunos problemas de bandeado generando gaps o líneas de ausencia de información con una ligera inclinación hacia los laterales mientras la zona central se muestra intacta (Cristóbal, Pons, & Serra, 2004), esto al momento de crear la data produce una ausencia de información y detalles, aproximadamente el 25% de la imagen estaría llena de líneas paralelas entre sí (Labrador, Évora, & Arbelo, 2012), y este error se vincula directamente con un error radiométrico de los sensores remotos. Dicho esto, las imágenes satelitales en su mayoría hasta el año 2013 posee este error gráfico, sin embargo, con el nuevo Landsat 8-OLI se eliminaron estas contrariedades gracias a sus nuevas características e instrumentos.

#### <span id="page-28-0"></span>**2.4.1 Combinación de bandas para el Landsat 7**

#### - **Combinación RGB 3-2-1**

Esta combinación de bandas se puede conocer como el color real, utilizado para estudios temáticos de información de cuerpos de agua y parámetros como corrientes, turbidez, y sedimentos suspendidos. (Jiménez, 2016) Las bandas visibles captan la luz que ingresó intensamente, y es por eso que sirven para segregar cuerpos de agua con poca profundidad y se utilizan además para distinguir aguas con características turbias (Fernández & Herrero, 2001).

El color azul oscuro muestra zonas con aguas profundas, por otro lado, el azul claro muestra cuerpos de agua de media profundidad. La vegetación existente dentro de la imagen se visualiza en color verde, el suelo en color marrón, el suelo descubierto y rocas aparecen en color amarillo y plateados (Jimenez, 2016).

#### - **Combinación RGB 4-3-2**

La banda 4 que posee un infrarrojo cercano se utiliza para identificar claramente la terminación entre el suelo y cuerpos de agua, además esta banda 4 es altamente receptora a la clorofila, esto es importante ya que de esta forma se pueden visualizar cambios dentro de la vegetación estos se muestran en color rojo, (INEGI, 2010).

Todo lo que corresponde a ríos, lagos, lagunas, estanques entre otros específicamente con sedimentos en suspensión se muestran en color azul claro y al contrario los que cuerpos hídricos sin mucho material sedimentado en color azul oscuro. Además, con esta combinación se pueden visualizar las zonas urbanas o asentamientos poblaciones que conlleva al suelo expuesto, estos se muestran en color azul (Jimenez, 2016).

#### - **Combinación RGB 5-4-3**

La cobertura vegetal ya sea herbácea o arbustiva se presenta en la imagen en colores rosa y verde, dado que esto depende del espécimen y de las situaciones de ubicación, las zonas pobladas y el suelo descubierto todo esto se muestra en tonos rosados, los cuerpos hídricos con escasa o gran la cantidad de sedimentos en suspensión se muestra en color negro (Jimenez, 2016).

Esta combinación también muestra los límites de las zonas entre suelo y cuerpos hídricos (INEGI, 2010).

#### - **Combinación RGB 4-5-3**

Esta combinación posee una banda en la región visible y dos en la región del infrarrojo, cabe recalcar que esta combinación aplica las mismas bandas de otra combinación siendo 3-4-5; sin olvidar que se unieron con colores diferentes y en otro orden de aplicación, gracias a esto se visualiza la vegetación en color café, verde y tonalidades amarillas. En el caso de zonas pobladas y zonas descubiertas es decir que no existe vegetación en las mismas estas se muestran en color azul claro y finalmente los cuerpos hídricos saturados o con considerable inundabilidad en color azul oscuro ya que representa la profundidad de los mismos (INEGI, 2010).

#### - **Combinación RGB 7-4-2**

La cobertura vegetal se expone en color verde dado por la presencia de la banda 4 que se asocia al color verde en la combinación RGB, por otro lado, la banda 7 tiene una peculiaridad anexa a la captación del contenido de humedad en donde se encuentran minerales hidratados y se muestran en color naranja y variaciones de color rojo (Alonso, 2017).

Las zonas pobladas o zona urbana específicamente se muestran en color magenta, y otro tipo de cobertura vegetal tal como las praderas en verde claro u oliva si se trata de zonas con potencial forestal (Alonso, 2017).

#### - **Combinación RGB 7-5-4**

La ausencia de una banda visible en esta combinación provee la mejor inserción de la atmosfera. Gracias a esto las orillas del mar o también llamadas líneas costeras se diferencia asertivamente (Jiménez, 2016). Esta combinación se aplica para estudios con análisis de humedad y textura en suelos, también se aplica para análisis geológicos (INEGI, 2010).

#### - **Combinación RGB 5-4-1**

Se muestra la cobertura vegetal en condición saludable de tonalidad verde radiante, recalcando su aplicación específicamente a estudios agrícolas (Jiménez, 2016).

#### - **Combinación RGB 4-5-1**

Esta combinación también se aplica para estudio o análisis de vegetación en condiciones saludables y vigorosas y se aprecian en color rojizo, marrón, amarillo y anaranjado, por otra parte, en asentamientos poblacionales se mostrarán en color cian y blanco, y en color rojo zonas que se atribuye áreas descubiertas (Jiménez, 2016).

Con la adición de la banda MIR se incrementó la sensibilidad del desarrollo y crecimiento de la vegetación o a su vez el estrés que poseen (INEGI, 2010).

#### <span id="page-30-0"></span>**2.5 Landsat 8 – OLI**

<span id="page-30-1"></span>La continua misión de información del Landsat 8 se lanzó exitosamente en febrero de 2013, este nuevo satélite ofrece una vista más clara con mejor resolución espacial que algunos sensores e instrumentos oceánicos y una mejor sensibilidad al brillo y color que otros satélites anteriores. Landsat 8 contiene dos instrumentales: *"The operational Land Imager" (*OLI) y el sensor termal infrarrojo (TIRS) (Dev Acharya & Yang, 2015). OLI, un sensor de barrido con 4 telescopios colecciona información en espectro visible, infrarrojo cercano tal cual como lo hace la banda pancromática. Dos nuevas bandas espectrales han sido añadidas, una banda azul oscuro para el agua costera y estudios de aerosoles y una banda para la detección de nubes con cirros (Dev Acharya & Yang, 2015).

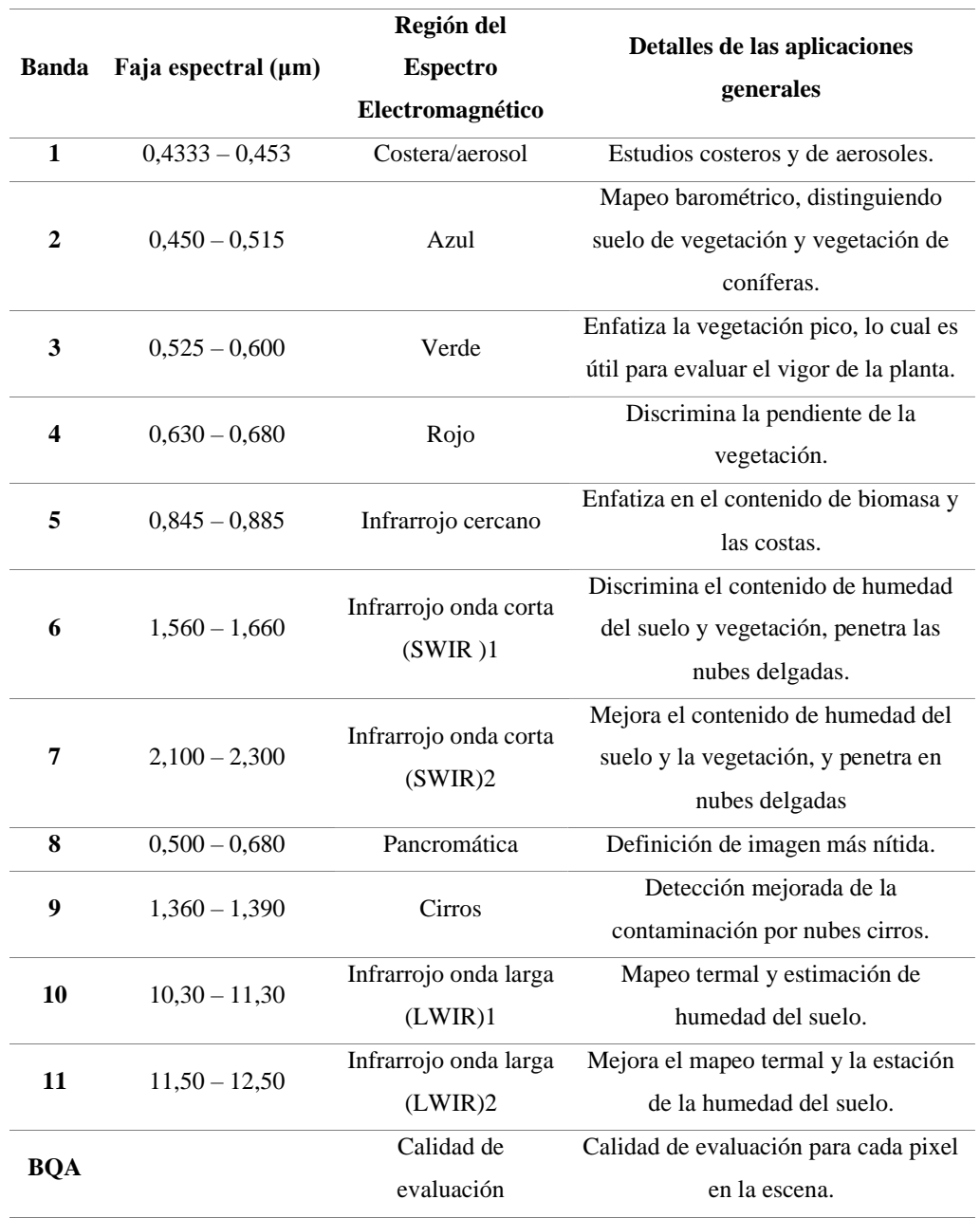

# **Tabla 3** *Propiedades y aplicaciones de las bandas del Landsat*

Fuente*:* (Dev Acharya & Yang, 2015)

#### <span id="page-32-0"></span>**2.5.1 Combinación de bandas para el Landsat 8**

#### - **Bandas 7-6-4**

Esta combinación de bandas muestra el color urbano, en tonalidades de azul violeta, de esta forma se muestra la expansión urbana y centros poblados (Yale, 2013).

#### - **Bandas 5-4-3**

Color infrarrojo que define la vegetación, uno de los más usados para el falso color de la imagen para identificar la cobertura vegetal (Yale, 2013).

#### - **Bandas 6-5-2**

Uso específico para agricultura, la composición diferencial para la agricultura se despliega en colores de amarillo brillante (Yale, 2013).

#### - **Bandas7-6-5**

Para penetración atmosférica, toda la composición infrarrojo muestra cuenta penetración se ha realizado a través de la atmosfera por el espectro utilizado (USGS, 2014).

#### - **Bandas 5-6-2**

Para vegetación saludable, la composición ayuda en mayor detalle al estado de la vegetación (USGS, 2014).

#### - **Bandas 5-6-4**

Diferencia entre cobertura de la tierra y cuerpos de agua, los cuerpos de agua son fácilmente separables con esta composición (USGS, 2014).

#### - **Bandas 7-5-3**

Esta banda es específica para color natural con remoción atmosférica, la composición proporciona la vista natural con la ayuda de la ventana de atmosfera utilizando el sensor incorporado de infrarrojo (USGS, 2014).

#### - **Bandas 6-5-4**

Enfocado para análisis de vegetación, siendo que la vegetación puede categorizarse fácilmente y las condiciones de salud y vigor también pueden ser analizadas (USGS, 2014).

#### - **Bandas 10-7-3**

La variación termal, la superficie del agua se torna rojiza, es decir, más calientes que la superficie de la tierra. Las tiras de colores a ambos lados de la imagen son áreas donde no todos los sensores tienen coberturas (USGS, 2014).

#### <span id="page-33-0"></span>**2.6 Preprocesamiento de imágenes satelitales**

Las imágenes satelitales con sus particularidades gráficas, multitemporales y multiespectrales componen un factor determinante en estudios temáticos terrestres, consintiendo en la interpretación de resultados, filtrando los factores y fenómenos implicados, por medio del procesamiento de datos digitales (UM, 2006).

El procesamiento de imágenes satelitales permite optimizar, corregir y extraer datos captados sensores que se encuentran en satélites (Villalta & Yumbay, 2020).

Todo esto conlleva a efectuar cálculos complejos, que en ciertas circunstancias son de muy alto costo o totalmente no accesibles para un estudio visual, este método posee la particularidad de obtener de forma rápida una comparación en base a factores y fenómenos de varios tiempos o mejor conocidos como multitemporal (Basterra, 2011).

#### **2.6.1 Errores en la imagen satelital**

<span id="page-33-1"></span>Una imagen de satélite una vez captada puede poseer una variedad de interferencias o errores debido a los sensores de calibración que pueden reflejar una imagen perturbada siendo los siguientes:

- Sensores fallidos los mismo que ocasiones celdas o pixeles sin información, lo mismo que se conoce como corrección radiométrica.
- Variaciones en el mecanismo de captación de los sensores y movimiento del satélite, esto provoca distorsiones dentro de la imagen captada (corrección geométrica).
- Interrupción en la atmósfera terrestre siendo que este fenómeno modifica de forma metodológica los datos o información dentro de cada celda o pixel (corrección atmosférica) (UM, 2006).
- Distorsiones originales en la plataforma (Villalta & Yumbay, 2020).

#### **2.6.2 Software ENVI 5.3**

<span id="page-34-0"></span>ENVI con su abreviatura en inglés (*Environment for Visualizing Images*), es un software técnico en el preprocesamiento y estudio de escenas geoespaciales, en este software se pueden analizar imágenes provenientes de cualquier tipo de satélites o sensores, tales como multiespectrales pancromático, radar, lidar, térmico hiperespectrales, entre otros. Este software proporciona instrumentales de preproceso automático que accede a la obtención información posible y rápido (Aguilar, Mora, & Vargas, 2014).

Ofrece una gama de herramienta capaces de integrarse fácilmente a otros softwares de modelamiento o de información territorial como lo es ArcMap (Leaty, 2012). Capaz de trabajar con varios conjuntos de meta datos, con una comparación visual de cada escena, proporciona también representación en formato tridimensional, obtener gráficos de carácter de dispersión y todo en base a firmas espectrales (ESRI, 2015).

El preprocesamiento de imágenes en ENVI se establece en archivos y bandas, se puede trabajar varios archivos a la vez con entradas disponibles, escoger diferentes bandas y usarlas individualmente o en conjunto (Ortiz, 2019), entre las herramientas del procesamiento en ENVI, se encuentran:

- Calibrar imágenes
- Crear y sobreponer capas vectoriales
- Corregir las distorsiones atmosféricas en las imágenes
- Aplicación y manejo de regiones de interés (*ROI*s*)*
- Establecer *DEM*s
- Componer imágenes de resolución espectral y espacial de calidad
- Construir mosaicos de varias imágenes

Determinar índices de vegetación (Samaniego, 2015).

Para procesos de análisis en donde intervengan cálculos de datos, es indispensable el procedimiento de corrección atmosférica o correlaciones donde actúan varias bandas en una imagen multiespectral, pues la dispersión desarrolla contrariamente en relación a la longitud de onda y otros canales se notarán dañados de una forma u otra, así mismo en análisis multi temporales, al unir y comparar magnitudes y propiedades definidas en distintos periodos de tiempo, la atmosfera terrestre se torna diferente en estos dos puntos de tiempo y al corregir y evaluar estos nuevos valores de radiancia registrada por cada sensor (López, 1991) y su respectivo bandeado.

#### <span id="page-35-0"></span>**2.6.3 Corrección de imágenes satelitales**

#### <span id="page-35-1"></span>**2.6.3.1 Calibración por bandeado**

Este fenómeno ocurre cuando existe una calibración deficiente en base a detectores y las líneas que esto produce se las visualiza en áreas de radiancia baja como pueden ser costas marinas zonas con poca altitud. El producto final es la presentación constante de una banda más clara o una banda más oscura en relación al resto (Villalta & Yumbay, 2020) ,este error que solo se presenta en imágenes pertenecientes al Landsat 7, se produce debido a una mala calibración en el sensor SLR-OFF. El resultado grafico de este error, es la presencia de líneas paralelas con zonas más claras u oscuras que otras, para corregir el bandeado dentro del software *Envi* se utiliza la extensión llamada "*Gap Fill",* la cual asiste a corregir fallas derivados de los valores de las celdas tomando la información adyacente que si está completa (Alvarado & Mainato, 2021).

#### <span id="page-35-2"></span>**2.6.3.2 Calibración radiométrica**

Involucra la reparación de líneas o celdas perdidos, si el valor de algún pixel no se encuentra en la data, la solución permitida sería estimar el mismo, tal que se calcule el promedio de los datos numéricos del pixel en específico en las líneas preliminar y posterior, recalcando que los pixeles contiguos paralelamente no son recomendables y poco fiables. Además, se podría utilizar el valor del pixel carente de una banda diferente con el objetivo de estimar el valor real (Villalta & Yumbay, 2020).

Desde la ventana de *toolbox,* se escoge la herramienta "*radiometric correction",* ya que existe la posibilidad de que hayan fallas en los sensores que producen información falsa o pixeles
erróneos lo cual requiere una corrección y dentro de ella se escoge *"radiometric calibration",* en el tipo de calibración se selecciona " de tipo radiancia", el funcionamiento se genera a base de un filtro y en el cual se escoge la imagen multiespectral presentando la escena de interés y el resultado obtenido será la imagen calibrada, mejorando la información (Pérez D. F., 2012).

#### **2.6.3.3 Calibración atmosférica**

Esta calibración evalúa y excluye las fallas en los valores de radiancia que incidieron desde la atmosfera terrestre, este proceso se inicia con la conversión los Niveles Digitales (ND) acumulados por el sensor en valores de radiancia (Teledet, 2016).

Para la corrección atmosférica desde la herramienta *"spectral"* se escoge la "*opción Quick Atmospheric correction"*, siendo que esta permite estimar y determinar cada uno de los parámetros de reemplazo directo de la información contenida en la escena, y esta presenta más corrección aproximada atmosféricamente que la herramienta *"FLAASH"* u otros métodos físicos. Se selecciona la imagen de interés y se guarda en una carpeta que no sea de carácter temporal, el *"QUAC"* también permite cualquier vista o cualquier ángulo solar (IDL, 2009).

#### **2.7 Procesamiento de imágenes satelitales**

#### **2.7.1 Software ArcMap 10.8**

ArcMap es un software de información geográfica compuesto que engloba a su vez: ArcGis Desktop que es un conjunto de aplicaciones SIG desarrolladas, también el ArcSDE™ que es un método de administración de base de datos e información, y el software ArcGIS que es un SIG basado en internet para distribuir servicios y datos (ESRI, 2002).

El SIG se establece como un conjunto de instrumentales conglomerados por software hardware, usuarios y datos, que accede a acumular, dirigir y estudiar la información digital, además de tener herramientas para la realización de gráficos, mapas temáticos, y figurar datos alfanuméricos (Trigal, 2015).

El software ArcGis Desktop contiene las aplicaciones de ArcMap, ArcCatalog y ArcToolbox, las cuales se usan para cualquier trabajo de SIG. La aplicación ArcMap se utiliza para las actividades que tienen que ver con la composición, edición y análisis de mapas resultantes. ArcToolBox es una ventana de herramientas que contiene todo lo necesario para el geoprocesamiento y ArcCatalog es la aplicación que ayuda a administrar y organizar los datos SIG (ESRI, 2002).

ArcMap 10.8 es la última versión actualizada y compatible hasta marzo de 2026, el cual introduce nuevas funciones y capacidades de representación cartográfica, geoprocesamiento, publicación y administración de datos con la finalidad de ser utilizado y aplicado en sistemas de información geográfica y con herramientas bastas y definidas para este tipo de estudios. Se caracteriza también este software por poseer la compatibilidad con diferentes bases de datos. (ESRI, 2002).

#### **2.8 Análisis multitemporal**

El análisis multitemporal reside en comparar la cobertura entre varias imágenes satelitales de una zona en específico, pero en diferentes periodos de tiempo, con la finalidad de interpretar la evolución y los cambios del medio que se está estudiando (Chuvieco E. , 1990).

La veracidad del análisis tiene que ver con la precisión con que se realizó la clasificación de las áreas de interés al momento de determinar la cobertura de cada una de las imágenes satelitales, próximo a esto y a manera de verificar que la clasificación se realizó de manera correcta, se calcula la separabilidad espectral entre las regiones de interés creadas en la clasificación mediante el criterio de separabilidad Jeffries-Matusita, cuyos valores se encuentran entre 0 y 2,0 y sirven para indicar que tan bien separadas están las regiones de interés, de esta manera un valor mayor al rango establecido de 1,99 revela la exactitud de las regiones de interés recalcando una separabilidad de calidad (ENVI, 2015).

#### **2.9 Clasificación del uso y cobertura de suelo**

La cobertura del suelo comprende los parámetros físicos que se encuentran en la Tierra superficialmente, como pueden ser campos de cultivo, bosques y zonas urbanas. Por otro lado, el uso de la tierra se relaciona a la actividad antrópica enfocadas a la economía y a un espacio específico del suelo (MAE-MAGAP, 2015).

El Ecuador ha sido sujeto de alteraciones en el uso de suelo y cobertura vegetal en las últimas décadas debido al incremento de la frontera agropecuaria y el crecimiento de asentamientos poblacionales, en donde se sacrifican tierras potencialmente agrícolas convirtiendo el suelo rural en urbano lo que provoca que éstas zonas de cultivo enfocadas en cierto punto al mantenimiento del ganado se desplacen a zonas montañosas o lugares con menor fertilidad de suelo, perdiendo la función social y ambiental del mismo (Arévalo, 2016).

Según (MAE-MAGAP, 2015) la cobertura vegetal con el uso común del suelo en el país se divide en cuatro niveles, el primero corresponde a áreas boscosas, siendo el Ecuador un país en vías de desarrollo también hay un porcentaje de suelo enfocado a tierras agropecuarias, otras áreas con características de vegetación herbácea y arbustiva, asentamientos poblacionales, cuerpos hídricos y entre otras tierras, por otro lado el segundo pertenece a zonas boscosas nativas dentro de ellas reservas nacionales, plantación con potencial forestal, páramo, vegetación arbustiva y herbácea, cultivos que permanecen todo el año, cultivos semi-permanentes, zonas con enfoque agropecuario, para mantener el ganado vacuno, bovino y equino existen las zonas de pastizal que es un mosaico agropecuario, así mismo dos niveles más que contienen zonas boscosas nativas, plantación con potencial forestal, páramo, vegetación herbácea, vegetación arbustiva, cultivos permanentes, y semi-permanente, también existe áreas destinadas al crecimiento de pastizales, mosaico agropecuario que abarca grandes extensiones de pastizal, pajonal, pasto y césped. (MAE-MAGAP, 2015)

#### **2.10 Matriz de cambio**

La matriz de transición permite crear una tabulación cruzada y encontrar cambios relevantes entre las clases analizadas, es decir que cambios existieron y son relevantes en la zona de estudio y como evolucionó su línea (Santana & Salas, 2007).

En la matriz cada fila es la representación de los parámetros a evaluar y analizar en el tiempo 0 y por otro lado cada columna señalan los parámetros que sucedieron en la zona al cabo del tiempo 1, siendo una matriz cuadrada existe la diagonal que calcula el valor total de la unión de la columna vertical y horizontal entre ambas fechas de estudio, el resto de valores que llenan la matriz corresponde a las transiciones o cambios que tuvo cada parámetro con relación a otro diferente en los dos periodos temporales de estudio, todo esto se muestra en la tabla 4. Después de indicar las clases de suelo de ambos tiempos, se muestran los valores totales que ocupó cada clase o parámetro. Una vez que la matriz este llena, todos estos datos servirán para el cálculo de la ganancia, perdida y cambio de cobertura total desde el tiempo inicial hasta el tiempo final, este proceso se basa en suma de la ganancia y perdida (Silva & Rubio, 2013).

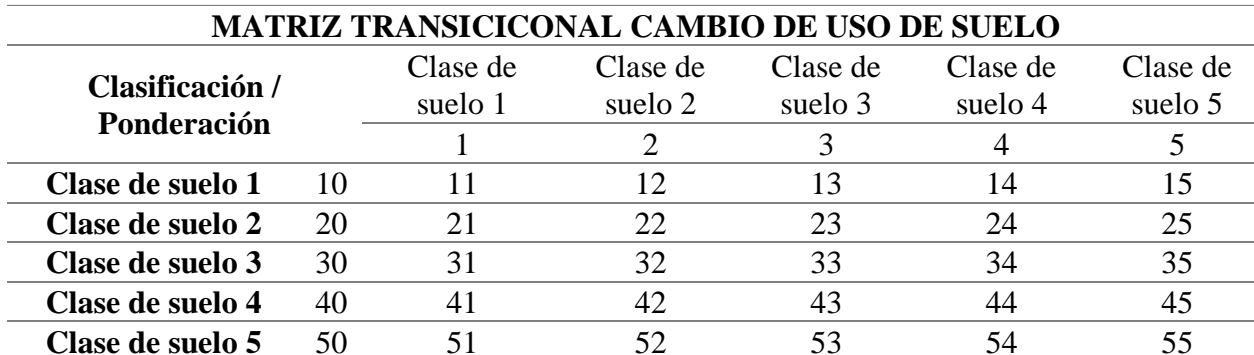

#### **Tabla 4** *Matriz de cambio, estructura.*

#### Fuente: Autores

### **2.11 Índice de deforestación**

La estimación de la deforestación tiene como objetivo conocer el estado de un bosque en dos momentos diferentes, esto se ha facilitado con el pasar de los años y al desarrollo de tecnologías avanzadas y en especifica la ciencia de la teledetección. Los cambios en la cobertura del suelo se identifican mediante la comparación de conjunto de 2 mapas de uso del suelo y cobertura vegetal y generando nuevos mapas que indiquen la transición existente entre los años de estudio (Lanly, 2003).

Un método para medir la pérdida del bosque es mediante el análisis de imágenes satelitales, teniendo como base a los datos que se obtuvieron en el procesamiento de las imágenes se puede calcular la tasa de cambio anual, la cual consiste en comparar la cobertura de suelo de un mismo territorio en dos periodos de tiempo diferentes, para lo cual se ocupa la ecuación que calcula el índice de deforestación propuesta por la FAO en 1995 (Puyravaud J. P., 2002).

**Ecuación 1** *Fórmula para calcular la Tasa de Cambio Anual*

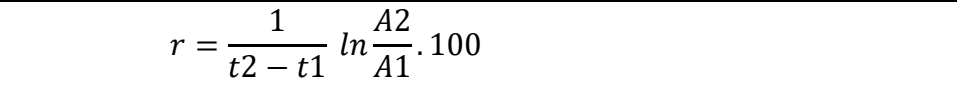

Fuente: (Puyravaud J. P., 2002).

Siendo:

A1: cobertura vegetal o uso de suelo en el tiempo inicial

A2: cobertura vegetal o uso de suelo en el tiempo final

T1: periodo inicial

T2: periodo final

#### **2.11 Deforestación Anual Promedio**

Con los datos obtenidos posterior al procesamiento de cada imagen satelital, también es posible calcular la deforestación anual promedio para un determinado tiempo, la cual se mide en (ha/año) mediante la siguiente formula.

**Ecuación 2** *Fórmula para calcular la deforestación Anual Promedio*

| 4<br>714<br>---<br>--- |  |
|------------------------|--|
| $\cdots$               |  |

Fuente: (Puyravaud J. P., 2002).

Siendo:

- A1: áreas de bosque en el periodo inicial
- A2: áreas de bosque en el periodo final

T1: periodo inicial

T2: periodo final

#### **2.12 Herramientas estadísticas de validación de información**

Con la información obtenida de imágenes satelitales esta se validará mediante modelos estadísticos tales como: matriz de confusión e índice Kappa realizados en el software ArcMap que usualmente se aplican a estudios de tipo de uso de suelo y evaluar la precisión de la clasificación. Esta matriz se utiliza como un estándar para verificar la exactitud temática del resultado final obtenido del análisis de imágenes satelitales y se construye a base de pixeles o cualquier tipo de polígono como en este caso, mediante la herramienta de **Aleatorio Simple** que permite que los espacios de verificación se elijan, cada uno con la misma posibilidad de ser escogidos y asi obtener información real y certera. (Alvarado & Mainato, 2021).

A los puntos aleatorios propuestos se agrega como punto favorable la visita de campo para corroborar que los puntos de muestreo aleatorios correspondan a la clasificación propuesta y diseñada mediante el software ArcMap. Al hablar de estudios de tipo de uso de suelo, es imprescindible que se realice una validación de la data obtenida ya que esto permite su fiabilidad, grado de exactitud y precisión, dicha validación se realizó con la aplicación del índice kappa, que funciona a través de valores de concordancia tal como se muestra en la tabla 5 Coeficiente Kappa y sus valores de concordancia, que reflejan directamente la validez de la investigación en el campo científico. (Cortés, Rubio, & Gaitán, 2010).

### **3. MARCO LEGAL**

#### **3.1 Cuerpos legales aplicables**

# **CONSTITUCIÓN DE LA REPÚBLICA DEL ECUADOR CAPÍTULO I: PRINCIPIOS FUNDAMENTALES**

"**Artículo 3.-** Son deberes primordiales del Estado: "numeral 5" Planificar el desarrollo nacional, erradicar la pobreza, promover el desarrollo sustentable y la redistribución equitativa de los recursos y la riqueza, para acceder al buen vivir, (numeral 7) Proteger el patrimonio natural y cultural del país" (Constitución de la República del Ecuador, Art. 3, 2008).

## **CAPÍTULO II: DERECHOS DEL BUEN VIVIR**

#### **Sección II. Medio Ambiente**

El Estado Ecuatoriano garantiza a su población el derecho a vivir en un medio ambiente sano, ecológicamente equilibrado y libre de contaminación.

**"Artículos 86-91.-** El Estado debe proteger el derecho de la población a vivir en un medio ambiente sano y ecológicamente equilibrado, que garantice un desarrollo sustentable. Se declara de interés público:

o La preservación del medio ambiente, la conservación de los ecosistemas, la biodiversidad y la integridad del patrimonio genético del país.

- o La prevención de la contaminación ambiental, la explotación sustentable de los recursos naturales y los requisitos que deban cumplir las actividades públicas o privadas que puedan afectar al medio ambiente.
- o El establecimiento de un sistema de áreas naturales protegidas y el control del turismo receptivo y ecológico." (Constitución de la República del Ecuador, 2008).

## **CAPÍTULO II: ORGANIZACIÓN DEL TERRITORIO**

**"Artículo 250**.- El territorio de las provincias amazónicas forma parte de un ecosistema necesario para el equilibrio ambiental del planeta. Este territorio constituirá una circunscripción territorial especial para la que existirá una planificación integral recogida en una ley que incluirá aspectos sociales, económicos, ambientales y culturales, con un ordenamiento territorial que garantice la conservación y protección de sus ecosistemas y el principio del sumak kawsay". (Constitución de la República del Ecuador, Art. 250, 2008)

## **CAPÍTULO IV: RÉGIMEN DE COMPETENCIA**

**"Artículo 262**.- los gobiernos regionales autónomos tendrán las siguientes competencias exclusivas, sin perjuicio de las otras que determine la ley que regule el sistema nacional de competencias:

Planificar el desarrollo regional y formular los correspondientes planes de ordenamiento territorial, de manera articulada con la planificación nacional, provincial, cantonal y parroquial." (Constitución de la República del Ecuador, Art. 262, 2008)

**"Artículo 267.-** con respecto a los gobiernos parroquiales rurales:

Incentivar el desarrollo de actividades productivas comunitarias, la preservación de la biodiversidad y la protección del ambiente." (Constitución de la República del Ecuador, Art. 267, 2008)

### **CAPÍTULO VII: DERECHOS DE LA NATURALEZA**

**"Artículos 71 y 74.-** postulan a la Naturaleza, tal cual sujeto de derecho a que se respete, se restaure, se regenere y se le proporciones mantenimiento de sus ciclos vitales, estructura, funciones y procesos evolutivos, en donde todas estas acciones y medias tienen que ser efectuadas por el Estado para evitar la destrucción o alteración de los ciclos naturales: además, el Estado tiene el derecho de integrar a las comunidades, pueblos, nacionalidades que puedan beneficiarse del ambiente." (Constitución de la República del Ecuador, Art. 71, 2008) (Constitución de la República del Ecuador, Art. 74, 2008)

#### **Sección Quinta: Suelo**

**"Artículo 409.-** Es de interés público y prioridad nacional la conservación del suelo, en especial su capa fértil. Se establecerá un marco normativo para su protección y uso sustentable que prevenga su degradación, en particular la provocada por la contaminación, la desertificación y la erosión. En áreas afectadas por procesos de degradación y desertificación, el Estado desarrollará y estimulará proyectos de forestación, reforestación y revegetación que eviten el monocultivo y utilicen, de manera preferente, especies nativas y adaptadas a la zona." (Constitución de la República del Ecuador, Art. 409, 2008)

#### **Sección Séptima: Biosfera, ecología urbana y energías alternativas**

**"Artículo 414**.- El estado adoptará medidas adecuadas y transversales para la mitigación del cambio climático, mediante la limitación de las emisiones de gases de efecto invernadero, de la deforestación y de la contaminación atmosférica; tomará medidas para la conservación de los bosques y la vegetación y protegerá a la población en riesgo." (Constitución de la República del Ecuador, Art. 414, 2008)

#### **Código Orgánico del Ambiente**

## **Título II. Institucionalidad y articulación de los niveles de Gobierno en el Sistema Nacional Descentralizado de Gestión Ambiental**

# **Capítulo I. De las Facultades en Materia Ambiental de la Autoridad Ambiental Nacional**

**"Artículo 24.-** Atribuciones de la Autoridad Ambiental Nacional, entre ellas la más importante:

11. Realizar y mantener actualizado el inventario forestal nacional, la tasa de deforestación y el mapa de ecosistemas." (COA, Art. 24, 2017)

#### **Título VI. Régimen Forestal Nacional**

#### **Capítulo II. Disposiciones Fundamentales**

**"Artículo 93.-** Gestión del Patrimonio Forestal Nacional. La gestión del Patrimonio Forestal Nacional se ejecutará en el marco de disposiciones fundamentales:

(…) 6. Manejo forestal sostenible. El Régimen Forestal Nacional promoverá el manejo forestal sostenible como estrategia para garantizar el uso racional del bosque natural, excluyendo actividades ilegales como la extracción, degradación y deforestación." (COA, Art. 93, 2017)

#### **Capitulo III. Marco Institucional Especial**

**"Artículo 98.-** Atribuciones. Con relación a la gestión de las plantaciones forestales de producción con fines comerciales, le corresponde a la Autoridad Nacional de Agricultura, en coordinación con la Autoridad Ambiental Nacional las siguientes atribuciones:

(…) Proveer a la Autoridad Ambiental Nacional de la información agroclimática, y la información sobre el uso y tipos de suelo, así como sobre la tenencia de la tierra" (COA, Art. 98, 2017)

# **Capítulo IV. Formaciones Vegetales Naturales, Páramos, Moretales, Manglares y Bosques**

**"Artículo 99.-** Conservación de páramos, moretales y manglares. Será de interés público la conservación, protección y restauración de los páramos, moretales y ecosistema de manglar. Se prohíbe su afectación, tala y cambio de uso de suelo, de conformidad con la ley". (COA, Art. 99, 2017)

**"Artículo 106.-** Planes para la conservación del bosque natural. Los planes para la conservación del bosque natural son instrumentos de zonificación, formulados por el Estado o propuestos por los propietarios de las tierras, según sea el caso, para realizar de forma individual, colectiva o asociativa, actividades productivas sostenibles y con ello evitar el cambio de uso de suelo y la deforestación de los bosques naturales existentes en dichas tierras." (COA, Art. 106, 2017)

#### **Capítulo VII. Monitoreo, Control y Seguimiento**

**"Artículo 125.-** Potestad de monitoreo, control y seguimiento en el ámbito forestal. Todas las acciones de monitoreo, control y seguimiento son actos de tutela del Patrimonio Forestal Nacional. Estas acciones incluirán el seguimiento de la degradación y deforestación, así como el monitoreo del inventario nacional forestal." (COA, Art. 125 , 2017)

# **Ley Forestal y de Conservación de Áreas Naturales y Vida Silvestre Título I. De los Recursos Forestales**

#### **Capítulo I. Del Patrimonio Forestal del Estado**

**"Artículo 3.-** El Ministerio del Ambiente previos los estudios técnicos correspondientes determinará los límites del patrimonio forestal del Estado con sujeción a lo dispuesto en la presente ley. Los límites de este patrimonio se darán a conocer al país mediante mapas y otros medios de divulgación." (Ley Forestal y de Conservación de Areas Naturales y Vida Silvestre, Art. 3, 2004)

**"Artículo 4.-** La administración del patrimonio forestal del Estado estará a cargo del Ministerio del Ambiente, a cuyo efecto, en el respectivo reglamento se darán las normas para la ordenación, conservación, manejo y aprovechamiento de los recursos forestales, y los demás que se estime necesarios." (Ley Forestal y de Conservación de Areas Naturales y Vida Silvestre, Art. 4, 2004)

#### **Capítulo II. Atribuciones y Funciones del Ministerio del Ambiente**

**"Artículo 5.-** El Ministerio del Ambiente, tendrá los siguientes objetivos y funciones:

- a) Delimitar y administrar el área forestal y las áreas naturales y de vida silvestre pertenecientes al Estado.
- b) Velar por la conservación y el aprovechamiento racional de los recursos forestales y naturales existentes.

e) Elaborar y ejecutar los planes, programas y proyectos para el desarrollo del subsector, en los campos de forestación, investigación, explotación, manejo y protección de bosques naturales y plantados, cuencas hidrográficas, áreas naturales y vida silvestre." (Ley Forestal y de Conservación de Areas Naturales y Vida Silvestre, Art. 5, 2004)

Ordenanzas en orellana y pastaza

#### **Capítulo V. De las Plantaciones Forestales**

**"Artículo 14.-** La forestación y reforestación deberán someterse al siguiente orden de prioridades.

- a) En cuencas de alimentación de manantiales, corrientes y fuentes que abastezcan de agua
- b) En áreas que requieran de protección o reposición de la cubierta vegetal, especialmente en las de escasa precipitación pluvial

c) En general, en las demás tierras de aptitud forestal o que por otras razones de defensa agropecuaria u obras de infraestructura deban ser consideradas como tales." (Ley Forestal y de Conservación de Areas Naturales y Vida Silvestre, Art. 14, 2004)

#### **Capítulo VI. De la Producción y Aprovechamiento Forestales**

**"Artículo 34.-** El Ministerio del Ambiente supervisará el cumplimiento de los contratos y licencias de aprovechamiento forestal. En caso de incumplimiento, adoptará las medidas legales correspondientes." (Ley Forestal y de Conservación de Areas Naturales y Vida Silvestre, Art. 34, 2004)

#### **Capítulo VII. Del Control y Movilización de productos forestales**

**"Artículo 43.-** El Ministerio del Ambiente supervigilará todas las etapas primarias de producción, tenencia, aprovechamiento y comercialización de materias primas forestales. Igual supervigilancia realizará respecto de la flora y fauna silvestres." (Ley Forestal y de Conservación de Areas Naturales y Vida Silvestre, Art. 43, 2004).

# **Ley Orgánica de Ordenamiento Territorial, Uso y Gestión de Suelo Título III. Planeamiento del Uso y de la Gestión del Suelo**

#### **Capítulo I. Suelo**

#### **Sección I. Clasificación y Sub-Clasificación del Suelo**

**"Artículo 18.-** El suelo urbano es el ocupado por asentamientos humanos concentrados que están dotados total o parcialmente de infraestructura básica y servicios públicos (…)

- I. Suelo urbano consolidado: es el suelo urbano que posee la totalidad de los servicios, equipamientos e infraestructuras necesarios, y que mayoritariamente se encuentra ocupado por la edificación.
- II. Suelo urbano no consolidado: es el suelo urbano que no posee la totalidad de los servicios, infraestructuras y equipamientos necesarios, y que requiere de un proceso para completar o mejorar su educación o urbanización.
- III. Suelo urbano de protección: es el suelo urbano que por sus especiales características biofísicas, culturales, sociales o paisajísticas o por presentar factores de riesgo para los asentamientos humanos, debe ser protegido y en el cual se restringirá la ocupación según

la legislación nacional y local correspondiente (…)." (Ley Orgánica de Ordenamiento Territorial, Uso y Gestión de Suelo, Art. 18, 2016)

**"Artículo 19.-** Suelo rural: es el destinado principalmente a actividades agro productivas, extractivas o forestales o el que por sus especiales características biofísicas o geográficas debe ser protegido o reservado para futuros usos urbanos.

- I. Suelo rural de producción: es el suelo rural destinado a actividades agro productivas, acuícolas, ganaderas, forestales y de aprovechamiento turístico, respetuosas del ambiente. Consecuentemente, se encuentra restringida la construcción y el fraccionamiento.
- II. Suelo rural para aprovechamiento extractivo: es el suelo rural destinado por la autoridad competente, de conformidad con la legislación vigente, para actividades extractivas de recursos naturales no renovables, garantizando los derechos de la naturaleza.
- III. Suelo rural de expansión urbana: es el suelo rural que podrá ser habilitado para su uso urbana de conformidad con el plan de uso y gestión de suelo, el suelo rural de expansión urbana será siempre colindante con el suelo urbano del cantón o distrito metropolitano, a excepción de los casos especiales que se definan en la normativa secundaria." (Ley Orgánica de Ordenamiento Territorial, Uso y Gestión de Suelo, Art. 19, 2016)

#### **Capítulo II. Planeamiento**

#### **Sección I. Plan de Uso y Gestión de Suelo**

**"Artículo 27.-** Plan de uso y gestión de suelo. - Además de lo establecido en el Código Orgánico de Planificación y Finanzas Públicas, los planes de desarrollo y ordenamiento territorial de los Gobiernos Autónomos Descentralizados municipales y metropolitanos contendrán un plan de uso y gestión de suelo que incorporará los componentes estructurante y urbanístico." (Ley Orgánica de Ordenamiento Territorial, Uso y Gestión de Suelo, Art. 27, 2016)

#### **Reglamento Ley de Ordenamiento Territorial, Uso y Gestión de Suelo**

**"Artículo 44.-** Establece que la gestión del suelo es la acción y efecto de administrarlo, en función de los establecido en los Planes de Uso y Gestión del Suelo y sus instrumentos complementarios, con el fin de permitir el acceso y aprovechamiento de sus potencialidades de manera sostenible y sustentable, conforme con el principio de distribución equitativa de las cargas y los beneficios." (Reglamento Ley de Ordenamiento Territorial, Uso y Gestión de Suelo, Art. 44, 2019)

#### **Programa Socio Bosque**

El Gobierno Nacional crea el Programa Socio Bosque con el objetivo de la reducción de la deforestación en el país de un 50 % y así mantener la conservación de bosques y páramos nativos en el país. Socio Bosque consiste en la entrega de incentivos económicos a campesinos y comunidades indígenas que se comprometen voluntariamente a la conservación y protección de sus bosques nativos, páramos u otra vegetación nativa. La entrega de este incentivo está condicionada a la protección y conservación de sus bosques, lo que significa que las personas reciben el incentivo una vez cumplen con las condiciones de seguimiento que se determinan en convenio que se firma con el Ministerio del Ambiente. (MAE, 2008).

## **Política Ambiental Número 3. Producción, Comercio y Consumo de Bienes y Servicios con responsabilidad social y ambiental en la Provincia de Pastaza**

**"Estrategia 1.-** Todas las actividades productivas en la jurisdicción provincial deberán utilizar tecnologías ambientalmente limpias, preferentemente con materias primas ideales mediante enfoque sostenible". (Política Ambiental- Producción, Comercio y Consumo de Bienes y Servicios con responsabilidad social y ambiental, 2014)

## **Política Ambiental Número 4. Protección y Restauración de la Biodiversidad en los Ecosistemas y Territorio Amazónico en la Provincia de Pastaza**

"Dada la fragilidad de la biodiversidad presente en el territorio amazónicos los Gobiernos Autónomos Descentralizados de la Provincia, expedirán las normativas correspondientes, a fin de identificar los recursos a proteger, priorizar áreas de conservación, planificar a través de un ordenamiento territorial complementario en sitios de interés ecologice, declarar áreas de reserva establecer fuentes para el financiamiento de actividades de conservación y restauración ambiental, definir estímulos por naturaleza y tipificar el proceso de juzgamiento y sanción de infracciones administrativas ligadas al ambiente." (Politica Ambiental. Proteccion y Restauracion de la Biodiversidad en los Ecosistemas y Territorio Amazonico, 2014)

## **Ordenanza para la Protección de Fuentes y Zonas de Recarga de Agua, Ecosistemas Frágiles y otras Áreas prioritarias para la Conservación de la Biodiversidad y el Patrimonio Natural del Cantón Pastaza.**

**Capítulo II. Recursos a proteger**

**"Artículo 2.-** La ordenanza tiene como objeto proteger los siguientes recursos naturales: agua, suelo, aire, flora, fauna, paisaje y otros que se encuentren en espacios hídricos, bosques nativos en cualquier estado de conservación, ecosistemas frágiles y otras áreas prioritarias para la conservación." (Ordenanza para la Protección de Fuentes y Zonas de recarga de agua, ecosistemas fragiles y otras áreas prioritarias para la conservación de la biodiversidad y el patrimonio natural del canton Pastaza, Art. 2, 2014)

## **Ordenanza que regula las Compras Públicas Responsables de Productos Forestales, para la ejecución de obras por Administración Directa y Mediante la Suscripción de contratos en la Jurisdicción Provincial de Orellana Capítulo II. Del Procedimiento de Adquisición**

**"Artículo 4.-** Dentro de los procedimientos de adquisición de bienes, cuando éstos comprendan productos forestales, el contratista o proveedor tendrá la obligación de presentar como parte de la oferta técnica, los documentos que justifiquen su inscripción en el Registro Forestal, el compromiso de utilización de productos forestales legal y sustentablemente aprovechados; así como también los documentos referentes a guías de circulación, fracturas, licencias de aprovechamiento forestal y programas de aprovechamiento forestal, que sustentan el origen del producto, durante la ejecución del contrato." (Ordenanza que regula compras públicas responsables de productos forestales, Art. 4, 2014) .

**"Artículo 5.-** Para la construcción de obras, por parte de contratistas, en las que se requiera la utilización de productos forestales, ya sea como materia prima o producto terminado, éstos tienen la obligación de adquirir el producto debidamente aprovechado dentro de programas de aprovechamiento forestal. Para lo cual, deberán exigir la documentación que respalde su origen, la misma que será reportada y consignada a los administradores o fiscalizadores de la obra." (Ordenanza que regula compras públicas responsables de productos forestales, Art. 5, 2014)

## **4. MATERIALES Y MÉTODOS**

A continuación, Figura 3 se detalla la estructura a seguir desde el preprocesamiento de imágenes satelitales y la obtención de mapas temáticos.

**Figura 3** *Diagrama de flujo de la metodología a aplicar.*

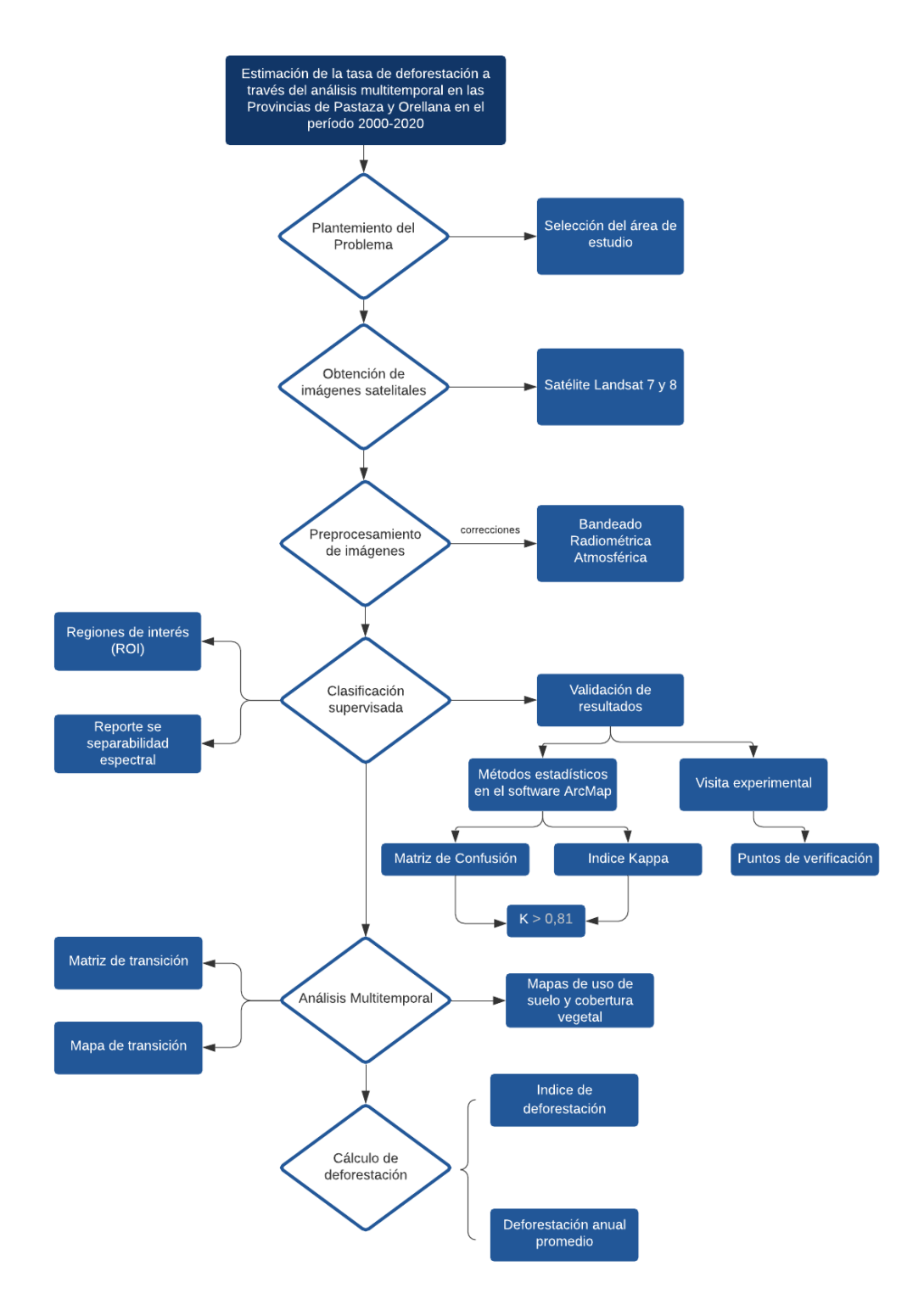

Fuente: Autores

## **5. METODOLOGÍA**

## **5.1 Delimitación de la zona de estudio**

La zona de estudio se encuentra en la Región Oriental específicamente en las Provincias de Pastaza y Orellana. Pastaza cuyos límites son en el Norte con las Provincias de Orellana y Napo, en el Sur con la Provincia de Morona Santiago, al Oeste con la Provincia de Tungurahua y al este con Perú. El área de la provincia comprende 29.6423,33 km<sup>2</sup> (GADPP, 2017). Orellana tiene límites que corresponden al Norte con la Provincia de Sucumbíos, al Sur con las Provincias de Pastaza y Napo, al Oeste con la provincia de Napo y al Este con Perú. La superficie de la Orellana comprende 21.730,05 km<sup>2</sup> (GADPO, 2015). El área de estudio se identificó gracias a los recursos cartográficos del Instituto Militar Geográfico y con ello se realizó el mapa que representa la delimitación del área de estudio que se observa en la figura1.

## **5.2 Preprocesamiento de datos digitales**

Para la obtención de las imágenes del satélite Landsat de la zona de estudio, se utilizó el sitio de internet cuyo propietario es el Servicio Geológico de los Estados Unidos (USGS) y su aplicación Earth Explorer en la cual se emplearon criterios de búsqueda como la ubicación del área de estudio, la fecha de las fotografías aéreas, el porcentaje de cobertura de nubes y el conjunto de datos de salida, en nuestro caso las imágenes satelitales de Landsat 7 y 8.

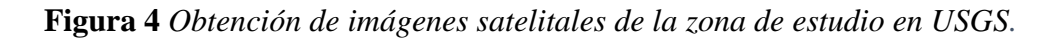

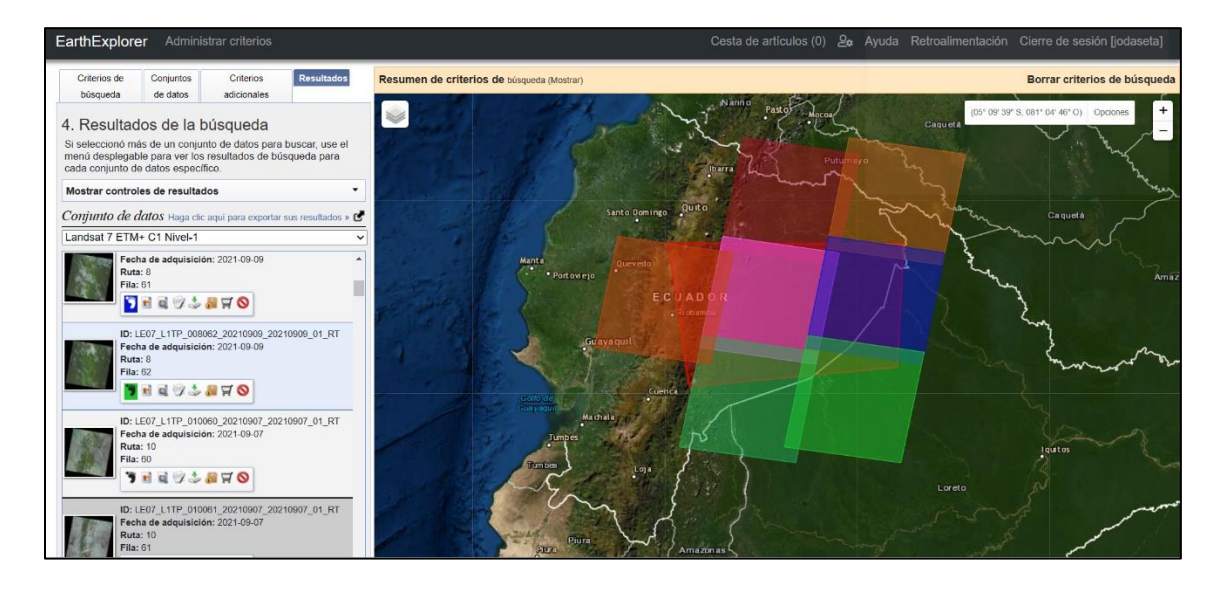

Fuente: (USGS, 2014)

Para abarcar toda la zona de estudio se necesitó de un conjunto de 7 imágenes satelitales por cada año, resultando un total de 35 imágenes procesadas.

### **5.2.1 Corrección de imágenes satelitales**

## **5.2.1.1 Corrección de bandeado**

Debido a una falla permanente ocurrida el 31 de mayo de 2003 en el corrector de la línea de exploración del sensor ETM+ de Landsat 7, el sensor pierde aproximadamente el 22% de los pixeles de las imágenes tomadas debido a que no se escanean, estos pixeles faltantes se representan en áreas con forma de líneas diagonales de uno o dos pixeles de ancho cerca del nadir de la imagen y van haciéndose más anchas hasta llegar aproximadamente a 10 pixeles de ancho en los bordes de la imagen (Pringle, Schmidt, & Muir, 2009).

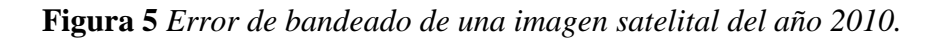

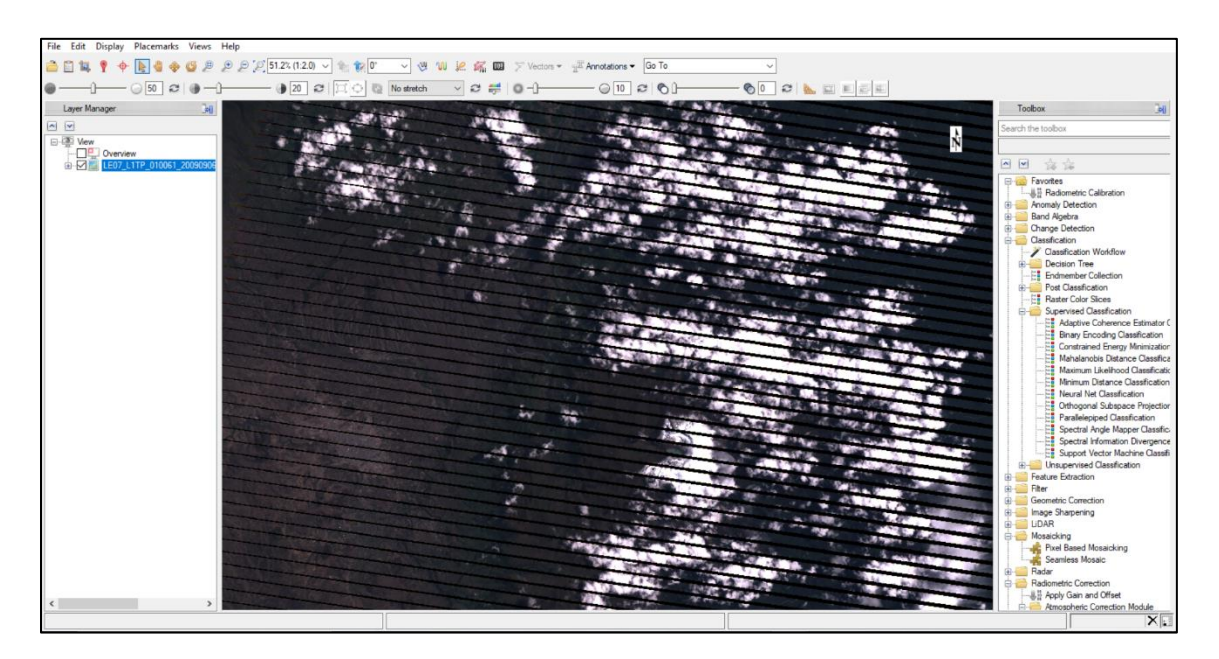

#### Fuente: Autores

Para rellenar estos espacios de pixeles vacíos en las imágenes se utilizó la extensión *landsat\_gapfill,* en la cual se aplicó el método de triangulación *Single file gap fill,* para el cual solamente necesitamos de la imagen que se quiere corregir.

**Figura 6** *Aplicación de la herramienta GapFill para corregir el bandeado de la imagen.*

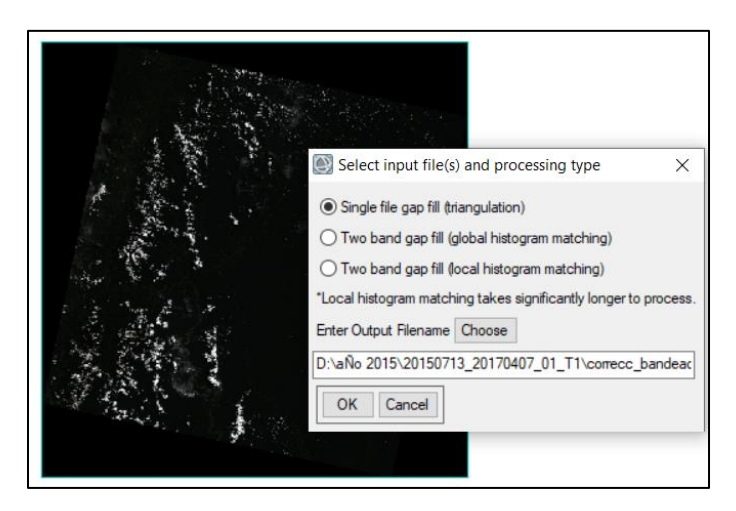

Fuente: Autores

Una vez que se aplicó el método de triangulación, la imagen se corrigió y los espacios ocasionados por los pixeles no escaneados por el sensor del satélite se rellenaron mostrándose una imagen completa y sin pixeles vacíos.

**Figura 7** *Imagen satelital realizada la corrección por alteración al bandeado.*

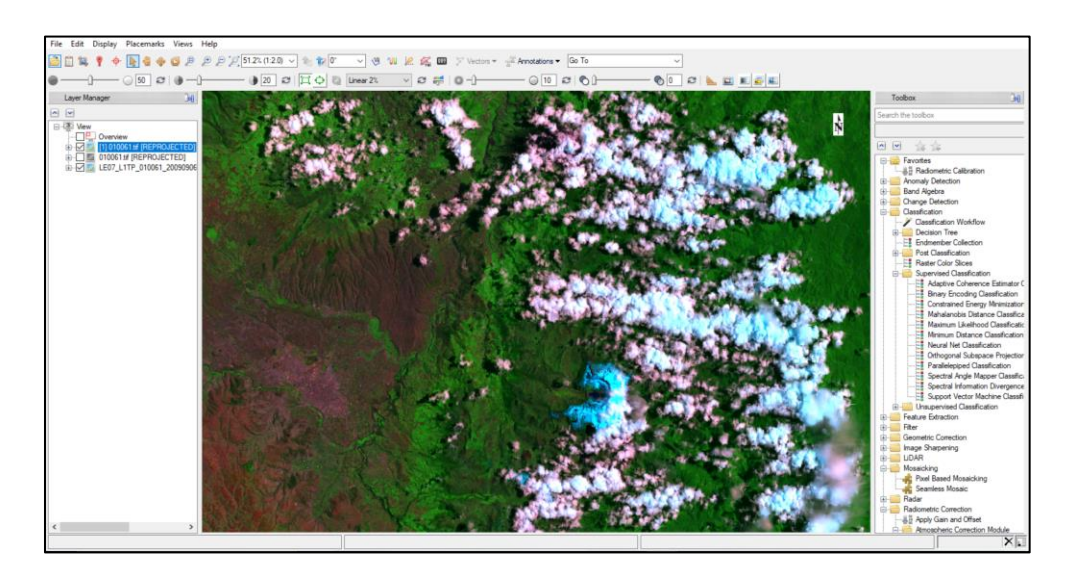

Fuente: Autores

## **5.2.1.2 Corrección radiométrica**

Dentro del preprocesamiento se utilizó la herramienta de corrección radiométrica para calibrar la información de la imagen satelital a las temperaturas de luminosidad, reflectancia o

brillo. Para realizar esta corrección nos dirigimos en la caja de herramientas a *Radiometric Correction* ⇨ *Radiometric Calibration,* dentro de este catálogo se escoge la opción de *Calibration type* seleccionamos el parámetro de *Radiance,* luego en las opciones de *Output Interleave*  seleccionamos Banda Intercalada por Línea (*BIL)* para el entrelazado de la imagen calibrada, y después en la lista desplegable de *Output Data Type* seleccionamos *Float* como el tipo de dato de salida. Debido a que calibramos una imagen para aplicar la corrección FLAASH, en el apartado de *Scale Factor* seleccionamos *Apply FLAASH Settings* para que automáticamente la imagen se genere en formato .*dat* con las propiedades necesarias previo a la corrección atmosférica (ENVI, 2015).

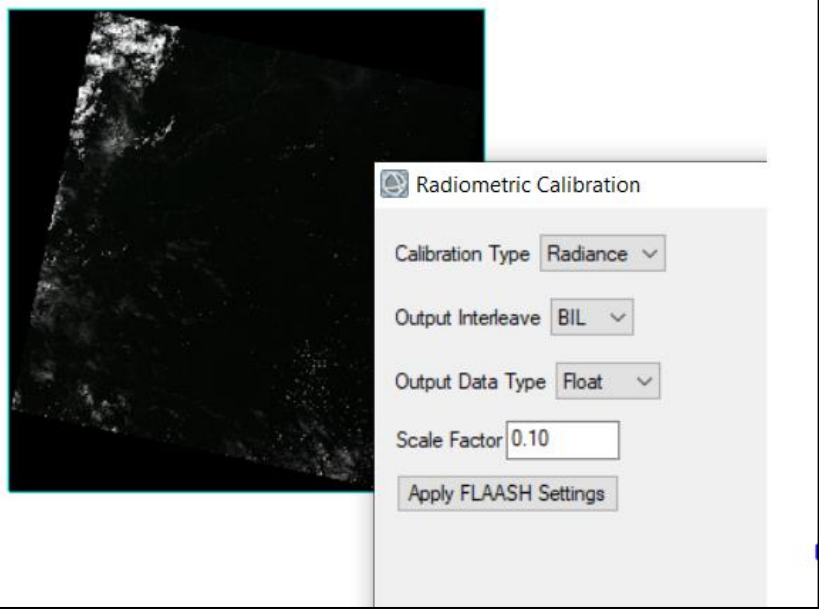

**Figura 8** *Aplicación de la herramienta de Calibración Radiométrica.*

Fuente: Autores

#### **5.2.1.3 Corrección atmosférica**

La corrección atmosférica permite reducir el efecto de los aerosoles y radiancia captadas por el sensor y que se ven reflejadas en la imagen. Dentro del módulo de análisis atmosférico de línea de visión rápida de hipercubos espectrales (FLAASH) en la opción *Input Radiance Imagen*  ingresamos el archivo radiance que acabamos de crear en la corrección radiométrica y se encuentra en unidades de radiancia u W/[(c m <sup>2</sup>)(nm)(sr)], después en el cuadro de diálogo de Factores De Escala De Irradiación mantener el factor en un valor de 1000. En la lista desplegable de *Sensor* 

*Type* ⇨ *Multiespectral* y seleccionamos el satélite del cual obtuvimos las imágenes, en nuestro caso usamos Landsat 7 y 8. Los campos *Sensor Altitude* y *Pixel Size* se auto rellenarán. Para los valores de fecha y hora de captura de las imágenes, ingresamos en el administrador de capas que se encuentra dentro de los archivos correspondiente a las imágenes, y seleccionamos la opción ver metadatos, y en la categoría tiempo anotamos la hora de adquisición para ingresarlos en los campos de *Flight Date* y *Flight Time.* En este caso las opciones de remoción de agua y aerosoles no se establecieron, y los siguientes parámetros se mantuvieron tal como el programa propone. Finalmente, en la herramienta de *Multispectral Settings* en la pestaña *Kaufman-Tranre Aerosol Retrieval* y seleccionamos el botón de valores establecidos. El resultado corresponde a una imagen en la que sus valores corresponden a niveles de reflectancia (Arias, Zamora, & Bolaños, 2014).

**Figura 9** *Aplicación de la herramienta FLAASH para la corrección atmosférica.*

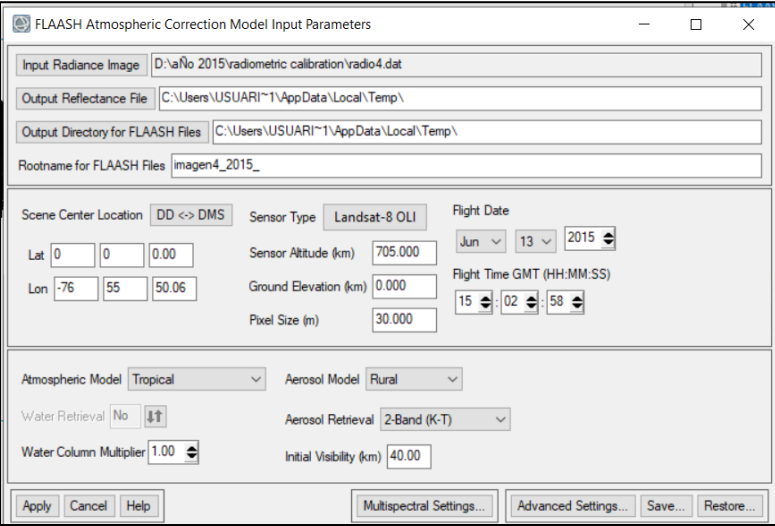

Fuente: Autores

#### **5.3 Aplicación de bandas**

Una vez corregidas todas las imágenes que corresponden al área de estudio en los periodos determinados, se utiliza el Software ENVI Classic 5.3 de 32 bit, en el cual se cargaron las imágenes corregidas en formato *tif*, y procedimos a aplicar las bandas que permitan observar la escena y diferenciar las clases se suelo, cuerpos de agua, vegetación y zonas deforestadas.

Para las imágenes desde el año 2000 hasta el 2010, se aplica el "Manual de bandas para el Landsat 7" en el mismo se especifica que para estudios agrícolas o de separación del suelo con cuerpos de agua se recomienda la aplicación del conjunto de bandas RGB 5-4-3, teniendo que encuentra que estas tres bandas se encuentran fijadas en el infrarrojo (SWIR 1 y NIR) se muestran las regiones limitantes del suelo y agua (INEGI, 2010).

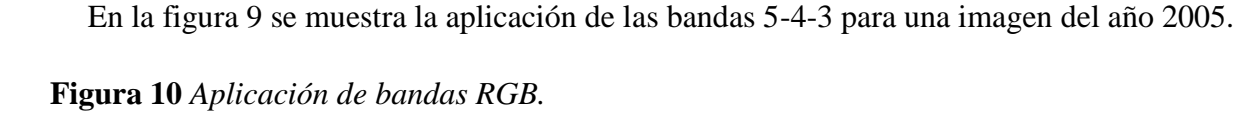

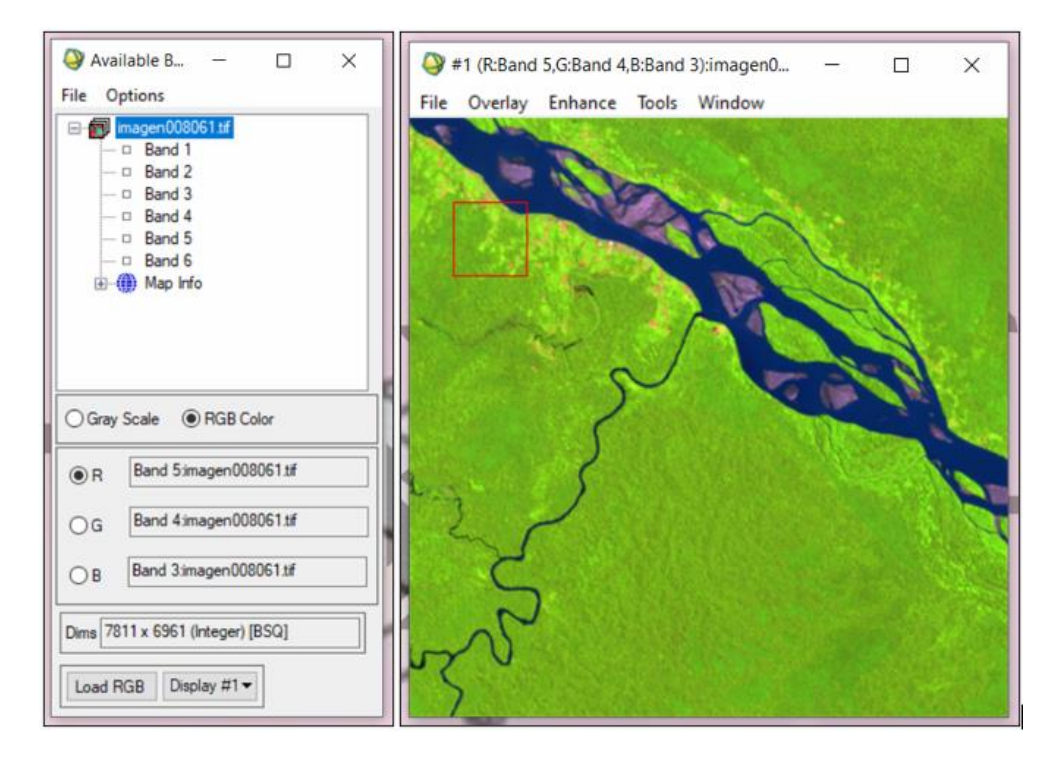

Fuente: Autores

Por otro lado, para las imágenes del año 2015 y 2020, se aplica el "Manual de bandas para el Landsat 8", en este manual la composición de bandas para aplicaciones agrícolas, estudios de vegetación sana y áreas sin cobertura vegetal se aplica la combinación RGB de 6-5-2. Con esta combinación la vegetación se representa de color verde radiante, por otro lado las zonas sin cobertura vegetal se mostrará de tonos rosa y naranja intenso. En figuras 9 y 10 se muestran las combinaciones RGB y su resultado.

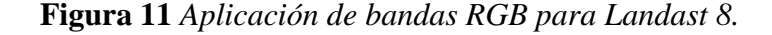

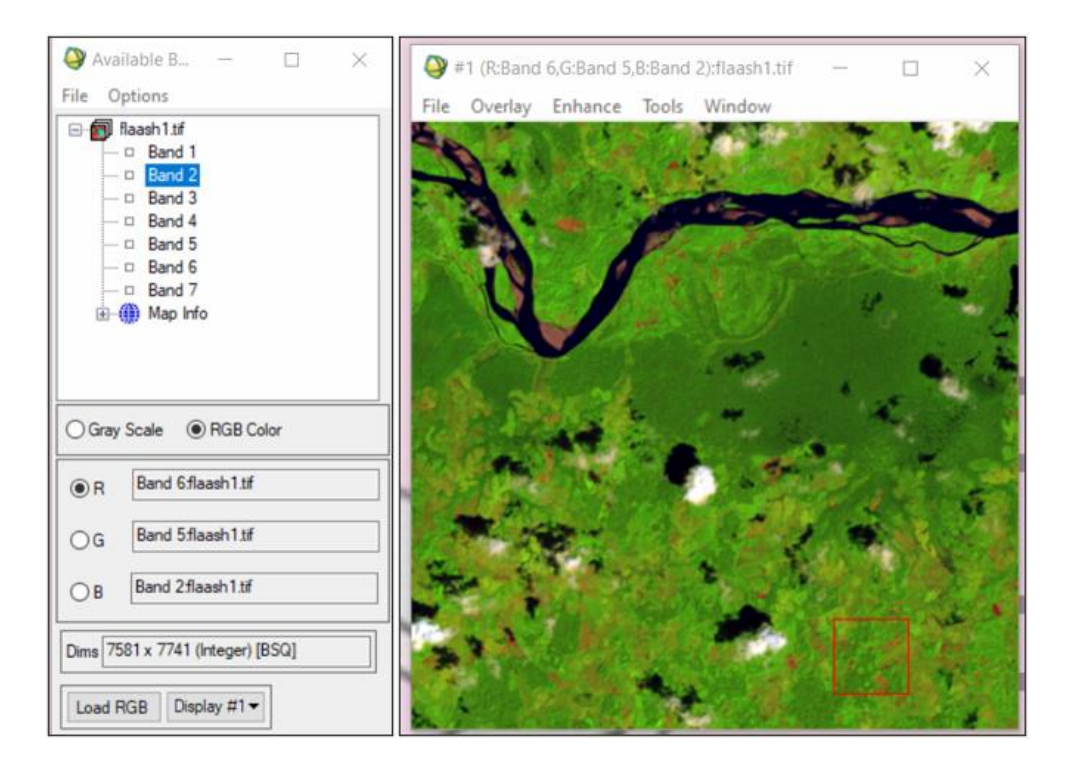

Fuente: Autores

A simple vista, se puede diferenciar los cuerpos de agua, bosque denso, vegetación, y áreas descubiertas, además de eso otros componentes en la imagen es la presencia de nubes en un porcentaje menor al 20% de toda la imagen y algunas zonas con acumulación de arena que se pueden llegar a confundir con las zonas descubiertas, es por eso que al momento de la clasificación supervisada se debe realizar detenidamente para evitar errores de clasificación.

#### **5.4 Tipos de clases de uso de suelo**

Debido a que las dos provincias de estudio se encuentran en la Región Amazónica, misma que se caracteriza por poseer un paisaje boscoso y vegetación muy exuberante, en estas provincias se encuentra el mayor porcentaje de Bosque de todo el país, además de áreas preservadas como el Parque Nacional Yasuní. Para la caracterización del suelo, se utilizó información de Planes de Ordenamiento Territorial de ambas provincias, siendo la cobertura vegetal y clasificación del uso de suelo la siguiente:

#### **5.4.1 Bosque Siempre Verde**

Formación vegetal de hasta 40m de altura y densos, de tierras bajas, con bioclima pluvial, húmedo, con inundabilidad no aplicable, y fenología Siempreverde. (Cerón, Palacios, Guevara, Aguirre, & Encarnación, 2015). En esta zona las especies diagnósticas son: *Guatteria amazónica, Dictiocaryum Oamarckianum, Hirtella pilosisima, Trichilia septentrionalis, Hyeronima alchorneoides*. (GADPO, 2015).

#### **5.4.2 Bosque Inundado**

Bosque fangoso o pantanoso de la llanura inundada en el Oeste Amazónico, con bioclima lluvioso, con inundabilidad general, y fenología Siempre Verde. (Cerón, Palacios, Guevara, Aguirre, & Encarnación, 2015). Fisionomía muy variada como: *Ficus, Coussapoa trinervia, Pachira aquatica.* (GADPO, 2015)*.*

#### **5.4.3 Pastizales**

Posterior a la deforestación, en estas áreas se proliferan malezas y hierbas, en donde se desarrolla la siembra de pasto que tiene como objetivo su comercialización, alimentación del ganado porcino, equino y vacuno, entre otros (GADPO, 2015).

#### **5.4.4 Zona Urbana**

La distribución poblacional de las provincias de estudio tiene un total de 139,861 habitantes, sin embargo, ambas provincias se caracterizan por tener una composición poblacional rural mucho mayor a la urbana (GADPO, 2015) (GADP Pastaza, 2017).

#### **5.4.5 Zona Descubierta**

Áreas afectadas por degradación del suelo debido a: crecimiento de la frontera agrícola y ganadera, deforestación, asentamientos humanos, contaminación de fuentes de agua y crecimiento de las actividades mineras (GADPO, 2015) (GADP Pastaza, 2017).

#### **5.4.6 Ríos**

Cuerpos de agua.

Ya que algunas zonas que no son de interés para el estudio como las nubes, sombras y arenas se confunden en la clasificación debido a que los pixeles presentan una tonalidad parecida a las demás regiones de interés, se determinó incluirlas en el proceso de *Clasificación supervisada* y así minimizar errores, es por eso que se agregó a las regiones de interés:

- o Nubes
- o Sombras
- o Arena

#### **5.5 Clasificación supervisada**

La clasificación supervisada se realizó en los años 2000-2005-2010-2015-2020, en cada año en particular existió un conjunto de 7 imágenes que cubren toda la extensión de la zona de estudio y el procedimiento se aplicó individualmente en cada imagen, para que posterior a esto se pueda unir estas imágenes en el software ArcMap 10.8

La clasificación se realizó en base a las *Regiones de interés* dentro de la pestaña de "Herramientas básicas", como se observa en la figura número 11.

**Figura 12** *Herramientas de región de interés, clasificación supervisada ENVI.*

| Segmentation Image        |                                                    |  |
|---------------------------|----------------------------------------------------|--|
| <b>Region Of Interest</b> | <b>ROI</b> Tool                                    |  |
| Mosaicking<br>Masking     | <b>Restore Saved ROI File</b><br>Save ROIs to File |  |
| Preprocessing             | Delete ROIs                                        |  |

#### Fuente: Autores.

Para trazar los polígones correspondientes a la clasificación antes mencionada, se utilizó la ventana zoom para tener una mejor visualización del terreno.

**Figura 13** *Ventanas de visualización de la imagen, Clasificación supervisada ENVI.*

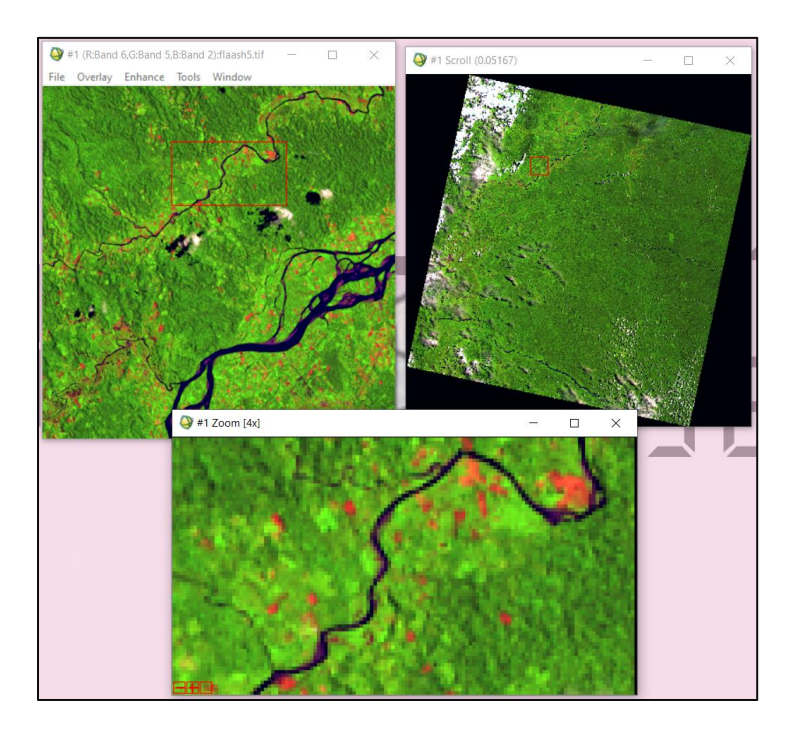

Fuente: Autores

## **4.5.1 Regiones de interés**

Para la creación de *ROIS* o campos de entrenamiento, se utiliza la herramienta *New Region of Interest*, esta ayudará a que cada clase determinada y segmentada en polígonos dentro de la imagen represente un uso de suelo o un tipo de cobertura vegetal. A todas las clasificaciones se las representó con polígonos alrededor de toda la imagen para así cubrir la zona de estudio, y tan solo en el caso de ríos se utilizó polilínea.

| arena                 | Red        | 899                           |             |       |              |       |    | Space |
|-----------------------|------------|-------------------------------|-------------|-------|--------------|-------|----|-------|
|                       |            |                               | 0/0         | 8/899 | $\mathbf{0}$ | Solid | 45 | 0.10  |
|                       | Green      | 660                           | 9/660       | 0/0   | 0            | Solid | 45 | 0.10  |
| zona descubierta Blue |            | 1.356                         | 26/1.356    | 0/0   | 0            | Solid | 45 | 0.10  |
| humedales             | Yellow     | 1.455                         | 4/1.455     | 0/0   | 0            | Solid | 45 | 0.10  |
|                       |            | 11.509                        | 12/11,509   | 0/0   | 0            | Solid | 45 | 0.10  |
| pastizal              | Magenta    | 1.160                         | 23/1.160    | 0/0   | 0            | Solid | 45 | 0.10  |
| nubes                 | Maroon     | 26.431                        | 21/26.431   | 0/0   | 0            | Solid | 45 | 0.10  |
| sombras               | Sea Green  | 15,000                        | 14/15.000   | 0/0   | 0            | Solid | 45 | 0.10  |
| zona urbana           | Purple     | 3.054                         | 4/3.054     | 0/0   | 0            | Solid | 45 | 0.10  |
|                       | New Region | bosque siempre v Cyan<br>Goto | Delete Part |       |              |       |    |       |

**Figura 14** *Ejemplo de regiones de interés, Clasificación supervisada ENVI.*

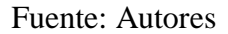

Una vez que se terminó de dibujar los polígonos, se procede a calcular la separabilidad de cada clase mediante la herramienta *Rois Separability*, dentro de la pestaña de opciones, la misma nos permitió determinar si la clasificación factible o por el contrario ciertas clases que no se diferenciarán en su totalidad. (Gonzalez, Marcello, & Márquez, 2013). Tal como se puede observar en la figura 14, en la totalidad de las clases evaluadas, la separabilidad aborda los valores de (1,99 – 2.00), mismos que reflejan que cada clase ingresada al software se pudo diferenciar en la imagen, es decir, que la separabilidad un alto grado de confiabilidad. Sin embargo, si alguno de ellos tuviera una separabilidad inferior a 1,99 significa que se debe repetir la clasificación de las áreas de interés, con una mayor precisión para cada clase.

**Figura 15** *Reporte de separabilidad espectral, Clasificación supervisada, ENVI.*

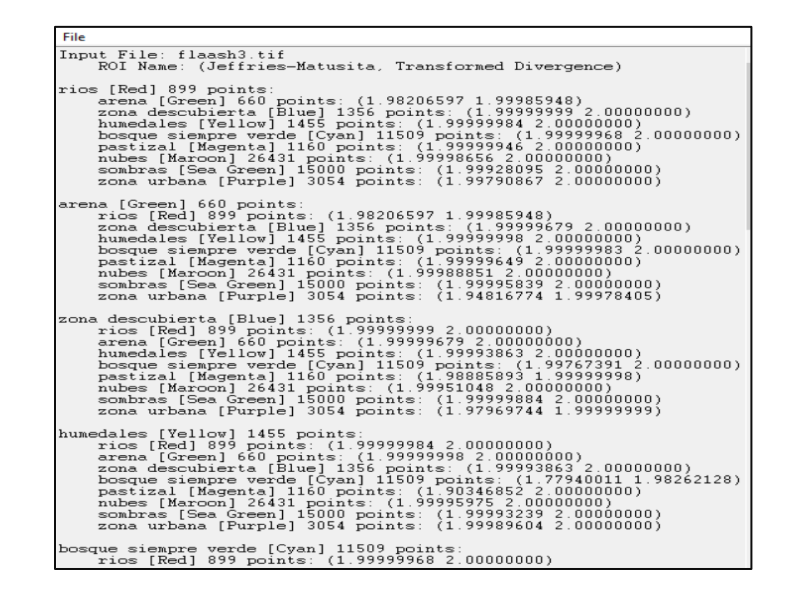

Fuente: Autores

Posterior realizado el proceso de clasificación de las regiones de interés y el cálculo de separabilidad, en este punto se aplicó la **Clasificación Supervisada**, mediante el método *Maximun Likelihood*, que aplica el algoritmo de Máxima Probabilidad.

- Maximun Likelihood: toma los datos para cada clase en las bandas está normalmente distribuidos y calcula la probabilidad de dar el píxel que corresponde a una clase determinada, estos pixeles son asignados a la clasificacion que presenta mayor probabilidad. (L3Harris TM, s.f.)

El algoritmo de "Maximun Likelihood" que ejecuta Envi calculó funciones discriminantes para los píxeles en la imagen:

**Ecuación 3** *Ecuación de maximun likelihood, Clasificación supervisada. ENVI.* 

$$
g_i(x) = 1np(w_i) - \frac{1}{2} \ln |\Sigma_i| - \frac{1}{2} (x - m_i)^T \Sigma_i^{i-1} (x - m_i)
$$

Fuente: (L3Harris TM, s.f.)

Siendo:

*i= la i-ésima clase*

*x= datos n-dimensionales (n = número de bandas)* 

*p= (*)*= posibilidad que ocurra una clase en la imagen y se asuma que es la misma para todas las clases.*

*│∑i│= determinante de la matriz de covarianza de los datos en una clase*

*∑i-1= inversa de la matriz de covarianza de una clase*

*Mi= ROI medio de una clase.* (L3Harris TM, s.f.)

Inmediatamente de que se ejecutó la clasificación supervisada, se cargó una nueva ventana en la que se mostró la clasificación en toda la imagen (figura 15) con colores correspondiente a cada clase ingresada.

#### **Figura 16** *Clasificación supervisada, ejemplo 2015*

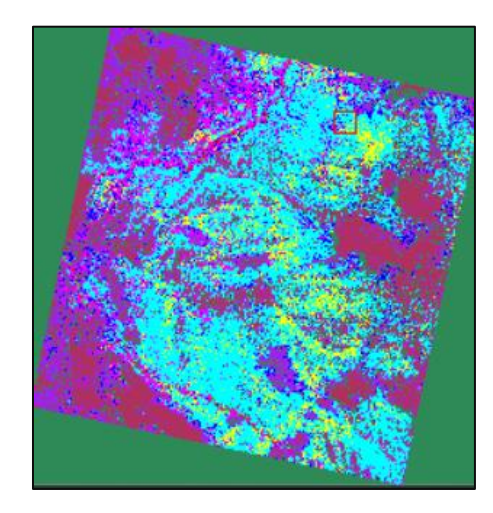

Fuente: Autores

Una vez que se crearon todos los archivos de clasificación supervisada correspondiente a los años 2000, 2005, 2010, 2015 y 2020, se lo guardó en una carpeta con conexión al software ArcMap 10.8 y en formato *Tif*, ya que este es el que soporta el gis, se exporta una a una las clasificaciones y se continuó con el procesamiento de esta base de datos.

## **5.6 Procesamiento en ArcMAp**

Después de clasificar las imágenes, se agregó al software ArcMap 10.8 los archivos de la clasificación en formato *.tif* (figura 16) realizados anteriormente.

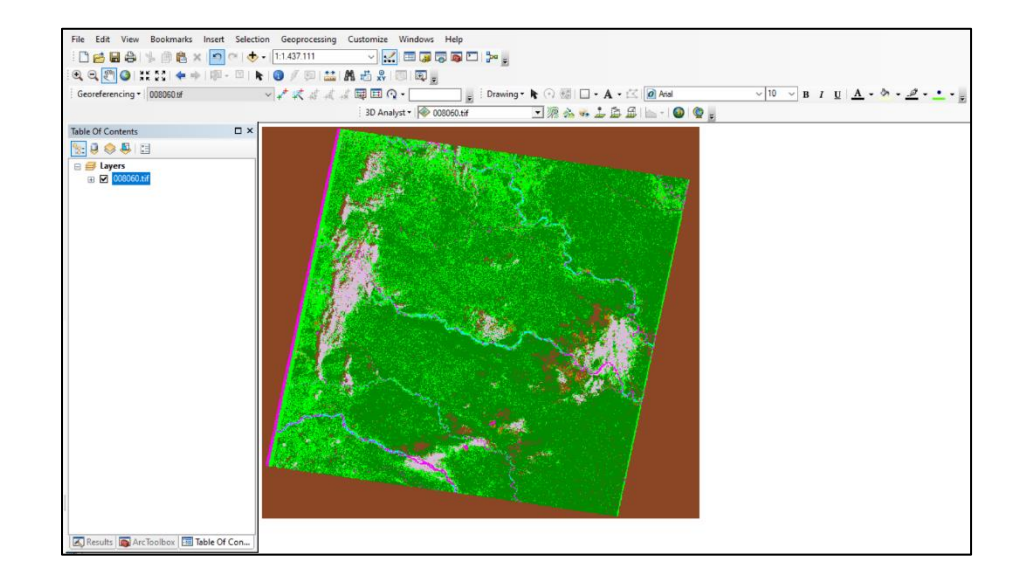

**Figura 17** *Clasificación de la imagen satelital cargada en el software ArcMap 10.8.*

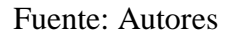

Cuando se cargaron los archivos de la clasificación, procedimos a utilizar la herramienta *Extract by Mask* que se encuentra dentro de la aplicación de *ArcToolBox* ⇨ *Spatial Analyst tools*  ⇨ *Extraction.* Esta herramienta nos permitió extraer las celdas del ráster de la clasificación en base a un área definida por la máscara que en nuestro caso es el archivo en formato *shapefile* perteneciente al área de estudio como se muestra en la figura 17.

## **Figura 18** *Aplicación de la herramienta Extract By Mask*

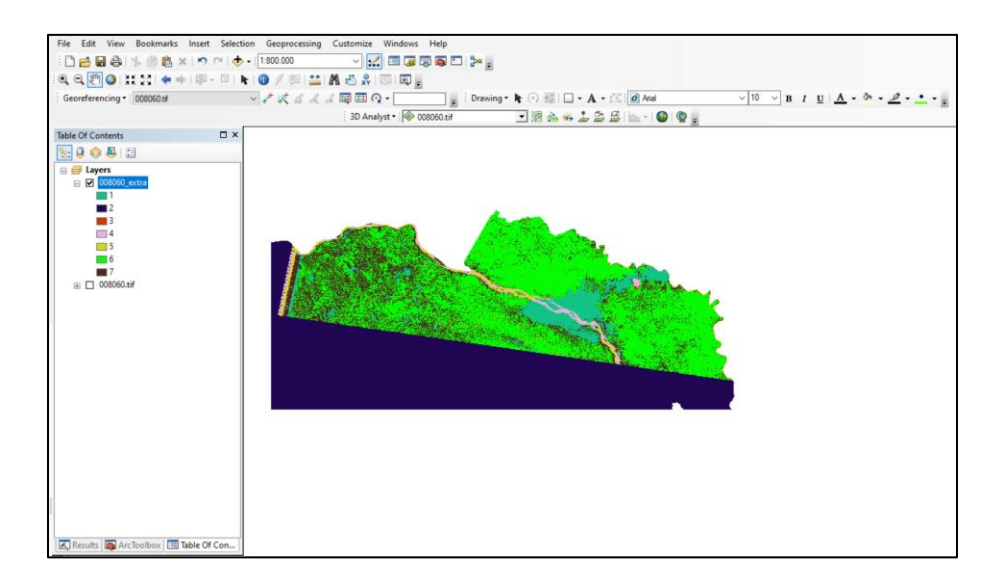

Fuente: Autores

Después de aplicar la herramienta *Extract By Mask*, se convirtió el ráster a polígono utilizando la herramienta *Conversion Tools* ⇨ *ArcToolBox* ⇨ *From Raster,* y una vez que se obtuvo el ráster convertido en polígono según la clasificación, se calculó el área de cada uno de ellos.

**Figura 19** *Conversión del área de estudio de Ráster a Polígono*

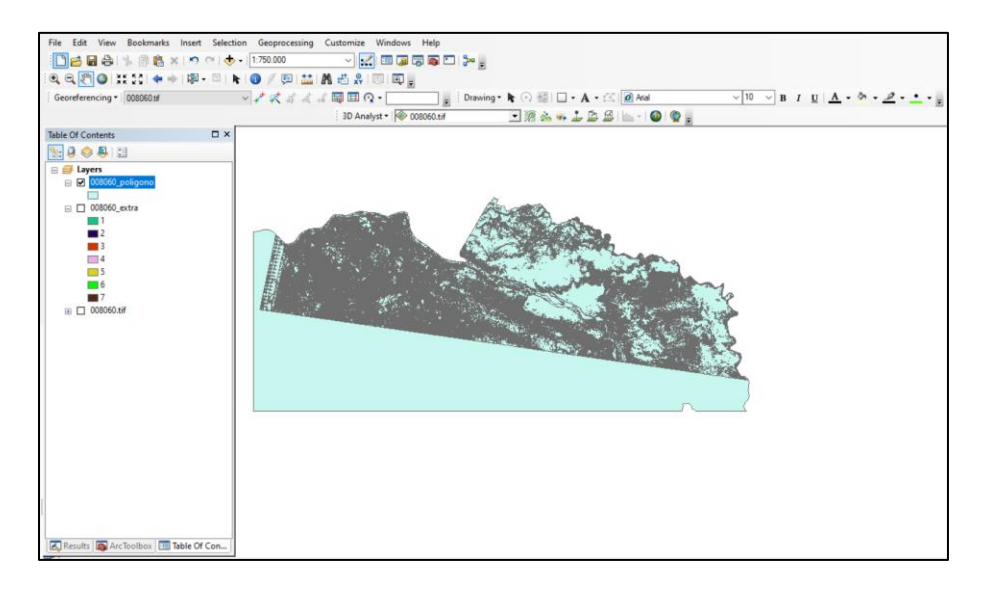

Fuente: Autores

Cuando se conoció el área de cada polígono creado, se utilizó la herramienta *Select by Attributes* para seleccionar las áreas menores a 1 ha, después en la aplicación de *ArcToolBox* ⇨ *Analysis Tools* ⇨ *Overlay* se empleó la herramienta *Erase* con el fin de suprimir los polígonos seleccionados anteriormente y unirlos a polígonos vecinos que posean un área mayor.

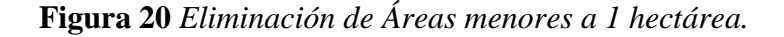

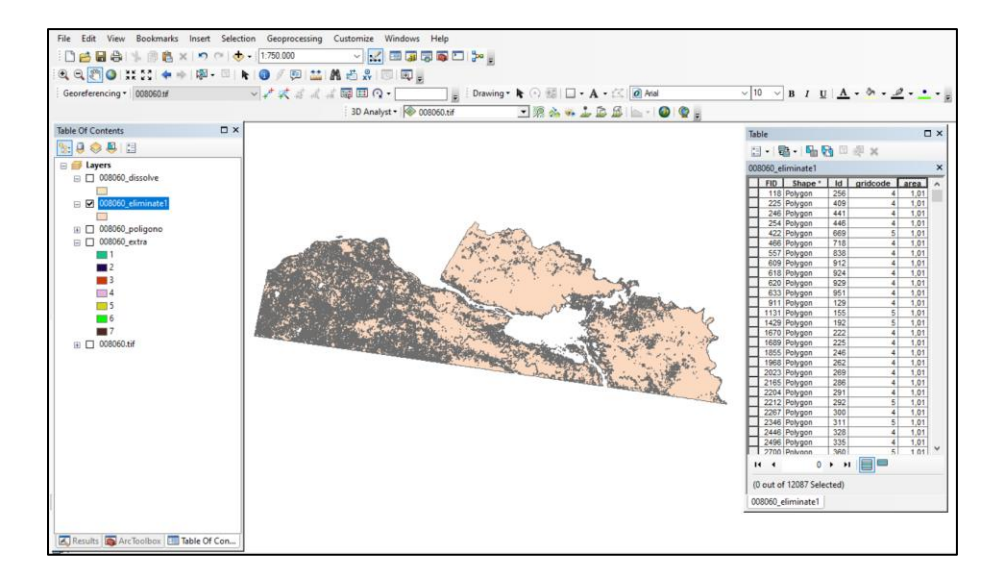

Fuente: Autores

Después de haber eliminado los polígonos con áreas menores a una hectárea se aplicó la herramienta *Dissolve* ubicada en la aplicación de *ArcToolBox* ⇨ *Data Management Tools* ⇨ *Generalization,* esta herramienta se utilizó para fusionar polígonos cuyos valores eran iguales según la tabla de atributos, en este caso estos valores eran los de la columna denominada *gridcode*, en donde cada número corresponde a una cobertura de suelo de la clasificación.

**Figura 21** *Aplicación de la herramienta Dissolve en la capa generada de polígono.*

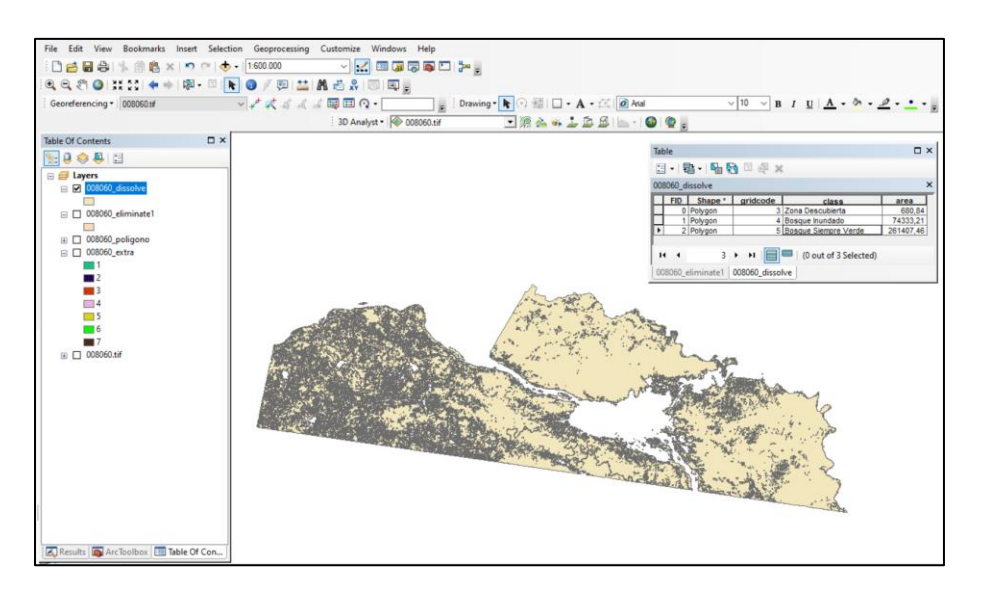

Fuente: Autores

Debido a que el procesamiento de las imágenes se realizó de manera individual, para continuar con el análisis se combinó las 7 imágenes. Como cada imagen esta sobreexpuesta una con otra se aplicó un procedimiento para unirlas.

Para comenzar a combinar las imágenes se utilizó la herramienta *Intersect* ubicada en *ArcToolBox* ⇨ *Analysis Tools* ⇨ *Overlay,* esto calcula la intersección geométrica entre las entidades de entrada, que son el par de imágenes sobreexpuestas y crea una entidad de salida que resulta una capa con la superposición entre las entidades.

**Figura 22** *Aplicación de la herramienta Intersect.*

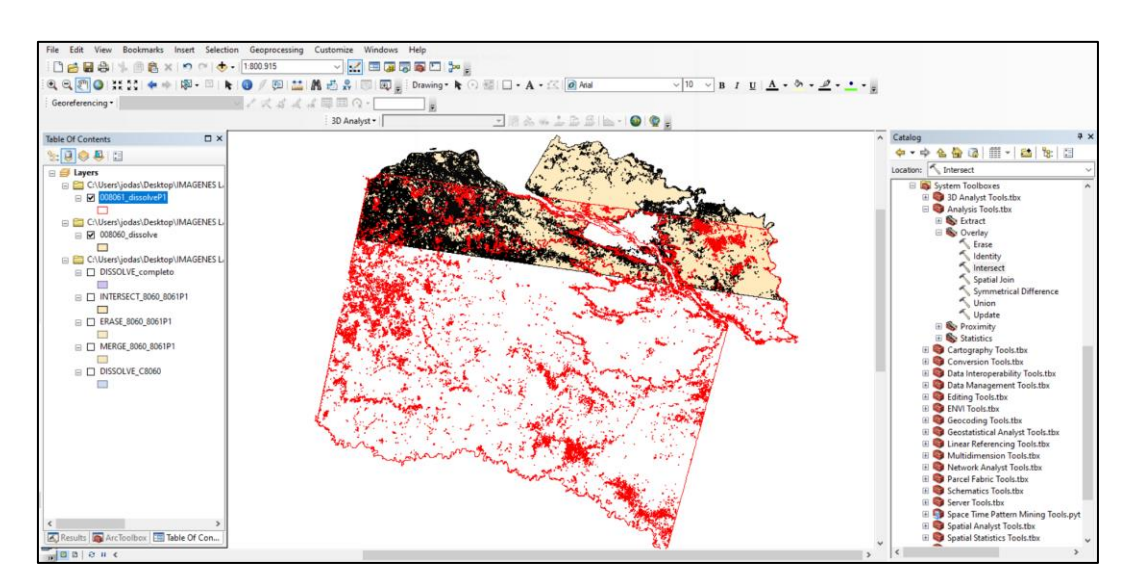

Fuente: Autores

**Figura 23** *Entidad de Salida después de realizado el Intersect.*

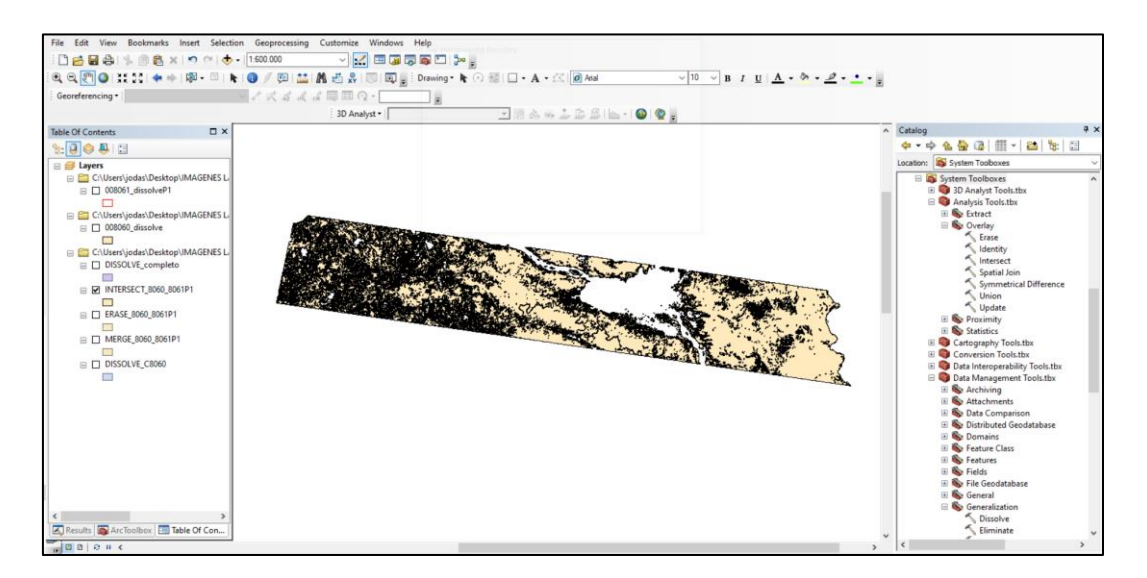

Fuente: Autores

Cuando se obtuvo la capa de la superposición entre las dos imágenes, se la ocupó para utilizar la herramienta *Erase* la cual se encuentra en *ArcToolBox* ⇨ *Analysis Tools* ⇨ *Overlay,* la entidad de entrada fue una imagen y la entidad de borrado la capa de superposición creada anteriormente, esto provocó que solo las partes de la entidad de entrada que no coincidan con las partes de la entidad de salida se mantuvieran.

**Figura 24** *Aplicación de la herramienta Erase*

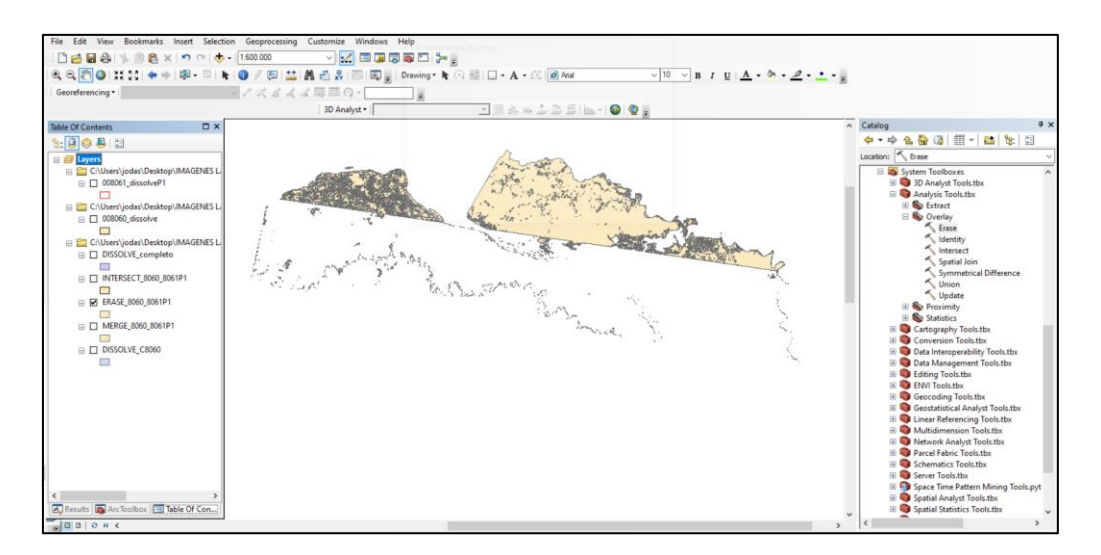

Fuente: Autores

Después de haber eliminado las áreas comunes de las imágenes, se combinó la última entidad de salida con la siguiente imagen que se sobreexpone mediante la herramienta *Merge* ubicada en *ArcToolBox* ⇨ *Data Management Tools* ⇨ *General,* esto ayudó a combinar la imagen como entidad de entrada con otro conjunto de datos existente que se refiere a la siguiente imagen sobreexpuesta, y este proceso se lo realiza hasta combinar todas las imágenes de entidad de polígonos con las que se cuenta.

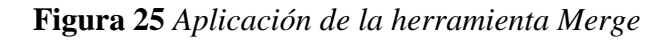

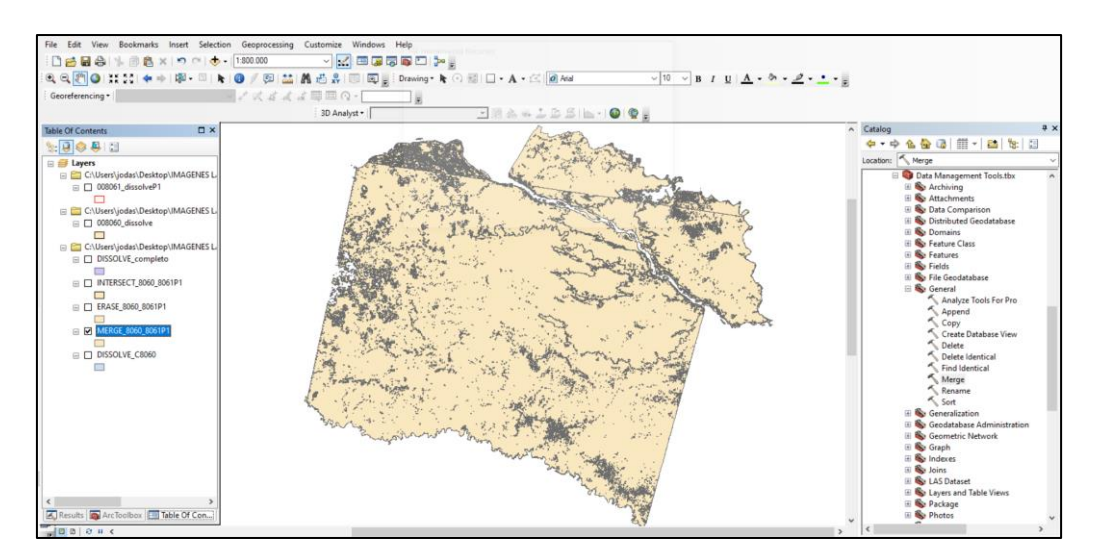

Fuente: Autores

**Figura 26** *Combinación de imágenes completa*

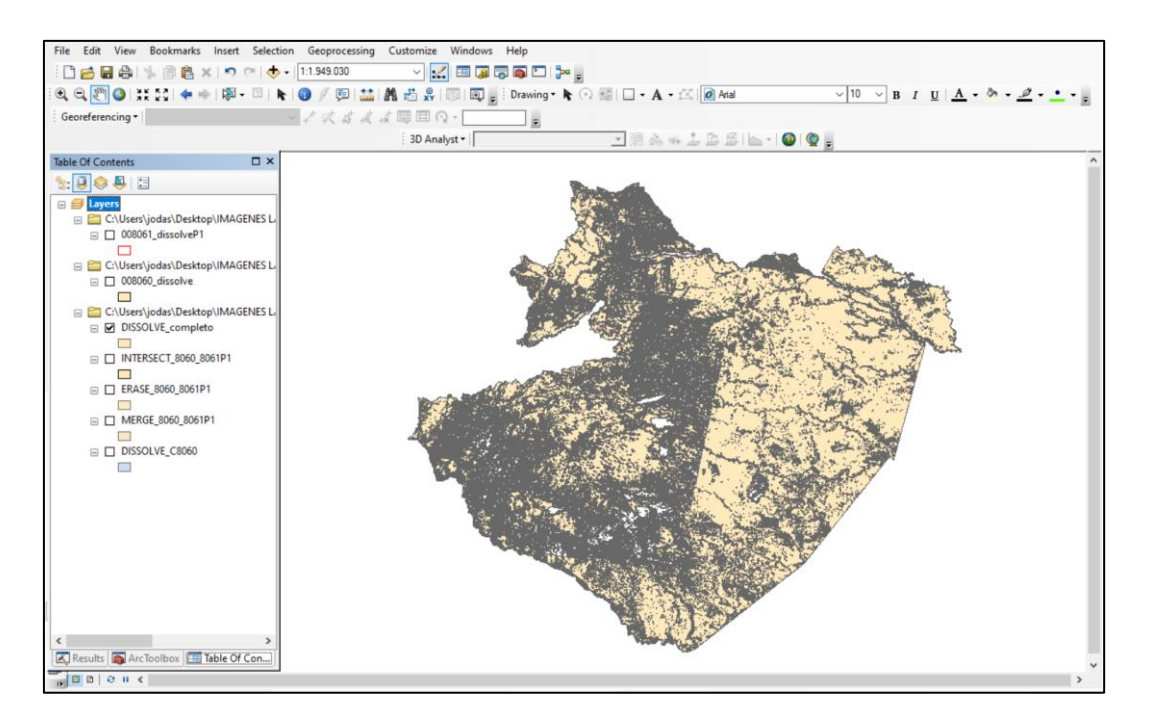

Fuente: Autores

#### **5.7 Validación de información**

La validación de la información obtenidos del conjunto de imágenes satelitales y clasificación supervisada se realizó mediante dos métodos: Matriz de confusión e Índice Kappa.

### **5.7.1 Matriz de confusión**

Para evaluar la precisión de la clasificación se calculó la matriz de confusión con el índice kappa, a pesar de que acudimos al área de estudio para evidenciar la clasificación calculada por el software envi y el uso actual del suelo. Para este método se aplicó la herramienta *Create accuracy assessment points* en el software ArcMap 10.8, para crear puntos aleatorios asignándoles una clase en base a datos de referencia y posterior la herramienta Aleatorio Simple que permite que los espacios de verificación se elijan, cada uno con la misma posibilidad de ser escogidos (Alvarado & Mainato, 2021).

La herramienta *Create accuracy assessment* crea puntos muestreados aleatoriamente para la evaluación de la exactitud luego de la clasificación, una práctica común es seleccionar al azar cientos de puntos y etiquetar sus tipos de clasificación haciendo referencia a fuente confiables, como el trabajo de campo o la interpretación de imágenes de alta resolución. Posterior a esto, los puntos de referencia se comparan con los resultados de la clasificación en las mismas ubicaciones (Morales, 2020).

Para toda la zona de estudio el número recomendado de puntos aleatorios fue de 500 puntos, los mismos que se representan como puntos de color blanco en la figura 26.

**Figura 27** *Puntos aleatorios dentro de la clasificación supervisada, ArcMap.*

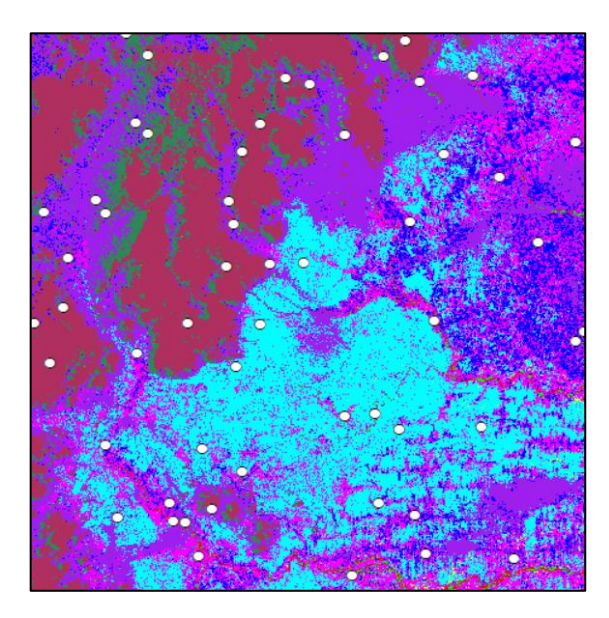

Fuente: Autores

Una vez ejecutados y visualizados los puntos de muestreo, se creó la zona de influencia gráfica para cada punto, esto se efectuó con la herramienta *Analysis tools Proximity Graphic Buffer*, ésta última creó polígonos de zona de influencia junto a las entidades de entrada a una distancia especificada,

Dentro de las propiedades del shapefile de clasificación, está la pestaña de *source,* en la misma se encuentra la información del raster y el tamaño de cada celda en (x,y), en este caso el tamaño de la celda es de 30,30, este valor es necesario para la creación de la zona de influencia para cada punto aleatorio de validación. Tal como se muestra en la figura 27, la herramienta de *Graph Buffer* creó una zona de influencia alrededor de los 500 puntos en la zona de estudio, los mismos que nos servirán para completar la matriz de confusión.
**Figura 28** *Graph Buffer para puntos de validación. ArcMap*

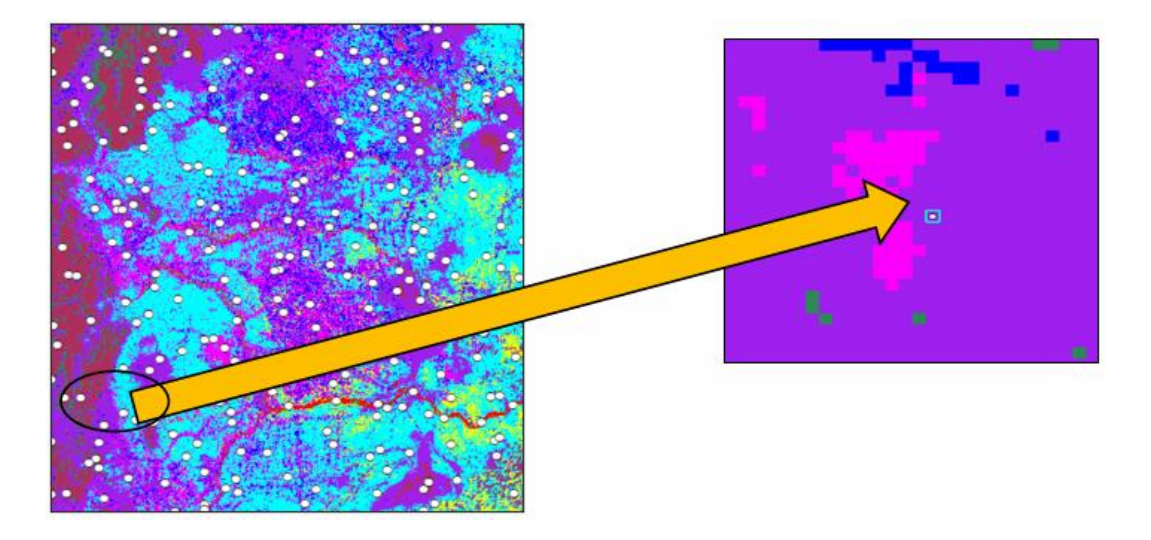

Fuente: Autores

Dentro de la pestaña *Spatial Analyst Tools Segmentation and Classification Compute Confusion matrix*, esta herramienta utiliza los resultados de la herramienta *Crear puntos de evaluación o precisión.* Se ejecutó la matriz de confusión para cada año propuesto, obteniendo como resultado 5 matrices correspondientes a los años 2000, 2005, 2010, 2015, 2020. En cada matriz, se calculó las fallas de omisión y comisión, derivada de un índice kappa de concordancia y una precisión general entre los datos de referencia y el mapa clasificado (Cortés, Rubio, & Gaitán, 2010).

## **5.7.2 Índice Kappa**

El índice Kappa es un método que corrige el azar en base a la concordancia observada, usando la siguiente ecuación:

**Ecuación 4** *Ecuación de índice Kappa. (Cortés, Rubio, & Gaitán, 2010).* 

$$
Kappa = \frac{P_0 - P_e}{1 - P_e}
$$

Fuente: (Cortés, Rubio, & Gaitán, 2010).

Siendo:

*P0= concordancia observada*

*Pe= concordancia esperada por azar*

*1-Pe= máxima concordancia potencial no correspondida a la casualidad.* (Cortés, Rubio, & Gaitán, 2010)*.*

La concordancia definida por la índice kappa, se muestra en la siguiente tabla propuesta por (Landis & Koch, 1977).

| Fuerza de Acuerdo |
|-------------------|
| Pobre             |
| Leve              |
| Aceptable         |
| Moderado          |
| Excelente         |
| Casi perfecta     |
|                   |

**Tabla 5** *Coeficiente Kappa y sus valores de concordancia.*

Fuente: (Landis & Koch, 1977)

En las siguientes ilustraciones, se muestran las matrices de confusión obtenidas mediante el software ArcMap, las mismas que también sirvieron para definir el coeficiente kappa de cada año de estudio.

# **Para el año 2000**

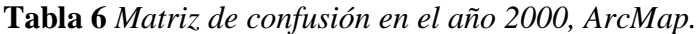

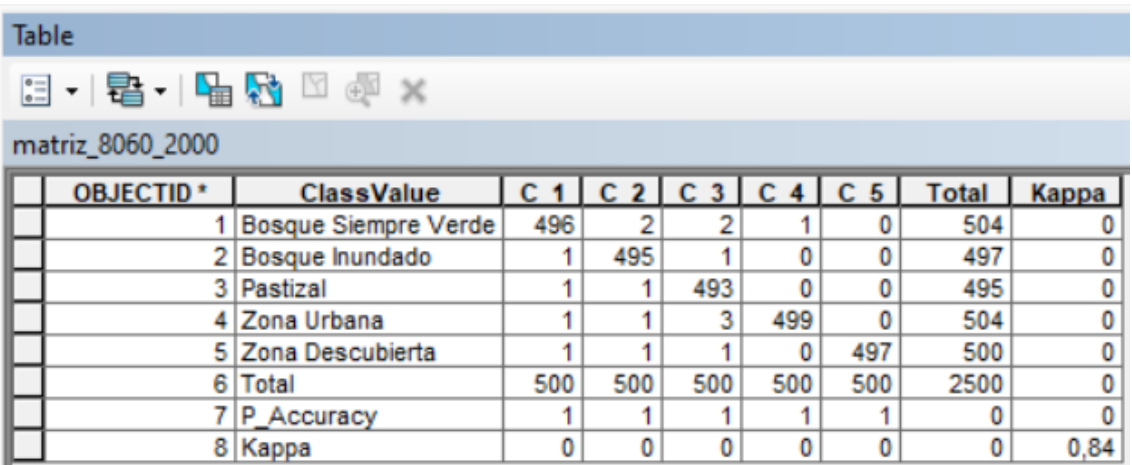

## Fuente: Autores

## **Para el año 2005**

**Tabla 7** *Matriz de confusión en el año 2005, ArcMap.*

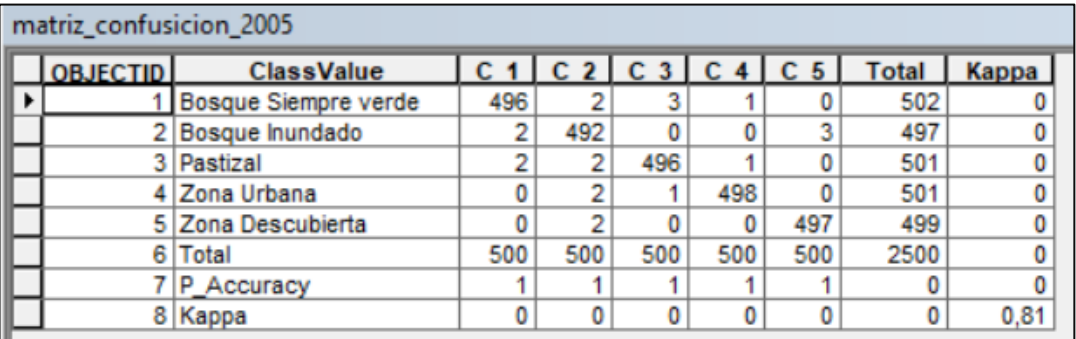

# **Para el año 2010**

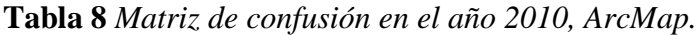

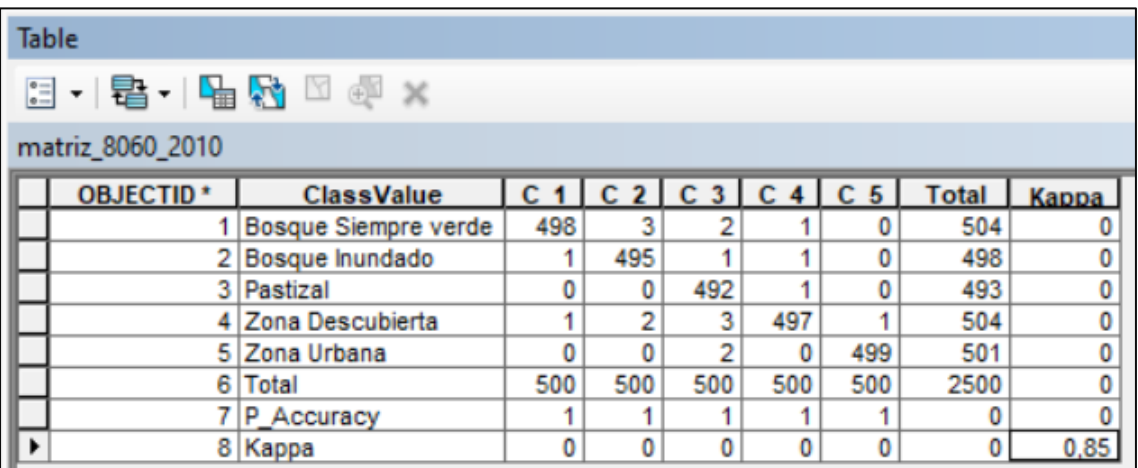

Fuente: Autores

## **Para el año 2015**

**Tabla 9** *Matriz de confusión en el año 2015, ArcMap*

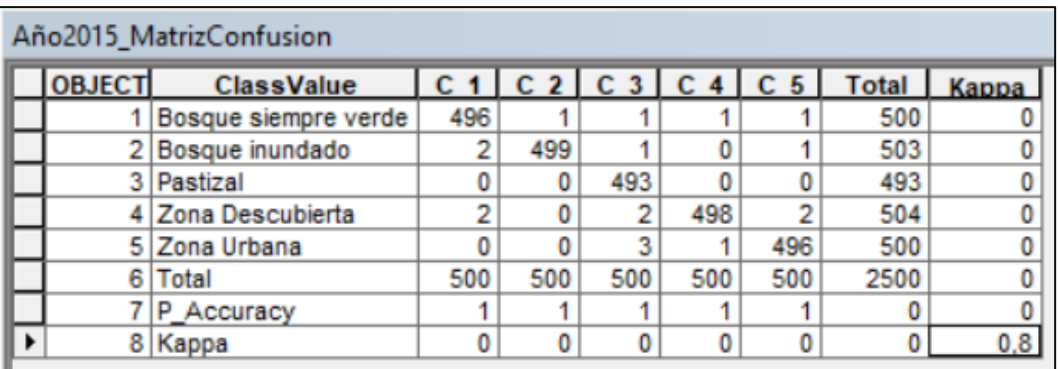

#### **Para el año 2020**

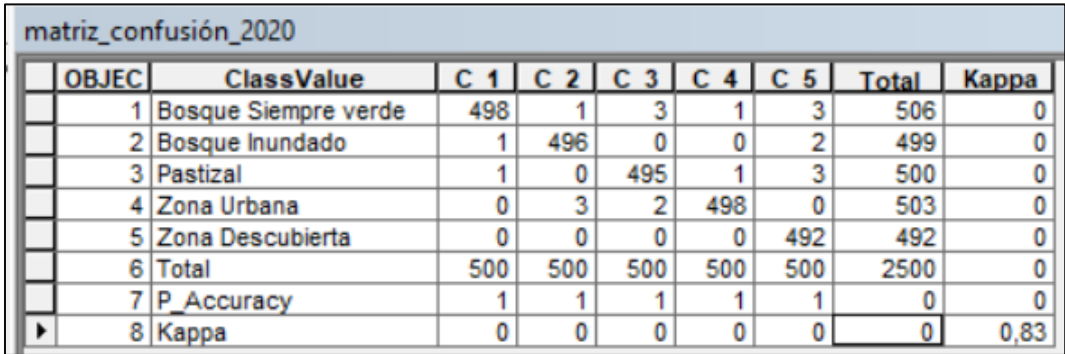

#### **Tabla 10** *Matriz de confusión en el año 2020, ArcMap*

#### Fuente: Autores

Al crear los 500 puntos aleatorios para la verificación de la clasificación, no fue posible visitarlos todos ya que un gran porcentaje de los mismos se encuentra dentro de selva densa, lo que dificultó el acceso. Sin embargo, se logró visitar 100 puntos accesibles, los mismos que se encuentran en los cantones de Santa Clara, Arajuno y Mera dentro de Pastaza, en cuanto a Orellana se visitó el cantón Francisco de Orellana. Los puntos restantes que no se visitaron por la complejidad del terreno tan solo se validaron con la matriz de confusión y la aplicación del índice kappa con sus valores de concordancia.

#### **5.8 Matriz de transición**

En base a la clasificación del uso de suelo y cobertura vegetal propuesta en el título 5.4 "Tipos de clase de uso de suelo", se clasificó cada imagen correspondiente a los años 2000, 2005, 2010, 2015, 2020, se les colocó pesos dentro de una matriz de doble entrada conocida como **Matriz de Transición** en ArcMap, para este proceso se hizo uso de la herramienta *Intersect*, que se encuentra dentro del *ArcTool box Analysis Tools Overlay Intersect*, esta función permite calcular la unión o la intersección que geométricamente vincula las características de datos de entrada, y éstas a su vez se colocan una sobre otro es decir , se superponen todas las capas o clases de datos de salida, es decir que toma los *shapefiles* de dos años, los superpone y ese es la entidad de salida que se convierte en el mapa temporal correspondiente a cierto periodo de estudio. Los periodos calculados se definieron de la siguiente forma:

- Año 2000 hasta 2005
- Año 2005 hasta 2010
- Año 2010 hasta 2015
- Año 2015 hasta 2020
- Año 2000 hasta 2020

La matriz de transición o también llamada matriz de cambio de uso de suelo consistió en la siguiente estructura:

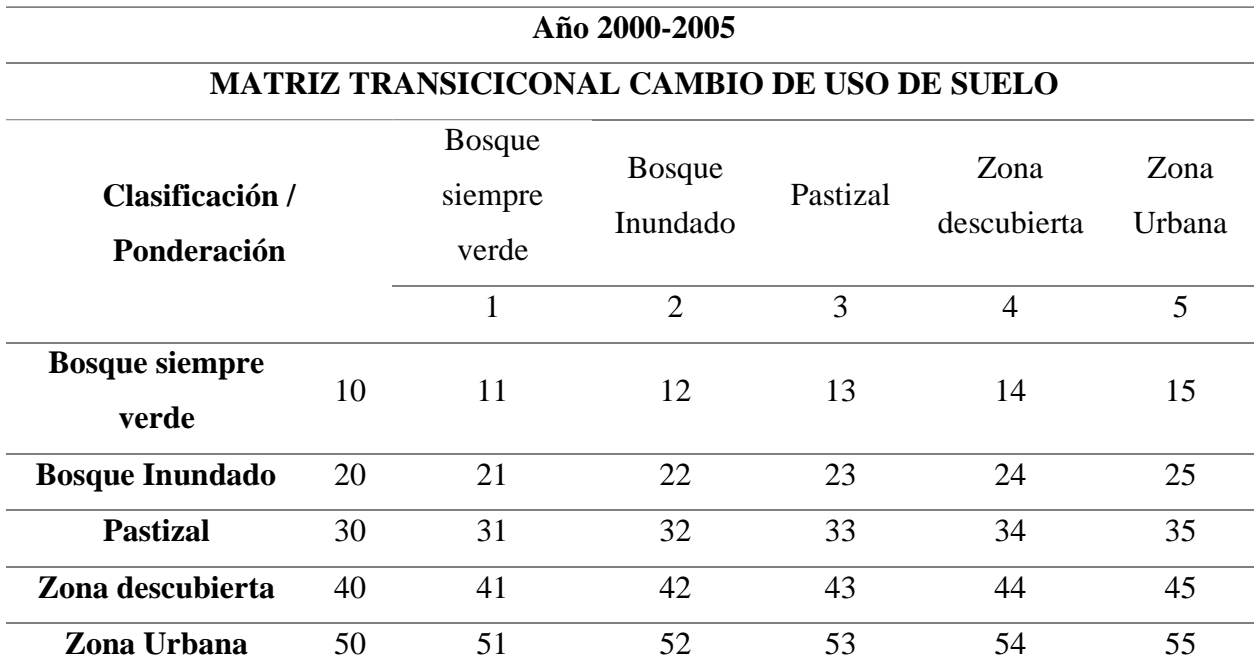

**Tabla 11** *Esquema de Matriz Transicional.*

### Fuente: Autores

Por consiguiente, una vez claro el esquema de la matriz se procede al agregar campos en la t*abla de propiedades* resultado de la nueva capa en la que se ejecutó la herramienta *intersect*, en el cual se agrega la columna de **Cambio**, **Área** en hectáreas, **Porcentaje** y **Cambio 2***.* 

La primera columna que se agregó sirve para conocer qué tipo de uso de suelo hubo transición o si dicho tipo de suelo se conservó en el periodo que se fijó, tal como se muestra en la tabla 12, por ejemplo: en el FID 17 de categoría zona descubierta existió una transición a pastizal, por otro lado, el FID 0 se mantuvo como área bosque siempre verde. A la siguiente columna se calculó su área en hectáreas y posterior a eso el porcentaje y finalmente hay que destacar que la

última columna que se agregó a esta matriz llamada **Cambio 2** se creó con el fin de conocer el simple hecho de si existió cambio o el tipo de suelo se mantuvo tal cual.

| <b>FID</b>     | Shape <sup>*</sup> | gridco          | Cambio                         | Ha      | Porcentaie Cambio2 |                    |
|----------------|--------------------|-----------------|--------------------------------|---------|--------------------|--------------------|
|                | 5 Polygon          |                 | 21 humedal a bosque            | 143114  |                    | 3.031 cambio       |
|                | 10 Polygon         | 31              | pastizal a bosque              | 117556  |                    | $0.249$ cambio     |
|                | 15 Polygon         | 41              | descubierta a bosque           | 12505.7 |                    | $0.265$ cambio     |
|                | 20 Polygon         | 51              | urbana a bosque                | 63344   | 1.341              | cambio             |
| 1              | Polygon            | 12 <sub>1</sub> | bosque a humedal               | 573897  |                    | 12.154 cambio      |
|                | 11 Polygon         |                 | 32 pastizal a humedal          | 58359.6 |                    | $1.236$ cambio     |
|                | 16 Polygon         |                 | 42 descubierta a humedal       | 11243.5 |                    | $0.238$ cambio     |
|                | 21 Polygon         |                 | 52 urbana a humedal            | 15785.4 |                    | $0.334$ cambio     |
|                | 2 Polygon          |                 | 13 bosque a pastizal           | 319,487 | 0.007              | cambio             |
| $\overline{7}$ | Polygon            | 23              | humedal a pastizal             | 1166,49 |                    | $0.025$ cambio     |
|                | 17 Polygon         |                 | 43 descubierta a pastizal      | 121     |                    | $0.003$ cambio     |
|                | 3 Polygon          |                 | 14 bosque a zona descubierta   | 205662  |                    | 4.356 cambio       |
|                | 8 Polygon          |                 | 24 humedal a zona descubierta  | 21649   |                    | $0.458$ cambio     |
|                | 13 Polygon         |                 | 34 pastizal a zona descubierta | 22985.2 |                    | $0.487$ cambio     |
|                | 22 Polygon         |                 | 54 urbana a zona descubierta   | 21049   |                    | $0.446$ cambio     |
| 4              | Polygon            | 15 <sub>1</sub> | bosque a zona urbana           | 35782.5 |                    | $0.758$ cambio     |
|                | 9 Polygon          |                 | 25 humedal a zona urbana       | 3994,17 |                    | $0.085$ cambio     |
|                | 14 Polygon         |                 | 35 pastizal a zona urbana      | 1210    |                    | $0.026$ cambio     |
|                | 19 Polygon         |                 | 45 descubierta a zona urbana   | 2860,49 |                    | $0.061$ cambio     |
|                | 0 Polygon          | 111             | se mantuvo bosque              | 3329650 |                    | 70.515 se mantuvo  |
|                | 6 Polygon          | 22              | se mantuvo humedal             | 70280.7 |                    | 1.488 se mantuvo   |
|                | 12 Polygon         |                 | 33 se mantuvo pastizal         | 2211,97 |                    | $0.047$ se mantuvo |
|                | 18 Polygon         |                 | 44 se mantuvo zona descubierta | 4392,32 |                    | $0.093$ se mantuvo |
|                | 23 Polygon         |                 | 55 se mantuvo zona urbana      | 2739.49 |                    | 0.058 se mantuvo   |

**Tabla 12** *Matriz de transición, ArcMap.*

#### Fuente: Autores

La siguiente tabla es el resultado de ejecutar la herramienta *dissolve,* que se encuentra dentro de la pestaña *Geoprocessing,* en el archivo shapefile anterior, esta nueva tabla permite cuantificar el área efectiva de las zonas que presentaron una transición y las zonas que permanecieron al mismo tipo de suelo, de la misma forma se muestra el porcentaje del área calculada.

**Tabla 13** *Área calculada para transición de cambio de uso de suelo.*

| cambio <sub>2</sub> |            |                    |                     |                 |            |
|---------------------|------------|--------------------|---------------------|-----------------|------------|
|                     | <b>FID</b> | Shape <sup>*</sup> | Cambio <sub>2</sub> | Ha <sub>2</sub> | Porcentaj2 |
| ▶                   |            | Polygon            | cambio              | 1312600         | 27,7983    |
|                     |            | Polygon            | se mantuvo          | 3409270         | 72.201     |

#### Fuente: Autores

En síntesis, con el proceso completo en ENVI y ArcMap en cuanto a matrices transicionales y de confusión, el material está listo para ser plasmado en mapas de cambio de uso de suelo y cobertura vegetal y zonas de transición y conservación de cada clase de uso de suelo. Dichos mapas se pueden visualizar en el siguiente capítulo de resultados.

## **5.9 Tasa de Deforestación**

La tasa de deforestación se calculó con base en la ecuación propuesta por (Puyravaud J. , 2003): **Ecuación 5** *Tasa de deforestación.*

$$
Tasa de deforestación = \frac{1}{(t_2 - t_1)} * Ln(\frac{A_2}{A_1}) * 100
$$

```
Fuente: (Puyravaud J. , 2003).
```
El cálculo de la deforestación se basó en definir como vegetación al Bosque siempre verde y al Bosque Inundado, la categoría de uso de suelo de pastizal no se incluyó en el cálculo ya que el uso definido de este tipo de suelo es dedicado al camp agrónomo y agropecuario, es decir para monocultivos o alimento de ganado vacuno y equino. Se calculó las áreas de cada bosque en hectáreas y se los agrupó por periodo de estudio, tal como: 2000 y 2005, 2005 y 2010, 2010 y 2015, 2015 y 2020 y finalmente 2000-2020. Los cálculos se ejemplifican en la tabla 14:

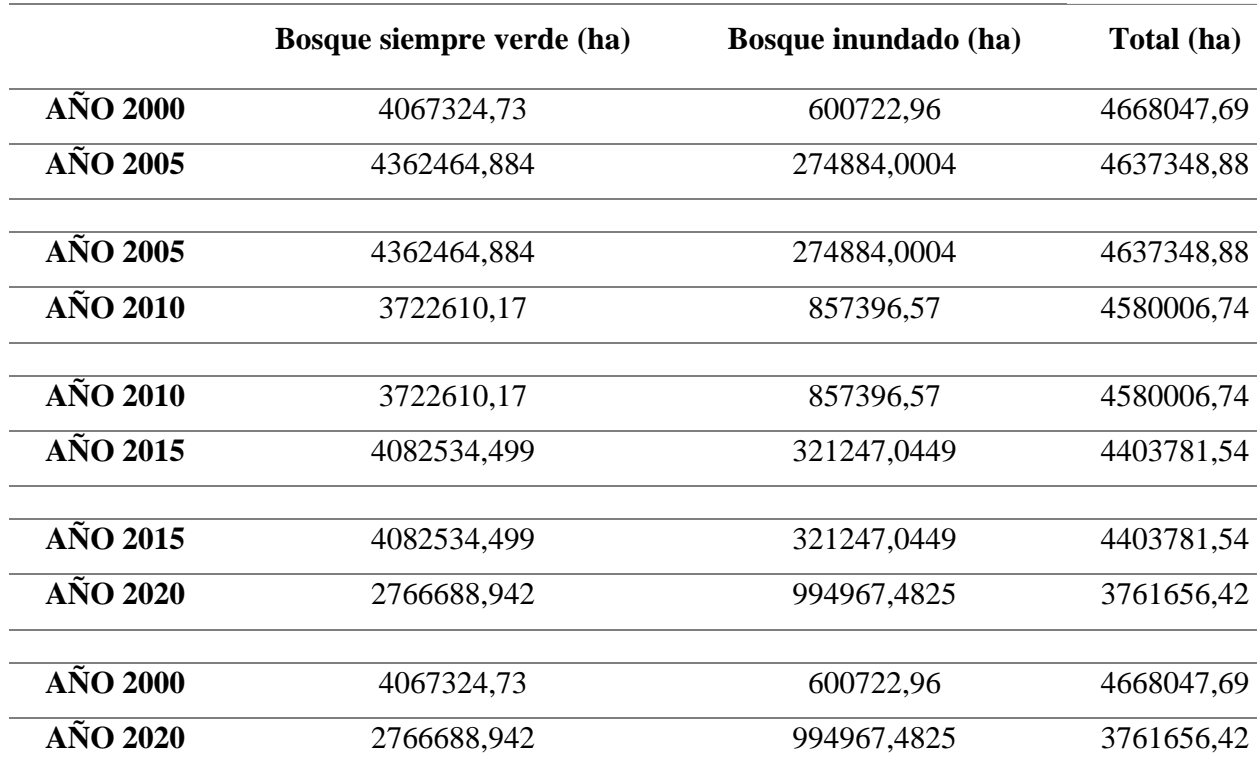

**Tabla 14** *Áreas calculadas de Bosque Siempre Verde y Bosque Inundado.*

### Fuente: Autores

Cabe recalcar que la tabla 14 se refiere a la tasa de deforestación definida por zona de estudio, es decir el cálculo unifica las dos provincias de estudio que son Pastaza y Orellana, a continuación, se muestra las áreas calculas tanto de bosque siempre verde y bosque inundado por provincia y periodo fijado. En la tabla 15 se muestran las hectáreas pertenecientes a la provincia de Orellana y en la tabla 16 corresponde a Pastaza.

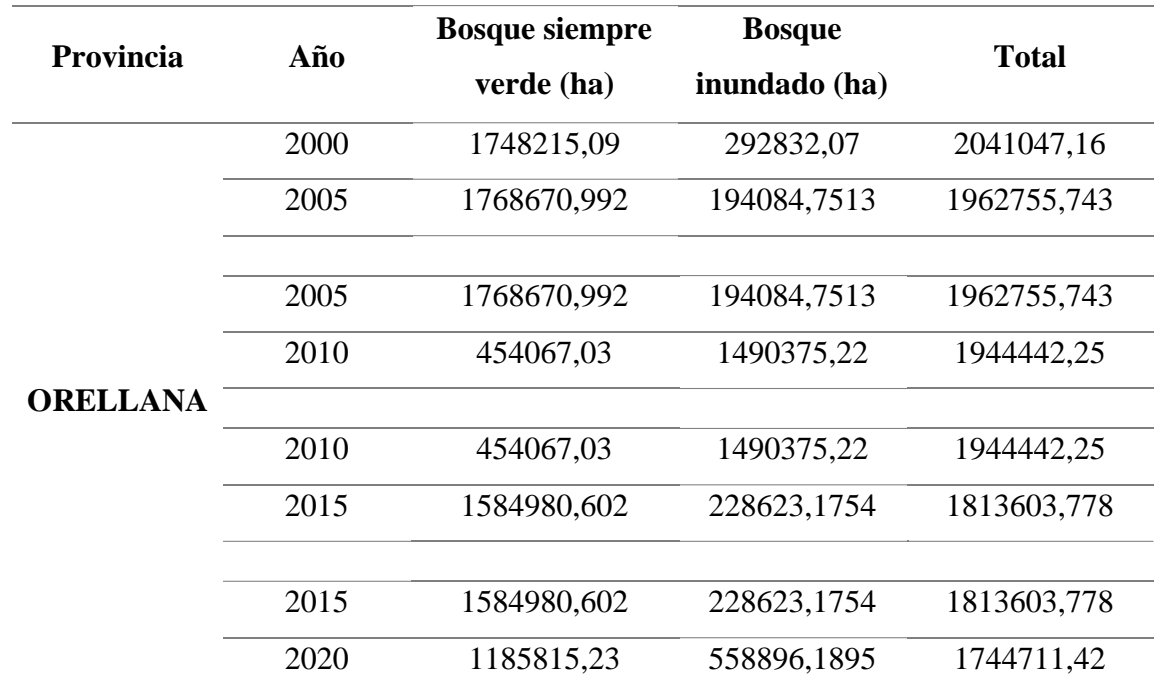

**Tabla 15** *Hectáreas de Bosque siempre verde y Bosque Inundado en la provincia de Orellana, periodo 2000-2020.*

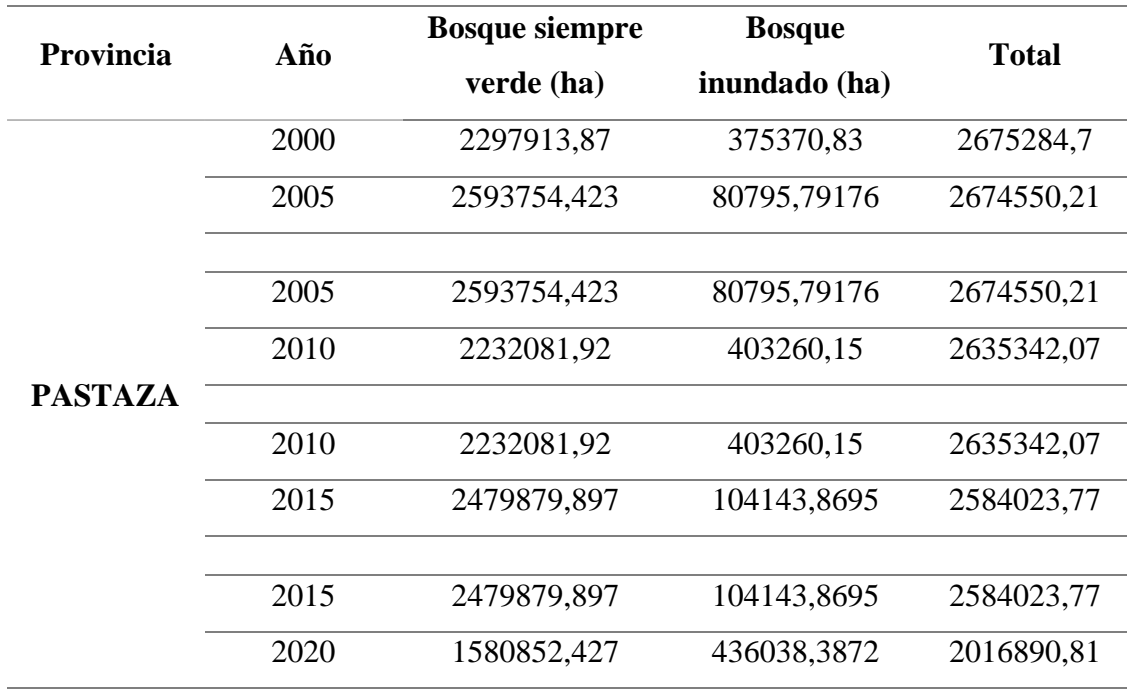

**Tabla 16** *Hectáreas de Bosque siempre verde y Bosque Inundado en la provincia de Pastaza, periodo 2000-2020.*

#### Fuente: Autores

#### **5.10 Deforestación anual promedio**

Igualmente, la deforestación anual promedio se calculó en base a la fórmula propuesta por (MAE, 2013).

**Ecuación 6** *Fórmula de deforestación anual promedio.*

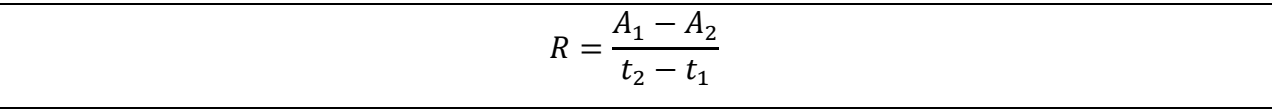

## Fuente: (MAE, 2013)

Los resultados de la tasa de deforestación tanto a nivel provincial o en relación al área propuesta y a su vez las matrices y mapas resultantes de deforestación anual promedio se mostrarán mediante tablas de resultados y gráficos comparativos.

#### **6. RESULTADOS**

Completo el procedimiento desde descarga y corrección de imágenes satelitales, procesamiento en ArcMap, creación de matrices, aplicación de índices y cálculo de tasa de deforestación finalmente, los mapas resultantes con 5 tipos de uso de suelo correspondientes a los años 2000, 2005, 2010, 2015 y 2020 se muestran a continuación:

# **6.1 Análisis estadístico de la validación de resultados: Índice Kappa y Matriz de confusión**

Para verificar el procedimiento aplicado en ENVI y ArcMap, agregando la visita experimental para el muestreo de los puntos aleatorios y la clasificación proporcionada, se aplicó el índice Kappa y la matriz de confusión que brindan confianza en los resultados obtenidos y asegurando que la metodología aplicada fue la correcta en este tipo de estudio.

En cuanto a la exactitud de la clasificación, los resultados de la matriz de confusión con el cálculo del índice kappa y sus valores de concordancia son los siguientes:

# **6.2 Año 2000**

## **Matriz de confusión**

**Tabla 17** *Matriz de Confusión y cálculo de Coeficiente Kappa en el año 2000.*

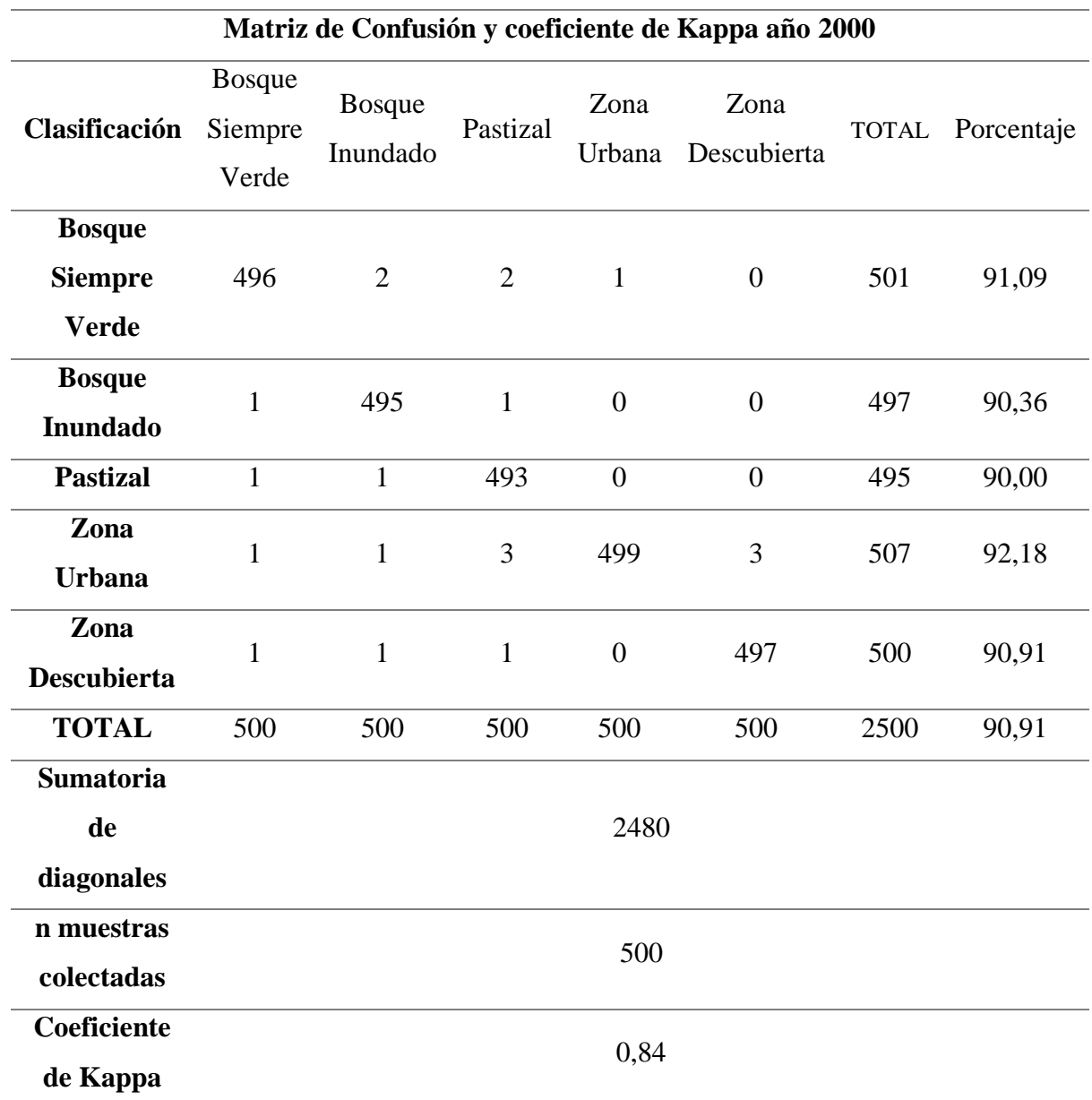

Para la matriz de confusión y la creación de puntos aleatorios se fijó crear 500 puntos aleatorios por la extensión del territorio para cada año de estudio, en este caso el índice kappa tal como se muestra en la tabla 17, correspondiente al año 2000 muestra un coeficiente kappa de 0,84, lo cual significa que la clasificación realizada en base a la clasificación de suelo y cobertura vegetal es casi perfecta, esto se ejemplifica en la tabla 5 "Coeficiente Kappa y sus valores de concordancia".

En el año 2000, la clasificación del uso de suelo y cobertura vegetal resultante del preprocesamiento en ENVI 5.3 y procesamiento en ArcMap de imágenes satelitales muestra en la tabla 18 y figura 28 la clasificación en hectáreas y porcentaje:

| Zona de estudio (Pastaza y Orellana) año 2000 |            |            |  |
|-----------------------------------------------|------------|------------|--|
| Uso de suelo/Cobertura                        | Area (ha)  | Porcentaje |  |
| vegetal                                       |            |            |  |
| <b>Bosque Siempre Verde</b>                   | 4067324,73 | 85,94      |  |
| <b>Bosque Inundado</b>                        | 600722,96  | 12,69      |  |
| Pastizal                                      | 12569,96   | 0.27       |  |
| Zona Descubierta                              | 47254,62   | 1,00       |  |
| Zona urbana                                   | 5120,96    | 0,11       |  |
| <b>Total</b>                                  | 4732993,23 | 100,00     |  |

**Tabla 18** *Clasificación del uso de suelo y cobertura vegetal, año 2000.*

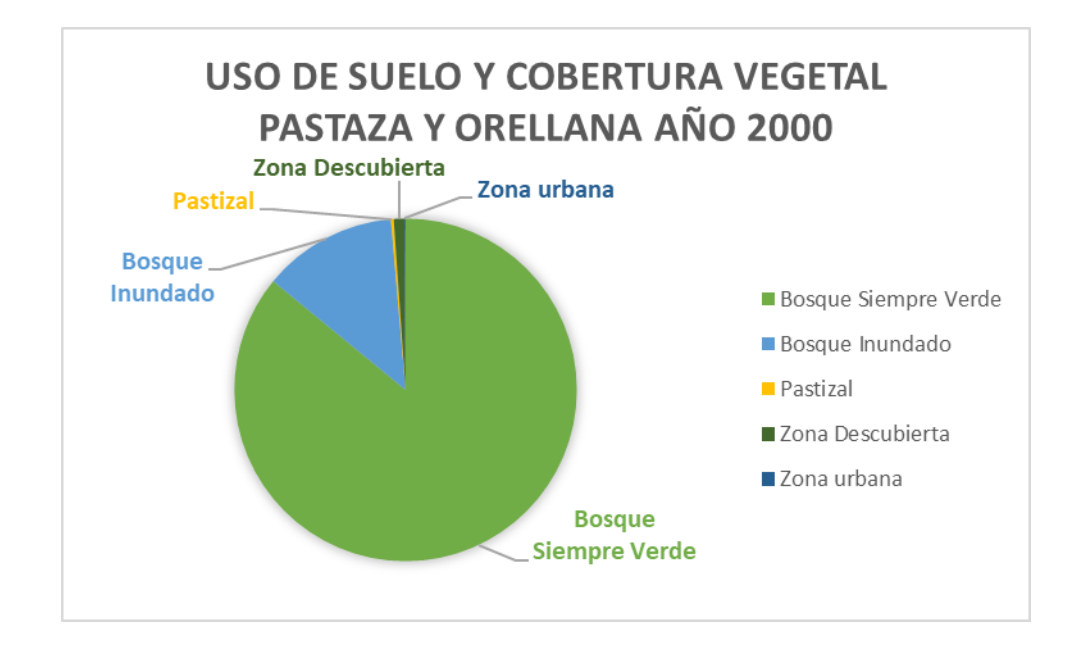

**Figura 29** *Estado del territorio - Uso de suelo y cobertura vegetal año 2000.*

Fuente: Autores

El año 2000 fue el inicio del periodo de estudio de este trabajo, es importante resaltar el porcentaje que le corresponde a cada uso de suelo y cobertura vegetal, siendo así que el Bosque Siempre verde tuvo un porcentaje de 85,94, el Bosque Inundado 12,69 %, Pastizal con 0,27%, Zona Descubierta con 1% y Zona Urbana con 0,11%. Esto nos permite inferir que la mayor extensión en Pastaza y Orellana le correspondió al Bosque Siempre Verde e Inundado.

A continuación, se presenta la composición de mapas de la zona de estudio, provincia de Orellana y provincia de Pastaza respectivamente.

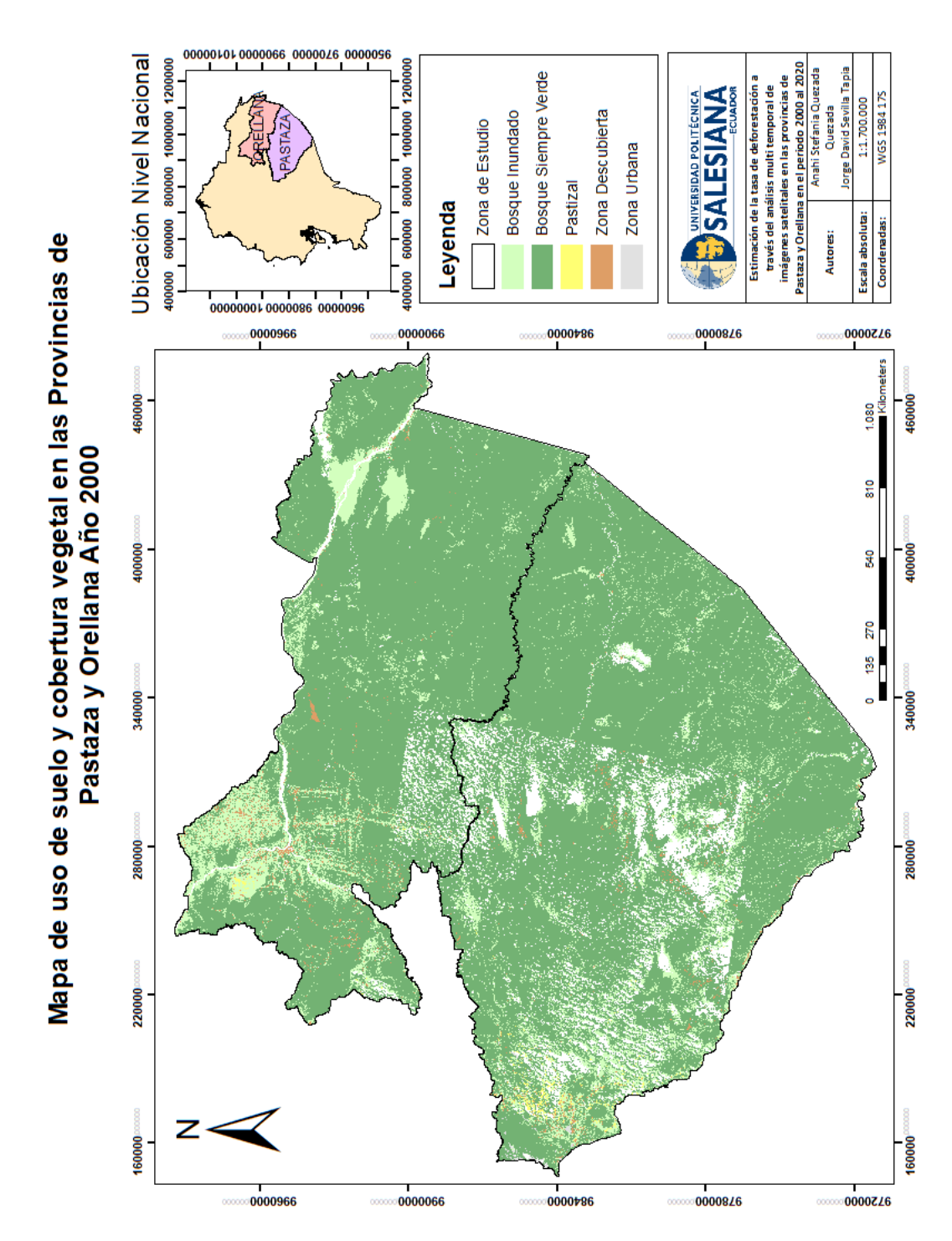

**Figura 30** *Mapa de clasificación del uso de suelo y cobertura vegetal, zona de estudio en el año 2000.*

Fuente: Autores

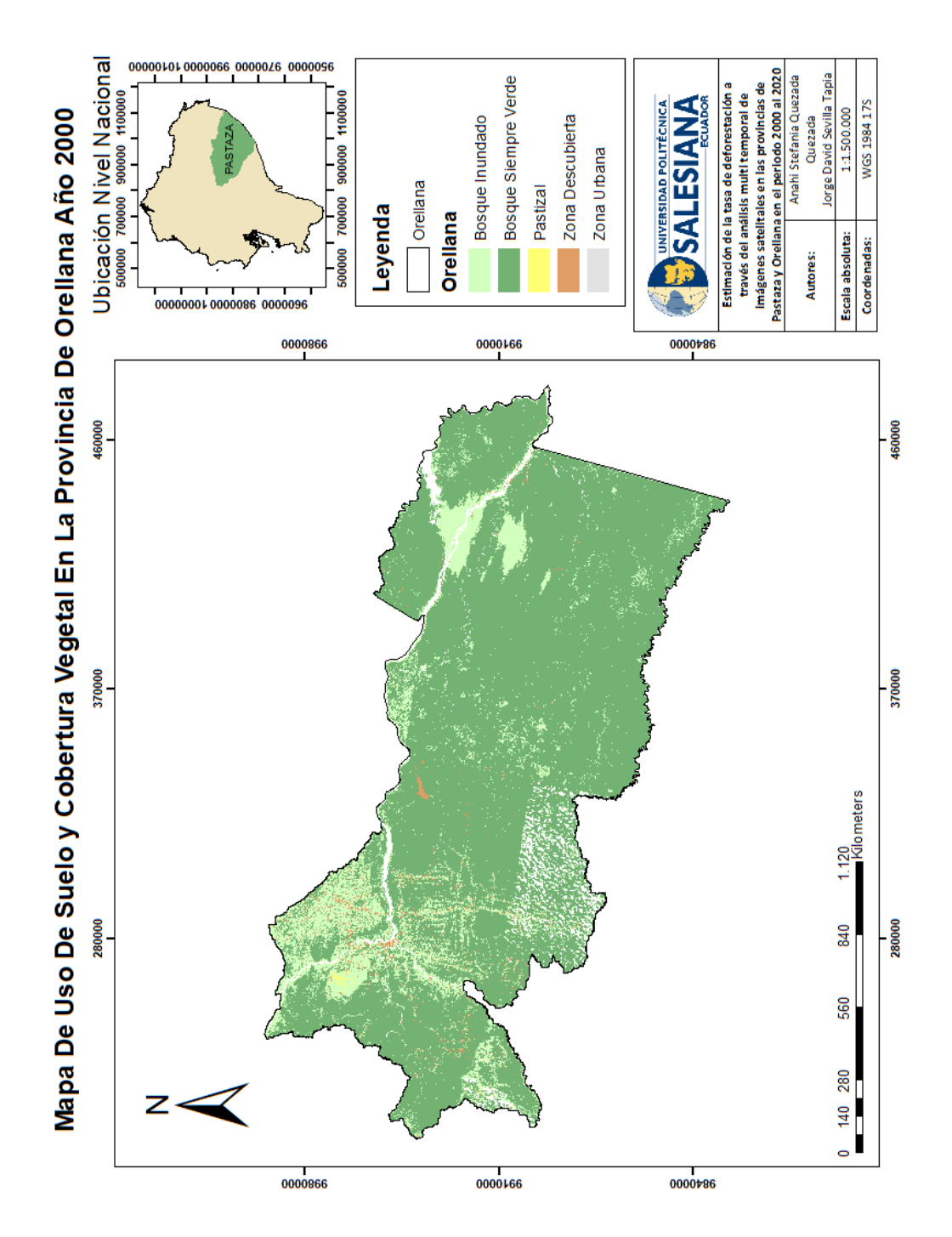

**Figura 31** *Mapa de clasificación del uso de suelo y cobertura vegetal, Orellana en el año 2000.*

Fuente: Autores

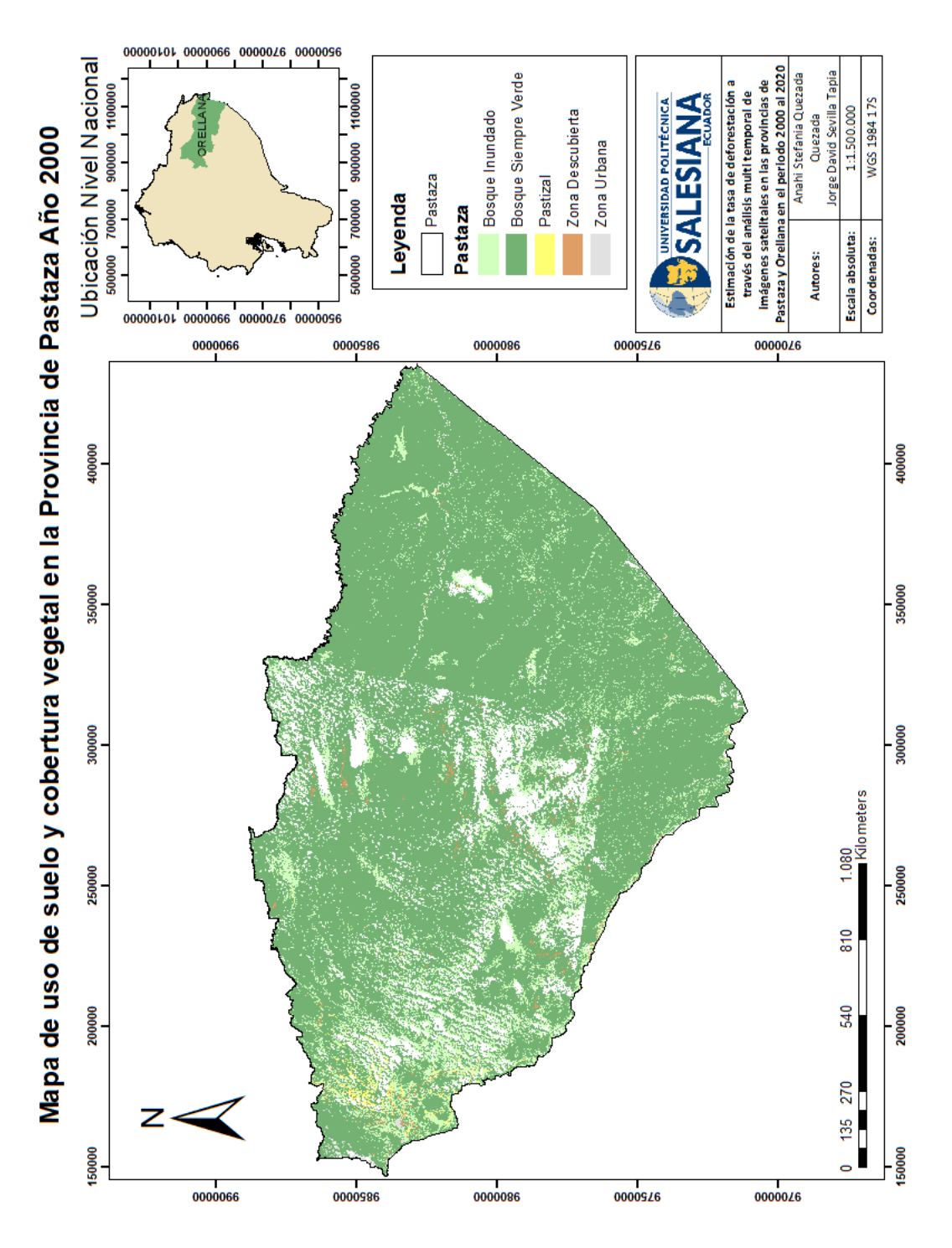

*.*

Fuente: Autores

En la figura 30 se muestra el mapa de clasificación del uso de suelo y cobertura vegetal en Orellana en el año 2000 y en la figura 31 se muestra el mapa clasificación del uso de suelo y cobertura vegetal en Pastaza en el año 2000.

## **6.3 Año 2005**

**Tabla 19** *Matriz de Confusión y cálculo de Coeficiente Kappa en el año 2005*

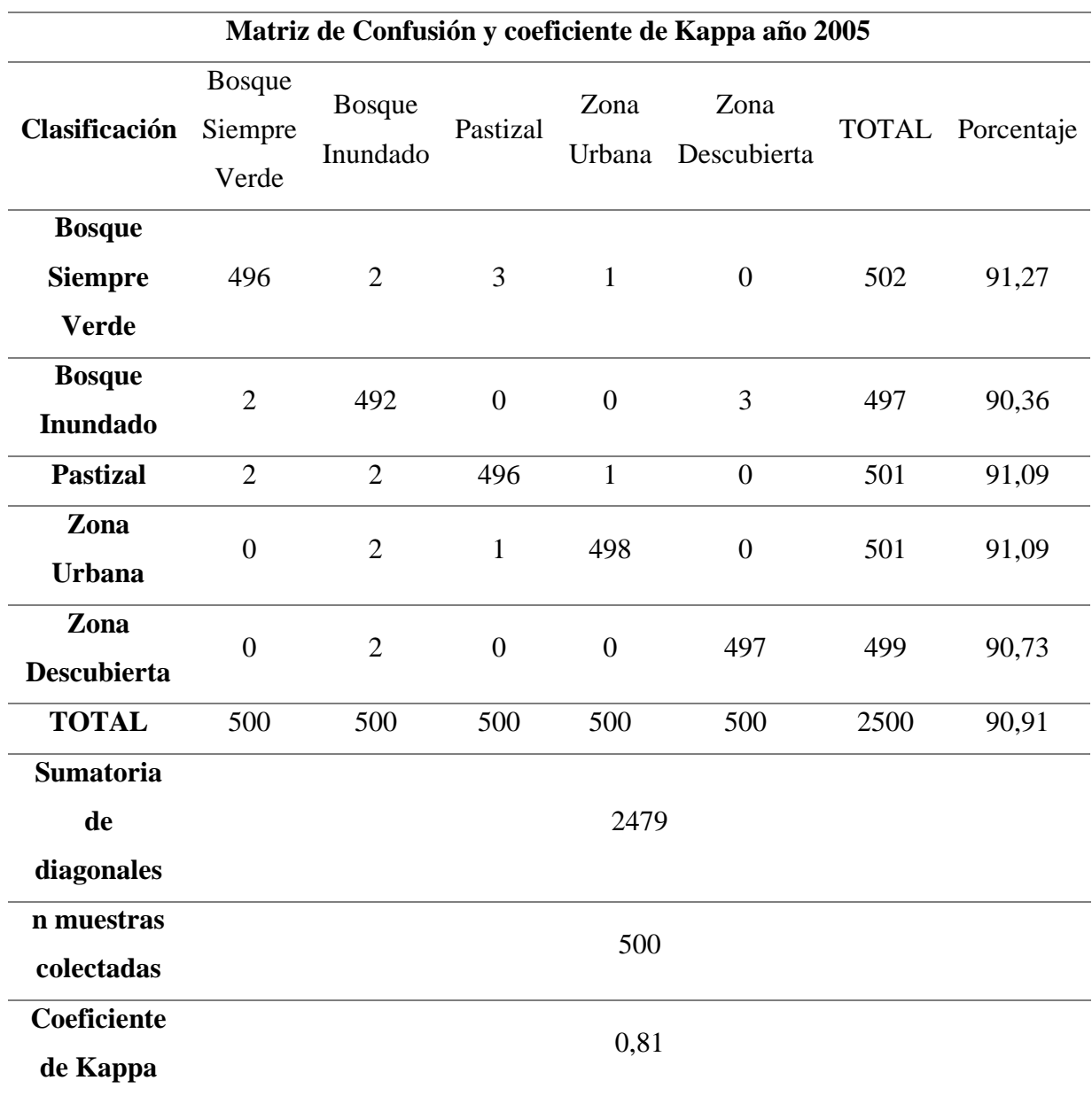

Para la matriz de confusión y la creación de puntos aleatorios se fijó crear 500 puntos aleatorios por la extensión del territorio para cada año de estudio, en este caso el índice kappa tal como se muestra en la tabla 19, correspondiente al año 2005 muestra un coeficiente kappa de 0,81, lo cual significa que la clasificación realizada en base a la clasificación del uso de suelo y cobertura vegetal es casi perfecta, esto se ejemplifica en la tabla 5 "Coeficiente Kappay sus valores de concordancia".

En el año 2005, posterior a la clasificación del uso de suelo y cobertura vegetal resultante del preprocesamiento en ENVI 5.3 y procesamiento en ArcMap de imágenes satelitales muestra en la tabla 20 y figura la clasificación en hectáreas y porcentaje:

| Zona de estudio (Pastaza y Orellana) año 2005 |            |            |  |
|-----------------------------------------------|------------|------------|--|
| Uso de suelo/Cobertura                        | Area (ha)  | Porcentaje |  |
| vegetal                                       |            |            |  |
| <b>Bosque Siempre Verde</b>                   | 4362464,88 | 87,21      |  |
| <b>Bosque Inundado</b>                        | 274884     | 5,50       |  |
| Pastizal                                      | 316835,911 | 6,33       |  |
| Zona Descubierta                              | 37452,7199 | 0,75       |  |
| Zona urbana                                   | 10711,544  | 0,21       |  |
| Total                                         | 5002349,06 | 100,00     |  |

**Tabla 20** *Clasificación del uso de suelo y cobertura vegetal, año 2005.*

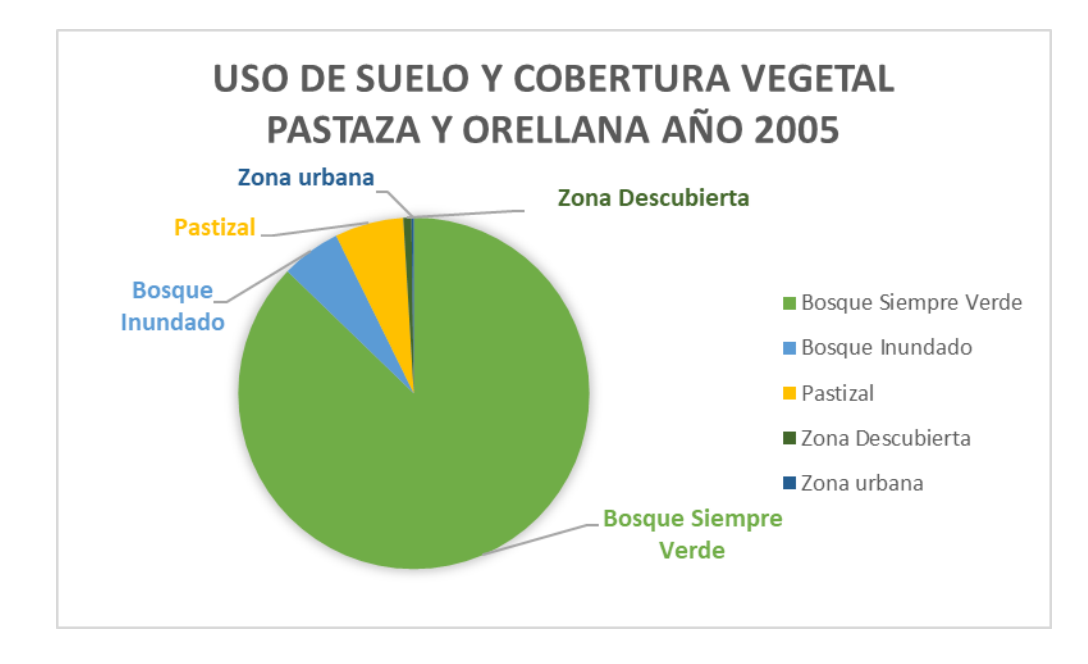

**Figura 33** *Estado del territorio – Clasificación del Uso de suelo y cobertura vegetal año 2005*

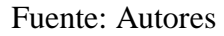

En el año 2005, el Bosque Siempre Verde tuvo un porcentaje de 87,21, el Bosque Inundado 5,50%, Pastizal 6,33 %, Zona Descubierta 0,755 y Zona Urbana 0,21 %. Estos porcentajes gráficamente se pueden visualizar en la figura 33 "Mapa de clasificación del uso de suelo y cobertura vegetal en la zona de estudio propuesta en el año 2005".

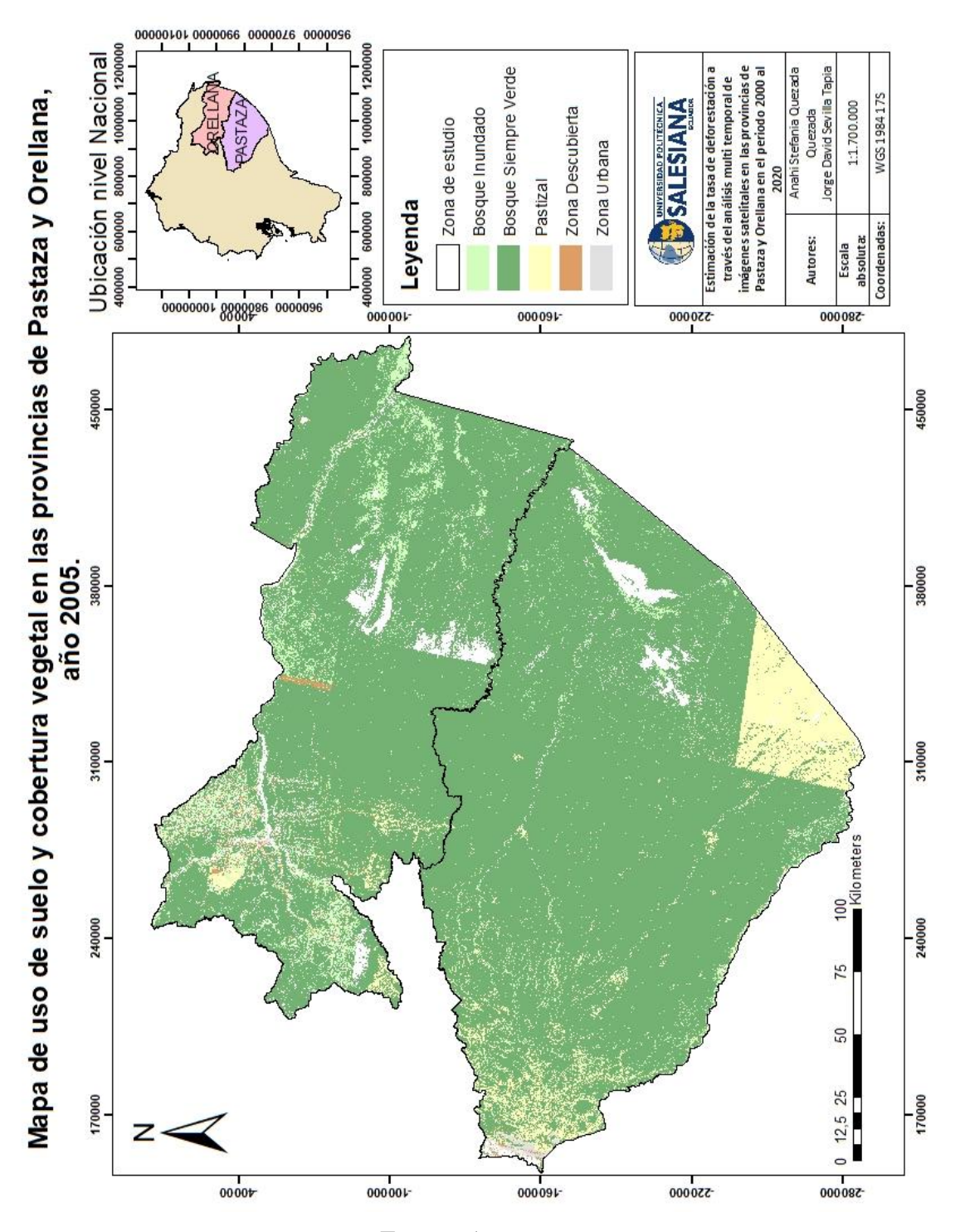

**Figura 34** *Mapa de clasificación del uso de suelo y cobertura vegetal, zona de estudio, en el año 2005.*

Fuente: Autores

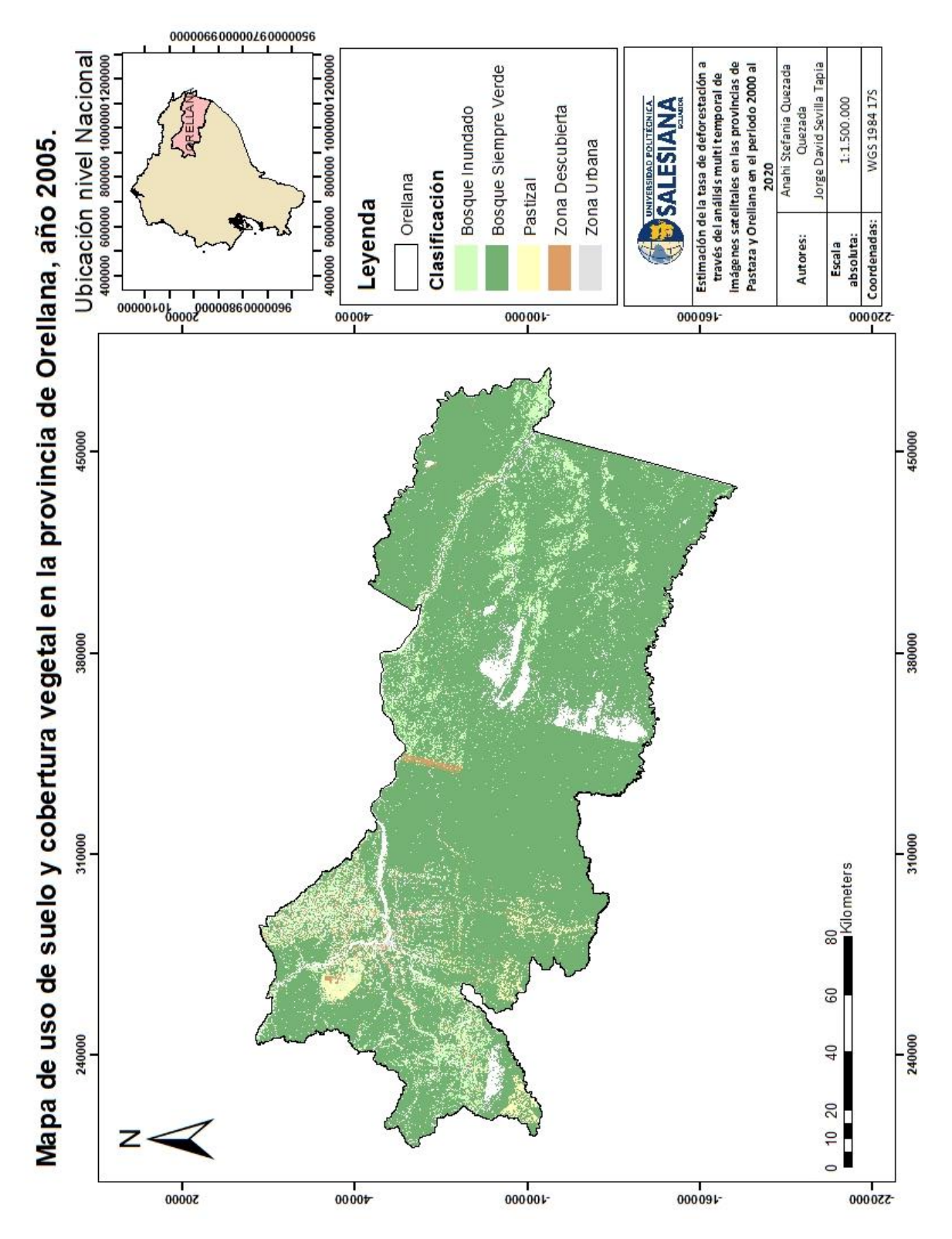

**Figura 35** *Mapa de clasificación del uso de suelo y cobertura vegetal, Orellana, en el año 2005.*

Fuente: Autores

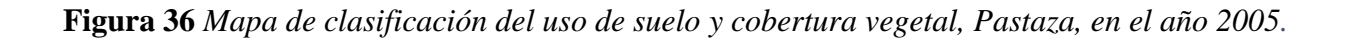

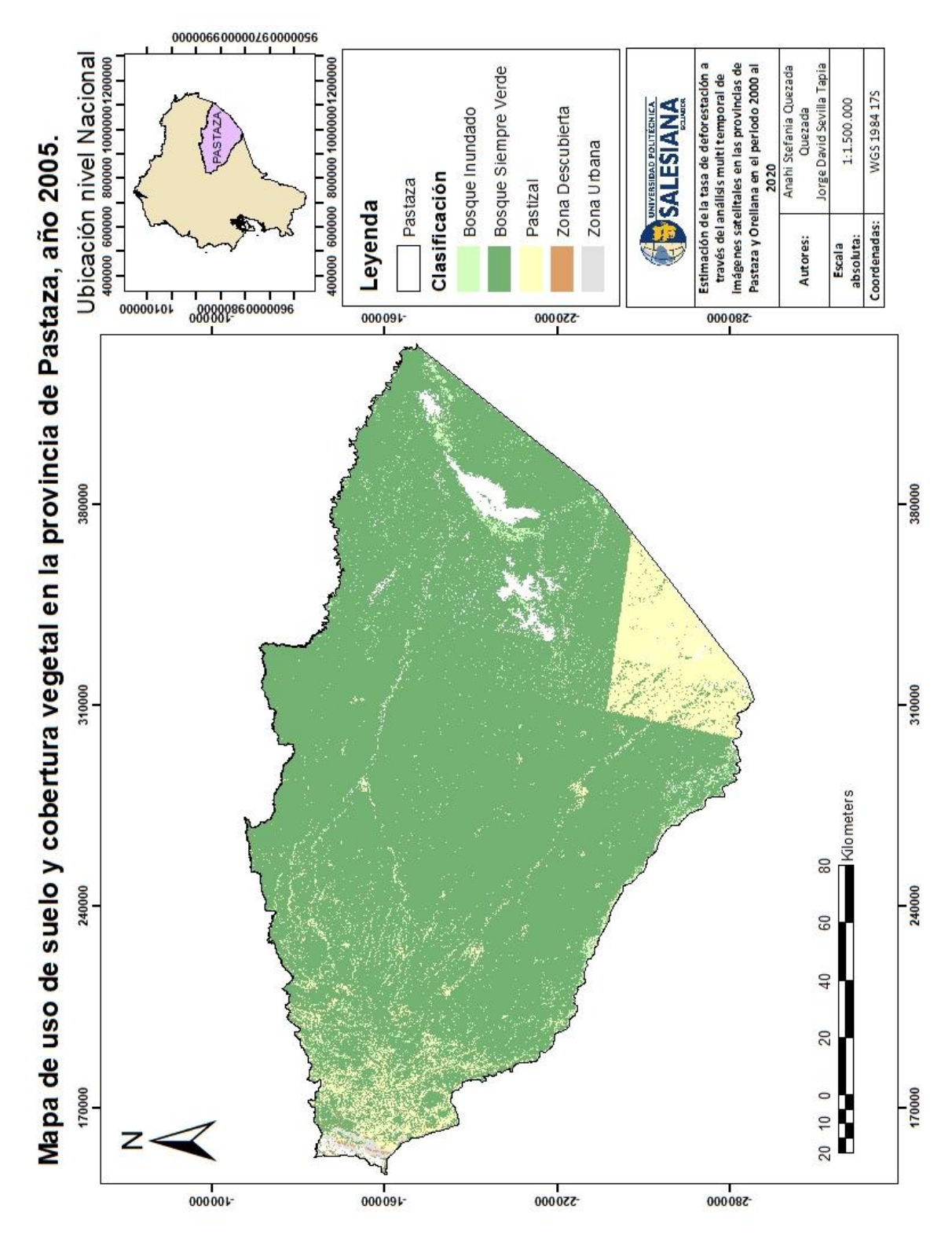

Fuente: Autores

En la figura 34 se muestra el mapa de uso de suelo y cobertura vegetal en la provincia de Orellana y en la figura 35 se muestra el mapa de uso de suelo y cobertura vegetal en la provincia de Pastaza.

## **6.4 Año 2010**

## **Matriz de confusión**

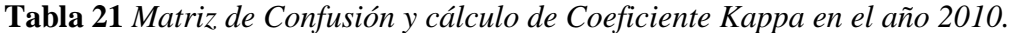

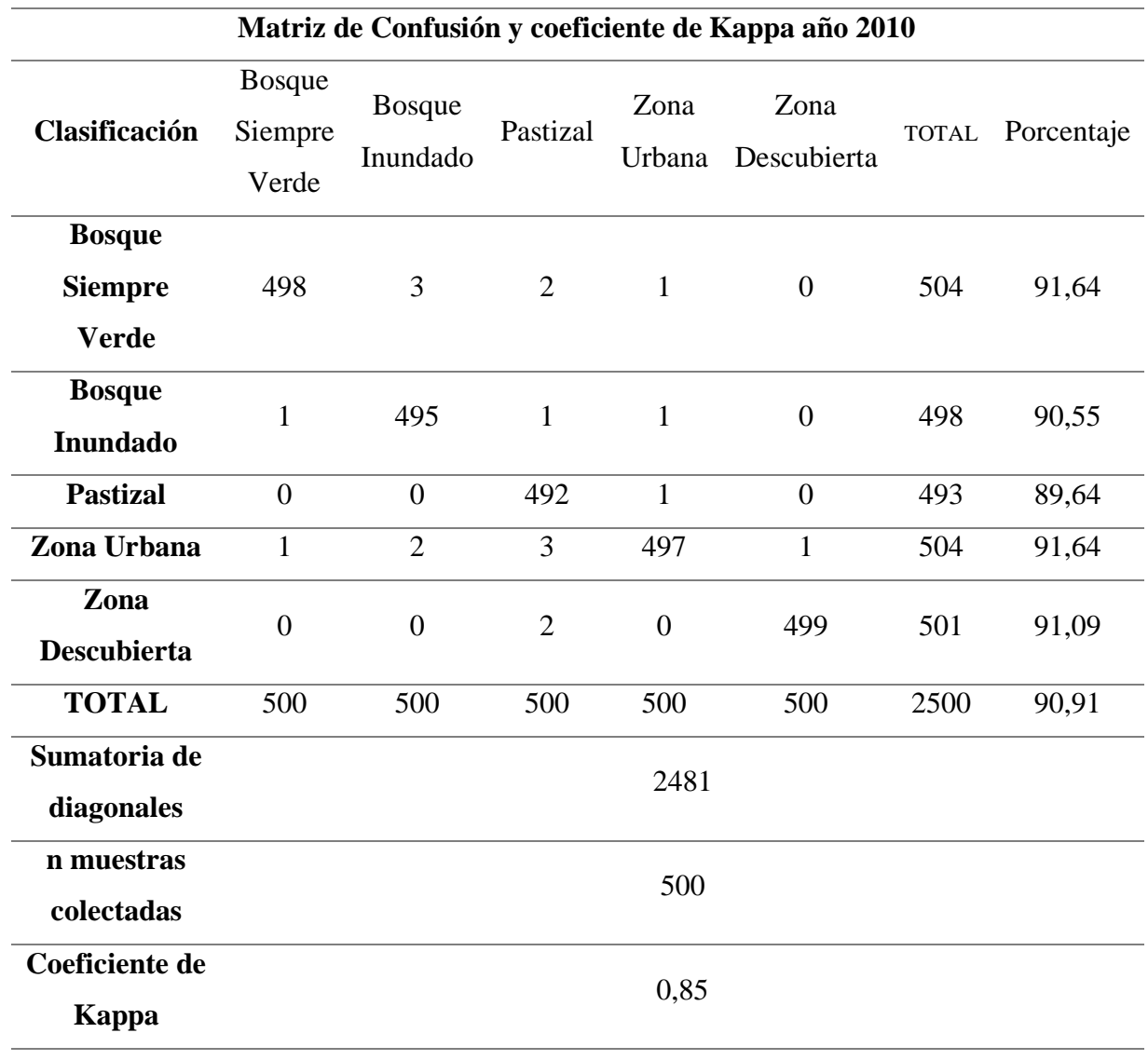

Para la matriz de confusión y la creación de puntos aleatorios se fijó crear 500 puntos aleatorios por la extensión del territorio para cada año de estudio, en este caso el índice kappa tal como se muestra en la tabla 21, correspondiente al año 2010 muestra un coeficiente kappa de 0,85, lo cual significa que la clasificación realizada en base a la clasificación de uso de suelo y cobertura vegetal es casi perfecta, esto se ejemplifica en la tabla 5 "Coeficiente Kappa y sus valores de concordancia".

En el año 2010, la clasificación en hectáreas y su porcentaje correspondiente se presenta en la tabla 22 acompañada de la figura 36:

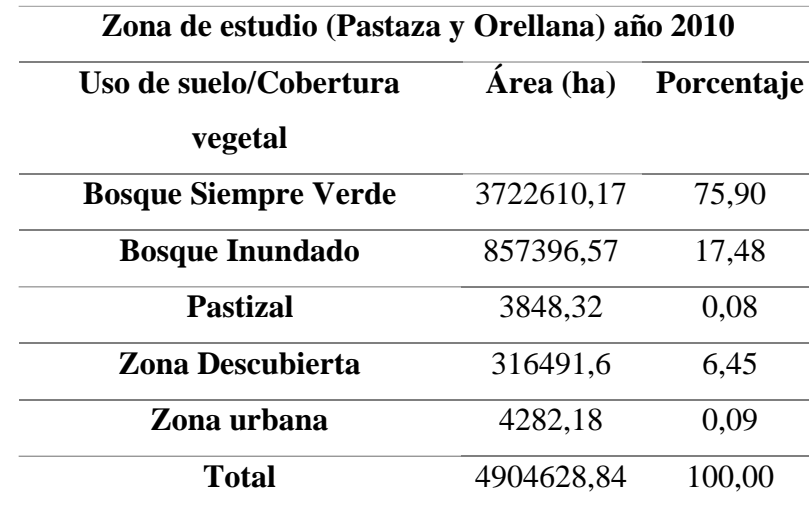

**Tabla 22** *Clasificación del uso de suelo y cobertura vegetal, año 2010.*

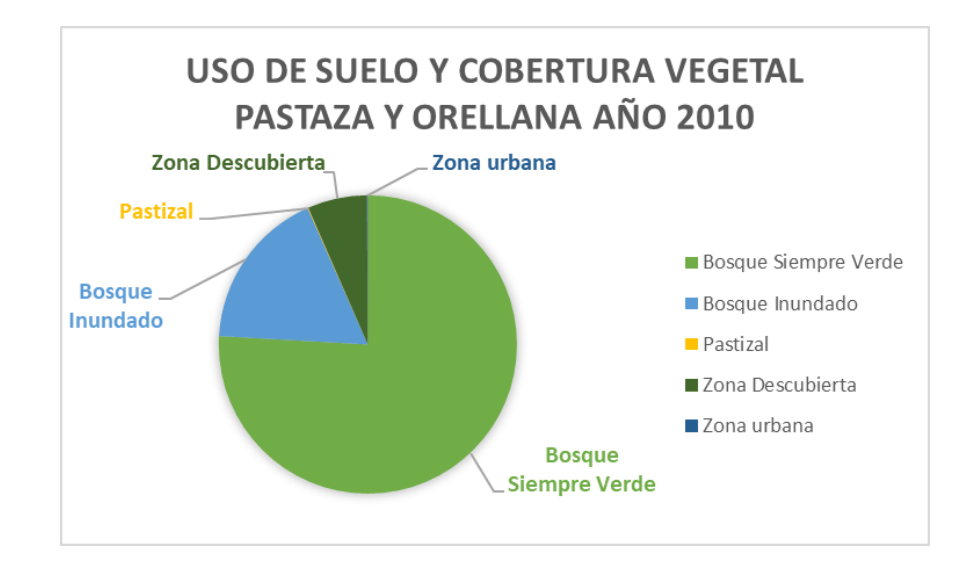

**Figura 37** *Estado de territorio- Clasificación del uso de suelo y cobertura vegetal en el año 2010.*

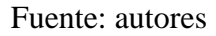

En el año 2010 la clasificación de uso de suelo y cobertura vegetal se presentó de la siguiente forma: para Bosque Siempre Verde obtuvo un porcentaje de 75,90, el Bosque Inundado obtuvo 17,48%, Pastizal con 0,08%, Zona Descubierta con 6,45% y Zona Urbana con 0,09%.

Estos porcentajes gráficamente se pueden visualizar en la figura 37 "Mapa de clasificación del uso de suelo y cobertura vegetal en la zona de estudio en el año 2010".

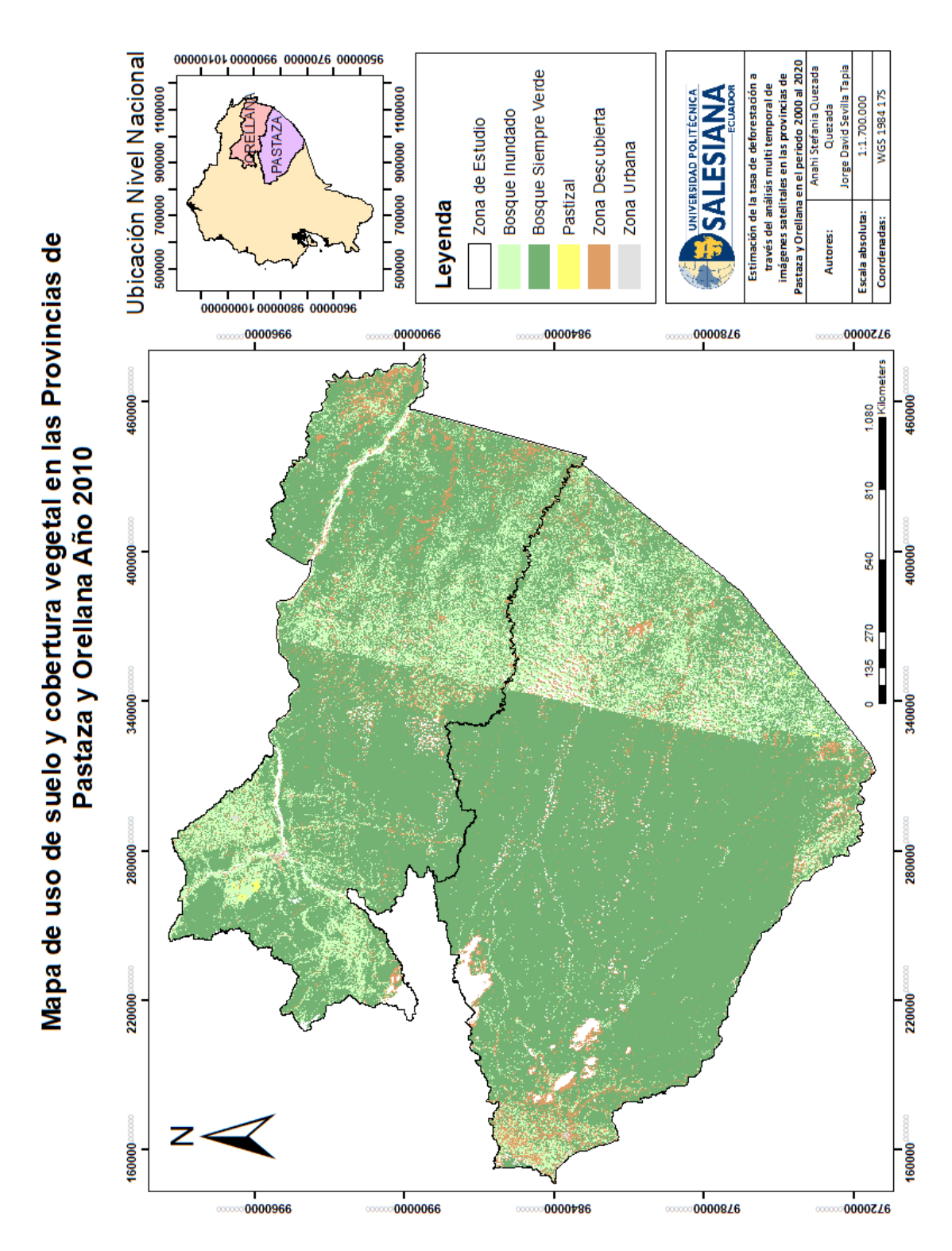

**Figura 38** *Mapa de clasificación del uso de suelo y cobertura vegetal en la zona de estudio en el año 2010.*

Fuente: Autores

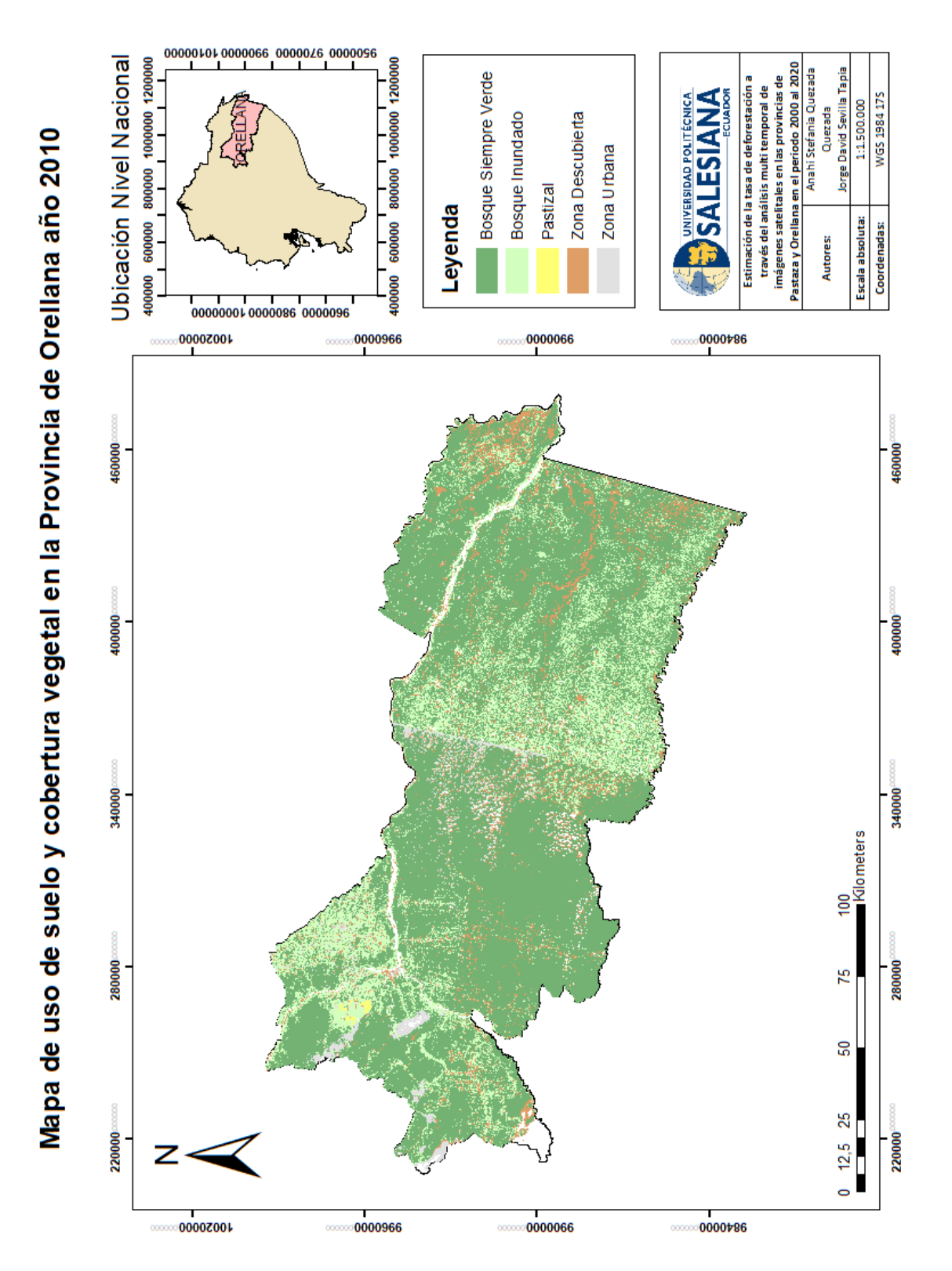

Fuente: Autores

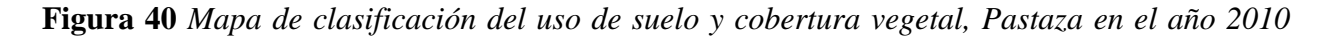

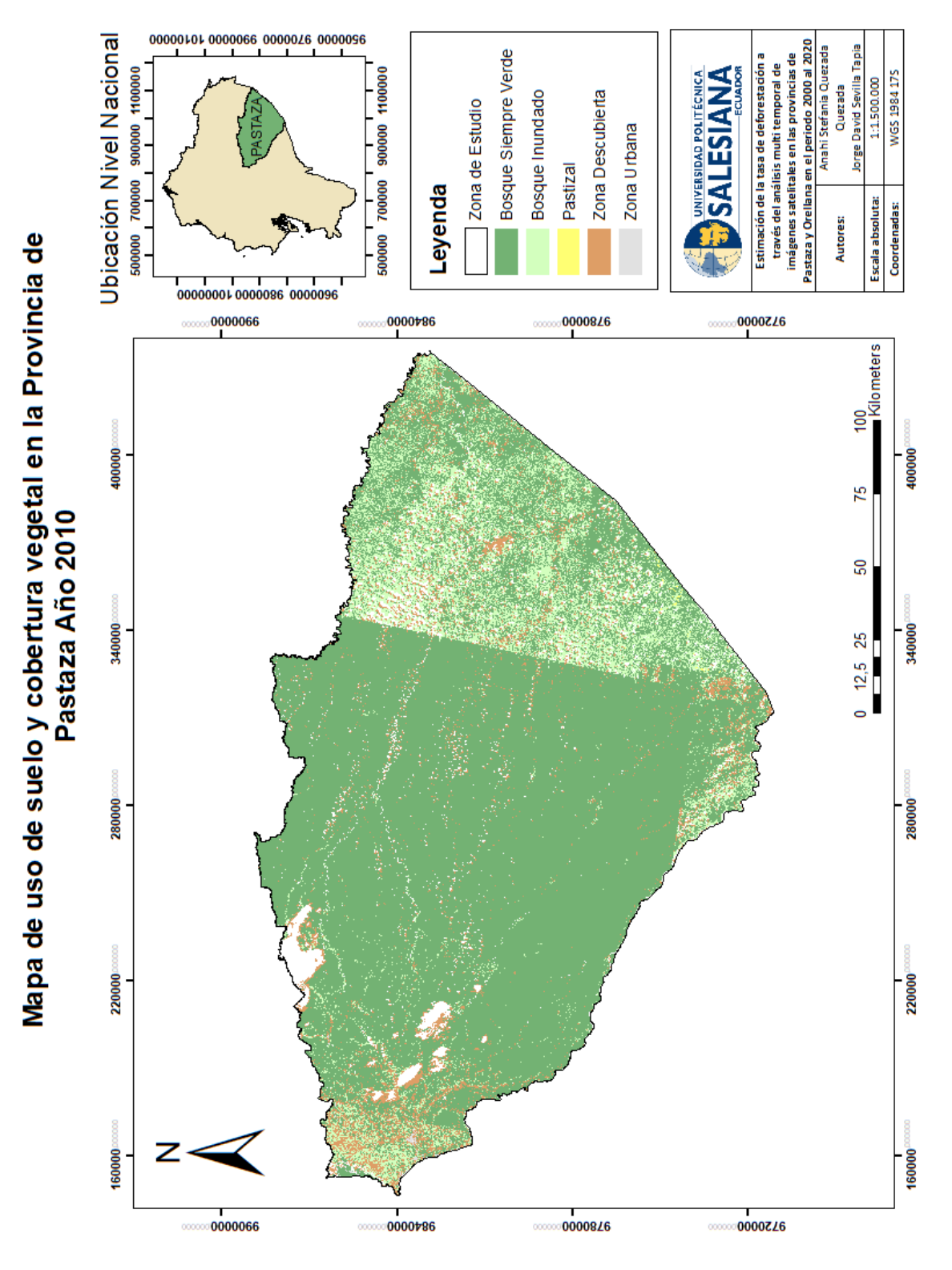

Fuente: Autores

En la figura 38 se muestra el Mapa de uso de suelo y cobertura vegetal de la provincia de Orellana en el año 2010 y en la figura 39 está el Mapa de uso de suelo y cobertura vegetal de la provincia de Pastaza en el año 2010.

## **6.5 Año 2015**

## **Matriz de confusión**

**Tabla 23** *Matriz de Confusión y cálculo del Coeficiente Kappa y sus valores de concordancia, año 2015.*

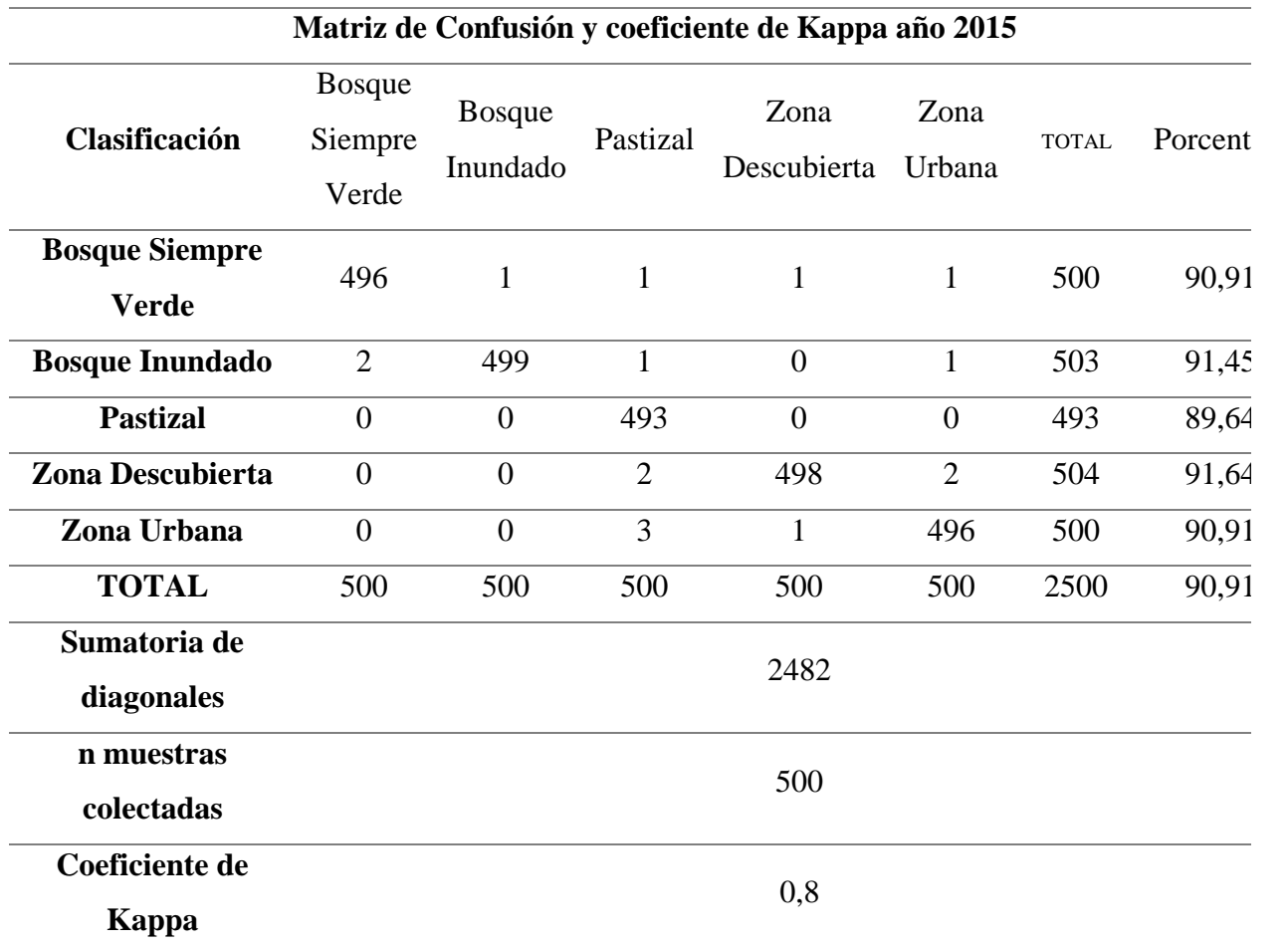

Como interpretación de la tabla 23 se puede observar que cada clasificación tiene un porcentaje superior a 89%, lo cual significa que la clasificación se encuentra en un rango moderado a excelente. Por otro lado, el coeficiente kappa correspondiente al año 2015 es de 0,80 muy cercano a 1, lo cual refleja que la clasificación es casi perfecta según lo que se ejemplifica en la tabla 5 "Valores de concordancia coeficiente Kappa".

En el año 2015, la clasificación en hectáreas y su porcentaje correspondiente se presenta en la tabla 24 y figura 40:

| Zona de estudio (Pastaza y Orellana) año 2015 |            |            |  |
|-----------------------------------------------|------------|------------|--|
| Uso de suelo/Cobertura<br>vegetal             | Área (ha)  | Porcentaje |  |
| <b>Bosque Siempre Verde</b>                   | 4082534,5  | 79,56      |  |
| <b>Bosque Inundado</b>                        | 321247,045 | 6,26       |  |
| <b>Pastizal</b>                               | 351040,3   | 6,84       |  |
| Zona Descubierta                              | 234212,526 | 4,56       |  |
| Zona urbana                                   | 142051,944 | 2,77       |  |
| Total                                         | 5131086,31 | 100,00     |  |

**Tabla 24** *Clasificación del uso de suelo y cobertura vegetal, en el año 2015.*

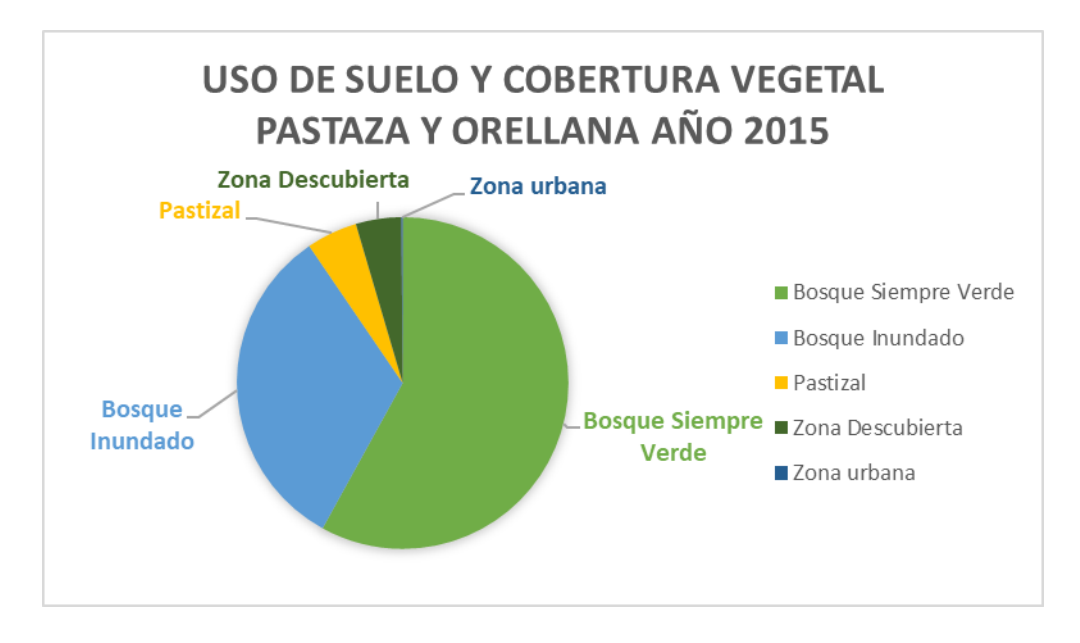

**Figura 41** *Estado del territorio-Uso de suelo y cobertura vegetal año 2015.*

Fuente: Autores

En el año 2015 la clasificación del uso de suelo y cobertura vegetal (tabla 24) se presentó de la siguiente forma: para Bosque Siempre Verde obtuvo un porcentaje de 79,56, el Bosque Inundado obtuvo 6,26%, Pastizal con 6,84%, Zona Descubierta con 4,56% y Zona Urbana con 2,77%.

Estos porcentajes gráficamente se pueden visualizar en la figura 41 "Mapa de clasificación del uso de suelo y cobertura vegetal en la zona de estudio en el año 2015".

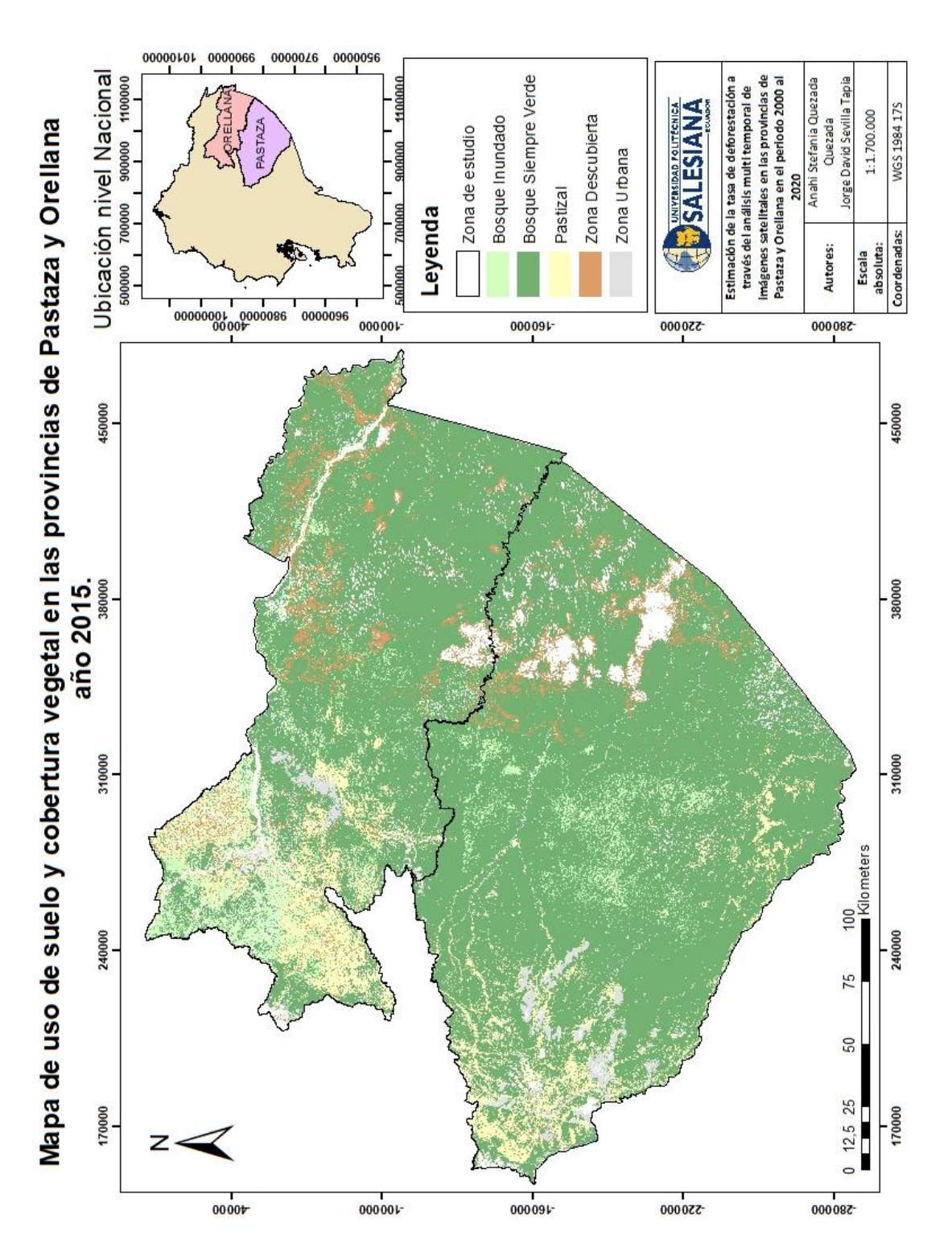

**Figura 42** *Mapa de clasificación del uso de suelo y cobertura vegetal en la zona de estudio en el año 2015*

Fuente: Autores

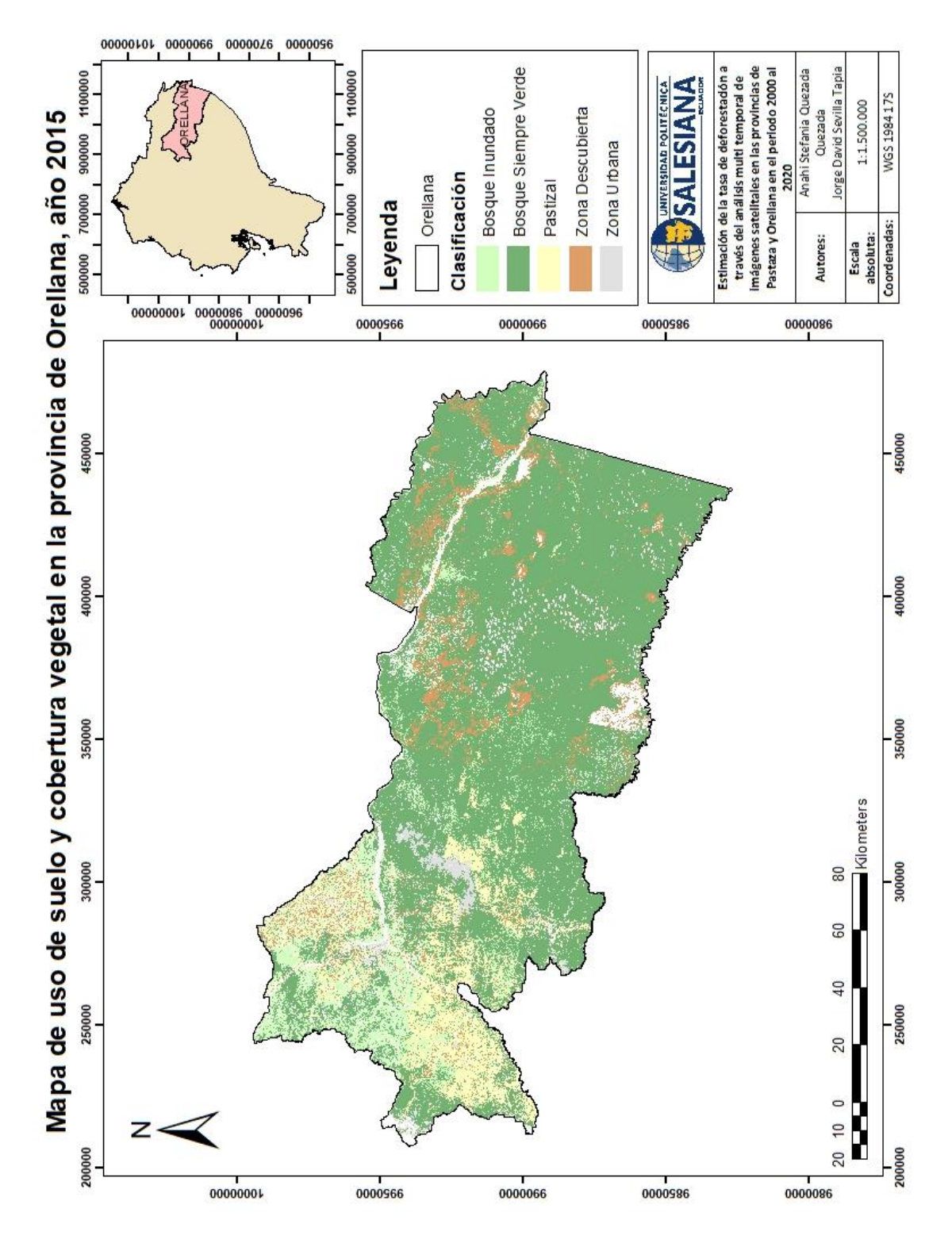

**Figura 43** *Mapa de clasificación del uso de suelo y cobertura vegetal, Orellana en el año 2015*

Fuente: Autores

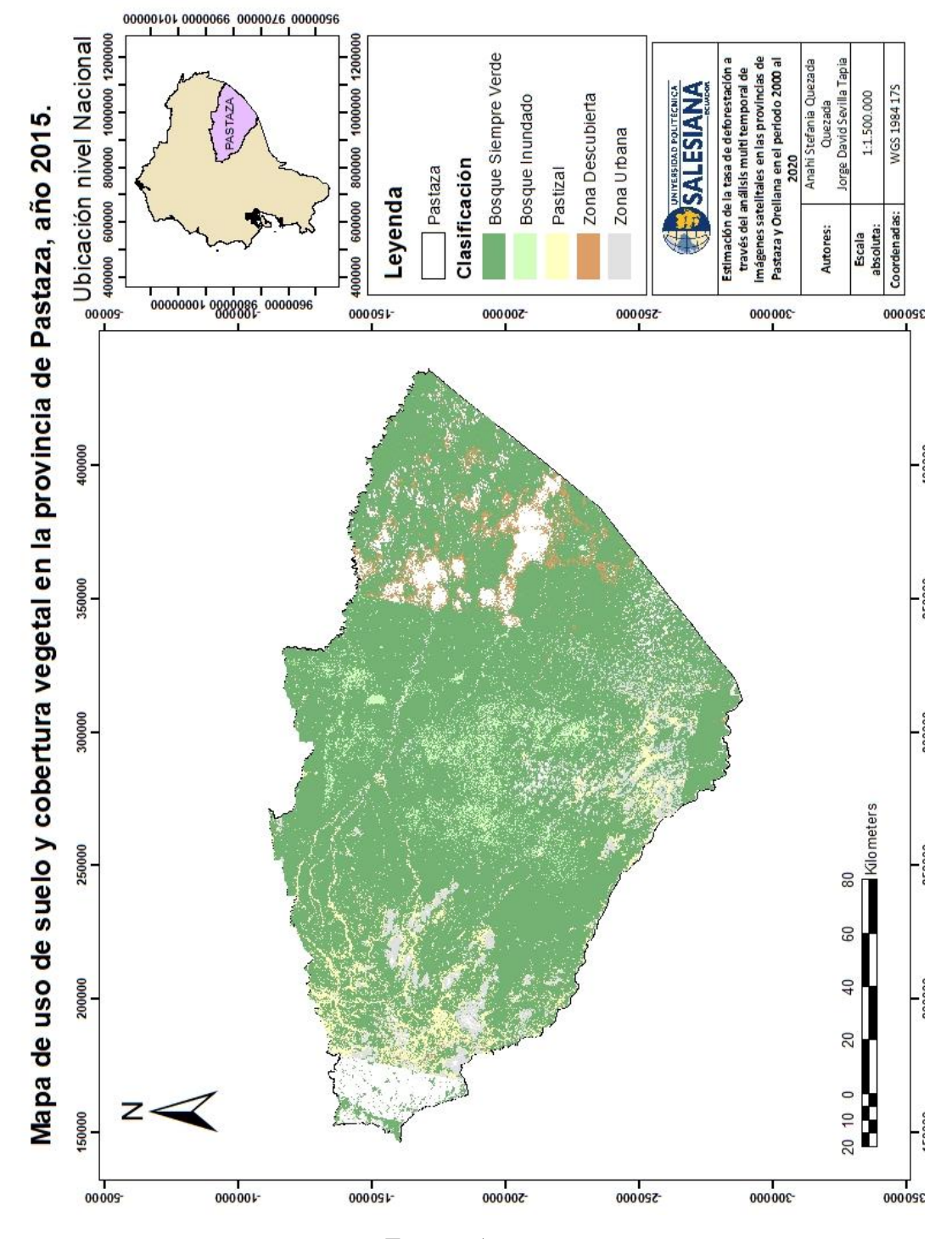

**Figura 44** *Mapa de clasificación del uso de suelo y cobertura vegetal, Pastaza en el año 2015*

Fuente: Autores
En la figura 42 se muestra el Mapa de uso de suelo y cobertura vegetal en la provincia de Orellana en el año 2015 y en la figura 43 está el Mapa de uso de suelo y cobertura vegetal en la provincia de Pastaza en este mismo año.

**6.6 Año 2020**

# **Matriz de confusión**

**Tabla 25** *Matriz de Confusión y cálculo del Coeficiente Kappa y sus valores de concordancia, en el año 2020.*

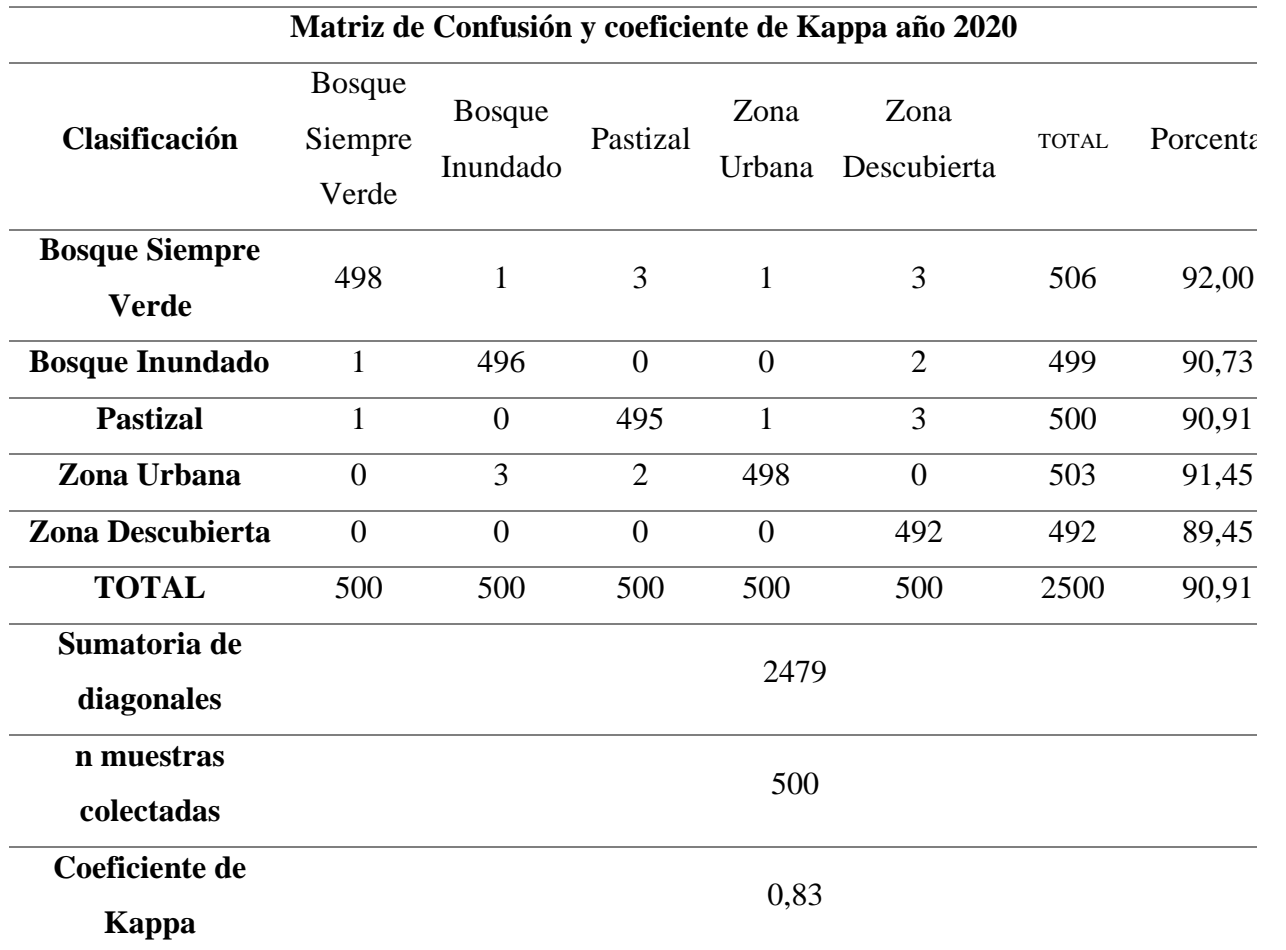

## Fuente: Autores

Como interpretación de la tabla 25 se puede observar que cada clasificación tiene un porcentaje superior a 89%, lo cual significa que la clasificación se encuentra en un rango moderado a excelente. Por otro lado, el coeficiente kappa correspondiente al año 2020 es de 0,83 muy cercano

a 1, lo cual refleja que la clasificación es casi perfecta, todo esto se ejemplifica en la tabla 5 "Coeficiente Kappa y sus valores de Concordancia".

En el año 2020, la clasificación en hectáreas y su porcentaje correspondiente se muestra la siguiente tabla (tabla 26):

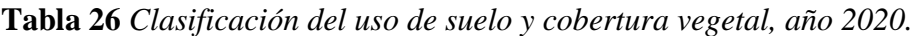

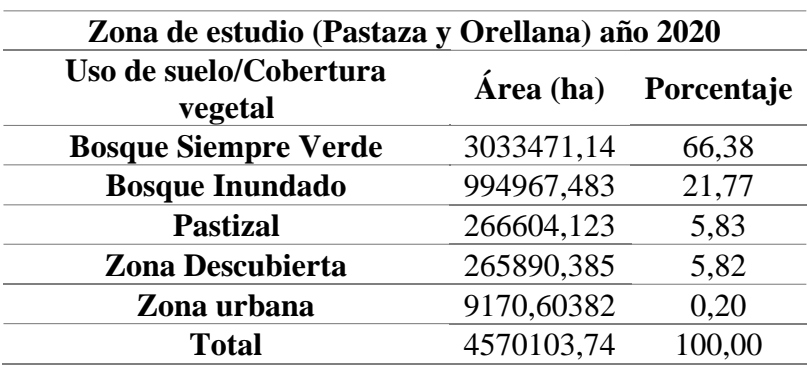

## Fuente: Autores

**Figura 45** *Estado del territorio-Clasificación del Uso de suelo y cobertura vegetal en el año 2020.*

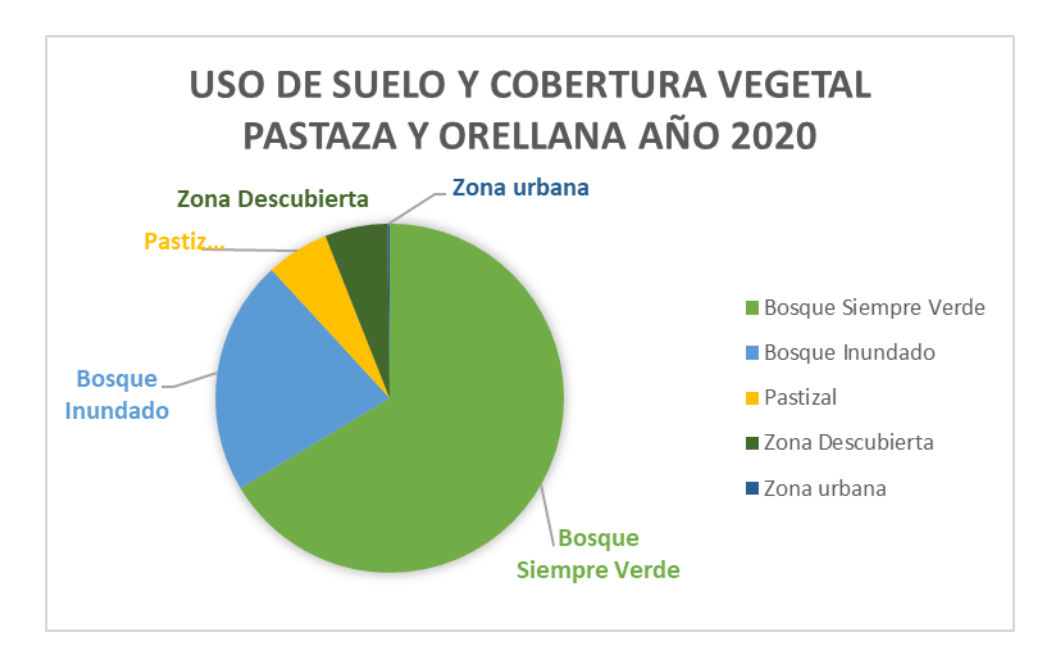

Fuente: Autores

En el año 2020 la clasificación del uso de suelo y cobertura vegetal (tabla 26) y (gráfico 45) se presentó de la siguiente forma: para Bosque Siempre Verde obtuvo un porcentaje de 66,38 el Bosque Inundado obtuvo 21,77%, Pastizal con 5,83%, Zona Descubierta con 5,82% y Zona Urbana con 0,20%.

Estos porcentajes gráficamente se pueden visualizar en la figura 46 "Mapa de clasificación del uso de suelo y cobertura vegetal en la zona de estudio en el año 2020".

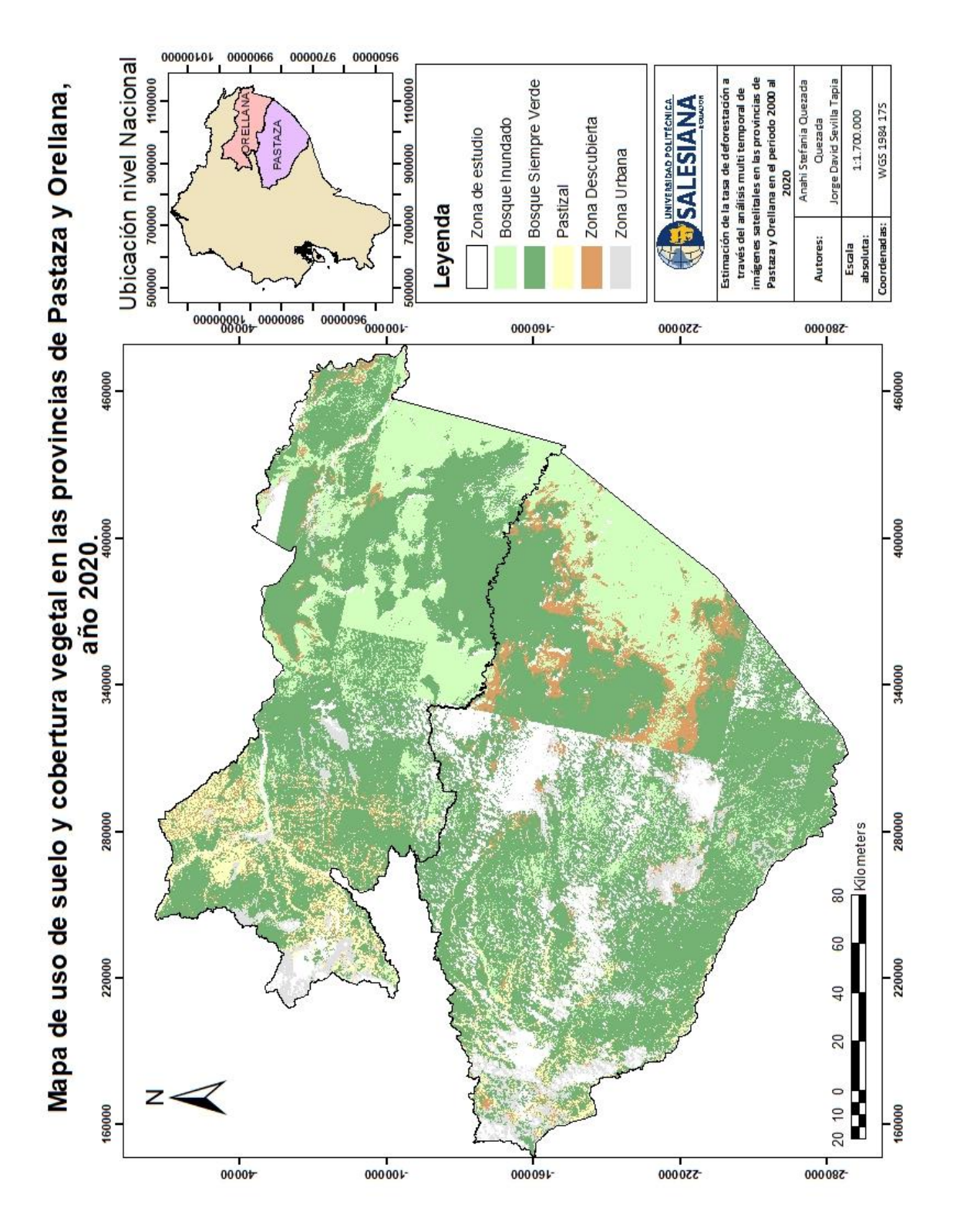

**Figura 46** *Mapa de clasificación del uso de suelo y cobertura vegetal en la zona de estudio en el año 2020.*

Fuente: Autores

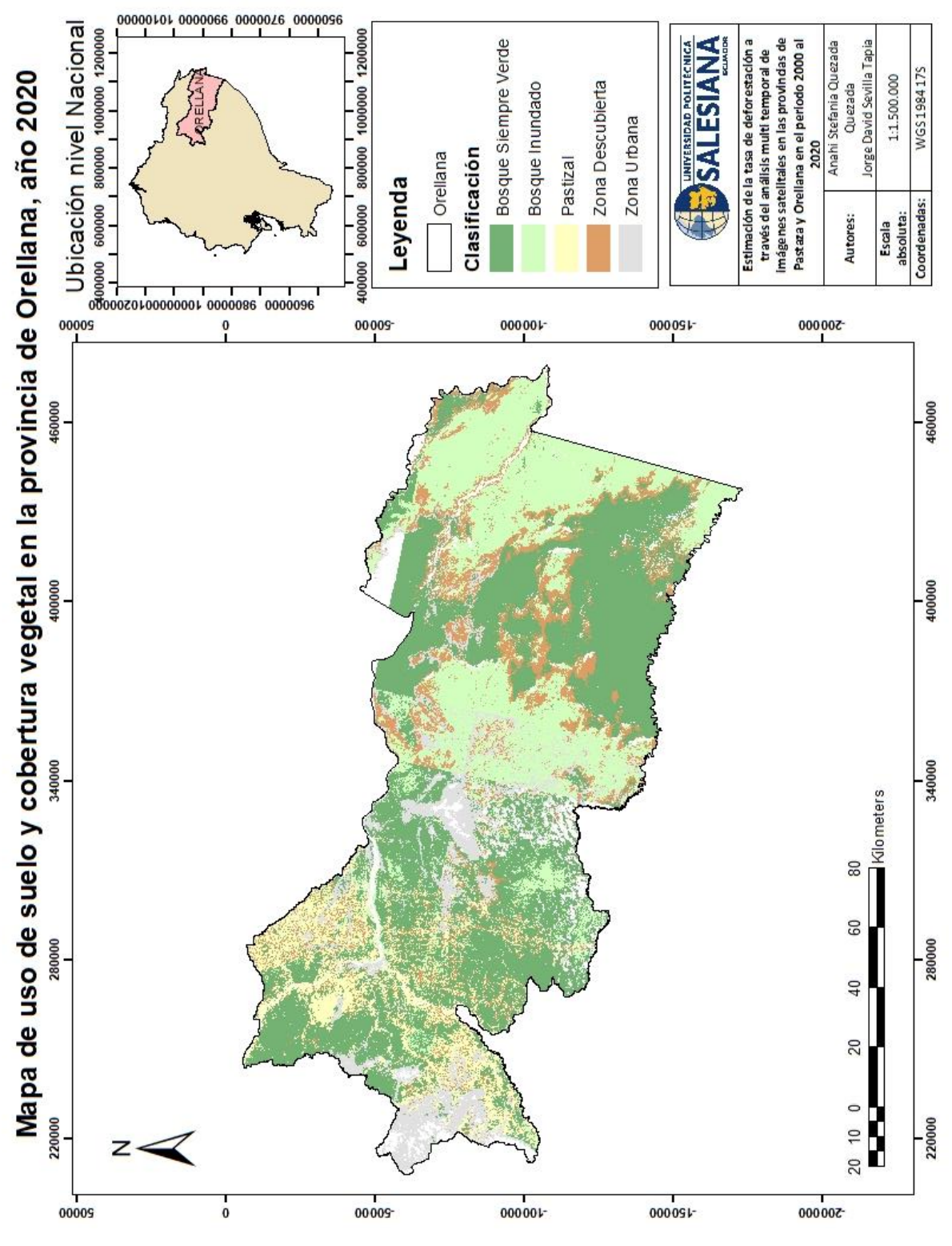

Fuente: Autores

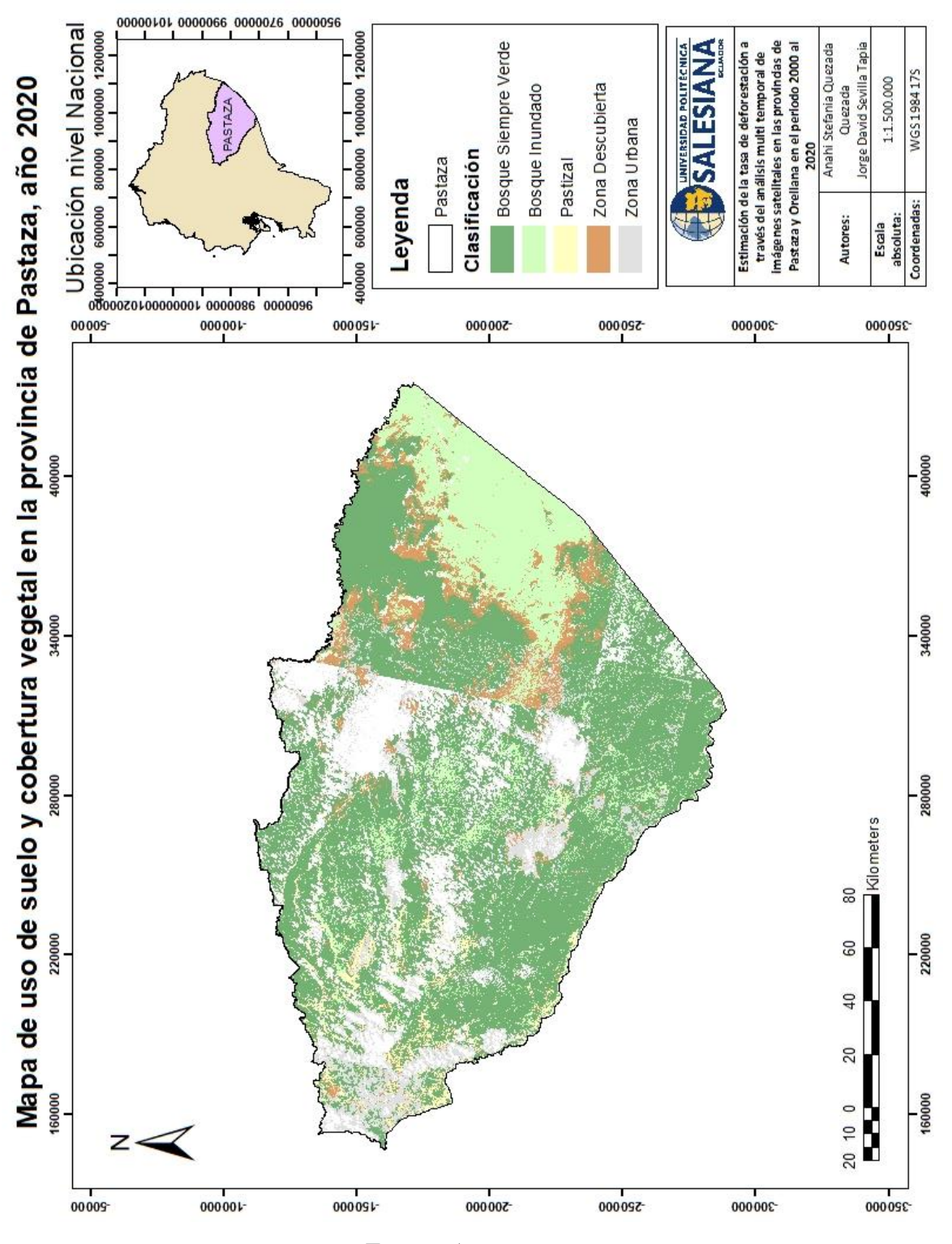

Fuente: Autores

En la figura 47 se muestra el Mapa de clasificación del uso de suelo y cobertura vegetal Orellana en el año 2020 y en la figura 48 el Mapa de clasificación del uso de suelo y cobertura vegetal en Pastaza en el mismo año.

#### **6.7 Cálculo del Cambio de uso de suelo y cobertura vegetal en el periodo 2000-2005**

En la siguiente tabla se muestra el área correspondiente a cada tipo de suelo o cobertura vegetal en cuanto a los años 2000 y 2005.

|                             | Área (ha)  |             |  |
|-----------------------------|------------|-------------|--|
| <b>USO DE SUELO</b>         | 2000       | 2005        |  |
| <b>Bosque Siempre Verde</b> | 4067324,73 | 4362464,884 |  |
| <b>Bosque Inundado</b>      | 600722,96  | 274884,0004 |  |
| <b>Pastizal</b>             | 12569,96   | 316835,911  |  |
| <b>Zona Descubierta</b>     | 47254,62   | 37452,71987 |  |
| Zona urbana                 | 5120,96    | 5740,54396  |  |

**Tabla 27** *Cambio de uso de suelo y cobertura vegetal periodo 2000-2005.*

#### Fuente: Autores

Analizando la situación territorial en el año 2000 y 2005 (tabla 27), se visualiza que la extensión en hectáreas del Bosque Siempre Verde aumenta en 295,140 hectáreas esto se puede atribuir a un proceso de reforestación durante este periodo, en el caso del Bosque Inundado este disminuye en 325,838 hectáreas y debido al crecimiento urbano que aumentó en 620 hectáreas se puede indicar que hubo un crecimiento demográfico que desplazó al Bosque Inundado, en cuanto a Pastizal este aumentó en 304,2 hectáreas y finalmente la Zona Descubierta disminuyó 9 hectáreas aproximadamente.

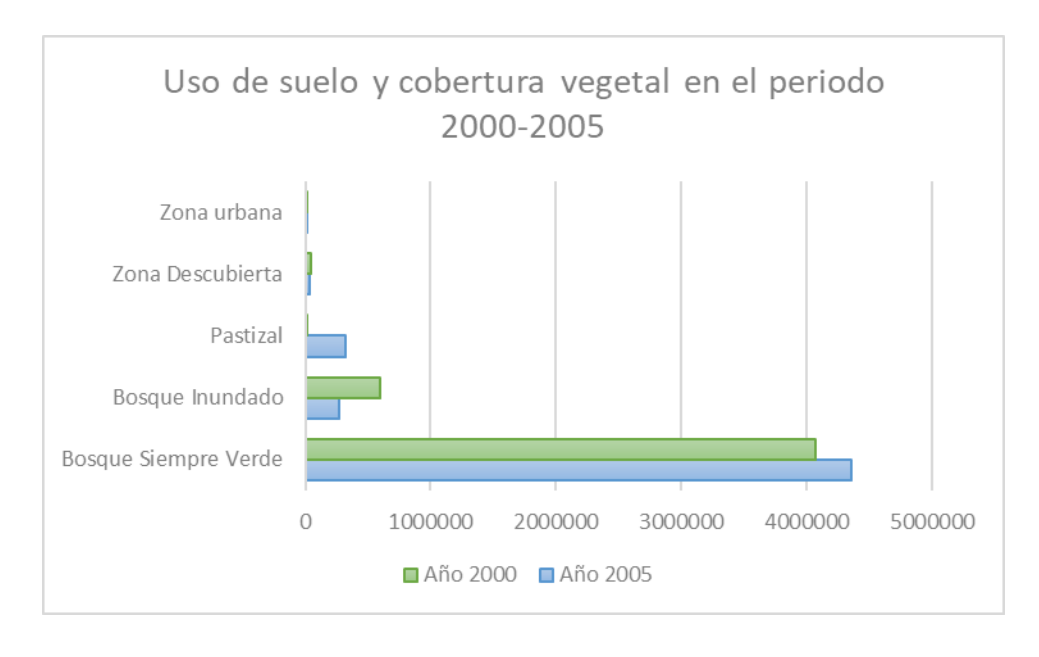

**Figura 49** *Comparación del uso de suelo y cobertura vegetal en el periodo 2000-2005.*

En la figura 49 se muestra gráficamente la extensión en hectáreas de la clasificación del uso de suelo y cobertura vegetal en el año 2000 y 20005, con los colores verde y azul respectivamente. Reflejando así que las clases de pastizal aumentaron en este periodo y el bosque inundado disminuyó su extensión. En el siguiente mapa (figura 50) "Cambio de uso de suelo y cobertura vegetal en la zona de estudio propuesta en el periodo 2000 -2005", se grafica de color *coral* las áreas que han cambiado su uso de suelo, como por ejemplo de un uso de pastizal cambió a ser zona descubierta y en color *jade* las zonas que se conservan con el mismo tipo de uso de suelo o la misma cobertura vegetal. Por otra parte, en la figura 51 se muestra el Mapa de Cambio de uso de suelo y cobertura vegetal, en Orellana en el periodo 2000-2005 y en la figura 52 el Mapa de Cambio de uso de suelo en la provincia de Pastaza en el periodo 2000-2005.

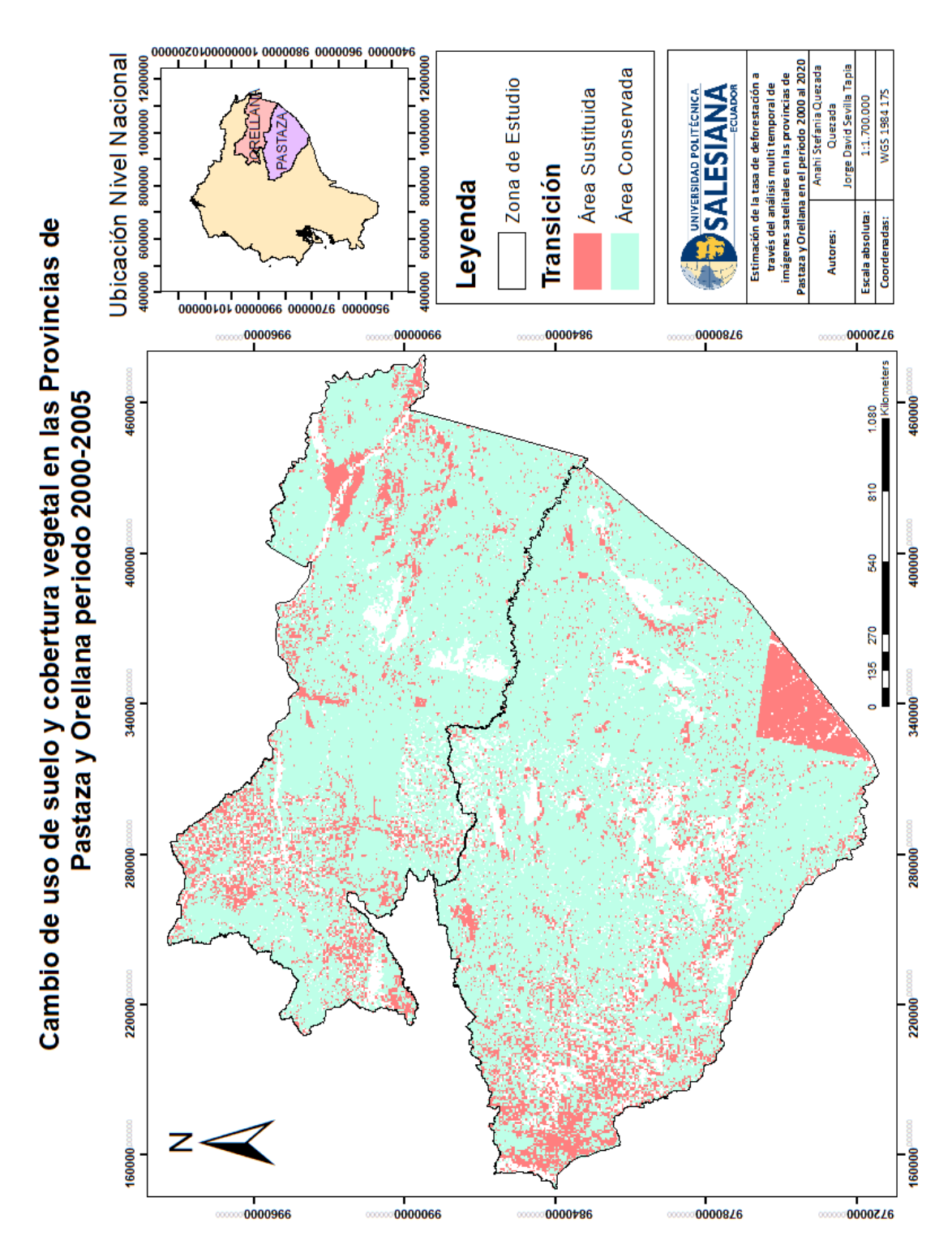

**Figura 50** *Mapa de Cambio de uso de suelo y cobertura vegetal, zona de estudio, periodo 2000- 2005.*

Fuente: Autores

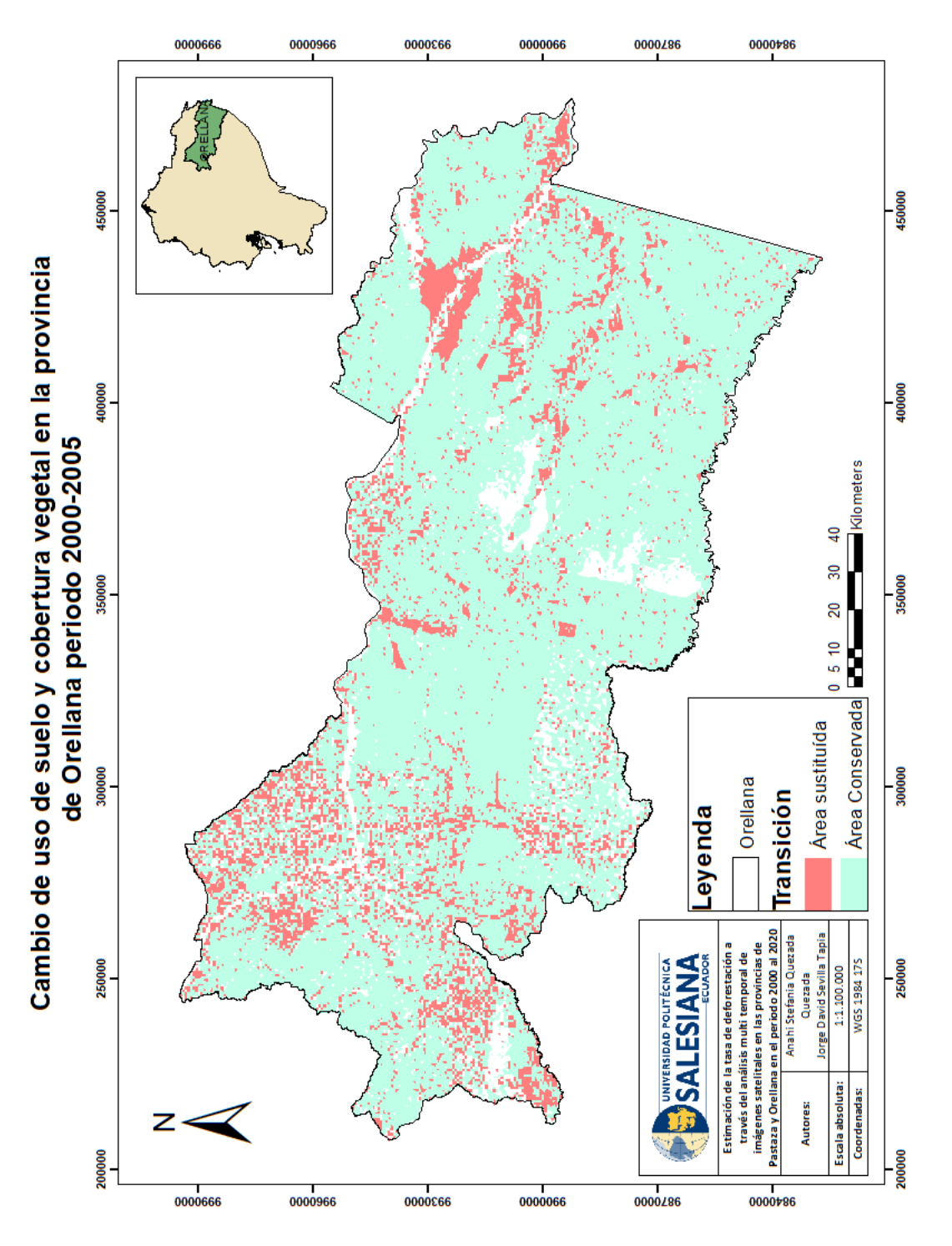

**Figura 51** *Mapa de Cambio de uso de suelo y cobertura vegetal, Orellana, periodo 2000-2005*

Fuente: Autores

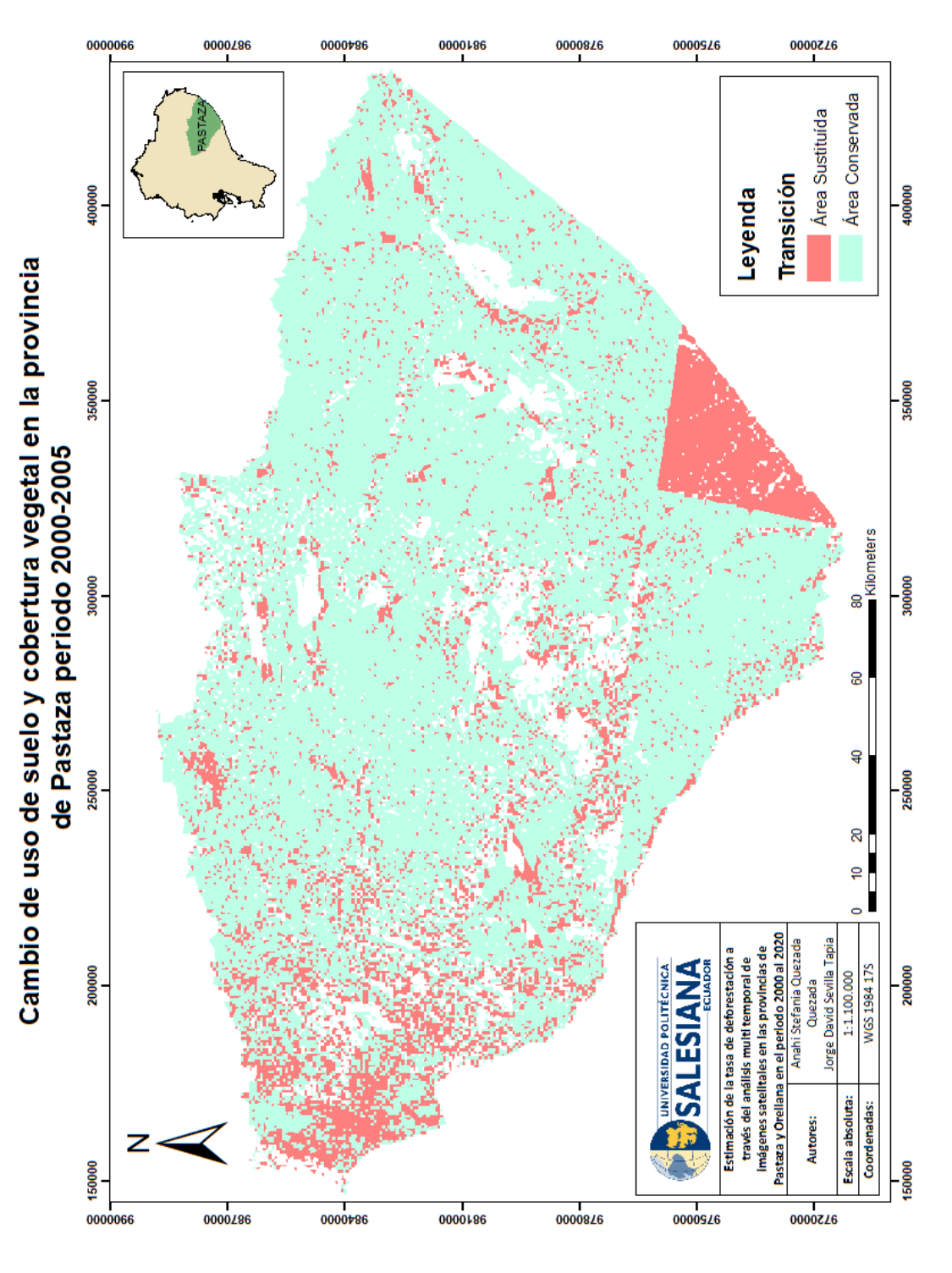

**Figura 52** *Mapa de Cambio de uso de suelo y cobertura vegetal, Pastaza, periodo 2000-2005.*

Fuente: Autores

### **6.8 Cambio de uso de suelo y cobertura vegetal en el periodo 2005-2010**

En la siguiente tabla, se encuentran los resultados del área correspondiente a las clases de uso de suelo y cobertura vegetal en los años 2005 y 2010.

|                             | Área (ha)   |            |  |
|-----------------------------|-------------|------------|--|
| <b>USO DE SUELO</b>         | 2005        | 2010       |  |
| <b>Bosque Siempre Verde</b> | 4362464,884 | 3722610,17 |  |
| <b>Bosque Inundado</b>      | 274884,0004 | 857396,57  |  |
| Pastizal                    | 316835,911  | 3848,32    |  |
| Zona Descubierta            | 37452,71987 | 316491,6   |  |
| Zona urbana                 | 5740,54     | 4282,18    |  |

**Tabla 28** *Cambio de uso de suelo y cobertura vegetal periodo 2005-2010.*

### Fuente: Autores

Analizando la situación territorial en el año 2005 y 2010 (tabla 28), se visualiza que la extensión en hectáreas del Bosque Siempre Verde disminuye 639,85 hectáreas esto se puede atribuir a un proceso de deforestación durante el periodo 2005-2010, en el caso del Bosque Inundado este aumenta en 582,51 hectáreas y debido al crecimiento urbano que disminuye 1,458 hectáreas, en cuanto a Pastizal este también disminuyó 312,9 hectáreas y se le puede atribuir este suceso al porcentaje de nubes que existieron en las imágenes satelitales de este periodo lo cual obstaculizó la visibilidad en la clasificación, finalmente la Zona Descubierta aumentó en 279 hectáreas aproximadamente, reflejando así que en este periodo ambas provincias de estudio presenciaron un crecimiento agropecuario y agrícola masivo.

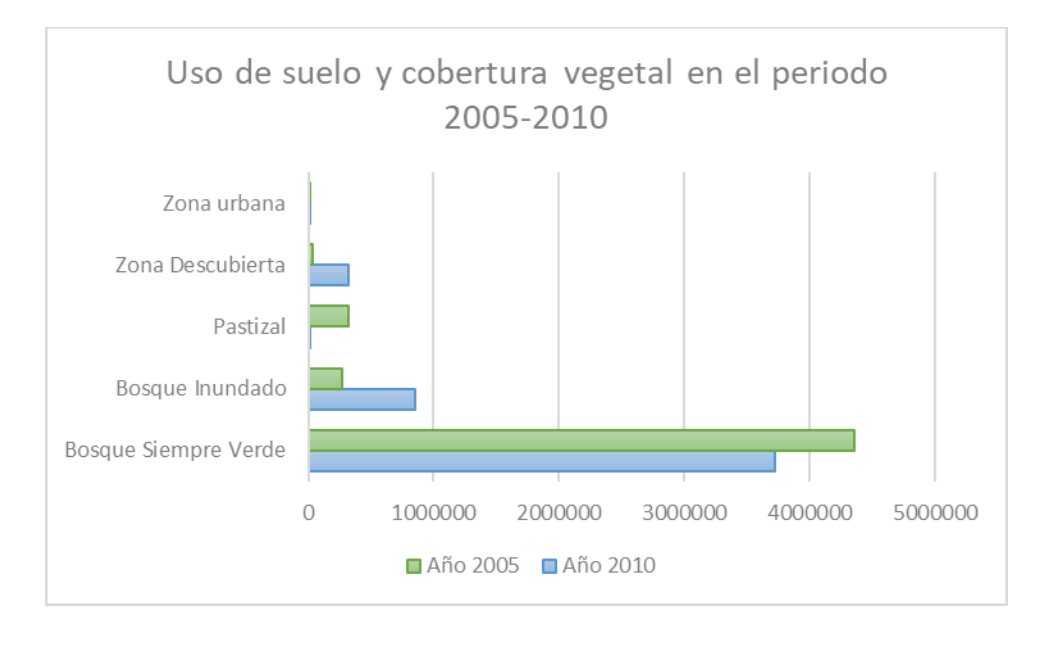

**Figura 53** *Comparación del uso de suelo y cobertura vegetal en el periodo 2005-2010.*

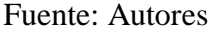

En la figura 53 se muestra gráficamente la extensión en hectáreas de la clasificación del uso de suelo y cobertura vegetal en el año 2005 y 20010, con los colores verde y azul respectivamente. Reflejando así que las clases de pastizal y zona descubierta aumentaron en este periodo, el bosque inundado aumentó en extensión y el bosque siempre verde perdió algunas hectáreas. En el siguiente mapa (figura 54) "Cambio de uso de suelo y cobertura vegetal en la zona de estudio en el periodo 2005 -2010", se grafica de color *coral* las áreas que han cambiado su uso de suelo, y en color *jade* las zonas que se conservan con el mismo tipo de uso de suelo o cobertura vegetal. Por otra parte, en la figura 55 se muestra el Mapa de Cambio de uso de suelo y cobertura vegetal, en la provincia de Orellana en el periodo 2005-2010 y en la figura 56 el Mapa de Cambio de uso de suelo en la provincia de Pastaza en el periodo 2005-2010.

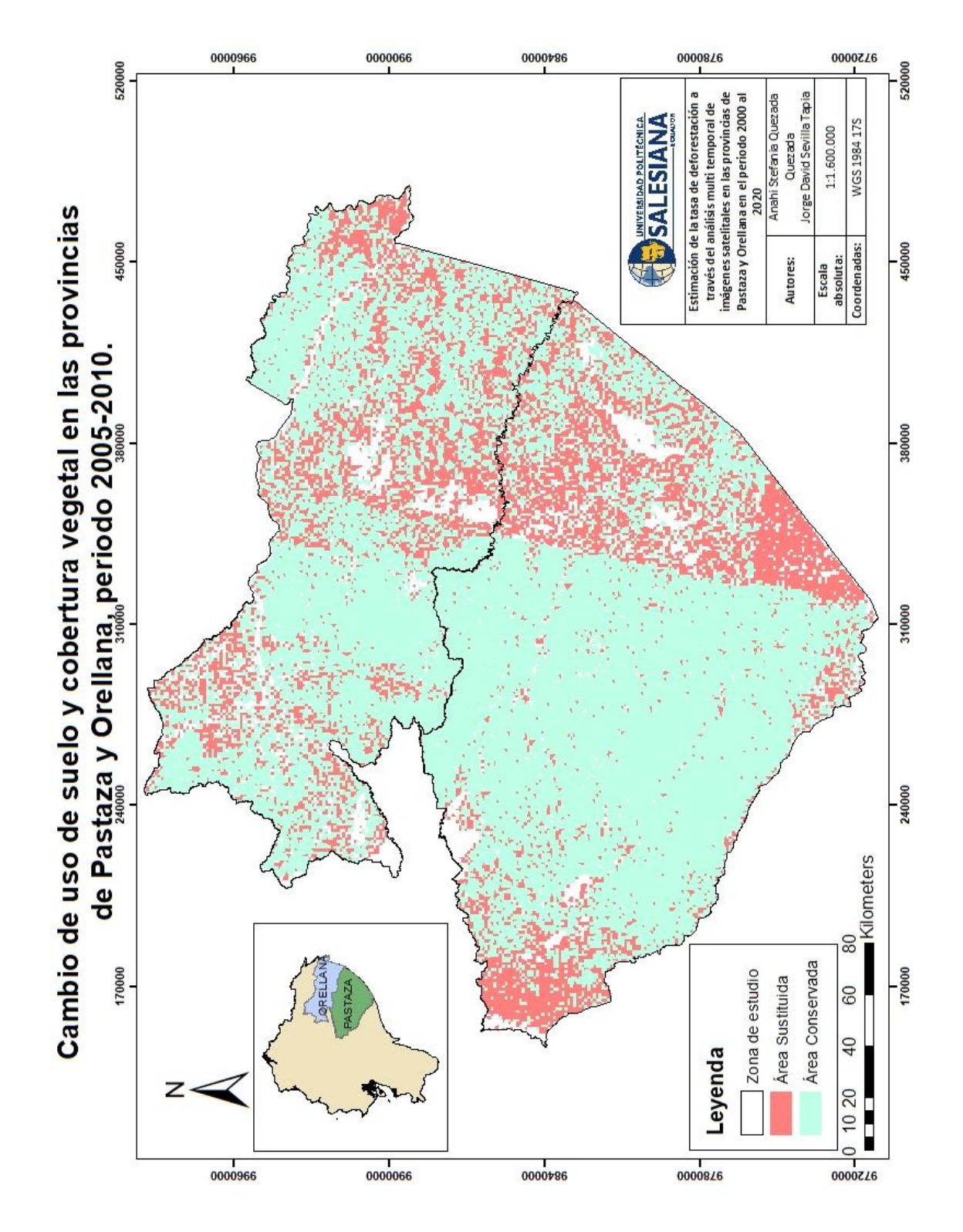

**Figura 54** *Mapa de Cambio de uso de suelo y cobertura vegetal, zona de estudio, periodo 2005- 2010.*

Fuente: Autores

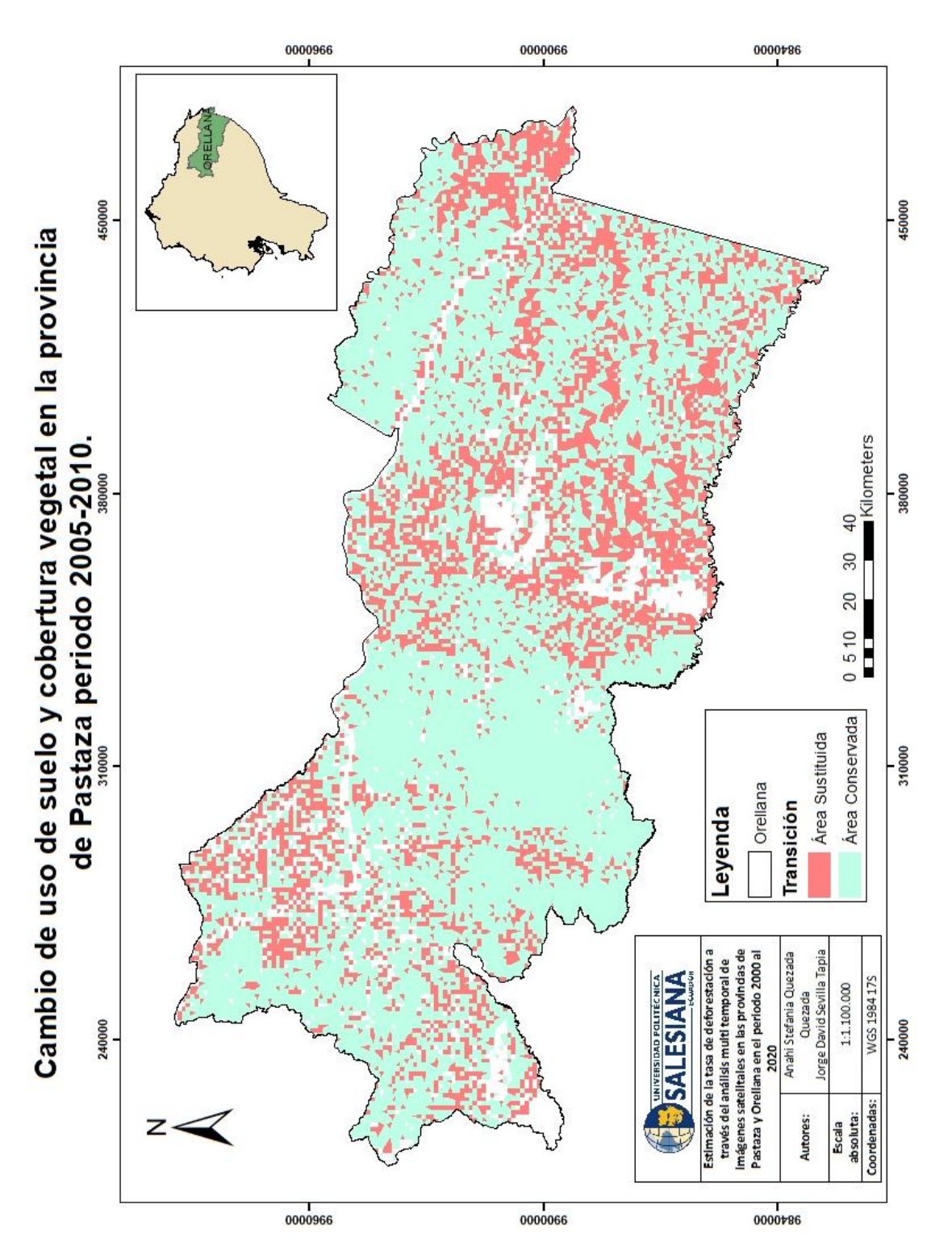

**Figura 55** *Mapa de Cambio de uso de suelo y cobertura vegetal, Orellana, periodo 2005-2010.*

Fuente: Autores

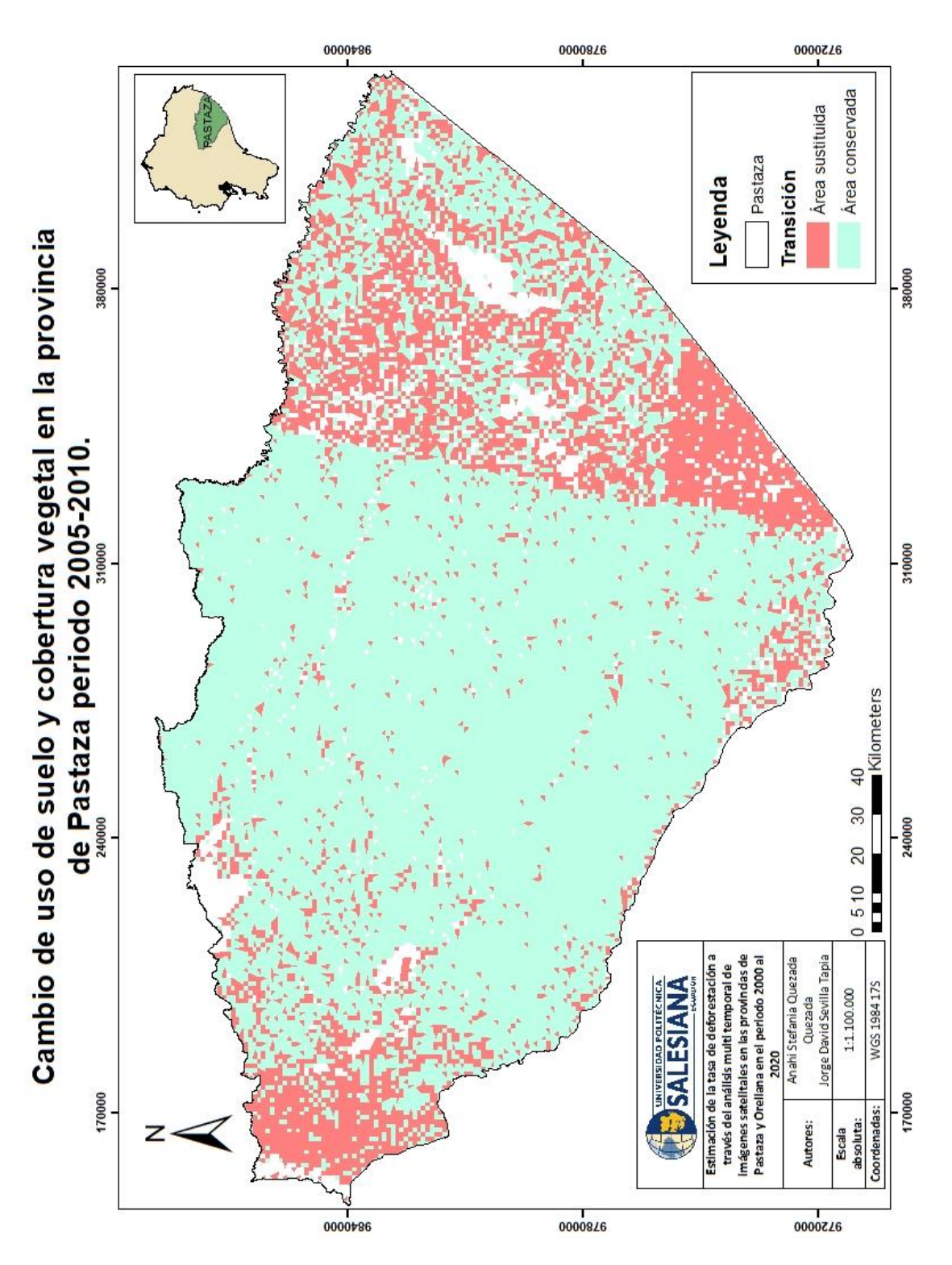

**Figura 56** *Mapa de Cambio de uso de suelo y cobertura vegetal, Pastaza, periodo 2005-2010.*

Fuente: Autores

### **6.9 Cambio de uso de suelo y cobertura vegetal en el periodo 2010-2015**

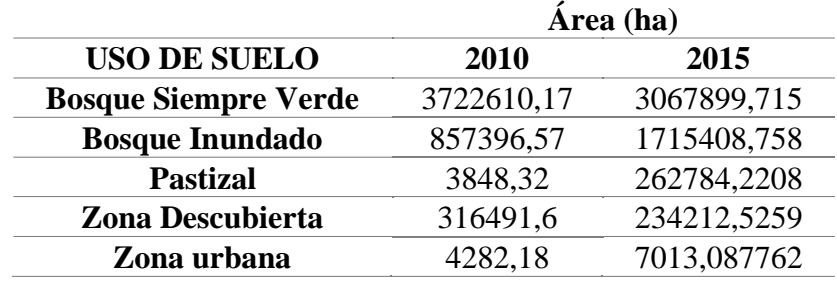

**Tabla 29** *Cambio de uso de suelo y cobertura vegetal periodo 2010-2015.*

#### Fuente: Autores

Analizando la situación territorial en el año 2010 y 2015 (tabla 29), se visualiza que la extensión en hectáreas del Bosque Siempre Verde disminuye en 654 hectáreas esto se puede atribuir a un proceso de deforestación durante el periodo 2010-2015, en el caso del Bosque Inundado este aumenta en 858 hectáreas y debido al crecimiento urbano que aumenta 2,731 hectáreas se concluye que ambas provincias tuvieron un crecimiento poblacional extremo en un periodo de 5 años, en cuanto a Pastizal este también aumentó 347,19 hectáreas ultimando que Pastaza y Orellana fueron eje productivo agrícola y agropecuariamente, finalmente la Zona Descubierta disminuyó en 82 hectáreas aproximadamente, resultando así que en este periodo ambas provincias de estudio presenciaron un crecimiento agropecuario y agrícola masivo y las zonas descubiertas fueron ocupadas y destinadas para cultivo.

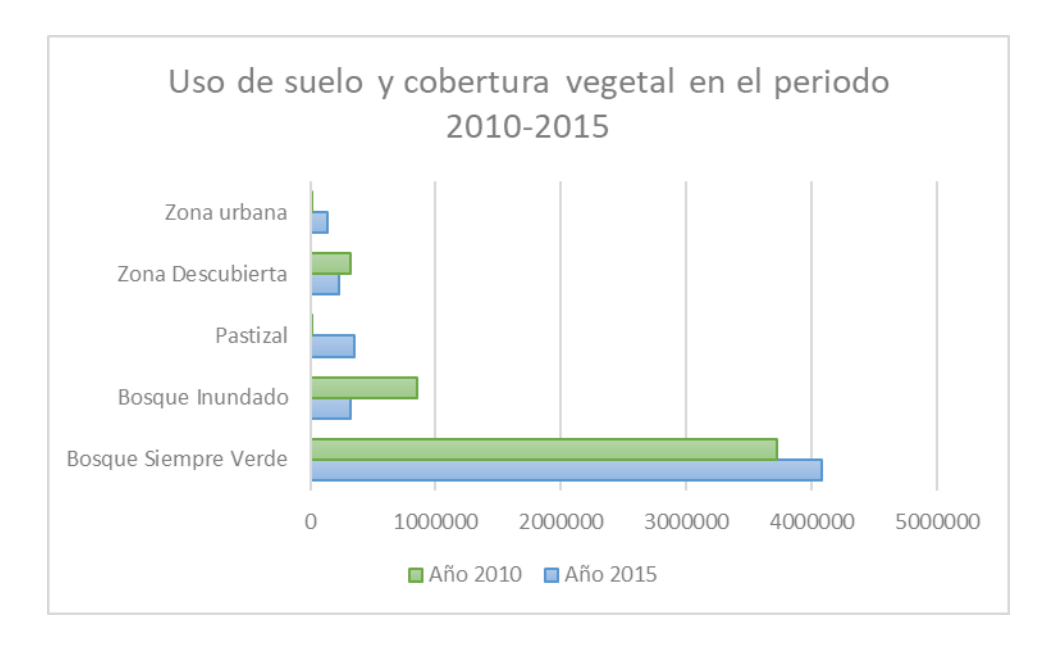

**Figura 57** *Comparación del uso de suelo y cobertura vegetal en el periodo 2010-2015.*

En la figura 57 se muestra gráficamente la extensión en hectáreas de la clasificación del uso de suelo y cobertura vegetal analizada en el periodo 2010 y 2015, con los colores verde y azul respectivamente. Reflejando así que las clases de pastizal y zona urbana aumentaron en este periodo, el bosque inundado disminuye en extensión y el bosque siempre verde ganó algunas hectáreas. En el siguiente mapa (figura 58) "Mapa de Cambio de uso de suelo y cobertura vegetal en la zona de estudio en el periodo 2010 -2015", se grafica de color *coral* las áreas que han cambiado su uso de suelo, y en color *jade* las zonas que se conservan con el mismo tipo de uso de suelo o cobertura vegetal. Por otra parte, en la figura 59 se muestra el Mapa de Cambio de uso de suelo y cobertura vegetal, en Orellana en el periodo 2010-2015 y en la figura 60 el Mapa de Cambio de uso de suelo en Pastaza en el periodo 2010-2015.

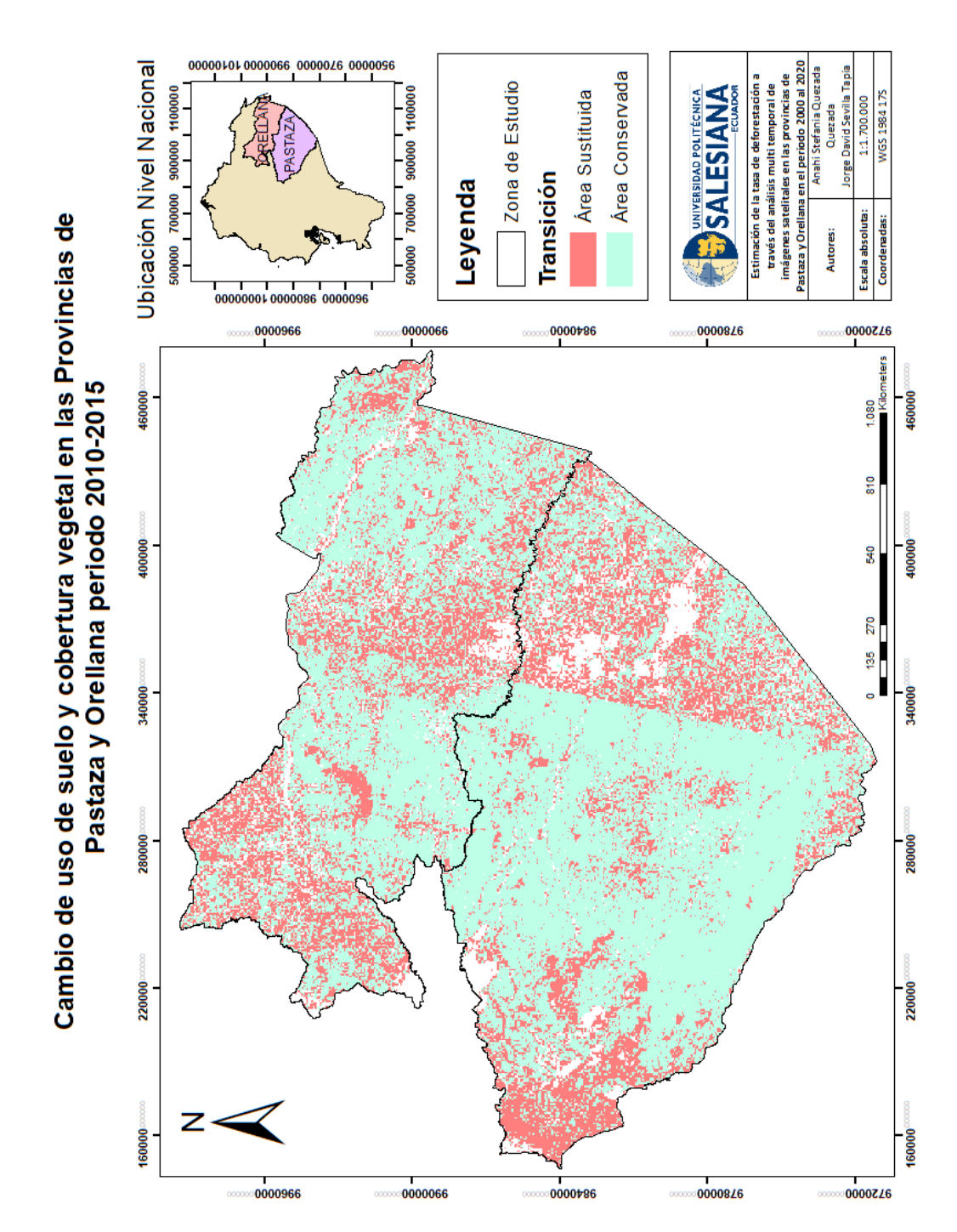

**Figura 58** *Mapa de Cambio de uso de suelo y cobertura vegetal, zona de estudio, periodo 2010- 2015.*

Fuente: Autores

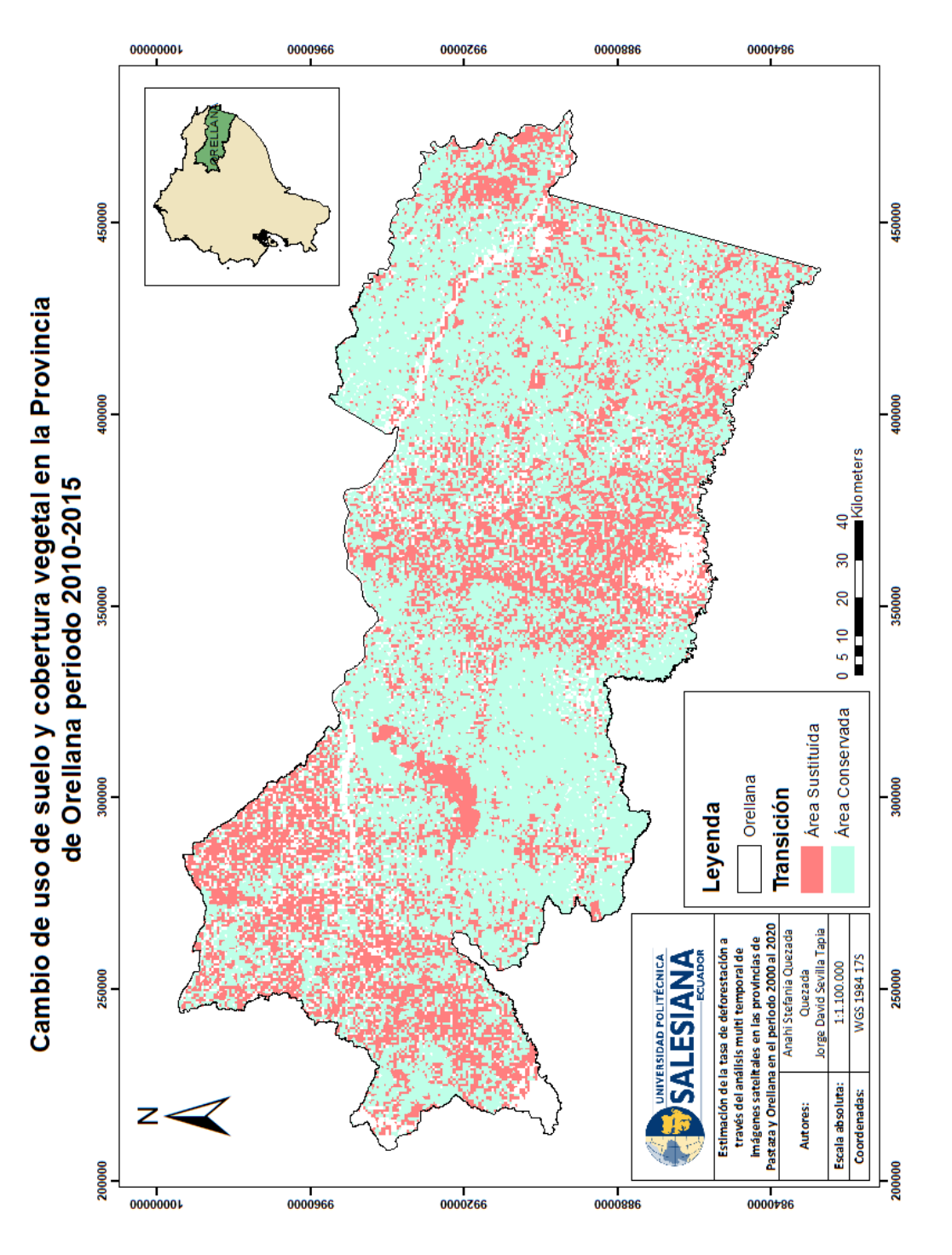

**Figura 59** *Mapa de Cambio de uso de suelo y cobertura vegetal, Orellana, periodo 2010-2015.*

Fuente: Autores

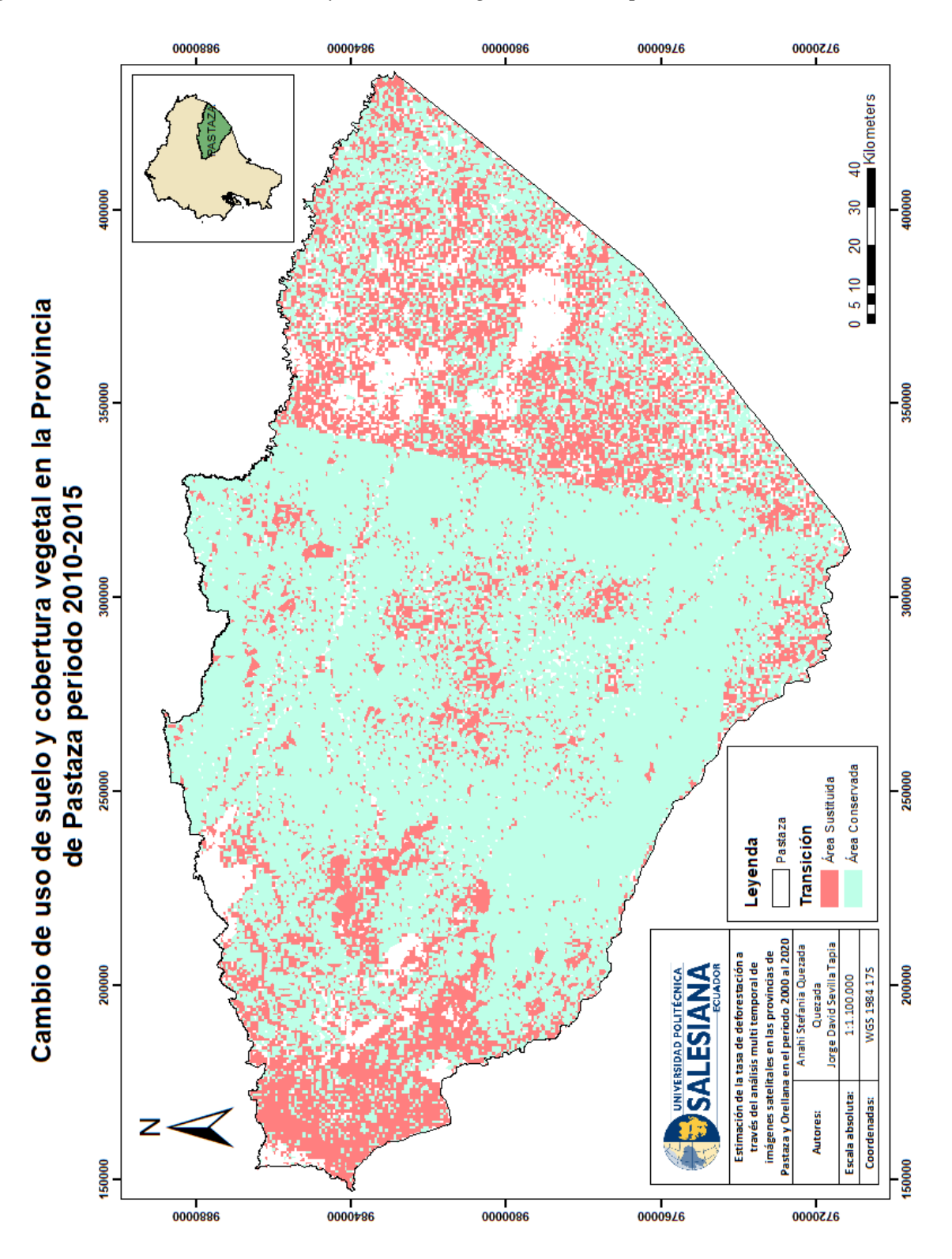

**Figura 60** *Cambio de uso de suelo y cobertura vegetal, Pastaza, periodo 2010-2015.*

Fuente: Autores

# **6.10Cambio de uso de suelo y cobertura vegetal en el periodo 2015-2020**

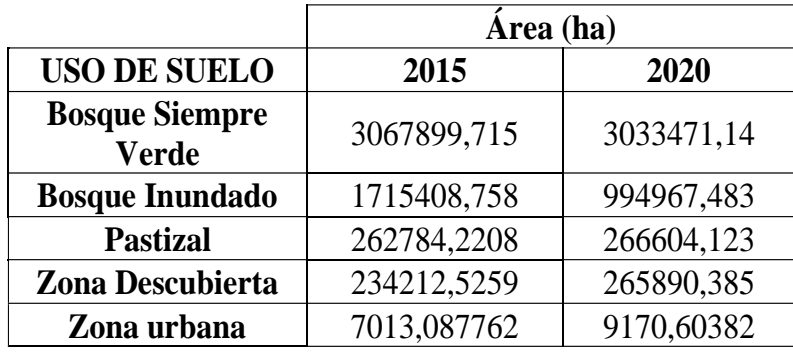

**Tabla 30** *Cambio de uso de suelo y cobertura vegetal periodo 2015-2020.*

### Fuente: Autores

En el penúltimo periodo de estudio, la situación territorial en el año 2015 y 2020 (tabla 30), se visualiza que la extensión en hectáreas del Bosque Siempre Verde disminuye 34,42 hectáreas esto se puede atribuir a un proceso de deforestación a gran escala e incluso tala ilegal de especímenes con potencial maderero, en el caso del Bosque Inundado este disminuye también con 720 hectáreas y debido al crecimiento urbano que aumenta 2,157 hectáreas, en cuanto a Pastizal este disminuyó 84,4 hectáreas y finalmente la Zona Descubierta aumentó en 31,67 hectáreas aproximadamente, reflejando así que en este periodo ambas provincias de estudio presenciaron un crecimiento agropecuario y agrícola masivo.

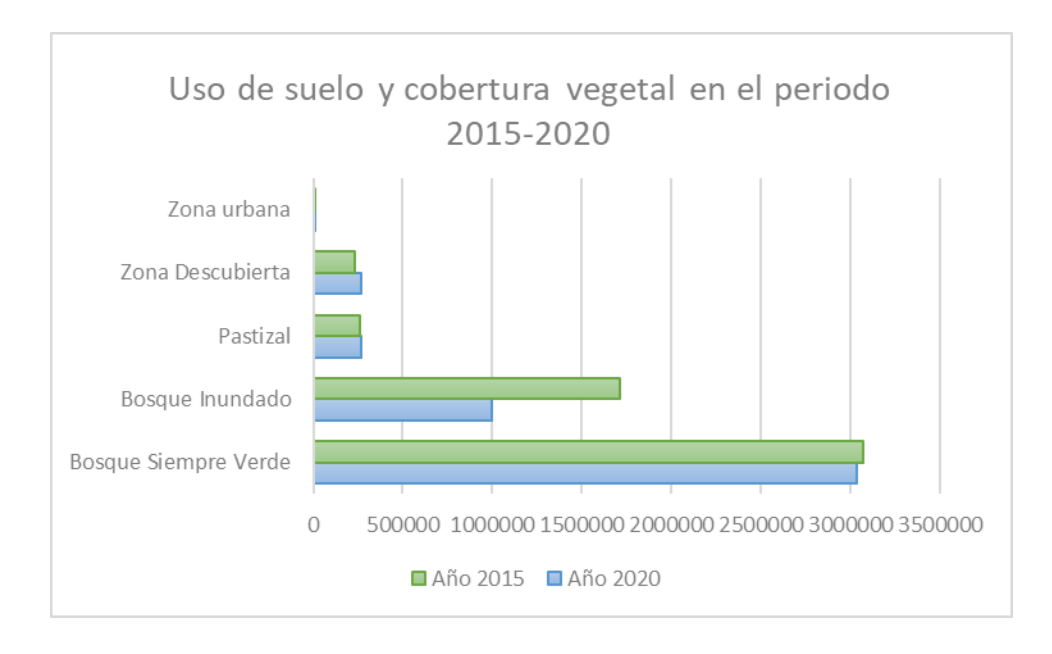

**Figura 61** *Comparación del uso de suelo y cobertura vegetal en el periodo 2015-2020.*

En la figura 61 se muestra gráficamente la extensión en hectáreas de la clasificación del uso de suelo y cobertura vegetal en el año 2015 y 2020, con los colores verde y azul respectivamente. Reflejando así que las clases de zona urbana y zona descubierta aumentaron en este periodo, el bosque inundado aumentó en extensión y el bosque siempre verde perdió algunas hectáreas. En el siguiente mapa (figura 62) "Mapa de Cambio de uso de suelo y cobertura vegetal en la zona de estudio en el periodo 2015 -2020", se grafica de color *coral* las áreas que han cambiado su uso de suelo, y en color *jade* las zonas que se conservan con el mismo tipo de uso de suelo o cobertura vegetal. Además, en la figura 63 se presenta el Mapa resultante del Cambio de uso de suelo y cobertura vegetal, en la provincia de Orellana en el periodo 2015-2020 y en la figura 64 el Mapa de Cambio de uso de suelo en la provincia de Pastaza en el periodo 2015-2020.

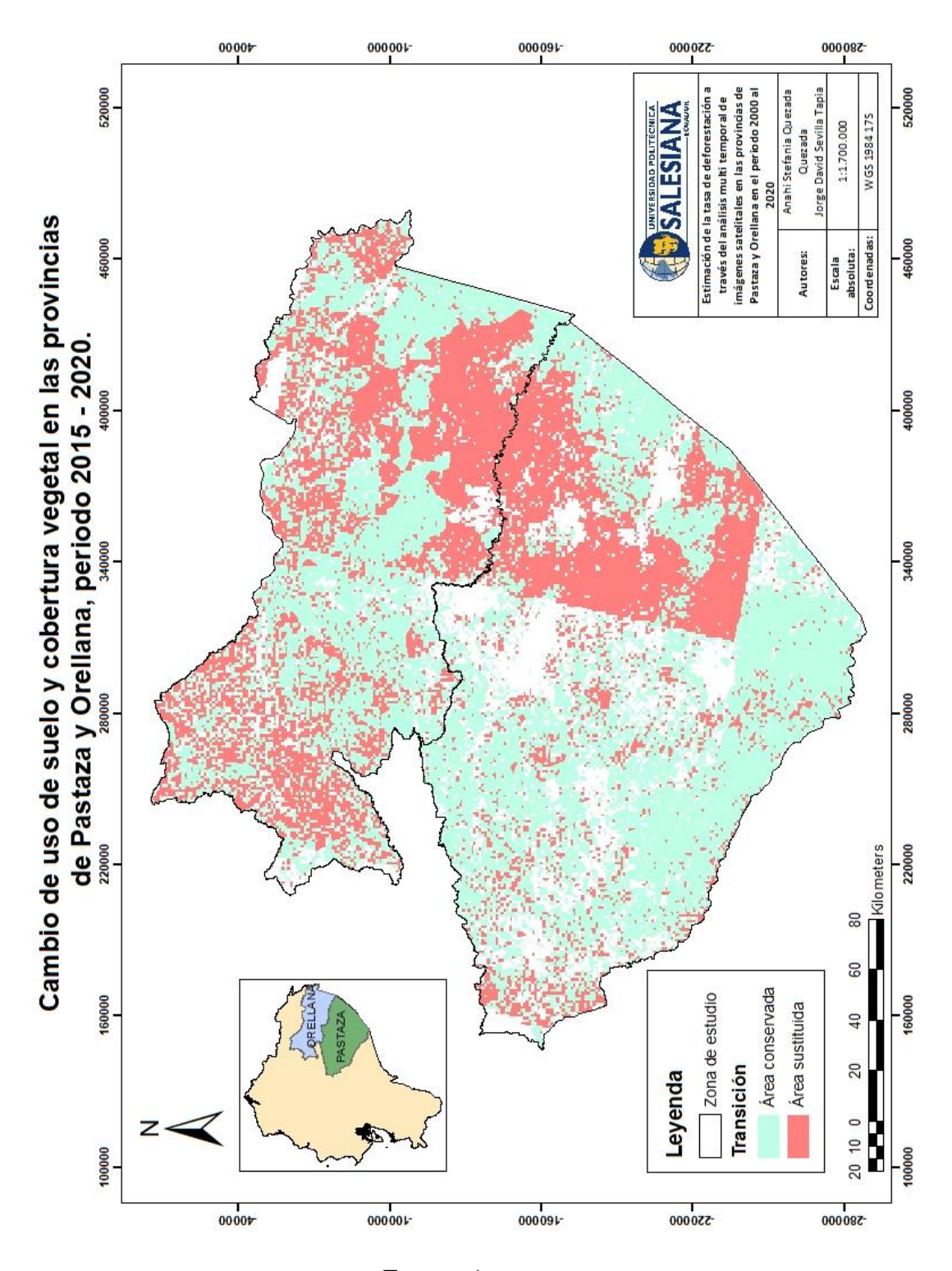

**Figura 62** *Mapa del Cambio de uso de suelo y cobertura vegetal, zona de estudio, periodo 2015- 2020.*

Fuente: Autores

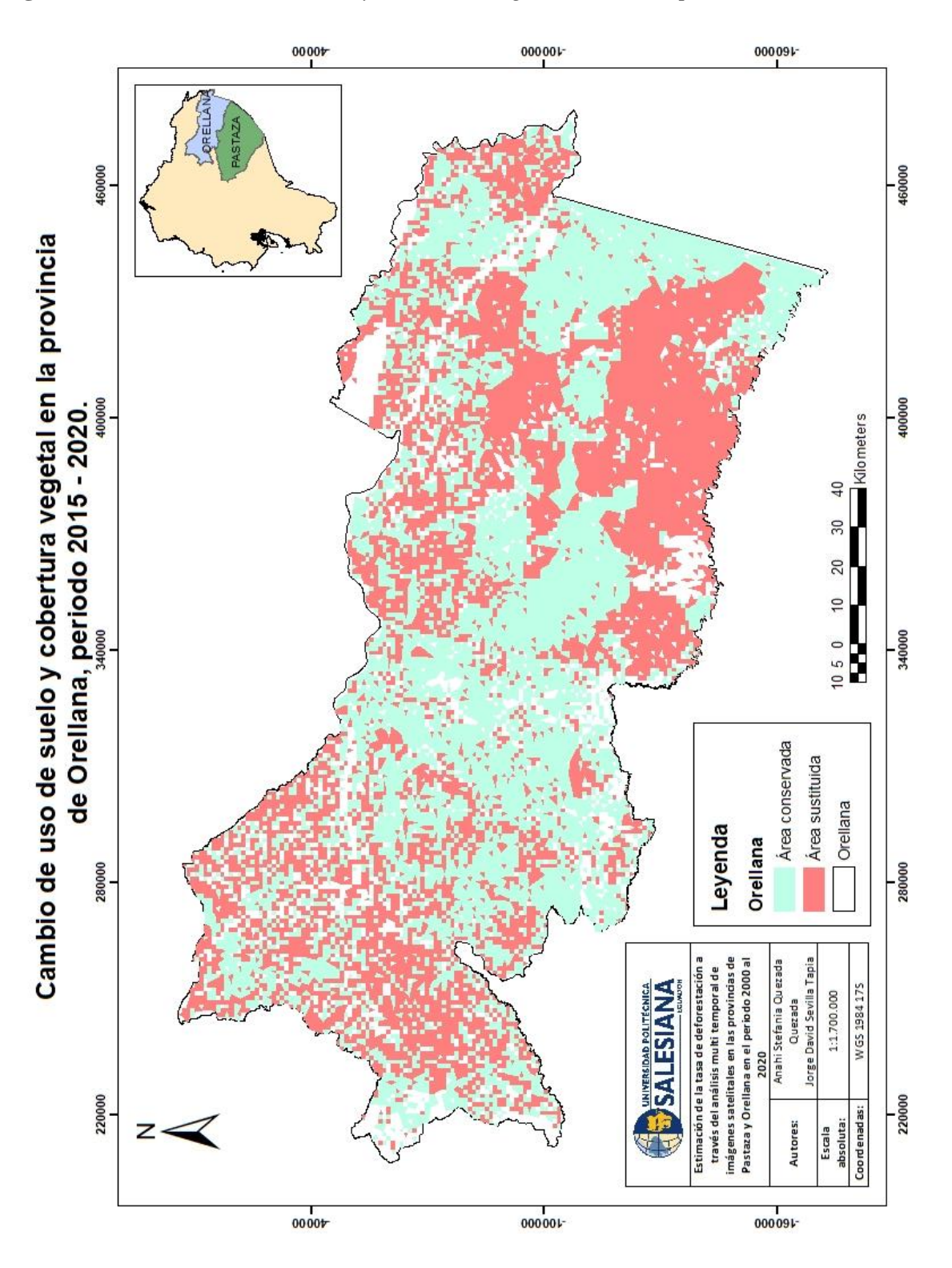

**Figura 63** *Cambio de uso de suelo y cobertura vegetal, Orellana, periodo 2015-2020.*

Fuente: Autores

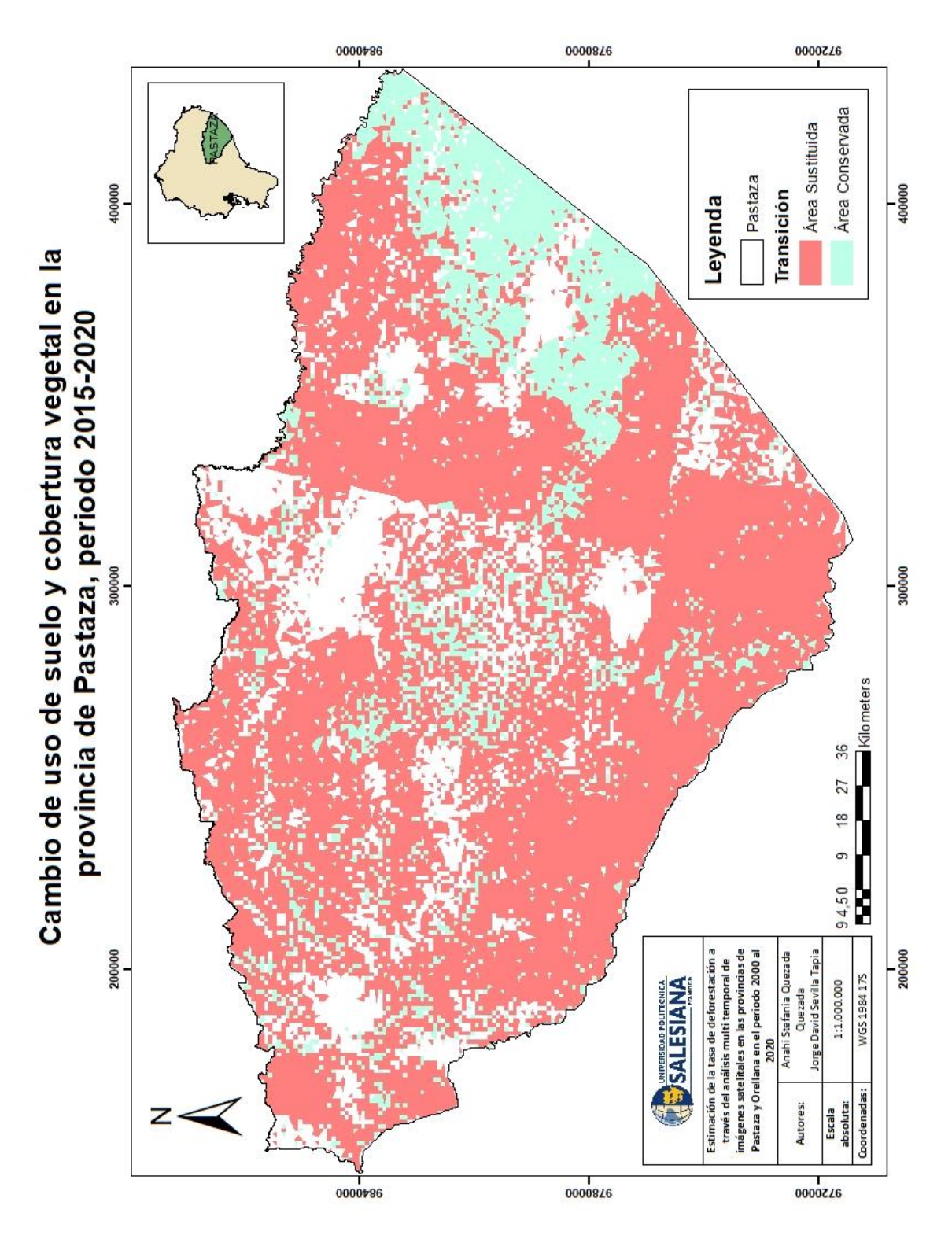

**Figura 64** *Cambio de uso de suelo y cobertura vegetal, Pastaza, periodo 2015-2020.*

Fuente: Autores

### **6.11 Cambio de uso de suelo y cobertura vegetal en el periodo 2000-2020**

|               | Àrea (ha)  |            | Area $(\%)$ |      |
|---------------|------------|------------|-------------|------|
| <b>USO DE</b> | 2000       | 2020       | 2000        | 2020 |
| <b>SUELO</b>  |            |            |             |      |
| <b>Bosque</b> | 4067324,73 | 3033471,14 | 85,9        | 66,2 |
| Siempre Verde |            |            |             |      |
| <b>Bosque</b> | 600722,96  | 994967,483 | 12,7        | 21,7 |
| Inundado      |            |            |             |      |
| Pastizal      | 12569,96   | 266604,123 | 0,3         | 5,8  |
| Zona          | 47254,62   | 275890,385 | 1.0         | 6,0  |
| Descubierta   |            |            |             |      |
| Zona Urbana   | 5120,96    | 9170,60382 | 0.1         | 0,2  |

*Tabla 31 Cambio de uso de suelo y cobertura vegetal periodo 2000-2020.*

#### Fuente: Autores

Este es el último periodo de análisis que comprende la situación inicial y final de ambas provincias de estudio, siendo que la situación territorial en el año 2000 hasta el año 2020(tabla 31) resume la transición y cambio del uso de suelo y cobertura vegetal, se visualiza que la extensión en hectáreas del Bosque Siempre Verde disminuye 1.297,636 hectáreas esto se puede atribuir a un proceso de deforestación total, tala ilegal, incendios forestales naturales o provocados, construcción de vías de acceso y actividad petrolera durante el periodo 2000-2020, en el caso del Bosque Inundado este también disminuye en 394,2 hectáreas, en cuanto al crecimiento urbano que aumenta en 4,05 hectáreas, en cuanto a Pastizal este también aumentó 254,03 hectáreas dedicadas al monocultivo y zonas de pastoreo para ganado vacuno y equino, finalmente la Zona Descubierta aumentó en 218.636 hectáreas aproximadamente, reflejando así que en todo el periodo de estudio en ambas provincias presenciaron un crecimiento agropecuario y agrícola masivo, una deforestación abrupta y desorganizada, posicionando a estas dos provincias como principales proveedoras de material maderero comercialmente.

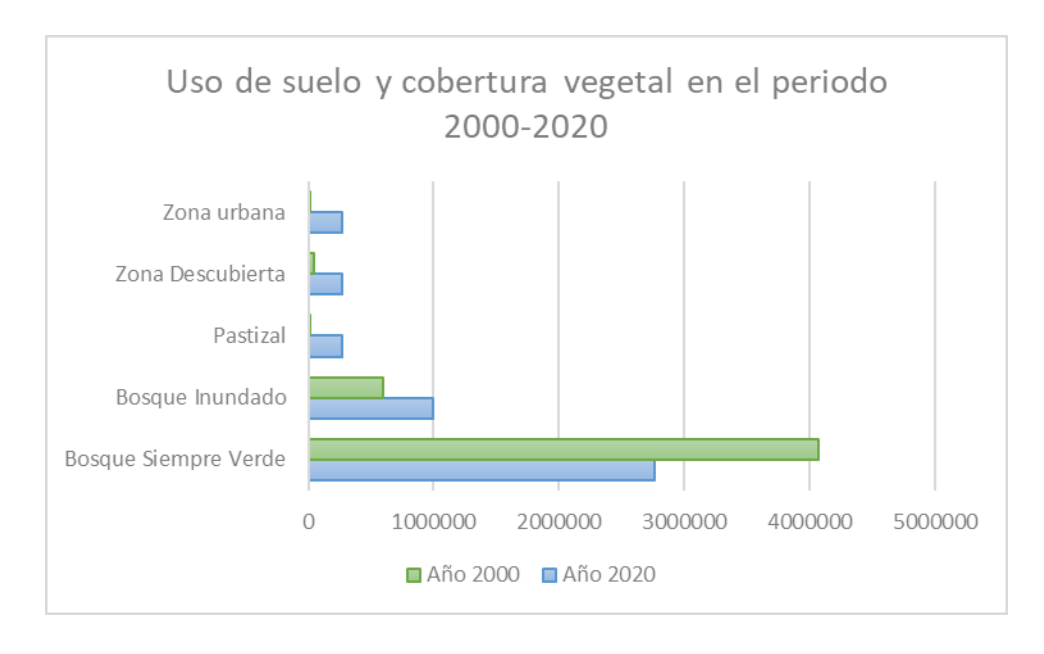

**Figura 65** *Comparación del uso de suelo y cobertura vegetal en el periodo 2000-2020.*

En la figura 65 se muestra gráficamente la extensión en hectáreas de la clasificación del uso de suelo y cobertura vegetal en el año 2015 y 2020, con los colores verde y azul respectivamente. Reflejando así que las clases de zona urbana y zona descubierta aumentaron en este periodo, el bosque inundado aumentó en extensión y el bosque siempre verde perdió algunas hectáreas.

En la tabla 32, se muestra una comparación en cuanto al área calculada en hectáreas de Orellana y Pastaza en base al cambio de uso de suelo con enfoque al área sustituida y al área que se conservó.

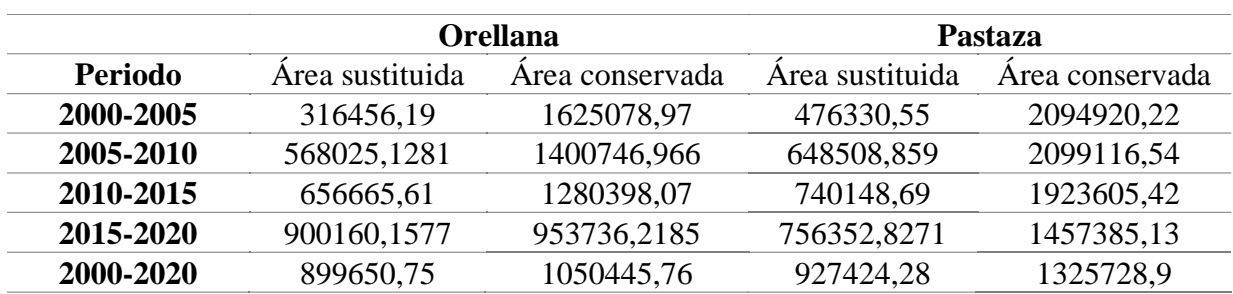

**Tabla 32** *Comparación de áreas sustituidas y conservadas en las provincias de estudio.*

## Fuente: Autores

En la tabla 33, se ejemplifican los valores representados en porcentaje que corresponden al área sustituida por otro uso de suelo o cobertura vegetal y al área conservada de Pastaza y Orellana.

**Tabla 33** *Comparación en porcentaje de áreas sustituidas y conservadas en las provincias de estudio.*

|                | <b>Orellana</b>                        |                                                                           | Pastaza                   |                         |
|----------------|----------------------------------------|---------------------------------------------------------------------------|---------------------------|-------------------------|
| <b>Periodo</b> | Area sustituida<br>$\left( \% \right)$ | Area conservada<br>$\gamma$ <sup><math>\gamma</math></sup> <sub>0</sub> ) | Area sustituida<br>$(\%)$ | Area conservada<br>(96) |
| 2000-2005      | 16.3                                   | 83,7                                                                      | 18,53                     | 81,47                   |
| 2005-2010      | 28,85                                  | 71,14                                                                     | 23,6                      | 76,39                   |
| 2010-2015      | 33,9                                   | 66,1                                                                      | 27,79                     | 72,21                   |
| 2015-2020      | 48,55                                  | 51,44                                                                     | 34,16                     | 65,83                   |
| 2000-2020      | 46,13                                  | 53,87                                                                     | 41,16                     | 58,84                   |

### Fuente: Autores

En el siguiente mapa (figura 66) "Mapa de Cambio de uso de suelo y cobertura vegetal en la zona de estudio propuesta en el periodo 2015 -2020", se grafica de color *coral* las áreas que han cambiado su uso de suelo, y en color *jade* las zonas que se conservan con el mismo tipo de uso de suelo o cobertura vegetal.

Los valores de la tabla 33 se muestran gráficamente en porcentaje representados en la figura 66 y figura 67, que muestran las áreas conservadas y sustituidas en las provincias de Orellana y Pastaza.

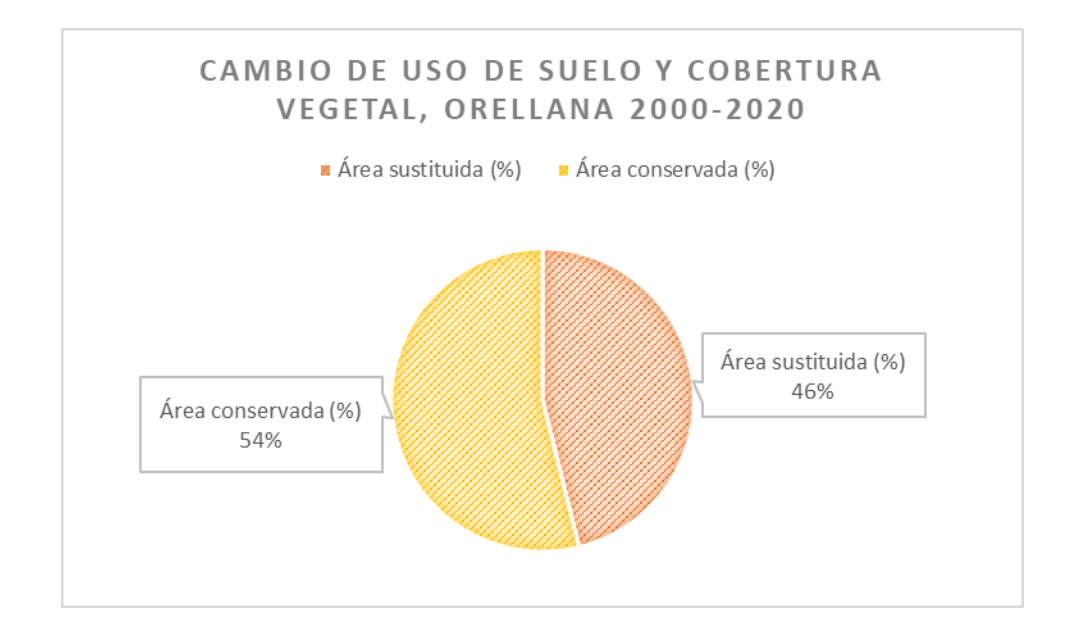

**Figura 66** *Gráfico cambio de uso de suelo y cobertura vegetal, Orellana 2000-2020.*

Fuente: Autores

**Figura 67** *Gráfico cambio de uso de suelo y cobertura vegetal, Pastaza 2000-2020.*

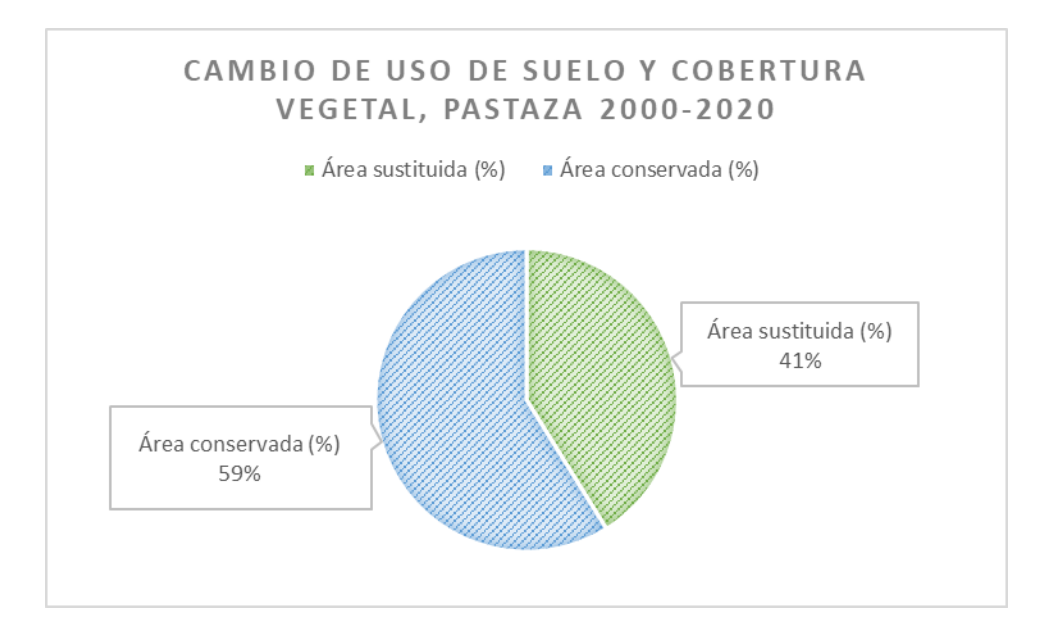

Fuente: Autores

Por otra parte, en la figura 68 se muestra el Mapa resultante del Cambio de uso de suelo y cobertura vegetal, en Orellana en el periodo 2015-2020 y en la figura 69 el Mapa resultante del Cambio de uso de suelo en Pastaza en el periodo 2015-2020.

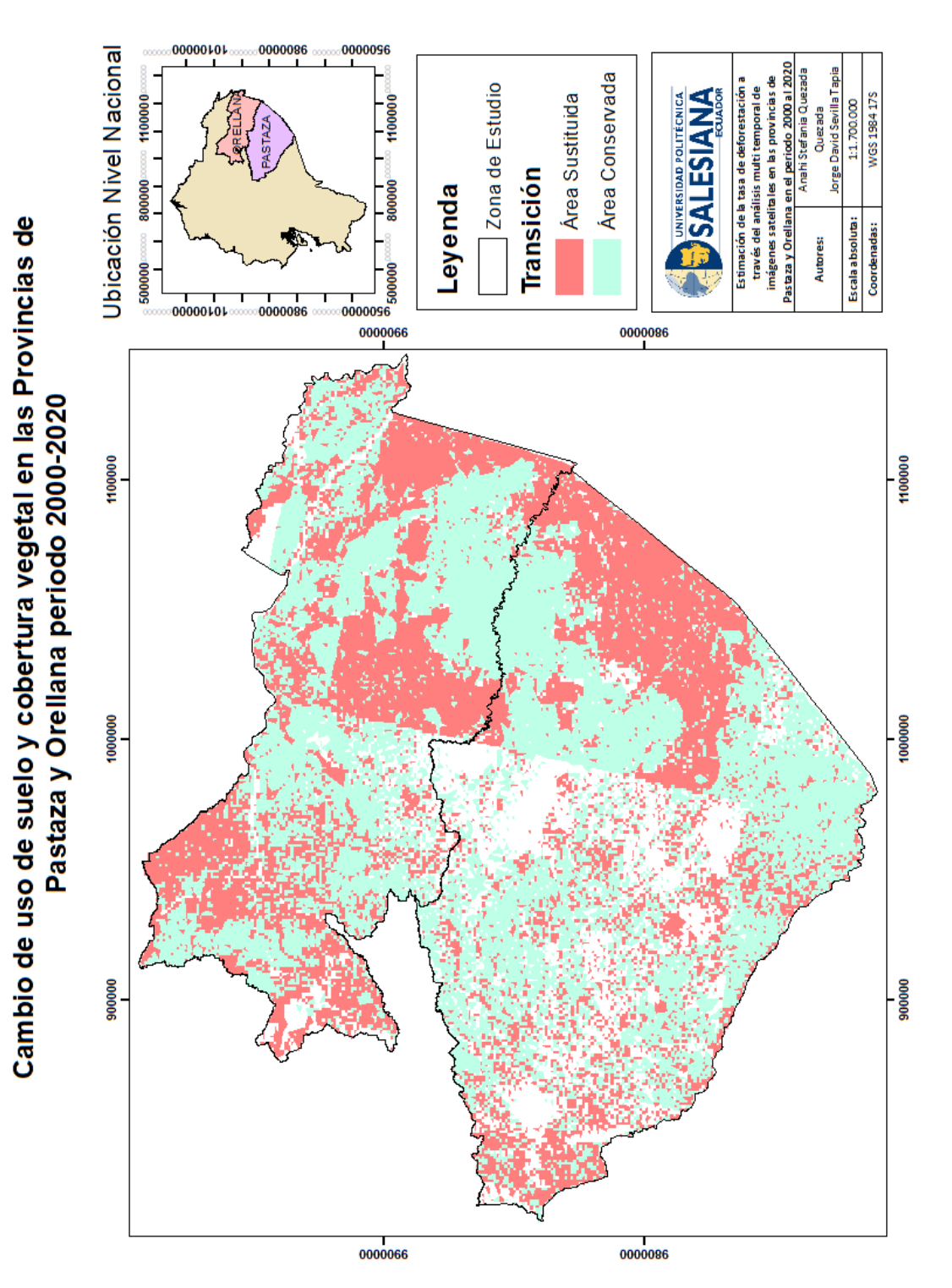

**Figura 68** *Mapa del Cambio de uso de suelo y cobertura vegetal, zona de estudio, periodo 2000- 2020.*

Fuente: Autores

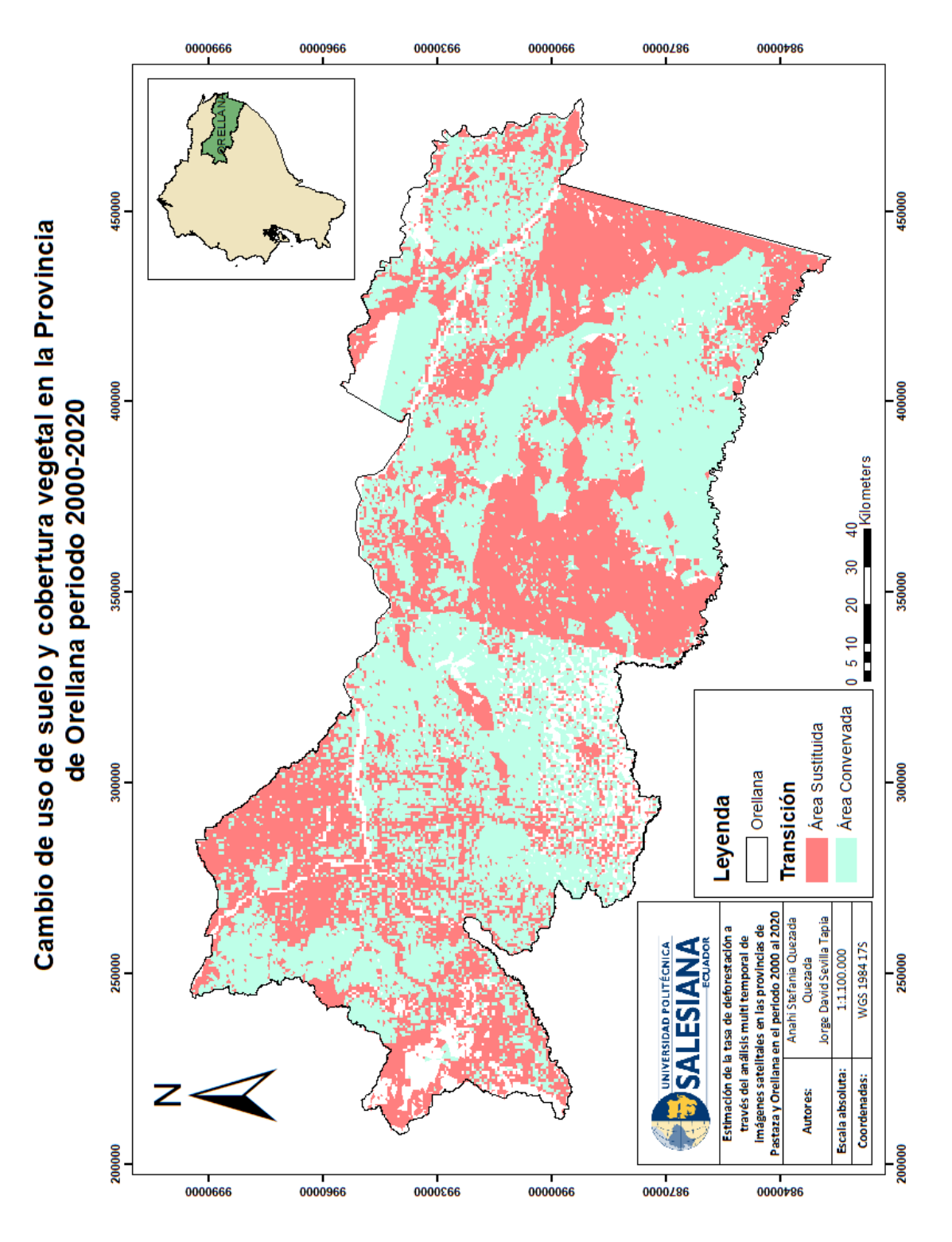

**Figura 69** *Cambio de uso de suelo y cobertura vegetal, Orellana, periodo 2000-2020.*

Fuente: Autores

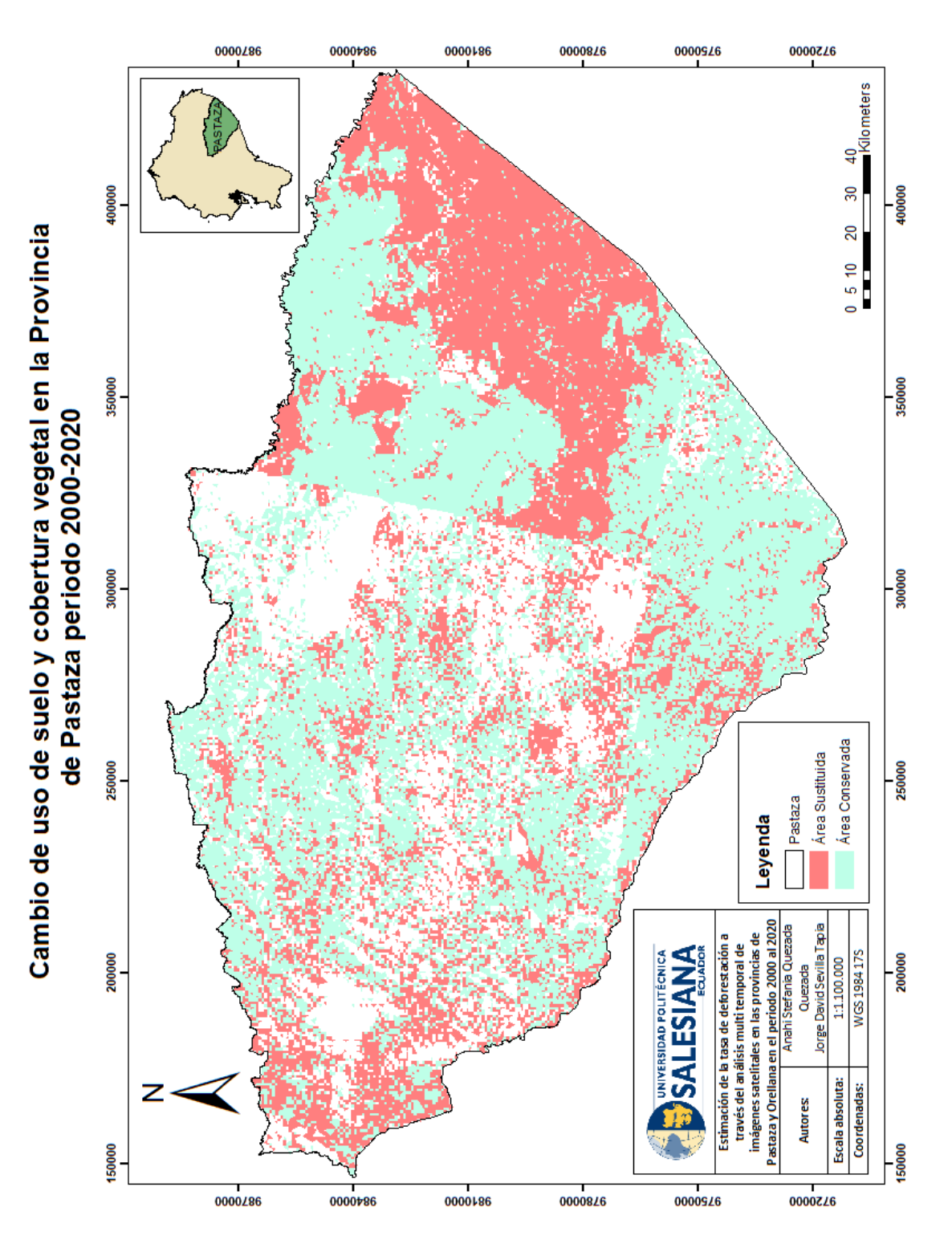

**Figura 70** *Cambio de uso de suelo y cobertura vegetal, Pastaza, periodo 2000-2020.*

Fuente: Autores

# **7. Tasa de deforestación**

# **7.1 Tasa de deforestación calculada en la zona de estudio**

La tasa se calculó por medio de la ecuación propuesta por la FAO y tomada de (Puyravaud J. P., 2002), nos da como resultados que evidentemente existió una pérdida de cobertura vegetal y forestal por actividad antrópica y uso no controlado de deforestación en zonas boscosas en las provincias de estudio, siendo que en el año 2000 la tasa anual fue de -0,132% y al término de 20 años, la deforestación se convirtió en -2,947%, esto se ejemplifica en la tabla 34.

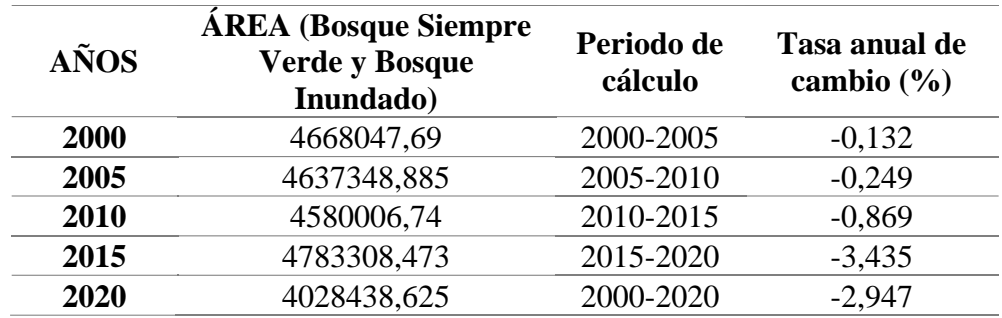

# **Tabla 34** *Tasa de deforestación, zona de estudio*

# Fuente: Autores

En la figura 71, se ejemplifica gráficamente la pérdida de la cobertura vegetal representada en los valores negativos de la tasa anual de cambio y así se expuso cuan deforestada se mantuvo la zona de estudio en 20 años de análisis.

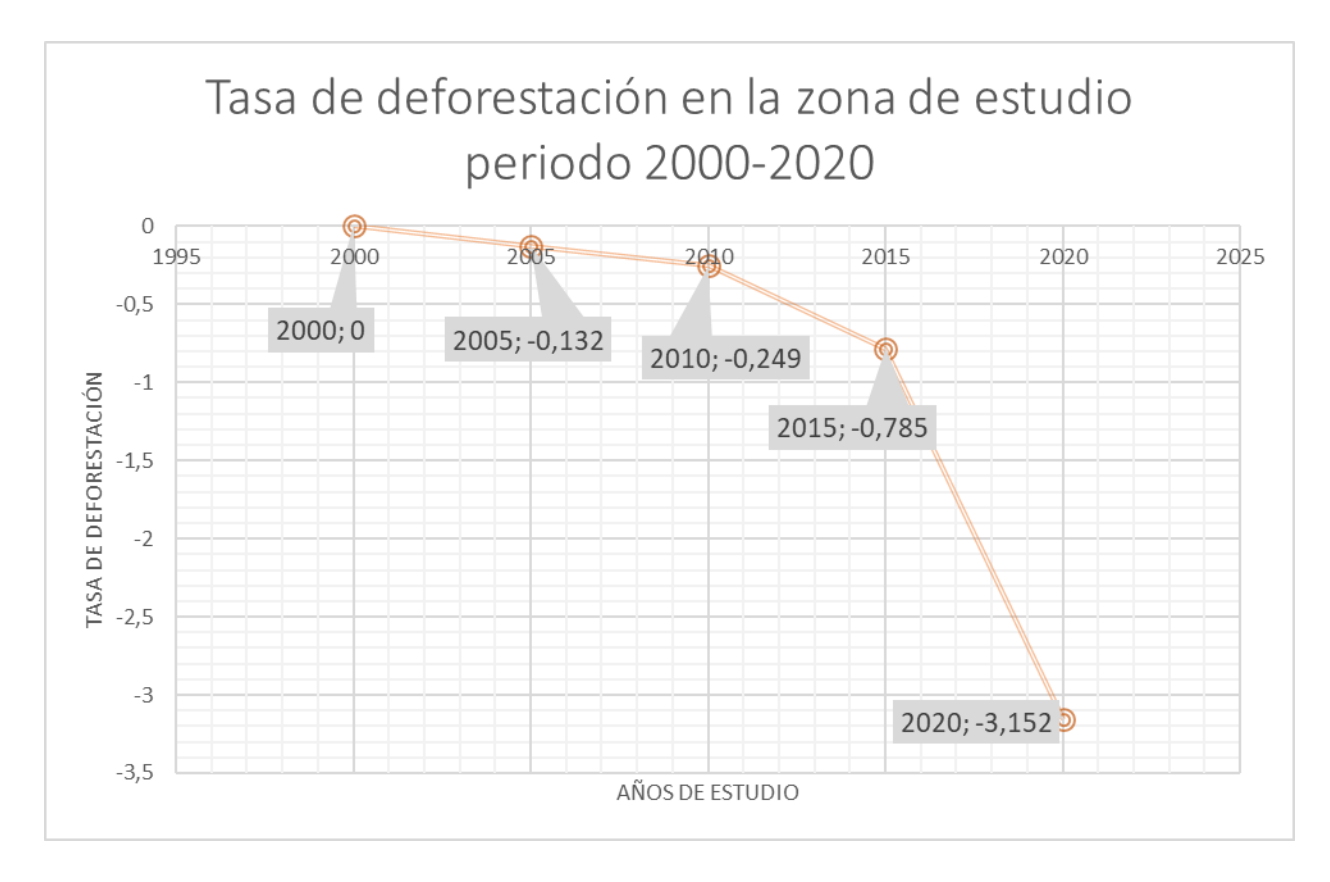

**Figura 71** *Gráfico de Tasa de deforestación, zona de estudio, 2000-2020.*

Fuente: Autores

# **7.2 Tasa de deforestación en la provincia de Pastaza periodo 2000-2020**

El mismo cálculo se aplicó a las hectáreas de bosque siempre verde y bosque inundado de la provincia de Pastaza, en la tabla 35 y en la figura 72, se muestra el periodo de cálculo de 5 años y la tasa anual de cambio en porcentaje obtenida, mostrando una vez más la pérdida de la cobertura vegetal y forestal que tuvo esta provincia.

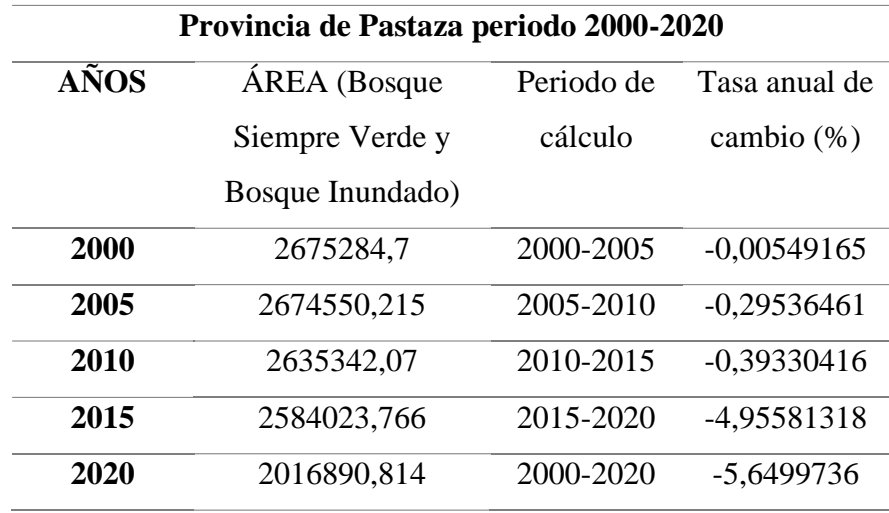

**Tabla 35** *Tasa de deforestación, Pastaza.*

Fuente: Autores

**Figura 72** *Gráfico Tasa de deforestación, Pastaza periodo 2000-2020.*

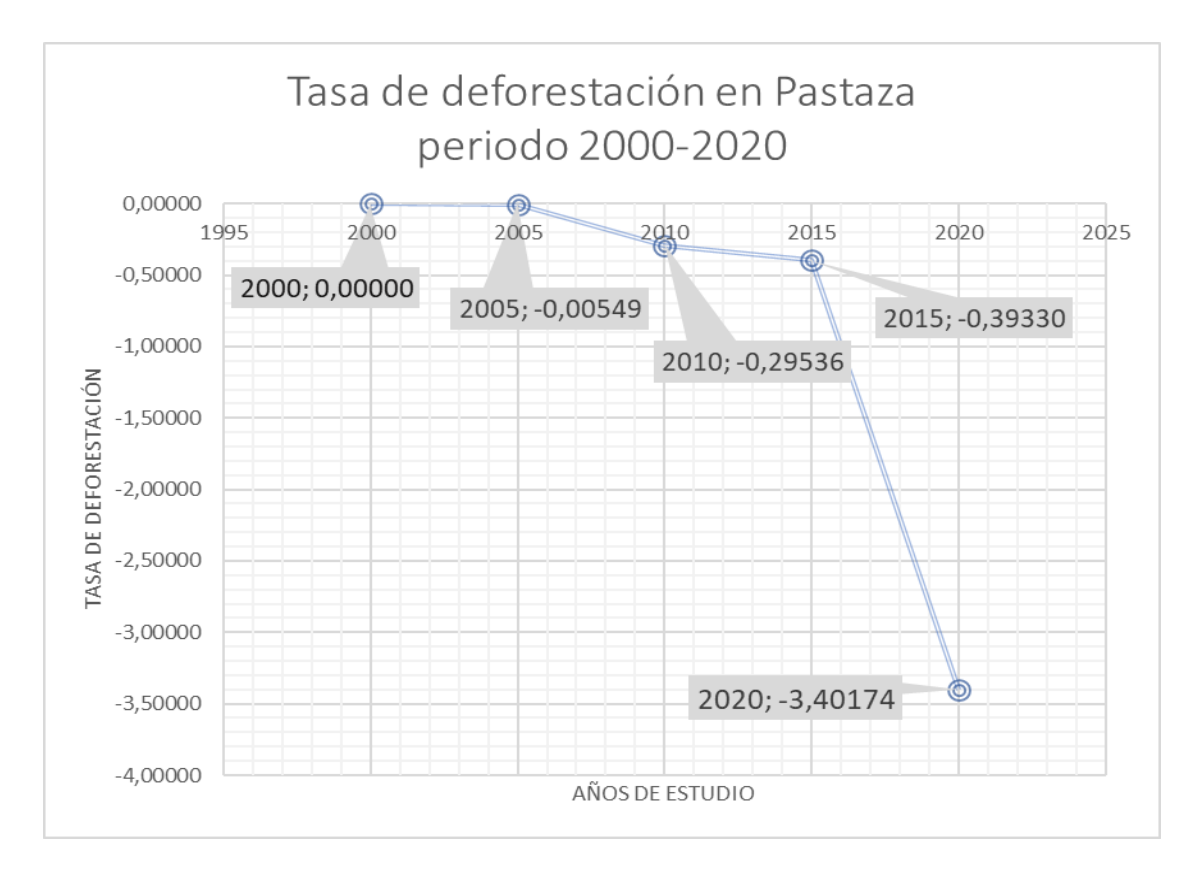

Fuente: Autores
En comparación con la provincia de Orellana, Pastaza posee menor tasa anual de cambio siendo - 3,40% y en la provincia de Orellana es de -3,17%, todo esto al término de 20 años.

# **7.3 Tasa de deforestación en la provincia de Orellana periodo 2000-2020**

Los resultados obtenidos para la provincia de Orellana en cuanto a la tasa de deforestación, muestran una gráfica interesante (figura 73), teniendo incrementos y decrementos durante estos 20 años, exponiendo que los dos periodos con menos porcentaje de deforestación son: el periodo 2005-2010 y el periodo 2015-2020.

#### *T***abla 36** *Tasa de deforestación, Orellana.*

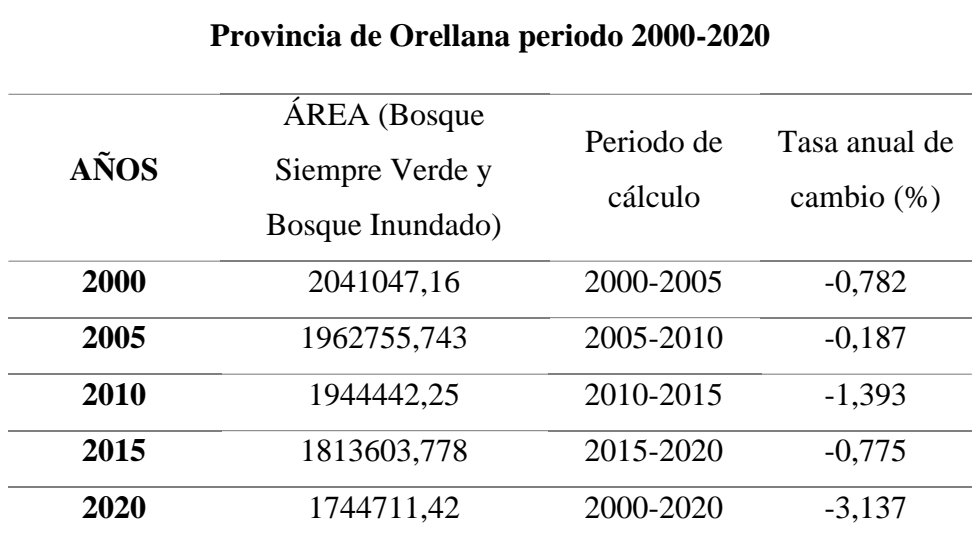

Fuente: Autores

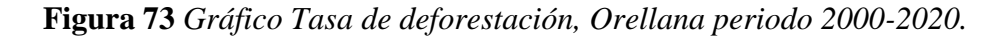

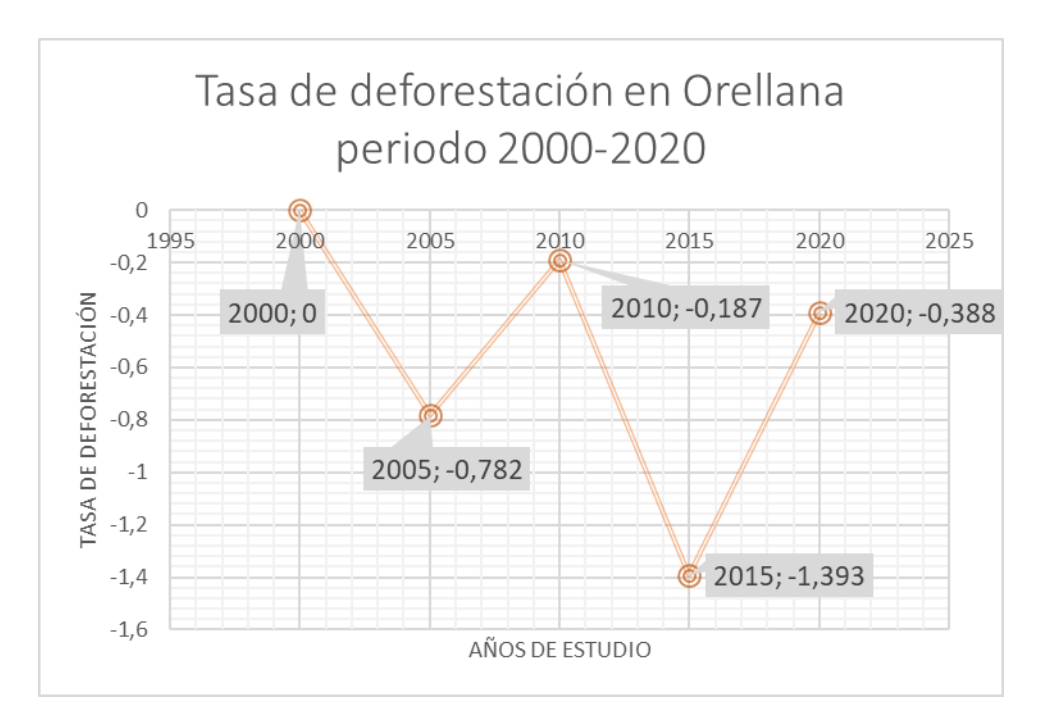

Fuente: Autores

# **8. Deforestación anual promedio**

# **8.1 Deforestación en la zona de estudio periodo 2000-2020**

La deforestación anual promedio calculada para ambas provincias en el periodo 2000-2020, mostró lamentablemente un incremento totalmente de hectáreas de bosque inundado y bosque siempre verde calculado en hectáreas por año, siendo el último periodo de 5 años, es decir, el periodo 2015-2020, la mayor cantidad de hectáreas deforestadas y dedicadas a otro uso de suelo.

En este periodo aumenta con 93,180 hectáreas con relación al periodo 2010-2015, para los 20 años de estudio la deforestación anual fue de 45319,56328 hectáreas.

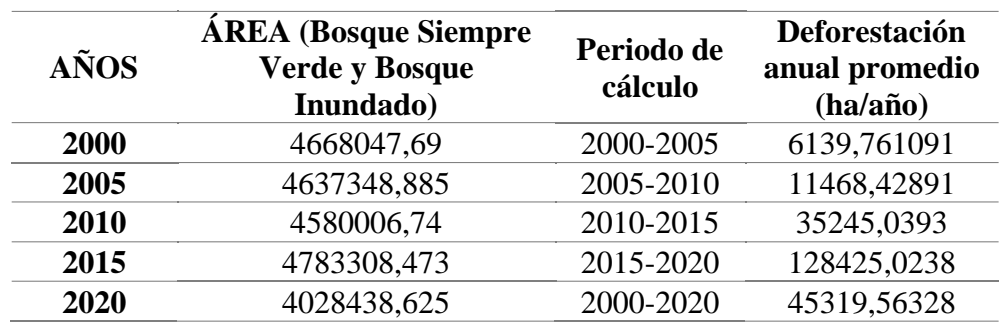

**Tabla 37** *Deforestación anual promedio, zona de estudio.*

Fuente: Autores

**Figura 74** *Deforestación anual promedio, zona de estudio.*

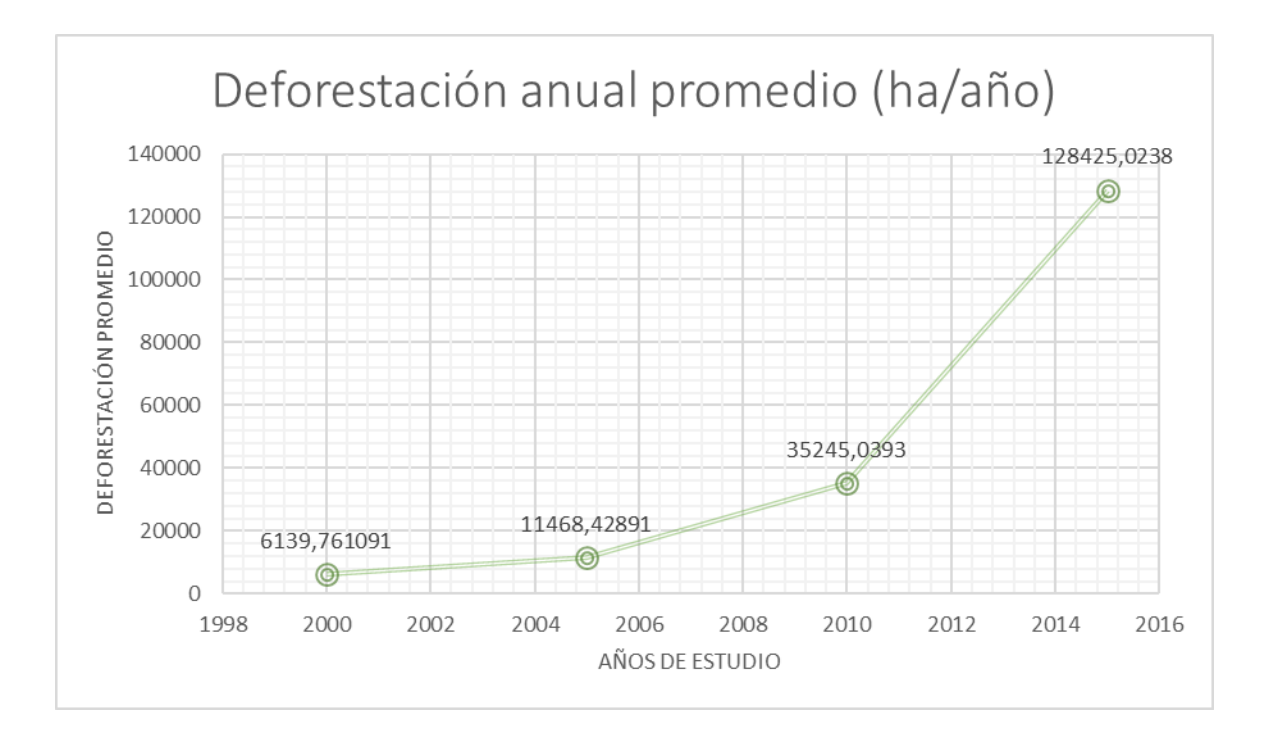

Fuente: Autores

#### **8.2 Tasa de deforestación anual promedio en Pastaza periodo 2000-2020**

La mayor perdida forestal que se presentó fue en el periodo 2015-2020, con un total de 80832,73 hectáreas de bosque siempre verde y bosque inundado, en la figura 75 se muestra como incrementa la deforestación en los últimos 20 años.

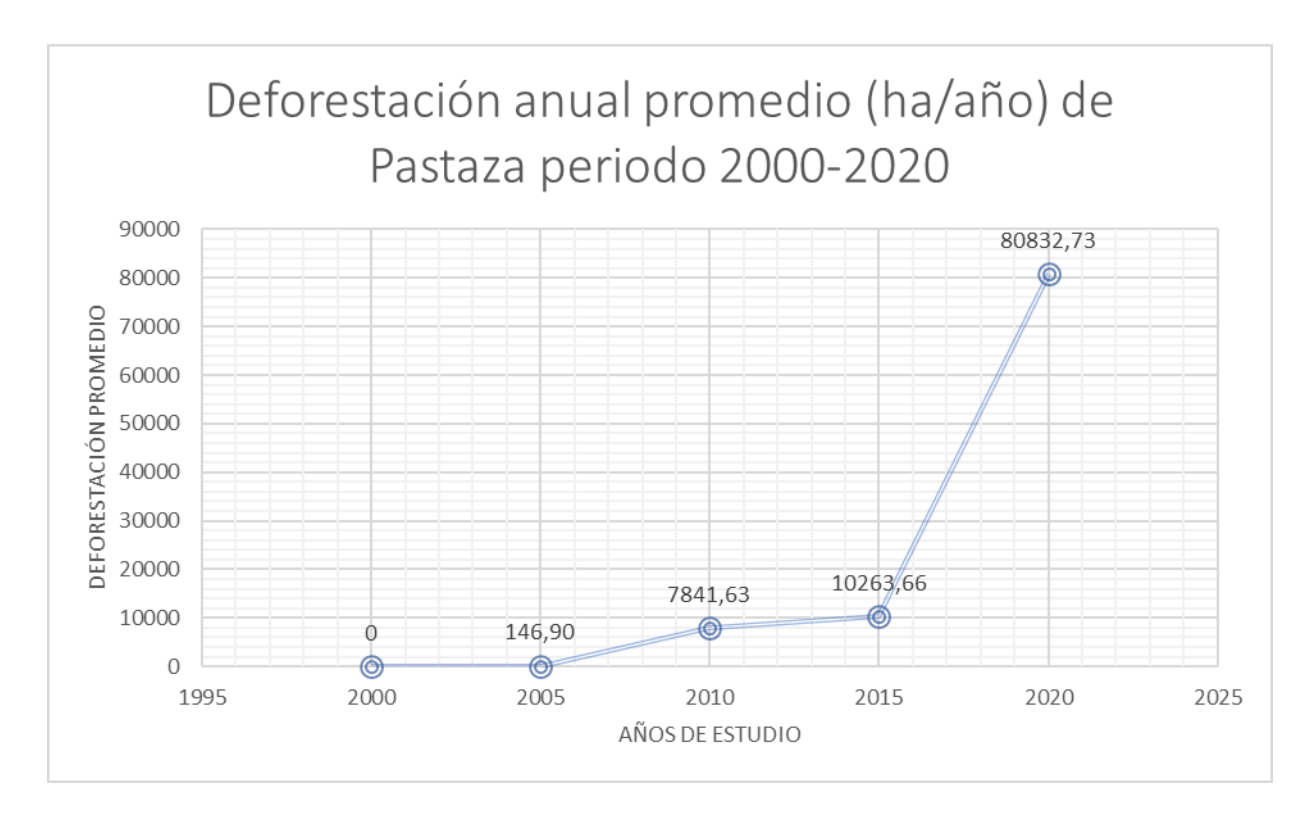

**Figura 75** *Deforestación anual promedio, Pastaza.*

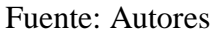

#### **8.3 Tasa de deforestación anual promedio en Orellana periodo 2000-2020**

El cálculo de deforestación en los últimos 20 años se presenta de forma variada, teniendo crecientes y decrecientes valores en cuanto a la variable pérdida y deforestación, tal como se muestra en la figura 76, analizando esta gráfica se nota que los periodos en donde existió mayor tasa de deforestación promedio es en: 2000-2005 y 2010-2015, resultando un área de 15658,29 ha/año y 26167,69 ha/año respectivamente, por otro lado el periodo 2015-2020 es de13778,47 ha/año lo cual es mucho mayor a lo que se manifestó en este mismo periodo en la provincia de Pastaza.

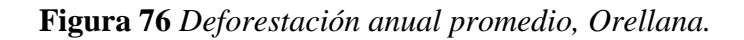

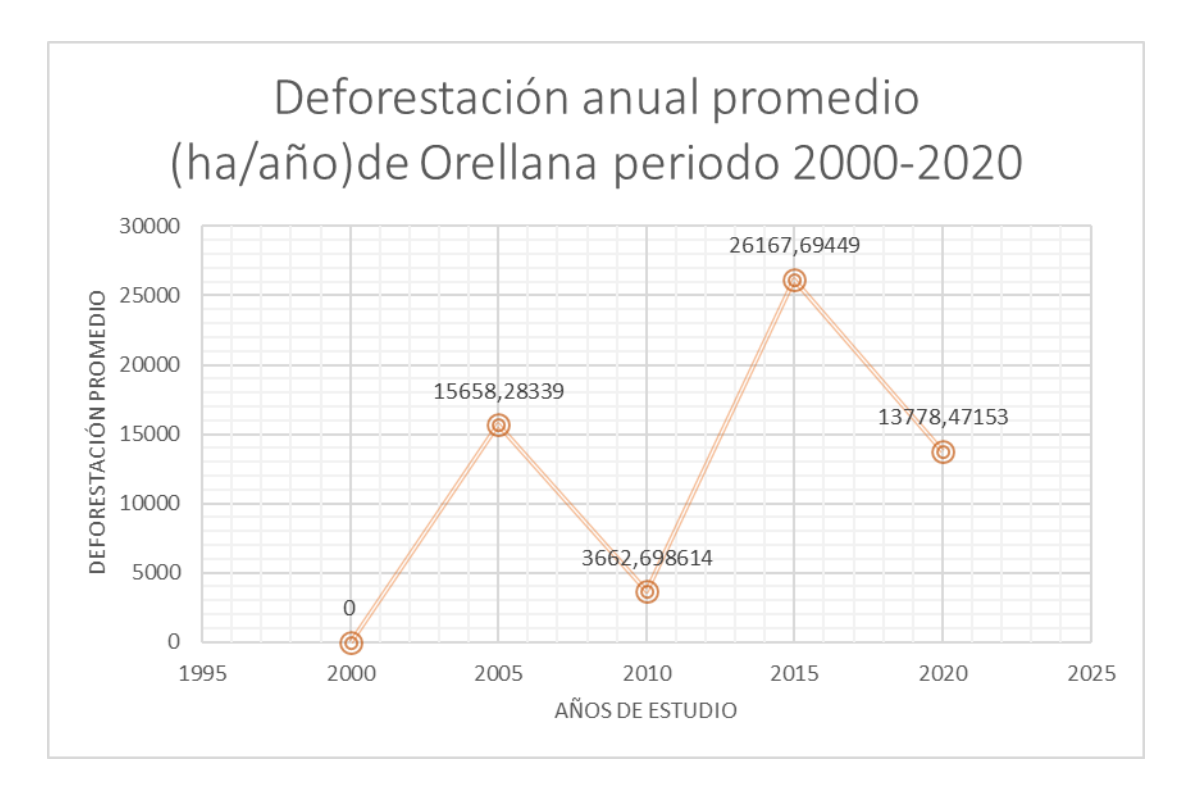

Fuente: Autores

### **9. DISCUSIÓN**

Tal como se menciona en el Plan de Desarrollo y Ordenamiento territorial de Orellana (GADPO, 2015) las hectáreas de Bosque Natural, como se lo denomina en el escrito, fueron de 1.872.937,31 ha hasta el año 2013, mientras que en nuestro estudio se obtuvo 1718501,54 ha de Bosque siempre Verde comparándolo con el año más próximo que fue el año 2015. Así mismo en el texto no presentan datos de Bosque Inundado ni Pasto Natural para el año 2013, sin embargo, en el presente trabajo de titulación, asumiendo, 143423,75 ha de Pastizal y 162782,51 ha para el Bosque Inundado. Las áreas pobladas del texto muestran un área de 5.391,92 ha para el año 2013, y 1986,3 ha en el año 2015 del estudio.

Por otro lado, en cuanto a Pastaza, tal como se tipifica en el Plan de Desarrollo y Ordenamiento territorial de esta provincia (GADPP, 2017) las hectáreas de Bosque, como se lo denomina en el escrito, fueron de 2793519,87 ha hasta el año 2014, comparándolas con nuestro estudio el año más próximo fue el 2015 en el cual el área del Bosque Siempre Verde fue de 2151465,19 ha. La zona antrópica en el año 2014 fue de 3523.68 ha y según nuestro estudio creció a 5026,79 ha hasta el año 2015.

La FAO indica que la superficie forestal disminuyó del 32,5% al 30,8% en las 3 últimas décadas, lo que en datos de superficie representa un aproximado de 178 millones de ha de bosque que se han perdido principalmente (FAO & PNUMA, 2020) debido al crecimiento de la frontera agrícola, un cambio inducido directamente por la actividad antrópica. Esta información se refleja en nuestro estudio con en el incremento del área de pastizal destinada a actividades agropecuarias, debido a que en la zona de estudio se encontraron áreas destinadas a la producción de pasto y palma africana.

Según la investigación de (Thieme, Hettler, & Finer, 2018) mediante imágenes satelitales de alta resolución de las empresas Planet y Digital Globe, estiman la deforestación relacionada con la extracción petrolera dentro del Parque Nacional Yasuní hasta febrero del 2018, en donde se han deforestado 169 hectáreas de bosque dentro del Parque para infraestructura petrolera, 107 ha para vías de acceso y 62 hectáreas para plataformas de perforación, lo cual es contradictorio a la iniciativa estipulada con el enfoque hacia la reserva nacional Yasuní ITT de conservar los hidrocarburos como el petróleo del Bloque ITT en el subsuelo, además por impacto indirecto se suman otras 218 hectáreas correspondientes a la actividades agrícolas.

De esta manera la deforestación relacionada a movimientos con base en el petróleo ha superado las 300 ha en el Yasuní. Según otra investigación realizada por (Finer & Mamani, 2020), a partir de marzo del pasado año 2020 se detectó la construcción de una carretera nueva hacia una plataforma de perforación y a finales de junio del mismo año dicha construcción resulto tener 4.7Km de longitud, atravesando el bosque primario y acercándose más a la zona intangible. Conforme a estas investigaciones podemos darnos cuenta de que las actividades petroleras no cesaron por el inicio de la pandemia como otras actividades económicas, sino que siguió aumentando la deforestación y actividades agrícolas, en el periodo 2015-2020 es notorio el aumento de las áreas descubiertas lo que tiene que ver con la apertura de vías y demás actividades petroleras en esta zona protegida.

### **CONCLUSIONES**

- Por condiciones climáticas y características de la zona de estudio precisamente ubicada en la región amazónica, la búsqueda de material satelital que contengan un porcentaje de nubosidad menor a 20% fue un factor limitante ya que existían zonas con poca visibilidad y al momento de realizar la clasificación estos pixeles y a su vez hectáreas de territorio se perdieron por estas condiciones.
- El material propuesto por cada provincia evidenciado en PDOTs pertenecientes a Pastaza y Orellana no se encuentran actualizados periódicamente, lo cual no nos brindó una información renovada del escenario real en ambas provincias.
- El uso de la matriz de confusión y el índice Kappa permitieron conocer cuan exacta y precisa fue la clasificación supervisada realizada en Envi, siendo que cada periodo de estudio tuvo un porcentaje mayor a 0,80 resultando que la clasificación se encuentra en un rango casi perfecto, todo esto se corroboró con la visita de campo para conocer el uso actual de la zona.
- En cuanto al porcentaje de deforestación en el periodo 2000-2020 según el uso de suelo, se concluye: el bosque siempre verde inició con un área de 85,9% y posterior a los 20 años disminuyó hasta 66,2%; el bosque inundado en el año 2000 poseía un área de 12,7% y en 2020 aumentó hasta 21,7%; en cuanto a pastizales en el año 2000 tuvo un área de 0,3% y en el año 2020 obtuvo un área 5,8% evidenciando un crecimiento; la zona descubierta en el 2000 representaban el 1% y en el año 2020 crecieron hasta el 6%; finalmente la zona urbana en el 2000 significó un área de 0,1% y en 2020 aumentó hasta llegar al 0,2%.
- En base a los mapas temáticos del Ecuador y material proveniente de PDOTs se clasificó a los bosques en: Bosque Siempre Verde y Bosque Inundado, dicha clasificación se utilizó para el análisis multitemporal en ambas provincias.
- Los mapas de transición realizados en el software ArcMap 10.8 permitieron observar las zonas que han sido sustituidas por otros usos de suelo y las que han permanecido en el mismo uso, en donde se demostró que la frontera agrícola como la frontera urbana se ha expandido.
- La tasa de deforestación en el periodo de 2000 a 2020 que se calculó en base a la fórmula propuesta por la FAO representa una total pérdida de la vegetación arbórea que se alberga en el Bosque Siempre Verde y en el Bosque Inundado en ambas provincias, resultando que

en el año 2000 la tasa de deforestación fue de -0,13 % y al cabo de 20 años fue de -2,947 %.

- La deforestación anual promedio de Pastaza y Orellana en el periodo de 2000 al 2020 fue aproximadamente de 45319,56328 hectáreas por año.
- Se concluye que en el espacio temporal de 2000-2005 concurrió un aumento de extensión territorial del bosque siempre verde aumenta en 295,140 ha, el Bosque Inundado disminuye en 325,838 ha, el crecimiento urbano aumentó en 620 ha, la zona dedicada a Pastizal aumentó en 304,2 ha y finalmente la Zona Descubierta disminuyo 9 ha.
- Se concluye que en el periodo 2005 y 2010, el Bosque Siempre Verde disminuye 639,85 ha, el Bosque Inundado aumenta en 582,51 ha, la zona urbana disminuye 1,485 ha, el Pastizal disminuyó 312,9 ha y finalmente la Zona Descubierta aumentó en 279 ha.
- Se concluye que en el periodo 2010 y 2015, el Bosque Siempre Verde disminuye en 654 ha, el Bosque Inundado aumenta en 858 ha, la zona urbana aumenta 2,731 ha, Pastizal aumentó 347,19 ha y finalmente la Zona Descubierta disminuyó en 82 ha.
- Se concluye que en el periodo 2015 y 2020, el Bosque Siempre Verde disminuye 34,42 ha, el Bosque Inundado disminuye 720 ha, la zona urbana aumenta 2,157 ha, el Pastizal disminuyó 84,4 ha y finalmente la Zona Descubierta aumentó en 31,67 ha.
- Se concluye que, en el total de años de estudio, periodo 2000-2020, el Bosque Siempre Verde disminuyó 1.297,636 ha, el Bosque Inundado disminuyó en 394,2 ha, en cuanto a la zona urbana aumentó en 4,05 ha, el Pastizal aumentó 254,03 ha y finalmente la Zona Descubierta aumentó en 218.636 ha.
- Mediante el análisis multitemporal realizado tanto por provincia y en conjunto en el periodo 2000 al 2020, con seguridad se concluye el esparcimiento de tierras con fin agropecuario y zonas antrópicas representan una amenaza para la preservación de los recursos naturales, dando a modo de resultado la disminución del territorio correspondiente al Bosque Siempre verde y Bosque inundado, y a su vez, Pastizales, Zona Urbana y Zona Descubierta aumentan considerablemente su extensión territorial.

# **10. RECOMENDACIONES**

- Actualizar de forma periódica los PDOTs de Pastaza y Orellana para que sirvan como línea base en este tipo de estudios y asimismo componer mapas anualmente de los tipos y clasificación de cobertura vegetal y uso de suelo en la zona de estudio, proporcionando la composición de planes, presentaciones, proyectos y programas enfocados en esta línea de investigación.
- Replicar el presente estudio en otras provincias del país, con el fin de conocer y evaluar la adaptación en las diferentes regiones del Ecuador, de tal manera que se consolide y constituya en un referente metodológico para estudios de cambio de suelo y análisis multitemporal.
- Hacer uso de la información generada en este trabajo de titulación en el próximo Plan de Ordenamiento Territorial en las provincias de estudio.
- Para las próximas versiones de PDOTs o proyectos direccionados al ámbito ambiental forestal revisar la legislación vigente en cuanto al ordenamiento territorial y al uso establecido para el suelo urbano y rural.

# **11. REFERENCIAS**

Bibliografía

- Aguilar, H., Mora, R., & Vargas, C. (2014). Metodologia para la correcion atmosferica de imagenes ASTER, RAPIDEYE, SPOT 2 Y LANDSAT 8 con el modulo flaash del software ENVI. *Revista geográfica de América Central*, 39-59. Recuperado el 9 de septiembre de 2021, de https://www.redalyc.org/articulo.oa?id=451744544002
- Albornoz, P., Andrade, M., Araujo, P., Gomez, D., Mejia, D., Pohlenz , A., & Morales , M. (2008). *Informe sobre el estado del medio ambiente.* Quito: FLACSO .
- Alonso, D. (2 de mayo de 2017). *MappingGIS*. Obtenido de MappingGIS: https://mappinggis.com/2015/05/como-descargar-imagenes-landsat/
- Alvarado, G., & Espinoza, I. (2018). *Evaluación temporal del uso y cobertura vegetal del suelo en la Subcuenca del río LLavircay y planteamiento de acciones para su manejo y gestión: tesis.Ing. .* Cuenca: Univ. Politecnica Salesiaa.
- Alvarado, N., & Mainato, F. (2021). *Herramientas SIG para el estudio de la cobertura vegetal y cambio de uso de suelo en el cantón Chunchi, provincia del Chimborazo:tesis, pregrado. .* Cuenca, Ecuador: Universidad Politecnica Salesiana. Recuperado el 25 de junio de 2021, de https://dspace.ups.edu.ec/handle/123456789/20104
- Ardila, J., Espejo, O., & Herrera, J. (2005). Validación de una metodología de Clasificación de Imágenes satelitales en un entorno Orientado a Objetos . *Udistrital*, 1-2.
- Arévalo, N. J. (2016). *Prospectiva del uso de suelo y cobertura vegetal en el ordenamiento territorial - Caso cantón Cuenca.* Cuenca: Universidad de Cuenca.
- Arias, H. A., Zamora, R. M., & Bolaños, C. V. (2014). METODOLOGÍA PARA LA CORRECCIÓN ATMOSFÉRICA DE IMÁGENES ASTER, RAPIDEYE, SPOT 2 Y LANDSAT 8 CON EL MÓDULO FLAASH DEL SOFTWARE ENVI. *Revista geografica de America Central*, 22.
- Ariza, A. (2013). *United Nationes-Un-spider bonn international conference.* Obtenido de https://www.un-spider.org/sites/default/files/LDCM-L8.R1.pdf
- Asamblea Nacional. (30 de Junio de 2016). *.habitatyvivienda.gob.e.* Obtenido de .habitatyvivienda.gob.e: https://www.habitatyvivienda.gob.ec/wpcontent/uploads/downloads/2016/08/Ley-Organica-de-Ordenamiento-Territorial-Uso-y-Gestion-de-Suelo1.pdf
- Basterra, I. (2011). *Teledetección-Imágenes satelitales- Procesamiento digital de imágenes.* Buenos Aires .
- Castro, M., Sierra, R., Calva, O., Camacho, J., & Lopez, F. (2013). *Zonas de Procesos Homogeneos de deforestacion del Ecuador: Factores promotores y tendencias al 2020``.* MAE.
- Cerón, C., Palacios, W., Guevara, J., Aguirre, Z., & Encarnación, F. (2015). *Plan de Desarrollo y Ordenamiento Territorial Actualizado 2015-2025.* Obtenido de GADP Orellana:

https://www.gporellana.gob.ec/wpcontent/uploads/2017/03/Plan\_de\_ordenamiento\_2016.pdf

Chuvieco, E. (2010). Wildland fire danger. Estimation and mapping. The role of the remote sensing data. Series in remote sensing. . En E. Chuvieco, *Wildland fire danger. Estimation and mapping. The role of the remote sensing data. Series in remote sensing. .* Barcelona: Ariel Cienca España.

- COA, Art. 106. (12 de abril de 2017). *Código Orgánico del Ambiente.* Obtenido de Ley 0- Registro Oficial Suplemento 983: https://www.ambiente.gob.ec/wpcontent/uploads/downloads/2018/01/CODIGO\_ORGANICO\_AMBIENTE.pdf
- COA, Art. 125 . (12 de abril de 2017). *Código Orgánico del Ambiente.* Obtenido de Ley 0-Registro Oficial Suplemento 983: https://www.ambiente.gob.ec/wpcontent/uploads/downloads/2018/01/CODIGO\_ORGANICO\_AMBIENTE.pdf
- COA, Art. 24. (12 de abril de 2017). *Código Orgánico del Ambiente.* Obtenido de Ley 0-Registro Oficial Suplemento 983. Ecuador : https://www.ambiente.gob.ec/wpcontent/uploads/downloads/2018/01/CODIGO\_ORGANICO\_AMBIENTE.pdf
- COA, Art. 93. (12 de abril de 2017). *Código Orgánico del Ambiente .* Obtenido de Ley 0-Registro Oficial Suplemento 983: https://www.ambiente.gob.ec/wpcontent/uploads/downloads/2018/01/CODIGO\_ORGANICO\_AMBIENTE.pdf
- COA, Art. 98. (12 de abril de 2017). *Código Orgánico del Ambiente.* Obtenido de Ley 0- Registro Oficial Suplemento 983: https://www.ambiente.gob.ec/wpcontent/uploads/downloads/2018/01/CODIGO\_ORGANICO\_AMBIENTE.pdf
- COA, Art. 99. (17 de abril de 2017). *Código Orgánico del Ambiente.* Obtenido de Ley 0-Registro Oficial Suplemente 983: https://www.ambiente.gob.ec/wpcontent/uploads/downloads/2018/01/CODIGO\_ORGANICO\_AMBIENTE.pdf
- Conabio. (2010). *conabio.gob.mx.* Obtenido de conabio.gob.mx: http://www.conabio.gob.mx/institucion/proyectos/doctos/instructivo.pdf
- Constitución de la República del Ecuador. (8 de Agosto de 2008). *educacion.gob.ec.* Obtenido de educacion.gob.ec: https://educacion.gob.ec/wpcontent/uploads/downloads/2012/08/Constitucion.pdf
- Constitución de la República del Ecuador, Art. 250. (20 de octubre de 2008). *Decreto Legislativo 0.* Obtenido de Registro Oficial 449: https://www.oas.org/juridico/pdfs/mesicic4\_ecu\_const.pdf
- Constitución de la República del Ecuador, Art. 262. (20 de octubre de 2008). *Decreto Legislativo 0.* Obtenido de Registro Oficial 449: https://www.oas.org/juridico/pdfs/mesicic4\_ecu\_const.pdf
- Constitución de la República del Ecuador, Art. 267. (20 de octubre de 2008). *Decreto Legislativo 0.* Obtenido de Registro Oficial 449: https://www.oas.org/juridico/pdfs/mesicic4\_ecu\_const.pdf
- Constitución de la República del Ecuador, Art. 3. (20 de octubre de 2008). *Constitución de la República del Ecuador.* Recuperado el 18 de julio de 2021, de Decreto Legislativo 0-Registro Oficial 449:: https://www.oas.org/juridico/pdfs/mesicic4\_ecu\_const.pdf
- Constitución de la República del Ecuador, Art. 409. (20 de octubre de 2008). *Decreto Legislativo 0.* Obtenido de Registro Oficial 449: https://www.oas.org/juridico/pdfs/mesicic4\_ecu\_const.pdf
- Constitución de la República del Ecuador, Art. 414. (20 de octubre de 2008). *Decreto Legislativo 0.* Obtenido de Registro Oficial 449: https://www.oas.org/juridico/pdfs/mesicic4\_ecu\_const.pdf
- Constitución de la República del Ecuador, Art. 71. (20 de octubre de 2008). *Decreto Legislativo 0.* Obtenido de Registro Oficial 449: https://www.oas.org/juridico/pdfs/mesicic4\_ecu\_const.pdf
- Constitución de la República del Ecuador, Art. 74. (20 de octubre de 2008). *Decreto Legislativo 0.* Obtenido de Registro Oficial 449: https://www.oas.org/juridico/pdfs/mesicic4\_ecu\_const.pdf
- Constitución del Ecuador. (8 de Agosto de 2008). *educacion.gob.ec.* Obtenido de educacion.gob.ec: https://educacion.gob.ec/wp-content/uploads/downloads/2012/08/Constitucion.pdf
- Córdoba, E., Puentes, M., & Otero, L. (2006). Análisis de imagenes Landsat 7 ETM+para determinar la cobertura del suelo de la zona costera de la bahia de Tumaco. *Boletin científico CCCP*, 42.
- Coronado, L. (2001). *Comprobación de tecnicas de procesamiento de imágenes del sensor remoto ETM+ de Landsat 7, en la identificación de Bosques Secuendatios en la región Huetar Norte de Costa Rica. Tesis: Pregrado. .* Cartago : Instituto tecnológico de Costa Rica, Escuela de ingeniería forestal. .
- Cortés, É., Rubio, J., & Gaitán, H. (2010). Métodos Estadísticos de Evaluación de la Concordancia y la Reproducibilidad de pruebas diagnósticas. *Revista Colombiana de Obstetricia y Ginecología Vol.6.1* , 3-4.
- Cristóbal, J., Pons, X., & Serra, P. (2004). Sobre el uso operativo de Landsat 7 ETM+ en Europa. *Revista de Teledetección*, 55-57.
- Cuesta, R. (2019). *el uso de modelos geográficos en el análisis del uso del suelo y determinacion de zonas de conflicto. su aplicacion en el canton Pastaza. .* Bahía Blanca: Universidad Nacional del Sur. .
- Dev Acharya, T., & Yang, I. (2015). Exploring Landsat 8 . *International Journal of IT, Engineering and Applied Sciences Research* , 1-4.
- ESRI. (2002). *¿Qué es ArcGIS™.*
- ESRI. (2015). *ESRI Oficial Distributor* . Obtenido de https://www.sigsa.info/productos/envi
- FAO. (2011). *Medir la degradación del bosque .* Roma: Unasylva.
- FAO, & PNUMA. (2020). *El estado de los bosques del mundo 2020. Los bosques, la biodiversidad y las personas.* Roma.
- Fernández, I., & Herrero, E. (2001). *El satélite landsat. Análisis visual de imágenes obtenidas del sensor ETM+1 .* Valladolid: Universidad de Valladolid.
- Finer, M., & Mamani, N. (2020). *onstrucción de una Nueva Carretera Petrolera hacia la Zona Intangible (Yasuní, Ecuador).* MAAP.
- GADP Pastaza. (2017). *pastaza.gob.ec.* Obtenido de Plan de Desarrollo y Ordenamiento Territorial de la Provincia de Pastaza al año 2025: Plan de Desarrollo y Ordenamiento Territorial de la Provincia de Pastaza al año 2025
- GADPO. (2015). *Gobierno Autónomo Provincial de Orellana.* Obtenido de Plan de Desarrollo y Ordenamiento Territorial Actualizado (2015-2025): https://www.gporellana.gob.ec/wpcontent/uploads/2017/03/Plan\_de\_ordenamiento\_2016.pdf
- GADPO. (2015). *Plan de Desarrollo y Ordenamiento Territorial de la Provincia de Orellana 2015-2019.*
- GADPP. (2017). *Plan de Desarrollo y Ordenamiento Territorial De La Provincia De Pastaza Al Año 2025.*
- Gagliardini, A., & Rivas, A. (2004). Environmental characteristic of San Matias gulf obtained from LANDSAT-TM and ETM+data. *Gayana* , 525.
- Gonzalez, F., Marcello, R., & Márquez, A. (2013). *Tutorial de Teledetección Espacial .* Obtenido de Evaluación temporal del uso y cobertura vegetal del suelo en la subcuenca del rio Llavircay y Planteamiento de acciones para su manejo y gestión: Tesis, pregrado. : https://dspace.ups.edu.ec/handle/123456789/15634
- Gudynas, E. (2014). "El postdesarrollo como crítica y el Buen Vivir como alternativa. *Buena vida, buen vivir: imaginarios, alternativos para el bien comun de la humanidad* , 61-96.
- IDL. (2009). *Atmospheric correction module"QUAC and FLAASH User's Guide .* Sydney : ESRI. Obtenido de file:///C:/Users/Usuario%20iTC/Downloads/flaash\_module.pdf
- INEGI. (2010). *Aspectos técnicos de las imaágenes satelitales .* México.
- Jensen, J. (1996). Introductory digital image processing: a remote sensing perspective. . *Prentice Hall*, 316.
- Jiménez, S. (20 de marzo de 2016). *Hidraulica facil*. Obtenido de Hidraulica facil: https://www.hidraulicafacil.com/2016/03/Com.Landsat7.html
- L3Harris TM. (s.f.). *L3 Harris Geospatial documentantion center*. Obtenido de Classification Tutorial: https://www.l3harrisgeospatial.com/docs/classification.h
- Labrador, M., Évora, J., & Arbelo, M. (2012). *gmecanarias.com.* Obtenido de Satélites de teledetección para la Gestión del territorio. : http://www.gmrcanarias.com/wpcontent/uploads/2016/01/20\_catalogo\_satelites\_es.pdf.
- Landis, & Koch. (s/d de s/m de 1977). *Epidat: Ayuda de Concordancia y consistencia.* Obtenido de Concordancia y Consistencia 2014: https://www.sergas.es/Saudepublica/Documents/1894/Ayuda\_Epidat4\_Concordancia\_y\_consistencia\_Octubre2014.pdf
- Lanly, J. P. (2003). *Los factores de la deforestación y de la degradación de los bosques.* Quebec city Canada: El XII World Forestry Congress 2003.
- Leaty, J. (2012). *Sistema para la visualización de datos georrefenciados en ambientes web: tesis.* Santa Clara: Universidad Central Marta Abreu de las Villas Facultas de Matemática, Física y Computación. . Recuperado el 9 de septiembre de 2021, de https://dspace.uclv.edu.cu/bitstream/handle/123456789/8797/Tesis%20Jorge%20Leaty%20Vor onina.pdf?sequence=1&isAllowed=y
- Ley Forestal y de Conservación de Areas Naturales y Vida Silvestre, Art. 14. (10 de septiembre de 2004). *Codificación # 17.* Obtenido de Registro Oficial Suplemento # 418: https://www.ambiente.gob.ec/wp-content/uploads/downloads/2015/06/Ley-Forestal-y-de-Conservacion-de-Areas-Naturales-y-Vida-Silvestre.pdf
- Ley Forestal y de Conservación de Areas Naturales y Vida Silvestre, Art. 3. (10 de septiembre de 2004). *Codificación #17.* Obtenido de Registro Oficial Suplemento # 418: https://www.ambiente.gob.ec/wp-content/uploads/downloads/2015/06/Ley-Forestal-y-de-Conservacion-de-Areas-Naturales-y-Vida-Silvestre.pdf
- Ley Forestal y de Conservación de Areas Naturales y Vida Silvestre, Art. 34. (10 de septiembre de 2004). *Codificación # 17.* Obtenido de Registro Oficial Suplemento # 418: https://www.ambiente.gob.ec/wp-content/uploads/downloads/2015/06/Ley-Forestal-y-de-Conservacion-de-Areas-Naturales-y-Vida-Silvestre.pdf
- Ley Forestal y de Conservación de Areas Naturales y Vida Silvestre, Art. 4. (10 de septiembre de 2004). *Codificación #17.* Obtenido de Registro Oficial Suplemento # 418: https://www.ambiente.gob.ec/wp-content/uploads/downloads/2015/06/Ley-Forestal-y-de-Conservacion-de-Areas-Naturales-y-Vida-Silvestre.pdf
- Ley Forestal y de Conservación de Areas Naturales y Vida Silvestre, Art. 43. (10 de septiembre de 2004). *Codificación # 17.* Obtenido de Registro Oficial Suplemento # 418: https://www.ambiente.gob.ec/wp-content/uploads/downloads/2015/06/Ley-Forestal-y-de-Conservacion-de-Areas-Naturales-y-Vida-Silvestre.pdf
- Ley Forestal y de Conservación de Areas Naturales y Vida Silvestre, Art. 5. (10 de septiembre de 2004). *Codificación # 17.* Obtenido de Registro Oficial Suplemento # 418: https://www.ambiente.gob.ec/wp-content/uploads/downloads/2015/06/Ley-Forestal-y-de-Conservacion-de-Areas-Naturales-y-Vida-Silvestre.pdf
- Ley Orgánica de Ordenamiento Territorial, Uso y Gestión de Suelo, Art. 18. (30 de junio de 2016). *Oficio SAN-2016-1196.* Obtenido de Quito: https://www.habitatyvivienda.gob.ec/wpcontent/uploads/downloads/2016/08/Ley-Organica-de-Ordenamiento-Territorial-Uso-y-Gestion-de-Suelo1.pdf
- Ley Orgánica de Ordenamiento Territorial, Uso y Gestión de Suelo, Art. 19. (30 de junio de 2016). *Oficio No. SAN-2016-1196.* Obtenido de Quito: https://www.habitatyvivienda.gob.ec/wpcontent/uploads/downloads/2016/08/Ley-Organica-de-Ordenamiento-Territorial-Uso-y-Gestion-de-Suelo1.pdf
- Ley Orgánica de Ordenamiento Territorial, Uso y Gestión de Suelo, Art. 27. (30 de juniio de 2016). *Oficio No. SAN-2016-1196.* Obtenido de Quito: https://www.habitatyvivienda.gob.ec/wp-

content/uploads/downloads/2016/08/Ley-Organica-de-Ordenamiento-Territorial-Uso-y-Gestion-de-Suelo1.pdf

- Lillesand, T., & Kiefer, R. (1994). *Remote snsing and image interpretation .* Toronto: John Wiles and Sons Inc.
- López, E. (1991). *La teledetección en el seguimiento de los fenomenos naturales. .* (J. Meliá, Ed.) Valencia: Universitat de Valencia. Recuperado el 9 de septiembre de 2021, de https://www.redalyc.org/pdf/4517/451744544002.pdf
- MAE. (10 de septiembre de 2004). *ambiente.gob.ec.* Obtenido de ambiente.gob.ec: https://www.ambiente.gob.ec/wp-content/uploads/downloads/2015/06/Ley-Forestal-y-de-Conservacion-de-Areas-Naturales-y-Vida-Silvestre.pdf
- MAE. (2008). *Programa Socio Bosque .* Obtenido de Ministerio del Ambiente, Agua y Transición Ecológica: https://www.ambiente.gob.ec/programa-socio-bosque/
- MAE. (2012). *Linea base de Deforestación del Ecuador Continental.* Quito: Ministerio del Ambiente. Obtenido de http://sociobosque.ambiente.gob.ec/: http://sociobosque.ambiente.gob.ec/files/Folleto%20mapa-parte1.pdf
- MAE. (2013). *Actualizacion del Sistema Nacional de Control Forestal.* Quito: Ministerio del Ambiente.
- MAE. (2013). *Línea Base de Dedorestación del Ecuador Continental.* Ministerio del Ambiente . s/c: Subsecretaría de Información -SENPLADES. Obtenido de http://app.sni.gob.ec/snilink/sni/Portal%20SNI%202014/FICHAS%20INDICADORES%20PNBV\_2013- 2017/Obj%207/Indicadores%20Apoyo/A7.1.Tasa%20de%20deforestaci%C3%B3n.pdf
- MAE. (12 de abril de 2017). *ambiente.gob.ec.* Recuperado el 19 de junio de 2021, de ambiente.gob.ec: https://www.ambiente.gob.ec/wpcontent/uploads/downloads/2018/01/CODIGO\_ORGANICO\_AMBIENTE.pdf
- MAE-MAGAP. (2015). *Protocolo metodologico para la elaboracion del Mapa de cobertura y uso de la tierra del Ecuador continental 2013-2014, escala 1:100.000.*
- Morales, A. (2015). *MappingGIS*. Obtenido de MappingGIS: https://mappinggis.com/2015/12/losformatos-gis-raster-mas-populares/

Morales, A. (25 de noviembre de 2020). *MappingGis*. Obtenido de ArcMap 10.8 será la útima versión de ArcMap: https://mappinggis.com/2020/11/arcmap-10-8-sera-la-ultima-version-de-arcmap/

- Olmedo, J., Veintimilla, R., Vera, R., Barrera, P., & Sigcha, F. (2013). Primer encuentro Nacional de bosques, recursos genéticos forestales y agroforesteria. *Instituto Nacional autónomo de investigaciones agropecuarias* , 241.
- Ordenanza para la Protección de Fuentes y Zonas de recarga de agua, ecosistemas fragiles y otras áreas prioritarias para la conservación de la biodiversidad y el patrimonio natural del canton Pastaza, Art. 2. (6 de mayo de 2014). *Gobierno Autónomo Descentralizado Municipal de Pastaza.* Obtenido de Ordenanza GAD Pastaza: https://puyo.gob.ec/wpcontent/uploads/documentos/gaceta/ordenanzas/2014/156-ordenanza-para-la-proteccion-de-

fuentes-y-zonas-de-recarga-de-agua-del-ecosistemas-fragiles-y-otras-areas-prioritarias-para-laconservacion-de-la.pdf

- Ordenanza que regula compras públicas responsables de productos forestales, Art. 4. (2014). *Gobierno Autónomo Provincial de Orellana.* Obtenido de https://www.gporellana.gob.ec/wpcontent/uploads/2014/11/COMPRAS-P%C3%9ABLICAS-RESPONSABLES-DE-PRODUCTOS-FORESTALES-10.pdf
- Ordenanza que regula compras públicas responsables de productos forestales, Art. 5. (2014). *Gobierno Autónomo Provincial de Orellana.* Obtenido de https://www.gporellana.gob.ec/wpcontent/uploads/2014/11/COMPRAS-P%C3%9ABLICAS-RESPONSABLES-DE-PRODUCTOS-FORESTALES-10.pdf
- Ortiz, M. (2019). *Análisis de los efectos de la erupcion del volcan Tungurahua a traves del procesamiento e interpretacion de imágenes satelitales para tomar medidas de proteccion civil: tesis, pregrado. .* Riobamba: Escuela Superior politecnica de Chimborazo. .
- Ospina, V., Torres, B., Kothke, M., Kapp, G., Fischer, R., & Gunter, S. (2017). Sistema socio productivo de gobernanza en la comunidad kichwa 1'Shiwakucha", Pastaza Ecuador. *Revista amazónica Ciencia y Tecnologia* , 5-8.
- Pazmiño, Y., & Sánchez, K. (2018). *Estudio de la deforestacion del Parque Nacional Yasuni utilizando el software claslite .* Barcelona: UPC.
- Pérez, D. (2007). *Introduccion a los sensores remotos-Aplicaciones en geología .* Buenos Aires : Univ. Buenos Aires .
- Pérez, D. F. (2012). *Identificación de ecosistemas en la Provincia de Napo- Ecuador mediante análisis digital de imágenes satelitales.* Quito: Universidad San Francisco de Quito.
- Política Ambiental- Producción, Comercio y Consumo de Bienes y Servicios con responsabilidad social y ambiental. (8 de diciembre de 2014). *Gobierno Autonomo Descentralizado de la Provincia de Pastaza.* Obtenido de Ordenanza de las Políticas Ambientales en la Provincia de Pastaza: https://pastaza.gob.ec/leytransparencia/s/ord\_politicas\_ambientales\_pastaza.pdf
- Politica Ambiental. Proteccion y Restauracion de la Biodiversidad en los Ecosistemas y Territorio Amazonico. (8 de diciembre de 2014). *Gobierno Autonomo Descentralizado de la Provincia de Pastaza.* Obtenido de Ordenanza de las Politicas Ambientales en la Provincia de Pastaza: https://pastaza.gob.ec/leytransparencia/s/ord\_politicas\_ambientales\_pastaza.pdf
- Pringle, M., Schmidt, M., & Muir, J. (2009). Geostatistical interpolation of SLC-off Landsat ETM+ images. *ISPRS Journal of Photogrammetry and Remote Sensing*, 654-664.
- Puyravaud, J. (2003). Standardizing the calculation of the annual rate of deforestation. *Forest Ecology and Management*, 6. Obtenido de https://www.redalyc.org/pdf/481/48101405.pdf
- Reglamento Ley de Ordenamiento Territorial, Uso y Gestión de Suelo, Art. 44. (21 de junio de 2019). *Decreto Ejecutivo 680.* Obtenido de Registro Oficial Suplemento 460 de 03-abr.-2019: file:///D:/Users/Usuario%20iTC/OneDrive%20-

%20Universidad%20Politecnica%20Salesiana/Escritorio/tesis/tesis/reglamento%20de%20ord.pd f

- Richards, J., & Jia, X. (2006). Remote sensing digital image analysis an introduction . *Springer Verlag Heidelberg*.
- Rodriguez , O., & Arredondo, H. (2005). *Manual para el manejo y procesamiento de imágemes satelitales obtenidas del sensor remoto MODIS de la NASA, aplicado en estudios de Ingenieria Civil:Tesis .* Bogota: Pontificia Universidad Javeriana.
- Samaniego, L. (18 de junio de 2015). *drive.google.* Recuperado el 5 de septiebre de 2021, de drive.google: https://drive.google.com/file/d/0Bz2JARLkKYt-N2NOTUFHbUdEczQ/view.
- Santana, L., & Salas, J. (2007). Análisis de cambios en la ocupación del suelo ocurridos en sabanas de Colombia entre 1987 y 2001, usando imágenes Landsat. *GeoFocus*, 281-313.
- Silva, A., & Rubio, M. L. (2013). Análisis de cambios de uso del suelo en la Delegación Municipal de Ingeniero White. *Revista Colombiana de Geografía*, 133-146.
- Teledet. (15 de junio de 2016). *Teledet*. Recuperado el 14 de septiembre de 2021, de Teledet: Mapa de uso de suelo y cobertura vegetal en la provincia de Orellana, año 2015
- Thieme, A., Hettler, B., & Finer, M. (2018). *Deforestación Petrolera en el Parque Nacional Yasuní, Amazonía Ecuatoriana.* MAAP.
- Trigal, L. L. (2015). *DICCIONARIO DE GEOGRAFÍA APLICADA Y PROFESIONAL.* León: Universidad De León.
- UM. (13 de febrero de 2006). *www.um.es*. Obtenido de www.um.es: https://www.um.es/geograf/sigmur/temariohtml/node71\_mn.html
- USGS. (28 de noviembre de 2014). *United States Geological Survey* . Obtenido de Landsat 8 Quality Assesment Band : https://landsat.usgs.gov/qualityband
- Valdez, M., & Cisneros, P. (2020). Gobernanza ambiental, Buen Vivir y la evolución de la deforestación en Ecuador en las provincias de Tungurahua y Pastaza. *Foro:Revista de Derecho* , 10-12.
- Villalta, D., & Yumbay, P. (2020). *Determinación de la influencia del cambio de uso de suelo en la calidad ambiental de las zonas alta, media y baja en las microcuencas de los ríos Guallicanga y San Antonio del Cantón Cañar y el Tambo, 1990-2018:Tesis, Ing.* Cuenca: Universidad Politécnica Salesiana.
- Wasserstrom, R., & Southgate, D. (2013). Deforestación, reforma agraria y desarrollo petrolero en Ecuador. *Scientific Research* , 1-15.
- Yale. (2013). *Guide to Lansat 8 Image processing.* Yale University. Obtenido de Yale University: https://www.yale.edu/ceo/Documentation/Landsat%208%20image%20processing.pdf

# **9. APÉNDICES/ANEXOS**

**Anexo 1** *Cálculos para obtener la tasa anual de cambio y deforestación anual promedio.*

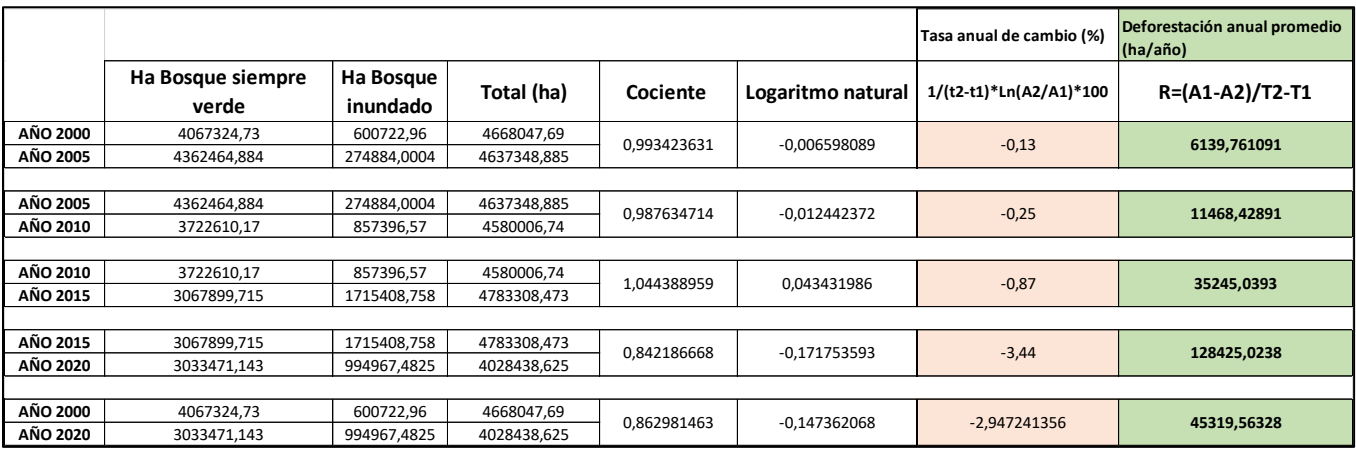

Fuente: Autores

**Anexo 2** *Cálculos para obtener la tasa anual de cambio y deforestación anual promedio para la provincia de Pastaza.*

| Periodo 2000-2020 |      |                                     |                                   |             |            |               |                           |                                             |  |  |  |
|-------------------|------|-------------------------------------|-----------------------------------|-------------|------------|---------------|---------------------------|---------------------------------------------|--|--|--|
| Provincia         | AÑO  | <b>Bosque siempre</b><br>verde (ha) | <b>Bosque</b><br>inundado<br>(ha) | Total       | Cociente   | Logaritmo     | Tasa anual<br>de cambio % | Deforestación<br>anual promedio<br>(ha/año) |  |  |  |
| <b>PASTAZA</b>    | 2000 | 2297913,87                          | 375370,83                         | 2675284,7   | 0,99972546 | $-0,00027458$ | $-0.00549165$             | 146,8970932                                 |  |  |  |
|                   | 2005 | 2593754.423                         | 80795.7918                        | 2674550.215 |            |               |                           |                                             |  |  |  |
|                   |      |                                     |                                   |             |            |               |                           |                                             |  |  |  |
|                   | 2005 | 2593754,423                         | 80795,7918                        | 2674550,215 | 0,98534028 | $-0.01476823$ | $-0,29536461$             | 7841,628907                                 |  |  |  |
|                   | 2010 | 2232081.92                          | 403260,15                         | 2635342.07  |            |               |                           |                                             |  |  |  |
|                   |      |                                     |                                   |             |            |               |                           |                                             |  |  |  |
|                   | 2010 | 2232081,92                          | 403260,15                         | 2635342,07  | 0.98052689 | $-0.01966521$ | $-0.39330416$             | 10263,66073                                 |  |  |  |
|                   | 2015 | 2479879.897                         | 104143.87                         | 2584023,766 |            |               |                           |                                             |  |  |  |
|                   |      |                                     |                                   |             |            |               |                           |                                             |  |  |  |
|                   | 2015 | 2479879.897                         | 104143.87                         | 2584023.766 | 0,84359136 | $-0,17008708$ | $-3,40174151$             | 80832,72992                                 |  |  |  |
|                   | 2020 | 1743821.73                          | 436038.387                        | 2179860.117 |            |               |                           |                                             |  |  |  |
|                   |      |                                     |                                   |             |            |               |                           |                                             |  |  |  |
|                   | 2000 | 2297913,87                          | 375370,83                         | 2675284,7   | 0,81481426 | $-0,2047951$  | -4.09590193               | 24771,22916                                 |  |  |  |
|                   | 2020 | 1743821,73                          | 436038,387                        | 2179860,117 |            |               |                           |                                             |  |  |  |

Fuente: Autores

**Anexo 3** *Cálculos para obtener la tasa anual de cambio y deforestación anual promedio para la provincia de Orellana.*

| Periodo 2000-2020 |      |                                     |                                |             |            |                |                           |                                             |  |  |  |
|-------------------|------|-------------------------------------|--------------------------------|-------------|------------|----------------|---------------------------|---------------------------------------------|--|--|--|
| Provincia         | AÑO  | <b>Bosque siempre</b><br>verde (ha) | <b>Bosque</b><br>inundado (ha) | Total       | Cociente   | Logaritmo      | Tasa anual de<br>cambio % | Deforestación<br>anual promedio<br>(ha/año) |  |  |  |
|                   | 2000 | 1748215,09                          | 292832,07                      | 2041047,16  | 0,96164154 | $-0.039113513$ | $-0,78227026$             | 15658,28339                                 |  |  |  |
|                   | 2005 | 1768670,992                         | 194084,7513                    | 1962755,743 |            |                |                           |                                             |  |  |  |
|                   |      |                                     |                                |             |            |                |                           |                                             |  |  |  |
|                   | 2005 | 1768670,992                         | 194084,7513                    | 1962755,743 | 0,9906695  | -0,009374302   | $-0,18748604$             | 3662,698614                                 |  |  |  |
|                   | 2010 | 454067,03                           | 1490375,22                     | 1944442,25  |            |                |                           |                                             |  |  |  |
| <b>ORELLANA</b>   |      |                                     |                                |             |            |                |                           |                                             |  |  |  |
|                   | 2010 | 454067,03                           | 1490375,22                     | 1944442,25  | 0,93271157 | -0,069659272   | -1,39318544               | 26167,69449                                 |  |  |  |
|                   | 2015 | 1584980,602                         | 228623,1754                    | 1813603,778 |            |                |                           |                                             |  |  |  |
|                   |      |                                     |                                |             |            |                |                           |                                             |  |  |  |
|                   | 2015 | 1584980,602                         | 228623,1754                    | 1813603,778 | 1,01925478 | 0,019071751    | 0,38143503                | -6984,107979                                |  |  |  |
|                   | 2020 | 661899.8419                         | 558896,1894                    | 1848524,317 |            |                |                           |                                             |  |  |  |
|                   |      |                                     |                                |             |            |                |                           |                                             |  |  |  |
|                   | 2000 | 1748215,09                          | 292832,07                      | 2041047,16  | 0,90567448 | -0,099075335   | -1,981506707              | 9626,142127                                 |  |  |  |
|                   | 2020 | 661899,8419                         | 558896,1894                    | 1848524,317 |            |                |                           |                                             |  |  |  |

Fuente: Autores

**Anexo 4** *Fotografías del área de estudio*

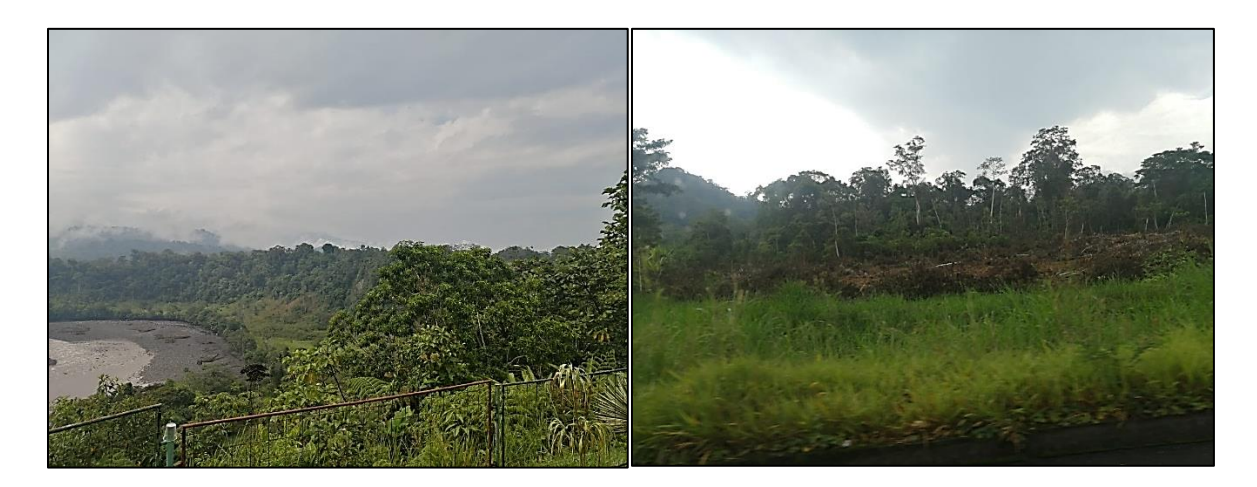

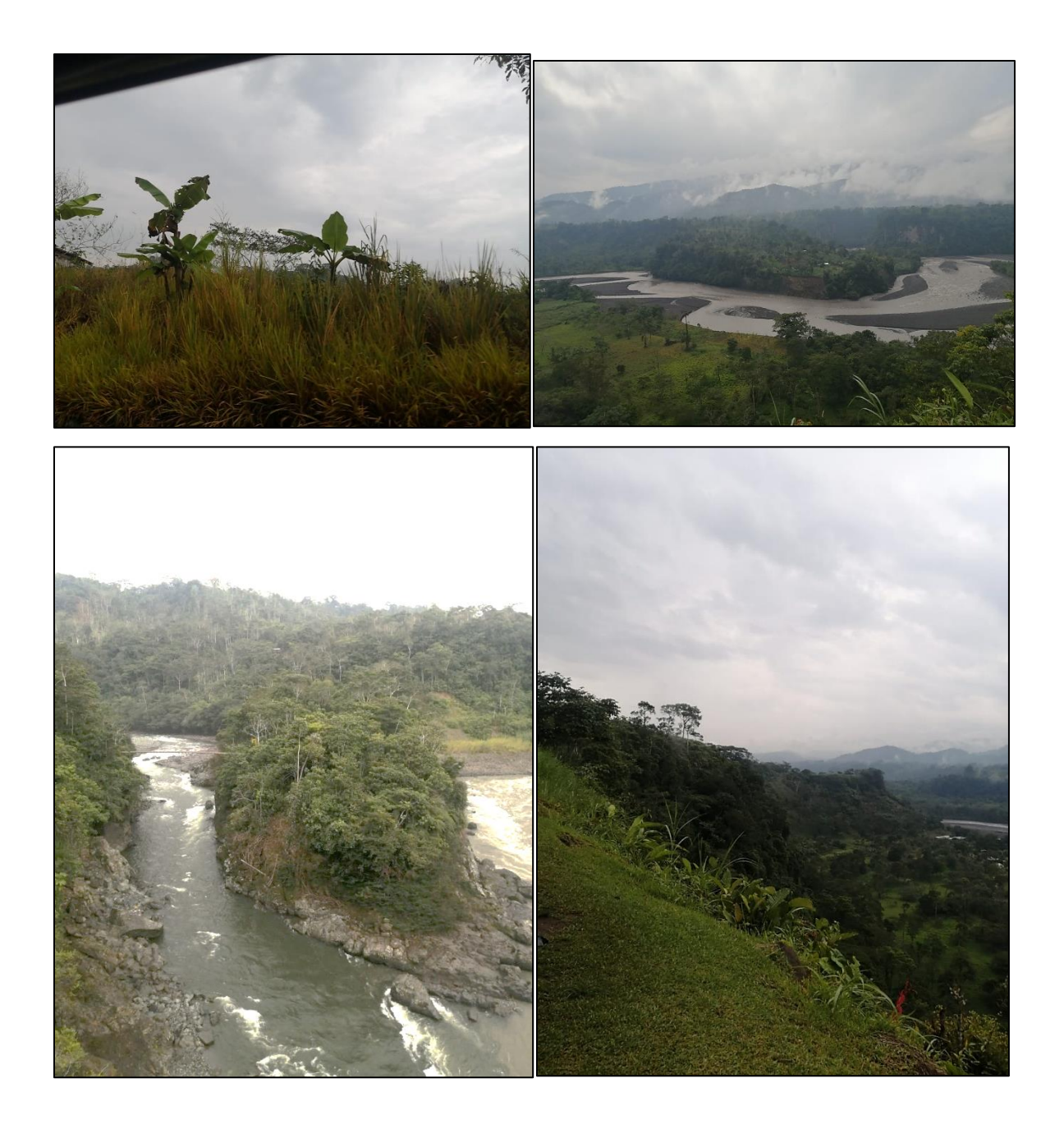

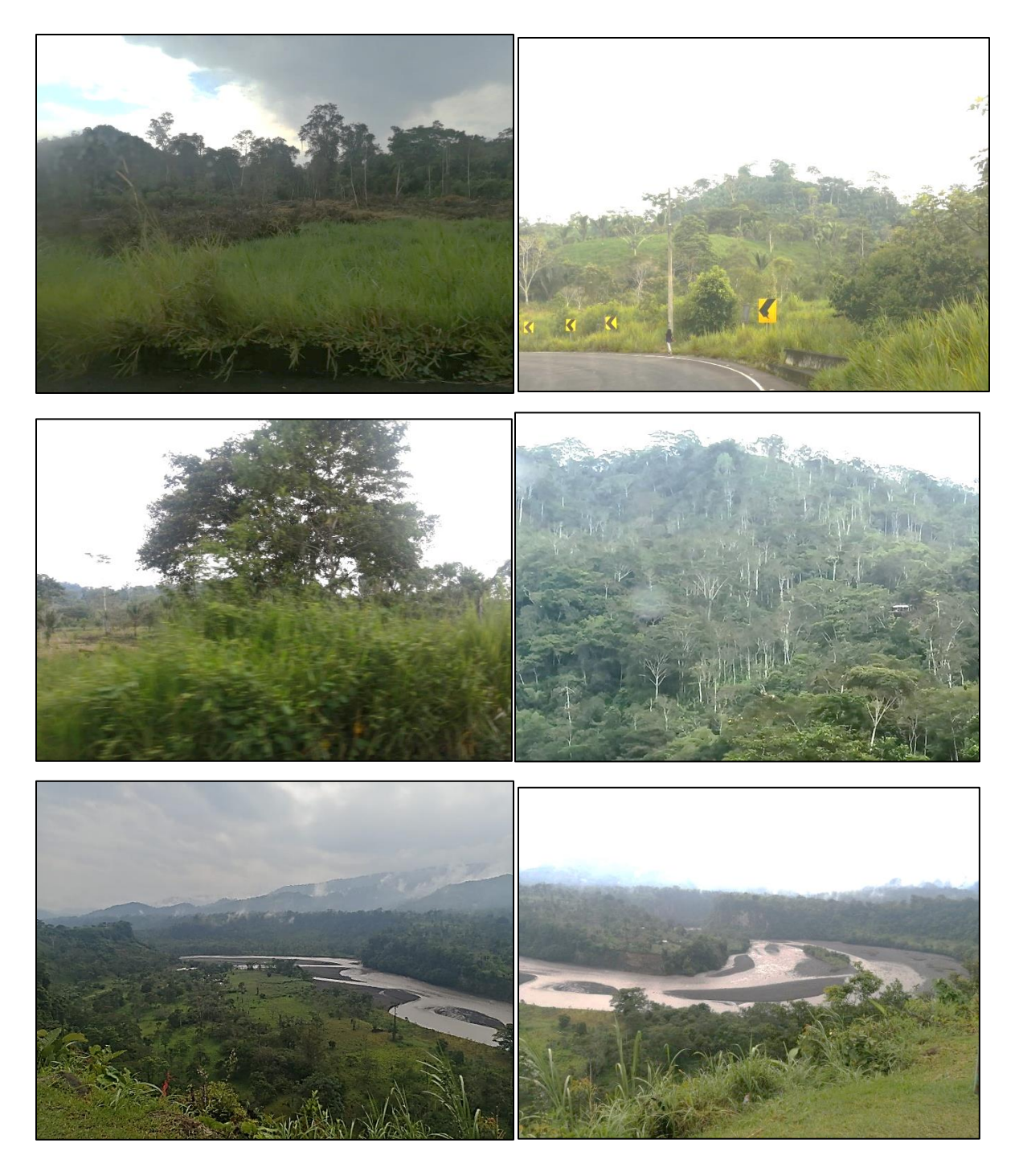

Fuente: Autores